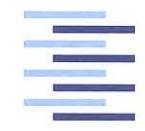

Hochschule für Angewandte Wissenschaften Hamburg Hamburg University of Applied Sciences

# **Bachelorthesis**

Gregor Manzke

Überwachungscontroller für einen Hochleistungs-Batterieprüfstand

*Fakultät Technik und Informatik Department Informations- und Elektrotechnik*

*Faculty of Engineering and Computer Science Department of Information and Electrical Engineering*

Gregor Manzke Überwachungscontroller für einen Hochleistungs-Batterieprüfstand

Bachelorthesis eingereicht im Rahmen der Bachelorprüfung im Studiengang Informations- und Elektrotechnik am Department Informations- und Elektrotechnik der Fakultät Technik und Informatik der Hochschule für Angewandte Wissenschaften Hamburg

Betreuender Prüfer : Prof. Dr. -Ing. Karl-Ragmar Riemschneider Zweitgutachter : Prof. Dr. -Ing. Wilfried Wöhlke

Abgegeben am 16. November 2015

## **Gregor Manzke**

#### **Thema der Bachelorthesis**

Überwachungscontroller für einen Hochleistungs-Batterieprüfstand

#### **Stichworte**

Steuerung, Überwachung, Sicherheit, Batterie-Zykliersystem, Temperaturregulierung, Hardwareaufbau

#### **Kurzzusammenfassung**

Im BATSEN Forschungsprojekt wurde ein Überwachungssystems für einen Hochleistungs-Batterieprüfstand entwickelt. Es wurde ein Konzept und das Design erstellt, mit dem ein Hardwareaufbau eines Batterieprüfstandes mit integriertem Schutzsystem realisiert wurde. Ebenfalls wurde eine Software für den Überwachungs-Mikrocontroller entwickelt, welche die Eigenschaften des Systems überwacht.

## **Gregor Manzke**

#### **Title of the paper**

Monitoring-controller for a high-performance battery-tester

#### **Keywords**

control, monitoring, safety, battery-cyclingsystem, temperature-regulation, hardwareconstruction

#### **Abstract**

In the BATSEN research project a safety system for a high-performance battery-tester was developed. A concept, a design and the hardware for a battery testsystem with an integrated safety system was realized. Also, the software for the monitoring microcontroller was developed that monitors the characteristics of the system.

# **Danksagung**

Als erstes möchte ich meinen Eltern Uwe & Nina Manzke danken, die mir durch Ihre seelische und finanzielle Unterstützung dieses Studium ermöglicht haben.

Meiner Freundin Catharina Schmidt möchte ich ebenfalls für Ihre seelische Unterstützung danken, denn sie ist auch in "Notsituationen" zu konfusen Uhrzeiten immer für mich da gewesen.

Herrn Prof. Karl-Ragmar Riemschneider, für die Möglichkeit diese Bachelorarbeit in dem Projekt BATSEN schreiben zu dürfen.

Herrn Dipl. Ing. Günther Müller, der besonders mit seiner Korrekturlesung von Bachelorarbeiten nicht nur mir, sondern schon so vielen Kommilitonen im BATSEN Projekt eine große Hilfe war.

Ebenfalls möchte ich allen Mitarbeitern aus dem BATSEN Projekt meinen Dank aussprechen.

# **Inhaltsverzeichnis**

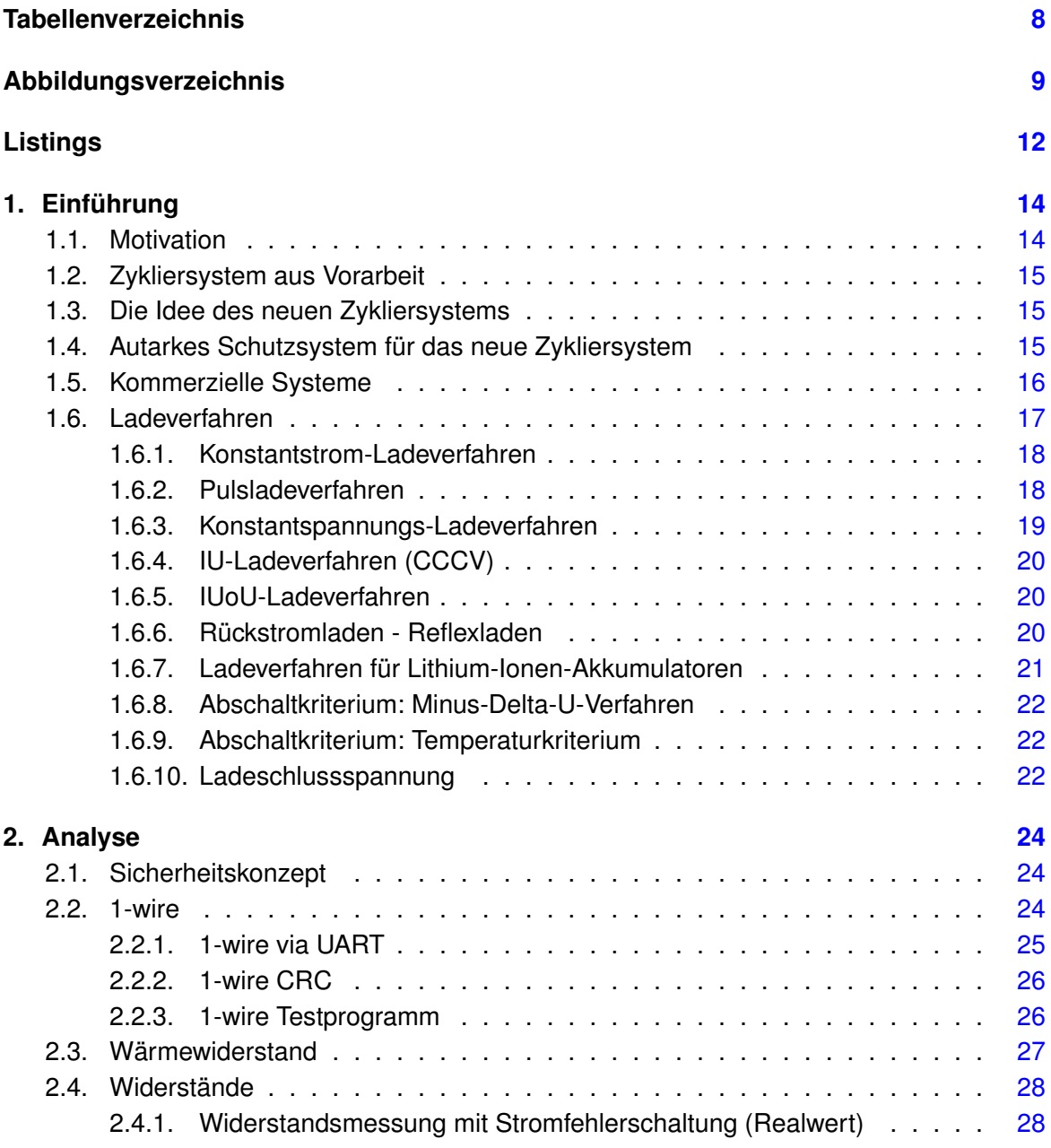

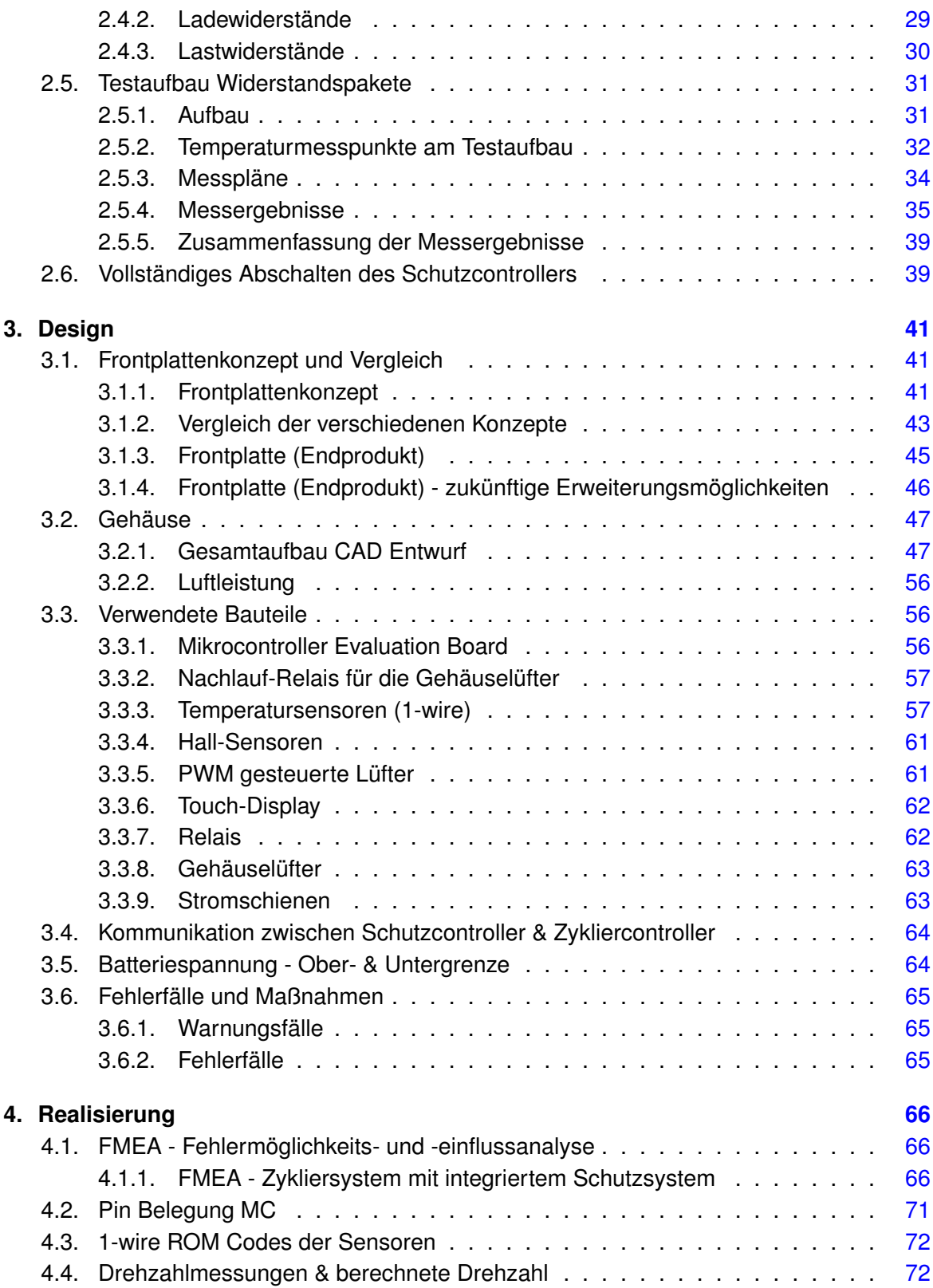

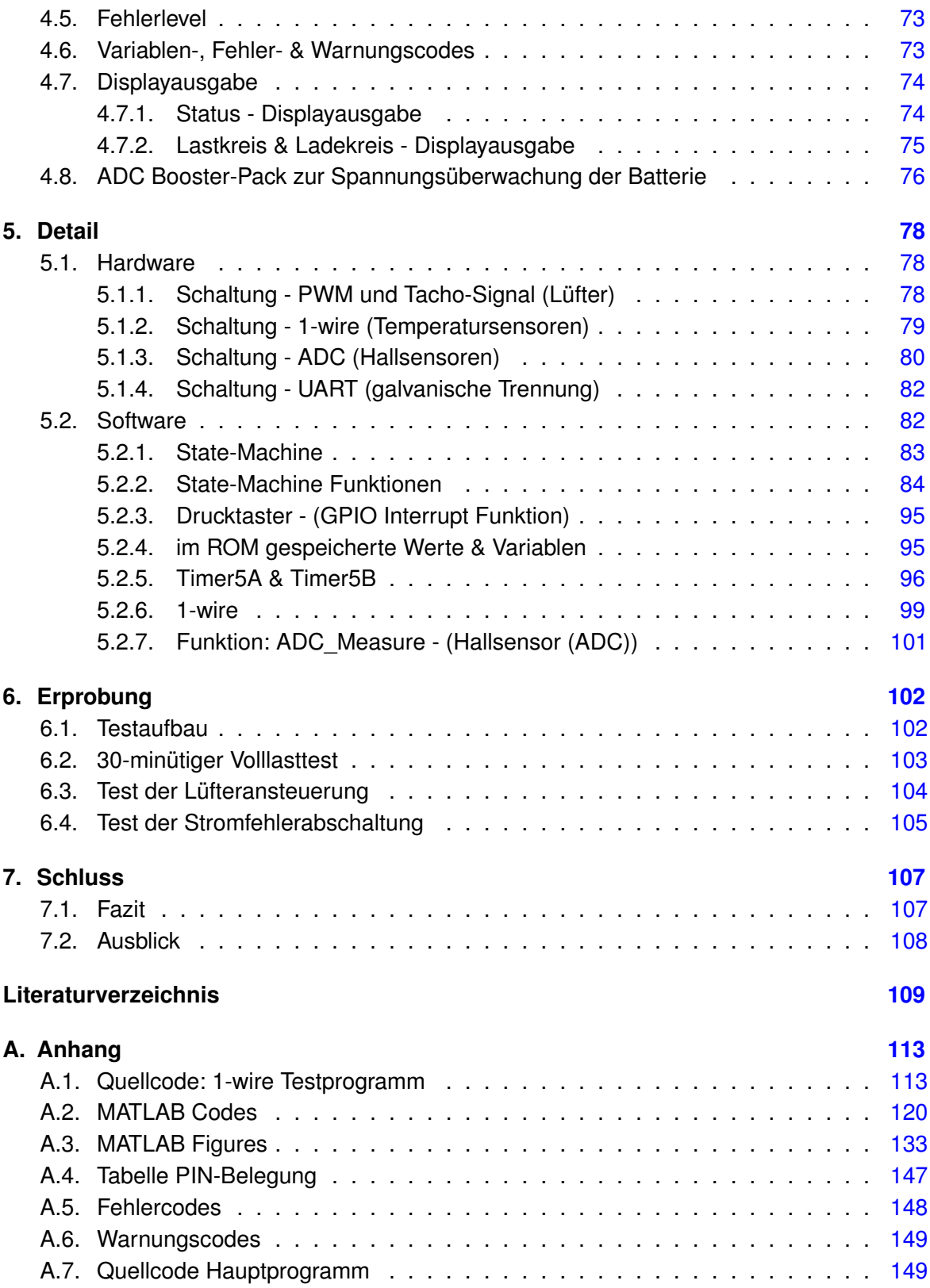

# <span id="page-7-0"></span>**Tabellenverzeichnis**

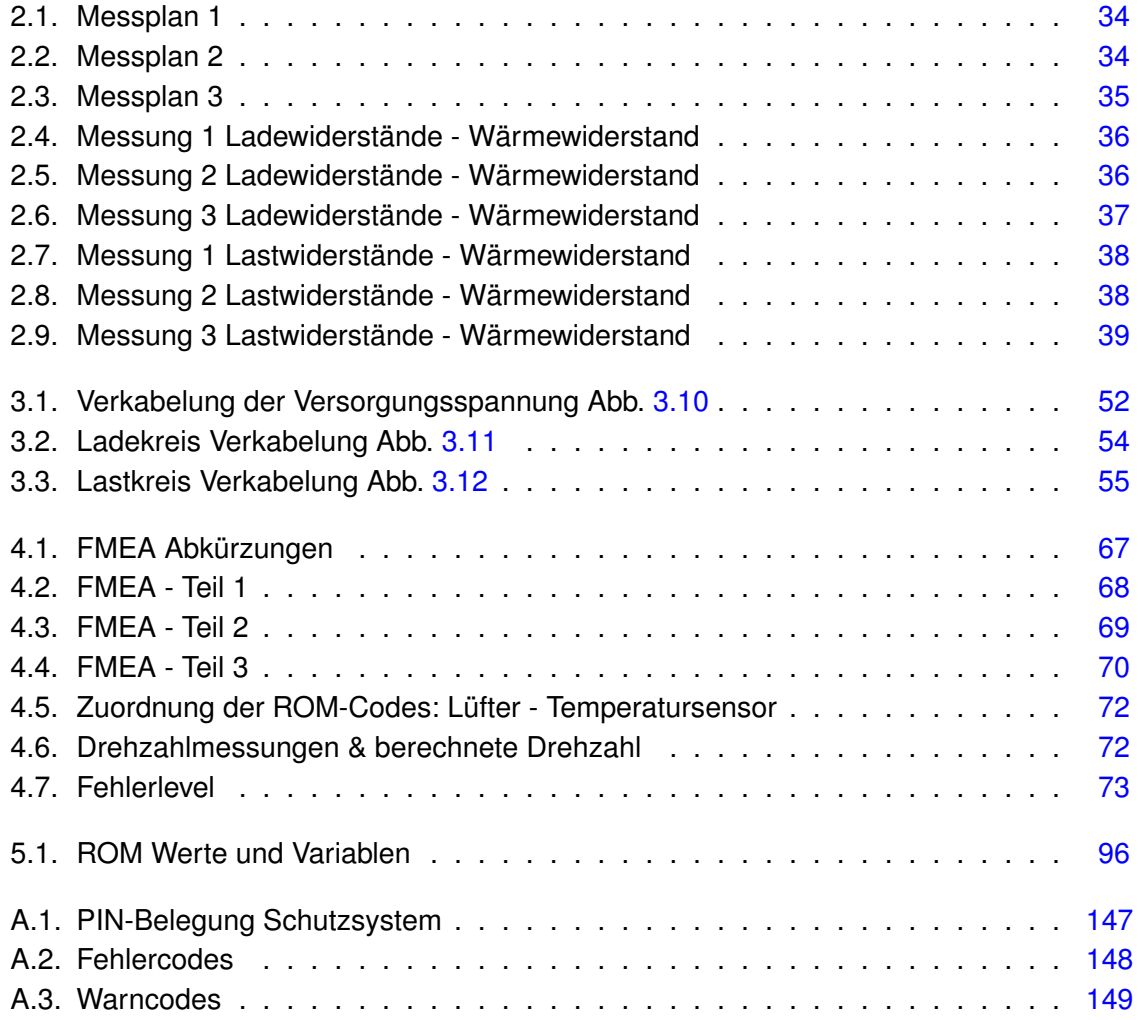

# <span id="page-8-0"></span>**Abbildungsverzeichnis**

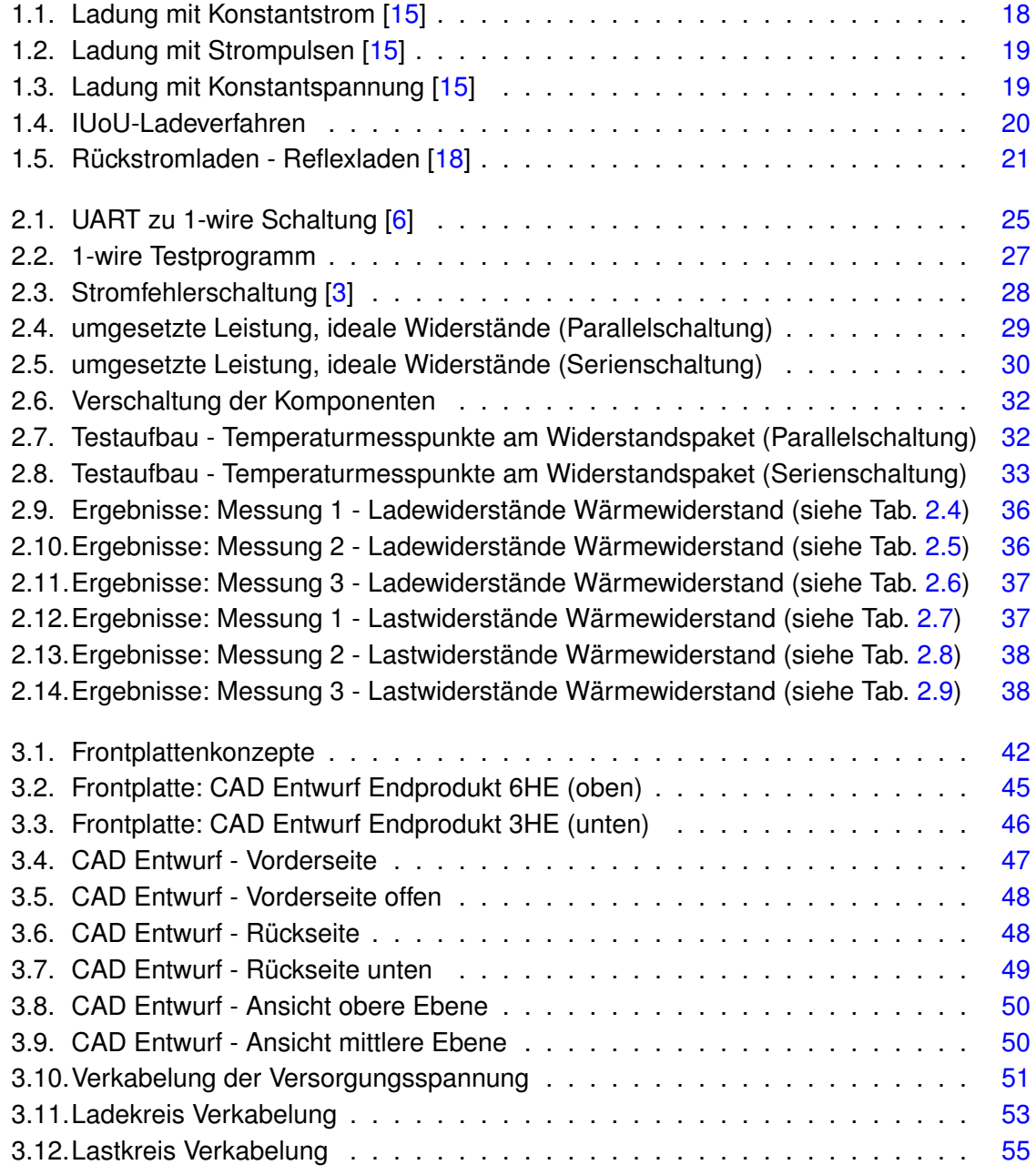

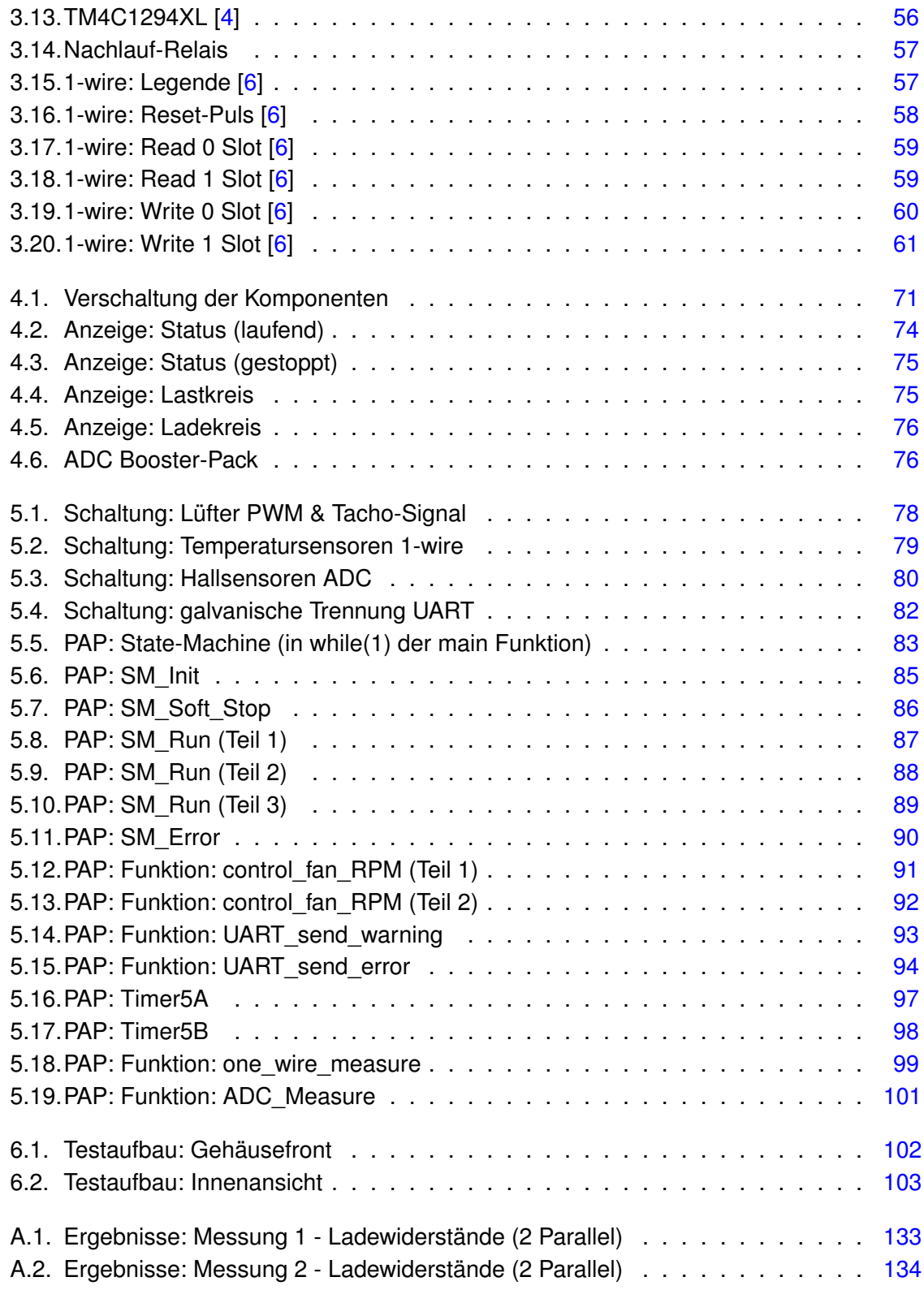

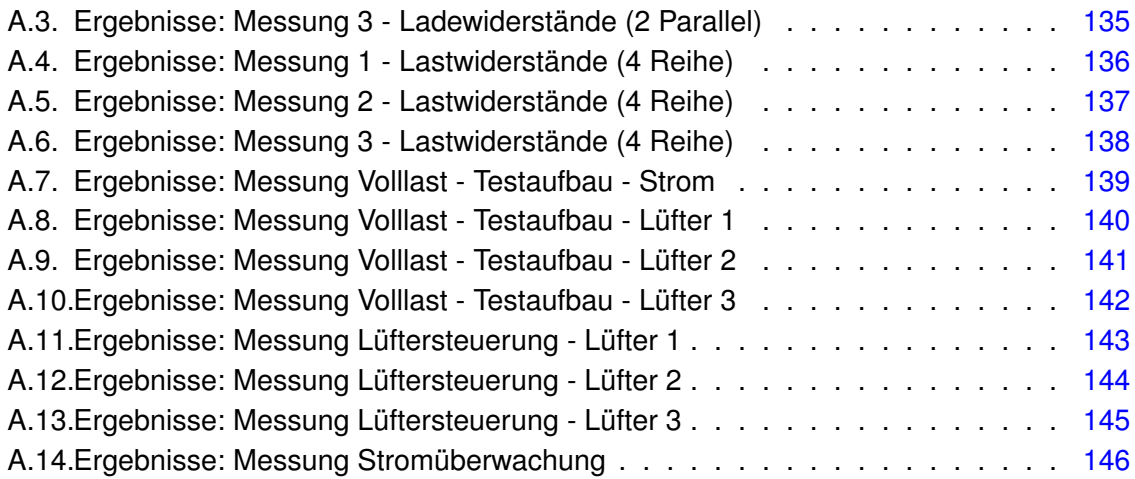

# <span id="page-11-0"></span>**Listings**

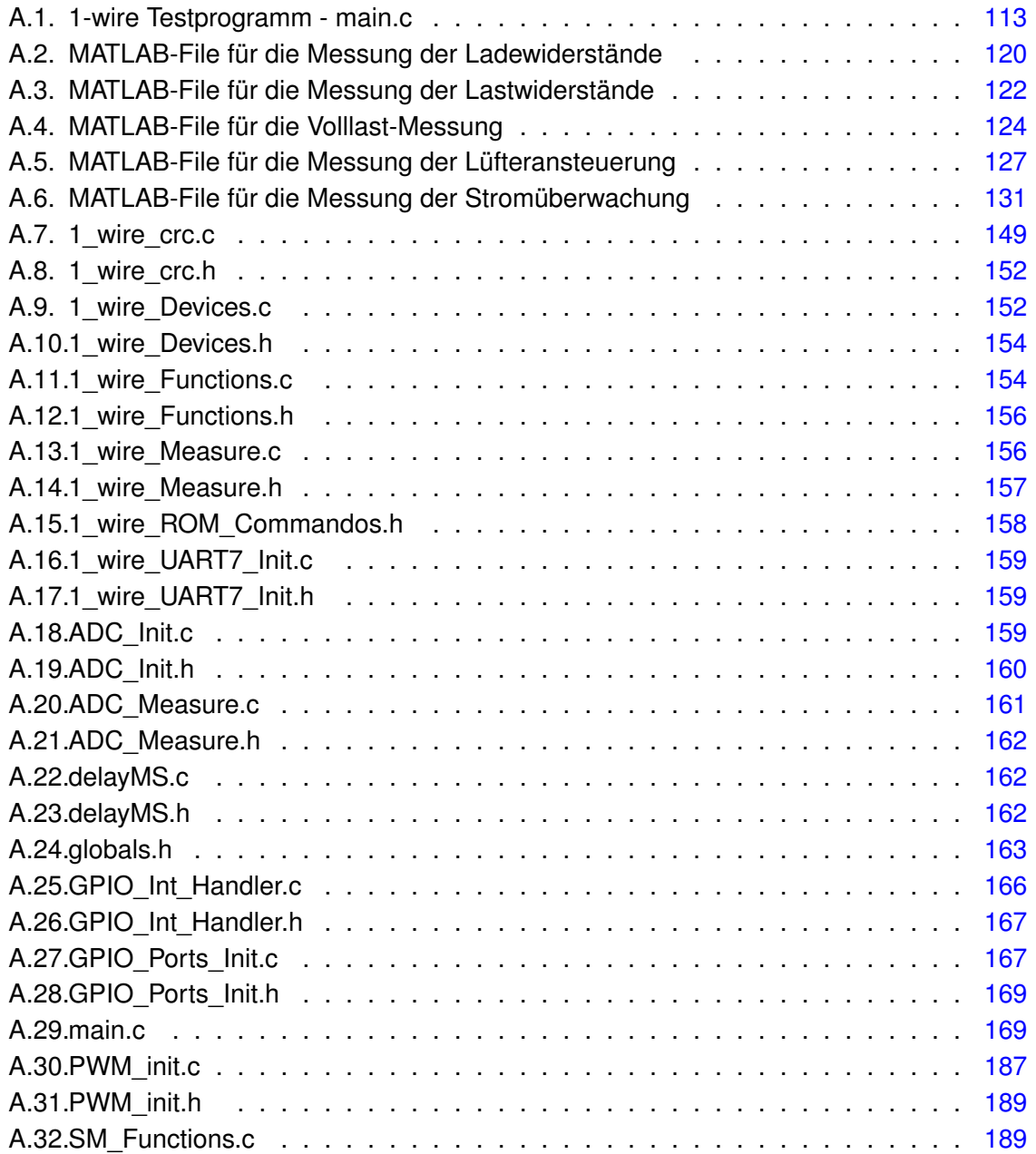

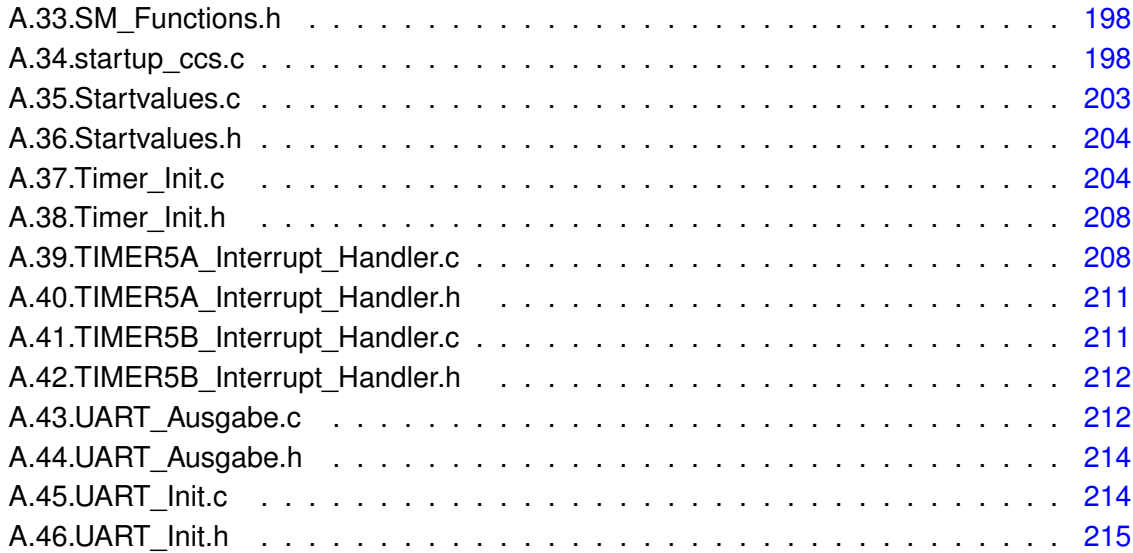

# <span id="page-13-0"></span>**1. Einführung**

# <span id="page-13-1"></span>**1.1. Motivation**

In dem BATSEN Projekt der HAW wird im Bereich: "Wirtschaftlichkeit, betriebliche Verfügbarkeit und Sicherheit der Batterie" sowie "drahtlose Sensornetze zur Überwachung jeder Zelle einer Fahrzeugbatterie" geforscht. Man kann dies als Anwendungsforschung von Fahrzeugbatterien allgemein zusammenfassen. Für diese Anwendungsforschung bedarf es spezieller Laborgeräte, mit denen man Batterien zum Beispiel Laden-, Entladen, Zyklieren oder deren optische bzw. physikalische Effekte sichtbar/messbar machen kann. Hier wurden bereits in einigen Vorarbeiten Zykliermaschinen erstellt, welche als Laborwerkzeuge für ein planmäßiges Laden- und Entladen verwendet werden können.

Im Zuge der jüngsten Entwicklungen im Bereich Elektro-Mobilität, wird die Batterie als zentrales Energiespeicherelement immer wichtiger. Mit den Forschungsergebnissen im Bereich Batterieanwendung und Verwendung lässt sich eine verbesserte Nutzung der Speicherelemente umsetzen. Die für die verschiedenen Batterietypen (Li-Po, Li-Fe) erzeugten Analysen, lassen in der praktischen Anwendung eine erhöhte Lebensdauer der Batterien oder am Beispiel eines Elektrofahrzeugs eine verlängerte Reichweite in Kilometern zu. Deshalb ist eine technische Anwendung der Forschungsergebnisse in diesem Bereich für die E-Mobilität unerlässlich. Durch die Berücksichtigung dieser Forschungsergebnisse lassen sich Wirtschaftlichkeit und Ökobilanzen von Elektromobilitätsprojekten deutlich verbessern. Aus diesem Grund sind die Ergebnisse des BATSEN Projektes auch für die Industrie wertvoll.

Die Motivation aus der diese Bachelorarbeit entstanden ist, kommt von den ständig steigenden Anforderungen an die Labormessgeräte für diese beschriebenen Anwendungen. Mit einem noch präziseren Laborgerät lassen sich noch bessere Analysen und Ergebnisse erzielen. Außerdem sollte es technisch so abgesichert sein, dass der Anwender sich auf die Anwendung des Gerätes konzentrieren kann, ohne zu tief in die technischen Feinheiten der verwendeten Laborgeräte einzutauchen. In dieser Bachelorarbeit soll daher ein Sicherheitskonzept erarbeitet werden, mit dem man eine zukünftige Neuauflage eines Zykliersystems absichert. Durch dieses Sicherheitskonzept kann sich der Anwender voll und ganz auf den Ablauf seiner Messungen konzentrieren, ohne sich Gedanken über die technischen Eigenschaften des dafür verwendeten Labormessgerätes zu machen. Die Einarbeitung in die bereits vorhandenen Zykliersysteme sind durch die Verwendung von den externen Quellen und

Senken relativ zeitaufwendig. Ein neues System, in dem alles intern vorhanden ist, dass zudem keine gravierenden Fehler durch den Anwender zulässt, würde daher den Fokus auf die Messungen selbst setzten. Dies wäre ein deutlicher Mehrwert für die weiterführenden Arbeiten im BATSEN Projekt.

# <span id="page-14-0"></span>**1.2. Zykliersystem aus Vorarbeit**

Das im Labor bereits verwendete Zykliersystem besteht aus einer Einheit, in dem ein Mikrocontroller den Lade- Entladevorgang einer extern angeschlossenen Batterie steuert/regelt. In dem Zykliersystem wird der Lade/Entladestrom über mehrere Relais gesteuert. Der Strom für den Ladevorgang wird von einem externen Netzteil erzeugt und über die internen Relais gesteuert. Der Entladestrom wird ebenfalls über die internen Relais gesteuert, auch hier wird dieser Strom über eine externe Last in Wärme umgewandelt. Diese externe Last ist ein Laborgerät, dass über die internen Widerstände die zugeführte Leistung verbraucht. Die Last verfügt über Lüfter zur Kühlung der Widerstände, da diese im Betrieb sehr heiß werden können. Das Zykliersystem hat durch seine Bauart nur eine begrenzte Anzahl von Schaltstufen, auch die Zusammenschaltung der einzelnen Komponenten ist etwas aufwendig und erfordert einiges an Verkabelung. Hier können dem Benutzer auch beim Messaufbau diverse Fehler unterlaufen.

# <span id="page-14-1"></span>**1.3. Die Idee des neuen Zykliersystems**

Das neue Zykliersystem soll über eine MOS-FET Schaltung eine deutlich genauere (stufenlose) Stromsteuerung ermöglichen. Außerdem soll der Vorgang des Entladens direkt im Zykliersystem erfolgen. Dies bedeutet, dass die Lastwiderstände direkt im neuen System verbaut werden sollen.

# <span id="page-14-2"></span>**1.4. Autarkes Schutzsystem für das neue Zykliersystem**

Die Aufgabe dieser Bachelorarbeit war, parallel zu der Entwicklung des neuen Zykliersystems der BATSEN Arbeitsgruppe, ein mit diesem Zykliersystem verknüpftes Schutzsystem zu entwickeln. Das Schutzsystem soll die Eigenschaften des Gesamtsystems (Schutzsystem & Zykliersystem) überwachen und absichern. Ein Schutzsystem ist deshalb notwendig, da hier bis zu 120 Ampere durch das Gerät in eine Batterie fließen sollen oder von einer Batterie 120 Ampere in dem Gerät in Wärme umgesetzt werden soll. Hier wird eine Leistung von

ca. 1KW umgesetzt. Der Umgang in diesem Leistungsbereich/Strombereich kann gefährlich sein, deshalb sollte hier ein Schutzsystem Abhilfe schaffen.

# <span id="page-15-0"></span>**1.5. Kommerzielle Systeme**

Es gibt Batterieprüfstände von verschiedenen Herstellern. Die Laborgeräte haben ebenfalls Schutzfunktionen und diverse Analysefunktionen integriert. Die Eigenschaften und Preise variieren je nach Hersteller. Hier gibt es alles von kleineren fertigen Laborgeräten bis hin zu kompletten Prüfstands auf Bestellung oder einer gesamten Prüfstraße, die in der Fabrik des Kunden aufgebaut wird.

Hersteller sind beispielsweise:

#### BaSyTec - www.basytec.de - Stand (07/2015)

BaSyTec bietet verschiedene Komplettsysteme zum Testen von Batterien an. Diese reichen von kleinen Systemen im mA, bis hin zu großen Testschränken im kA Bereich. Diese sind untereinander werksseitig kompatibel, so dass mit Einsatz eines Client-Server-Datenbankmoduls eine vernetzte Analyseumgebung erreicht werden kann.

#### Arbin - www.arbin.com - Stand (07/2015)

Arbin bietet für die Batterieanalyse die maßgeschneiderte Lösung BT-2000 an, diese wird nach Kundenanforderungen gebaut. Es werden außerdem weitere fertige Produktserien im Strombereich von BT-2043 (-10V|10V / 100mA) bis EVTS (700V / 2000A) angeboten.

#### Heiden Power - www.heidenpower.com - Stand (07/2015)

Heiden Power hat eine breite Produktpalette von DC-Quellen, DC-Lasten, DC-Quelle-Senke / Batteriesimulation und Ladetechnik, mit denen eine selbst zusammengestellte Batterie-Testumgebung aufgebaut werden kann. Außerdem bietet Heiden Power wie auch die Konkurrenten, kundenspezifische Systeme für die individuellen Anforderungen an.

#### FuelCon - www.fuelcon.com - Stand (07/2015)

FuelCon bietet neben kleinen Analysegeräten und Testzubehör ebenfalls große Testsysteme für Batteriezellen an. Hier werden der Evaluator-B30 (0-5V / 8 Kanäle mit max 320A) oder Evaluator-B100 (1000V / 1000A) angeboten. Auch FuelCon bietet Kundenspezifische Systeme für die individuellen Anforderungen an, welche hier "schlüsselfertige Testfelder" genannt werden. Diese werden als große Testfelder in Räumen oder Hallen installiert.

Thyssen Krupp - www.thyssenkrupp-system-engineering.com - Stand (07/2015) Thyssen Krupp bietet nur große Batterie-Testsysteme an, welche als Serienprüfstände in die Fabrikhallen oder Räume der Kunden installiert werden. In dieser Größenordnung gibt es ausschließlich kundenspezifische Lösungen.

#### Cadex - www.cadex.com - Stand (07/2015)

Cadex bietet nur ein einziges Batterie-Testsystem (C8000) an. Das C8000 beinhaltet eine Stromversorgung sowie eine Lastbank für den Ladevorgang (4 Kanäle mit je 10A Laden / 400W Leistung beim Entladen). Es lässt sich als Einzelsystem für die Batterieanalyse betreiben, hat zusätzlich aber die Möglichkeit, externe Geräte mit einzubinden und zu steuern. Es lassen sich folgende Zusatzgeräte mit dem C8000 ansteuern/verwenden: Wärmekammer, externes Ladegerät, digitale Lastbank, Heizelement, Druckmessgerät, Batteriezellen-Überwachung, Sicherheitsschaltung.

#### Maccor - www.maccor.com - Stand (07/2015)

Maccor bietet fertige Laborgeräte von Tisch- bis Schrankgröße an, die vom mA Bereich bis hin zu 2000A eine breite Palette an Testmöglichkeiten abdecken. Die Laborgeräte sind ein in sich geschlossenes System und bieten laut Hersteller alle Möglichkeiten zur automatisierten Laboranalyse von Batterien.

#### Chroma - www.chromaate.com - Stand (07/2015)

Chroma bietet mit der Modellserie 17011 ein großes modulares Komplettsystem an. In einem 19 Zoll Rack-System können die Komponenten vom Kunden zusammengestellt oder bei Bedarf auch nachgerüstet werden. Es gibt Quellen- und Senken-Module. Die Quellen-Module gibt es in drei Varianten, (5V / 20A), (5V / 30A), (5V / 100A).

#### NH Research - www.nhresearch.com - Stand (07/2015)

NH Research bietet 3 verschiedene große Komplett-Testsysteme mit integriertem Display an. Die Spezifikationen lauten: Model 4904 (0-40V / 600A), Model 4912 (0-120V / 200A), Model 4960 (0-600V / 40A). Die Komplett-Testsysteme sind aufgrund eines großen Displays besonders für den Alleinbetrieb geeignet.

# <span id="page-16-0"></span>**1.6. Ladeverfahren**

Durch ein neues stufenloses Zykliergerät wären verschiedene Ladeverfahren möglich. Hier sollen die verschiedenen Ladeverfahren kurz vorgestellt werden, welche vielleicht in einem neuen Gerät zum Einsatz kommen könnten.

Als Ladeverfahren werden die Formen der Spannungs- und Stromregelung bezeichnet, mit dem man einem Akkumulator eine Ladung zuführt. Auch die Ladungserhaltung spielt je nach Verfahren eine Rolle. Es existieren verschiedene Ladeverfahren, die sich für unterschiedliche Akkumulatortypen eignen. Die Art des Ladens hat einen direkten Einfluss auf die Lebensdauer in Form von Ladezyklen. Außerdem kann ein Ladevorgang, der die Batteriespezifikation nicht einhält, die Batterie dauerhaft schädigen oder zerstören.

### Ladewirkungsgrad

Auch bei dem Laden von Batterien gibt es einen Wirkungsgrad. Die zugeführte Energie wird niemals komplett gespeichert. Ein Teil davon wird in Form von Wärme an die Umwelt abgegeben. Der Wirkungsgrad bei Akkus ist in der Größenordnung von 70-85% [\[15\]](#page-109-0).

#### <span id="page-17-0"></span>**1.6.1. Konstantstrom-Ladeverfahren**

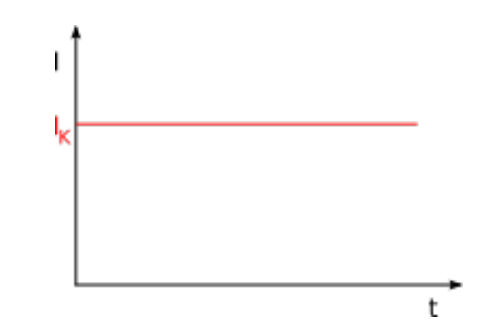

<span id="page-17-2"></span>Abbildung 1.1.: Ladung mit Konstantstrom [\[15\]](#page-109-0)

Bei dem Konstantstromverfahren wird über die gesamte Ladezeit ein konstanter Ladestrom zum Laden des Akkus verwendet (siehe Abb.: [1.1\)](#page-17-2). Ist nach einer bestimmten Zeit t der Akku voll geladen, muss der Ladevorgang beendet werden. Wird nicht nach diesem Zeitpunkt abgeschaltet, kann eine Überladung den Akku zerstören. Die Ladezeit bei vollständig entladenem Akku, ergibt sich aus Formel

$$
t = c * \frac{Q}{I_k} \tag{1.1}
$$

 $t =$ Ladezeit,  $c =$ Ladefaktor,

 $Q = Akkukapazität (elektrische Ladung/Ladungsmenge),  $I_k =$  Ladestrom$ 

Der Ladefaktor c wird je nach Akkumulatorart gewählt. Der zulässige Ladestrom hängt eben-falls von der verwendeten Art ab [\[15\]](#page-109-0).

## <span id="page-17-1"></span>**1.6.2. Pulsladeverfahren**

Das Pulsverfahren ist dem Konstantstromverfahren sehr ähnlich. Hier wird ebenfalls ein Konstantstrom zum Laden verwendet, dieser wird hier in Pulsen ausgegeben (siehe Abb.: [1.2\)](#page-18-1). Dieses Verfahren hat im Vergleich zum normalen Konstantstromverfahren einige Vorteile. Hier kann man zum Beispiel in den stromlosen Pausen die Batteriespannung messen, ohne dass die Übergangs- und Leitungswiderstände die Messergebnisse verfälschen. Ebenfalls

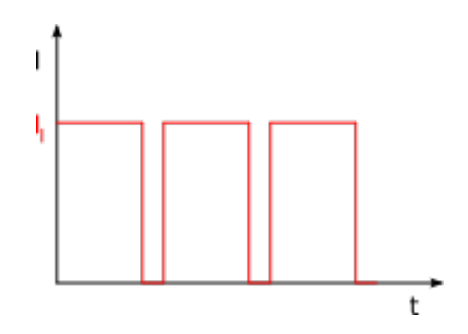

<span id="page-18-1"></span>Abbildung 1.2.: Ladung mit Strompulsen [\[15\]](#page-109-0)

mit der Manipulation des Tastverhältnisses bei einer Pulsweitenmodulation, kann man direkten Einfluss auf das Ladeverfahren nehmen, ohne die Stromstärke ändern zu müssen. Bei dem Ladevorgang kann man die stromlosen Pausen zur Messung verwenden, nach dem Ladevorgang dienen sehr kurze Strompulse, gefolgt von langen Pausen, der Ladungserhaltung  $[15]$ .

### <span id="page-18-0"></span>**1.6.3. Konstantspannungs-Ladeverfahren**

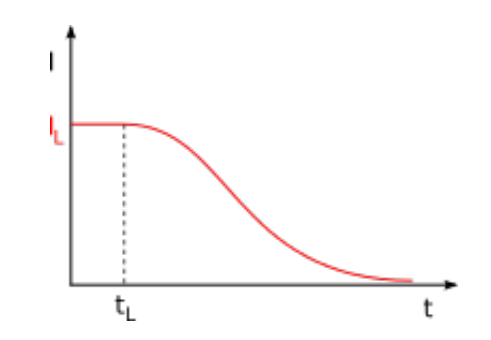

<span id="page-18-2"></span>Abbildung 1.3.: Ladung mit Konstantspannung [\[15\]](#page-109-0)

Bei dem Konstantspannungsverfahren wird über die gesamte Ladezeit eine konstante Ladespannung zum Laden des Akkus verwendet. Wegen der kleiner werdenden Spannungsdifferenz zwischen Akku und Ladegerät, sinkt der Ladestrom I mit fortschreitender Zeit t (siehe Abb.: [1.3\)](#page-18-2). Der Ladestrom fließt auch nach Vollladung weiter, da dieser dann sehr kleine Ladestrom der Selbstentladung des Akkus entgegenwirkt. Dieses Ladeverfahren ist geeignet für: Bleiakkus, Li-Ion-Akkus, Rechargeable Alkali Manganese Zellen [\[15\]](#page-109-0).

#### <span id="page-19-0"></span>**1.6.4. IU-Ladeverfahren (CCCV)**

Das CCCV-Verfahren (constant current constant voltage) ist eine Kombination von Konstantstrom- und Konstantspannungsverfahren. Der Ladevorgang ist in zwei Phasen aufgeteilt. In der ersten Phase (Konstantstrom) wird der konstante Ladestrom nur durch das Ladegerät begrenzt. Im Vergleich zu dem Konstantspannungsverfahren wird der Anfangsstrom somit begrenzt. Nach Erreichen der Ladeschlussspannung wird statt Stromauf Spannungsregelung umgestellt. In der zweiten Phase wird die Ladespannung konstant gehalten (Konstantspannung). Der Ladestrom nimmt bei fortschreitendem Ladezustand ab, bis nur noch ein kleiner, der Selbstentladung entgegenwirkender Ladestrom, übrig bleibt.  $[15]$ 

#### <span id="page-19-1"></span>**1.6.5. IUoU-Ladeverfahren**

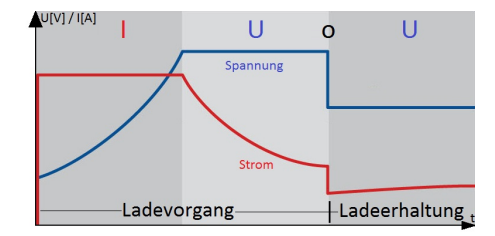

<span id="page-19-3"></span>Abbildung 1.4.: IUoU-Ladeverfahren

Das IUoU-Verfahren (IUoU = konstant Strom/Spannung/Spannung) arbeitet ähnlich dem CCCV-Verfahren, allerdings wird hier nach dem Laden bis zur Ladekennspannung auf eine Erhaltungsladung umgeschaltet (siehe Abb. [1.4\)](#page-19-3). Die Erhaltungsladung, die häufig gepulst und temperaturüberwacht ist, wirkt der Selbstentladung des Akkumulators entgegen. Das IUoU-Verfahren ist geeignet, Bleiakkumulatoren dauerhaft zu laden. [\[15\]](#page-109-0)

#### <span id="page-19-2"></span>**1.6.6. Rückstromladen - Reflexladen**

Rückstromladen oder Reflexladen ist ein Ladeverfahren, bei dem zum Laden periodische Stromimpulse ähnlich dem Pulsladeverfahren verwendet werden. Aber hier werden die Ladepulse von kurzen Entladestromimpulsen abgewechselt (siehe Abb.: [1.5\)](#page-20-1). Dieses Ladeverfahren zählt zu den sogenannten Schnellladeverfahren. Das Reflex-Ladeverfahren eignet sich für NiCd- und NiMh-Akkus. [\[18\]](#page-109-1)

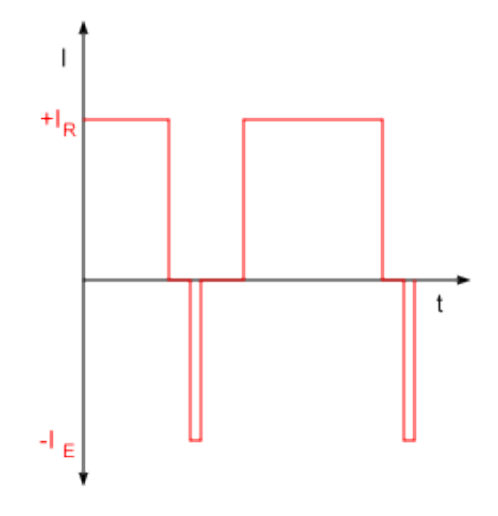

<span id="page-20-1"></span>Abbildung 1.5.: Rückstromladen - Reflexladen [\[18\]](#page-109-1)

## <span id="page-20-0"></span>**1.6.7. Ladeverfahren für Lithium-Ionen-Akkumulatoren**

Lithium-Ionen-Akkumulatoren benötigen eine Kombination aus den vorweg genannten CCCV-Ladeverfahren mit Beachtung ihrer besonderen Anfangseigenschaften. Li-Ion-Akkus vertragen am Anfang des Ladevorgangs, im Falle eines tiefen Entladezustandes, keinen hohen Ladestrom. Ein tiefer Entladezustand verringert auch die Lebensdauer dieses Akkutyps. Aus diesem Grund sollte man einen sehr niedrigen Ladezustand vermeiden. Eine passende Ladeschaltung für Li-Ion-Akkus misst daher vor dem Ladevorgang die Leerlaufspannung und passt den Ladestrom an einen Anfangswert an, welcher im Verlauf der Ladung bis zum vorgesehenen Maximalwert gesteigert werden kann. Um die Lebensdauer zur erhöhen, sollte eine tiefe Entladung vermieden werden sowie die Ladeschlussspannung unterhalb der Herstellerangabe gehalten werden. Ideal wäre hier ein Ladezustand von etwa 30-70%, dies verlängert die Lebensdauer deutlich im Vergleich zu einem Ladezustand von 10-100%. Die vom Hersteller angegebene obere Spannungsgrenze sollte niemals überschritten werden, da ab diesem Wert in der Zelle chemische Prozesse einsetzen. Hier wird die Zelle dauerhaft geschädigt und ihre Kapazität nimmt deutlich ab.

### Balancing mit Batteriemanagementsystem (BMS)

Zur besseren Ermittlung der Einzelzellen wird die Ladespannung durch das Batteriemanagementsystem während des Ladens höher angesetzt, damit die Ladung akkuschonend schon vorzeitig abgebrochen werden kann. Danach folgt das Balancieren der Einzelzellen, bei dem höhere Spannungsbereiche gemieden werden. Hier besteht nur noch eine geringe Nachladung der Batterien.

Durch das serielle Zusammenschalten von mehreren Einzelzellen zur Erhöhung der Spannung, wird in der Nachladephase durch das Balancieren der Einzelzellen ein einheitliches Spannungsniveau gewährleistet [\[15\]](#page-109-0).

## <span id="page-21-0"></span>**1.6.8. Abschaltkriterium: Minus-Delta-U-Verfahren**

In aktuellen Ladereglern wird die Spannung des zu ladenden Akkus über den gesamten Ladevorgang überwacht. Bei fortschreitendem Ladungsvorgang sinkt der differentielle Widerstand des Akkus, die an ihm abfallende Spannung steigt dagegen an. Bei Erreichen der Vollladung nimmt die Spannung nicht weiter zu und der Akku erwärmt sich, da die zugeführte Energie nicht mehr chemisch gebunden werden kann. Mit steigender Temperatur sinkt der differentielle Widerstand des Akkus weiter, deshalb sinkt die Ladespannung ab diesem Zeitpunkt, statt wie erwartet weiter zu steigen. Ab diesem Punkt müsste der Laderegler den Ladevorgang beenden. Dieses Abschaltkriterium wird allerdings nur bei NiCd- und NiMh-Akkus beobachtet. [\[15\]](#page-109-0)

## <span id="page-21-1"></span>**1.6.9. Abschaltkriterium: Temperaturkriterium**

Bei diesem Verfahren wird nur auf die Temperatur des zu ladenden Akkus geachtet. Als Abschaltkriterium für ein Ladeverfahren ist dieses nur bedingt brauchbar, da über die Temperatur nur sehr ungenaue Ladestandaussagen getroffen werden können. Es ist allerdings sinnvoll, das Temperaturkriterium in Bezug auf die Sicherheit beim Ladevorgang zu verwenden. Eine erhöhte Temperatur beschädigt die chemische Akkumulatorstruktur und kann je nach Akku-Typ diesen auslaufen oder in Brand geraten lassen. [\[15\]](#page-109-0)

## <span id="page-21-2"></span>**1.6.10. Ladeschlussspannung**

Die Ladeschlussspannungen sind für die verschiedenen Akku-Typen unterschiedlich. Bei 20°C liegen diese pro Zelle bei:

- Bleiakkumulator 2,42 V (Lade-Erhaltung 2,23 V)
- NiCd/NiMH-Akku 1,45 V
- Lithium-Cobaltdioxid-Akkumulator 4,2 V
- Lithium-Polymer-Akku (LiPo) 4,2 V
- Lithium-Eisenphosphat-Akku (LiFePO4) 3,6 V (maximal 3,8 Volt)
- Nickel-Zink-Akkumulator 1,90 V/Zelle

Wie schon erwähnt, ist bei Lithium-Akkus zur Verlängerung der Lebensdauer eine frühere Abschaltung des Ladevorgangs von Vorteil. Diese sollte hier etwa 0,3 Volt unterhalb der angegebenen Ladeschlussspannung liegen. [\[15\]](#page-109-0)

# <span id="page-23-0"></span>**2. Analyse**

# <span id="page-23-1"></span>**2.1. Sicherheitskonzept**

Aufgabe dieser Bachelorarbeit war es, ein Sicherheitskonzept für ein neues Zykliersystem zu beschreiben. Es wurde entschieden, dass dies über einen zweiten Mikrocontroller realisiert werden sollte. Dieser Schutzcontroller soll autark von dem Zykliercontoller laufen. Entscheidet das Schutzsystem, dass ein Weiterlaufen in jeglicher Form unterbunden werden muss, soll dem Zykliersystem komplett die Möglichkeit der Leistungsregelung entzogen werden. Dies wurde über Leistungsrelais realisiert. Sind diese geöffnet, kann der Zykliercontroller keine Ströme/Spannungen mehr steuern. Somit ist jeglicher Fehlerfall in dieser Kategorie ausgeschlossen. Außerdem soll das Schutzsystem das Zykliersystem noch durch Informationen in Form von Messwerten unterstützen. Die beiden Teilsysteme sollten voneinander galvanisch getrennt laufen. Somit wäre eine Verbindung beider Systeme nur über Optokoppler sinnvoll. Die weiteren zu überwachenden Werte wie Temperatur, Spannung, Strom, welche einen Indikator für Fehlerfälle darstellen können, müssen daher ständig vom Schutzsystem auf ihre Werte überprüft werden. Sind diese Werte erhöht, sollen Warnungscodes, sind diese zu hoch, sollen Fehlercodes an das Zykliersystem übertragen werden. So kann das Zykliersystem bei Warnungen vorzeitig reagieren, bzw. bei Fehlern die Gründe eines eventuellen Laufzeitabbruchs protokollieren. Eine SD-Karte ist bei dem Zykliersystem zum Protokollieren der Messungen ohnehin vorgesehen, von daher würde eine zweite im Schutzsystem wenig Sinn ergeben. Die Einstellungen und letzten Fehlermeldungen sollen im ROM des Schutzsystems gespeichert werden, um diese bei Bedarf abrufen zu können. Das Hauptaugenmerk des Gesamtkonzeptes soll auf der autarken Überwachung liegen. Selbst wenn das Zykliersystem grobe Fehler produziert, die zur Zerstörung des Gesamtaufbaus führen könnten, soll das Schutzsystem das Auftreten solcher Fehler verhindern bzw. den entstehenden Schaden minimieren.

# <span id="page-23-2"></span>**2.2. 1-wire**

Zur Temperaturmessung sollen in dem Endgerät mehrere Temperatursensoren verwendet werden. Hierfür wurden 1-wire Sensoren vom der Firma Dallas Typ DS18B20 verwendet.

Der 1-wire Bus ist eine serielle Schnittstelle der Firma Dallas Semiconductor Corp, welche 2001 von Maxim Integrated aufgekauft wurde. Mit dieser Schnittstelle ist es möglich, über eine einzige Leitung (DQ) Daten zu senden, zu empfangen und die Stromversorgung für diesen Bus bereitzustellen. Eine zusätzliche Masseleitung (GND) ist ebenfalls erforderlich. Die Kommunikation über die DQ Leitung arbeitet bidirektional im Halbduplexverfahren. Die Datenübertragung läuft asynchron, es wird daher kein Taktsignal übertragen. Die Übertragung erfolgt im One-Master/Multi-Slave Prinzip. Dies bedeutet, es gibt nur einen Master, welcher bei 1-wire bis zu 100 Slaves ansteuern kann. Jedes 1-wire Bauteil besitzt eine 64-Bit-ROM-ID, welche aus einem 8-Bit-Family-Code, einer 48-Bit-Seriennummer und einer 8-Bit-CRC-Checksumme besteht. Über diese 64-Bit-ROM-ID, lassen sich die Bauteile in einem 1-wire Bus direkt ansteuern oder abfragen. Die DS18B20 Temperatursensoren verfügen zusätzlich über ein weiteres ROM, hier Scratchpad genannt, welches sich auslesen lässt. Dieses Scratchpad ist 9 Bytes lang und enthält neben der Temperatur noch weitere Informationen und Konfigurationseinstellungen (siehe Abb. [2.2\)](#page-26-1) [\[13\]](#page-109-2).

#### <span id="page-24-0"></span>**2.2.1. 1-wire via UART**

Der in dieser Arbeit verwendete Mikrocontroller besitzt keine integrierte 1-wire Schnittstelle. Deshalb wurde hier mit Hilfe eines zusätzlichen Bauteils eine 1-wire Schnittstelle, unter Verwendung eines Dual-Buffers NC7WZ07 (Open-Drain Output) der Firma Fairchild, über die UART-Schnittstelle des Mikrocontrollers realisiert.

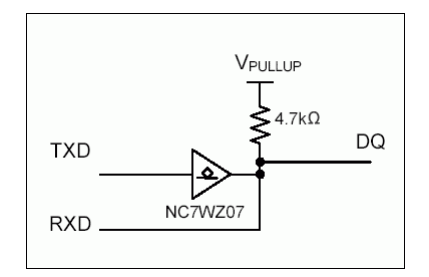

<span id="page-24-1"></span>Abbildung 2.1.: UART zu 1-wire Schaltung [\[6\]](#page-108-1)

In Abb. [2.1](#page-24-1) ist der von Maxim beschriebene Aufbau zu sehen. Hier wird der Open Drain Buffer an den TXD Ausgang des Mikrocontrollers (MC) angeschlossen und der Ausgang des Open Drain Buffers wiederum mit dem RXD Eingang des MC. Somit hat man aus den zwei UART Leitungen des MC eine 1-wire Leitung geschaffen. Auf die besonderen Voraussetzungen des 1-wire-Busses muss jetzt softwareseitig eingegangen werden [\[6\]](#page-108-1).

## <span id="page-25-0"></span>**2.2.2. 1-wire CRC**

Der CRC-Check wurde aus einem Teil der "Application Note 27" der Firma Maxim Integrated übernommen. Hier gab es ein Beispiel zur Verwendung der von Maxim patentierten 1-wire Schnittstelle in Verbindung mit einem dazu passenden CRC-Check. Diese CRC-Prüfsumme dient zur sicheren Datenübertragung von dem Sensor an den Master. [\[7\]](#page-108-4)

#### <span id="page-25-1"></span>**2.2.3. 1-wire Testprogramm**

Es wurde zu Testzwecken ein Programm geschrieben, mit dem sich die einzeln angeschlossenen Temperatursensoren mit ihren ROM-Codes und Temperaturen auslesen lassen. Im weiteren Verlauf wurde dieses Testprogramm zu einem elementaren Teil des Gesamtaufbaus. Es ist zwar programmiertechnisch möglich, die angeschlossenen Temperatursensoren automatisch durchzunummerieren und danach abzufragen, in dem Gesamtaufbau macht es aber mehr Sinn, die ROM-Codes vorher zu kennen. Deshalb wurde auf eine automatische Adressierung verzichtet. Die ROM-Codes werden daher zuvor mit dem Testprogramm notiert und nummeriert, um danach von Hand nach dem Löten, auf den jeweiligen Sensor geschrieben zu werden. Somit wird bei der Verkabelung im Innenraum des Gesamtaufbaus sichergestellt, dass die Messpunkte nicht vertauscht werden. Ohne diese Nummerierungen auf der Verkabelung ist sonst zu schnell der Überblick verloren.

#### **Testprogramm Beispiel**

| 禝<br>COM3 - PuTTY                                                                                 | ▭<br>× |  |  |  |  |
|---------------------------------------------------------------------------------------------------|--------|--|--|--|--|
| Testprogramm fuer einzelne DS18B20 Temeratursensoren                                              |        |  |  |  |  |
| Programmdurchlauf: 22   1-wire Slave vorhanden: 1 [0=NEIN/1=JA]                                   |        |  |  |  |  |
| Gemessene Temperatur: 25 Grad Celsius<br>-------------                                            |        |  |  |  |  |
| Byte0: Temperature LSB<br>--> HEX: 9a<br>DEZ: 154                                                 |        |  |  |  |  |
| $\leftarrow$ $\rightarrow$ HEX: 1<br>Byte1: Temperature MSB<br>DEZ:<br>1                          |        |  |  |  |  |
| Byte2: TH Register or User Byte 1 --> HEX: 4b<br>DEZ:<br>75                                       |        |  |  |  |  |
| Byte3: TL Register or User Byte 2 --> HEX: 46<br>DEZ:<br>70                                       |        |  |  |  |  |
| Byte4: Configuration Register<br>$\leftarrow$ HEX: 7f<br>DEZ: 127                                 |        |  |  |  |  |
| HEX: ff<br>  Byte5: Reserved (OxFF)<br>$\rightarrow$<br>DEZ: 255<br>_____________________________ |        |  |  |  |  |
| Byte6: Reserved (0x0C)<br>HEX:<br>DEZ:<br>$--$<br>6<br>6                                          |        |  |  |  |  |
| Byte7: Reserved (0x10)<br>HEX: 10<br>DEZ:<br>16<br>$\rightarrow$                                  |        |  |  |  |  |
| Byte8: CRC<br>$\leftarrow$ HEX: 78<br>DEZ: 120                                                    |        |  |  |  |  |
|                                                                                                   |        |  |  |  |  |
| ROM Code: [CRC:] 99 [48-BIT-Nr:] 0 0 5 29 d4 98 [Fam-Code:] 28                                    |        |  |  |  |  |
| .<br>=====================                                                                        |        |  |  |  |  |
| Temp-CRC: 78 <-> 78 [CRC-Check]   ROM-CRC: 99 <-> 99 [CRC-Check]<br>----------------              |        |  |  |  |  |
| Temp-CRC: CRC-Check: OK<br>ROM-CRC: CRC-Check: OK                                                 |        |  |  |  |  |

<span id="page-26-1"></span>Abbildung 2.2.: 1-wire Testprogramm

In Abb. [2.2](#page-26-1) ist die Bildschirmausgabe des Testprogramms dargestellt. Es wird angezeigt, ob ein Sensor angeschlossen ist oder nicht. Die Temperatur wird ebenfalls oben angezeigt. Des Weiteren werden hier die beiden ausgelesenen ROM-Codes/Scratchpads detailliert mit der Bedeutung jedes einzelnen Bytes ausgegeben. Die CRC-Werte der beiden ROM-Codes/Scratchpads werden berechnet und im Fehlerfall wird unten ein CRC Fehler angezeigt.

# <span id="page-26-0"></span>**2.3. Wärmewiderstand**

<span id="page-26-2"></span>
$$
\Delta \mathcal{T} = P_{\theta} * R_{\theta} \tag{2.1}
$$

 $\Delta T$  = Temperaturdifferenz zwischen Wärmequelle und Umgebung in K

- $P_{\theta}$  = Wärmeleistung in W
- $R_{\theta}$  = Wärmewiderstand in K/W

Der Wärmewiderstand  $R_{\theta}$  ist die wichtigste Eigenschaft eines Kühlkörpers und wird in K/W, Kelvin pro Watt, angegeben.  $R_{\theta}$  ist der Quotient des Unterschiedes einer Temperatur zwischen Wärmequelle und Umgebung in Kelvin, zu der abgeführten Wärmeleistung in Watt. Je effektiver der Kühlkörper, desto niedriger ist der Wärmewiderstand, da der Kühlkörper die Wärmeleistung mit einem geringeren Temperaturunterschied abführen kann. Das zu kühlende Bauteil wird bei einer niedrigeren Temperatur betrieben. Dies verlängert die Lebensdauer von elektronischen Bauteilen deutlich [\[9\]](#page-108-5).

# <span id="page-27-0"></span>**2.4. Widerstände**

Die Widerstände stammen aus der Entwicklung des neuen Zykliergerätes der BATSEN Arbeitsgruppe. Es wurden zwei verschiedene Widerstandstypen für die Lade- und Entladeschaltung gewählt. Die Widerstände wurden in jeweils drei Widerstandspakete zusammengefasst, je drei für den Ladekreis und drei für den Lastkreis. Teil der Aufgabe dieser Bachelorarbeit ist die Kühlung und Temperaturüberwachung dieser Widerstandspakete.

### <span id="page-27-1"></span>**2.4.1. Widerstandsmessung mit Stromfehlerschaltung (Realwert)**

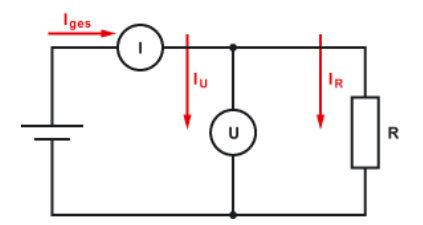

<span id="page-27-2"></span>Abbildung 2.3.: Stromfehlerschaltung [\[3\]](#page-108-2)

Zur Bestimmung der realen Widerstände der beiden Widerstandspakete, wurden mittels Stromfehlerschaltung die Realwerte bestimmt. Dazu waren zwei Messgeräte wie in Abb. [2.3](#page-27-2) nötig. Parallel an den Gesamtwiderstand wurde ein Spannungsmesser angeschlossen, der aufgrund seines sehr hohen Innenwiderstandes fast keinen Einfluss auf den Gesamtstrom Iges hat. In beiden Fällen haben die Lade- bzw. Lastwiderstände im Verhältnis zum Messgerät extrem kleine Widerstände. Das davor geschaltete Strommessgerät gibt somit einen sehr exakten Strommesswert, mit dem man den realen Widerstand eines Widerstandspaketes berechnen kann.

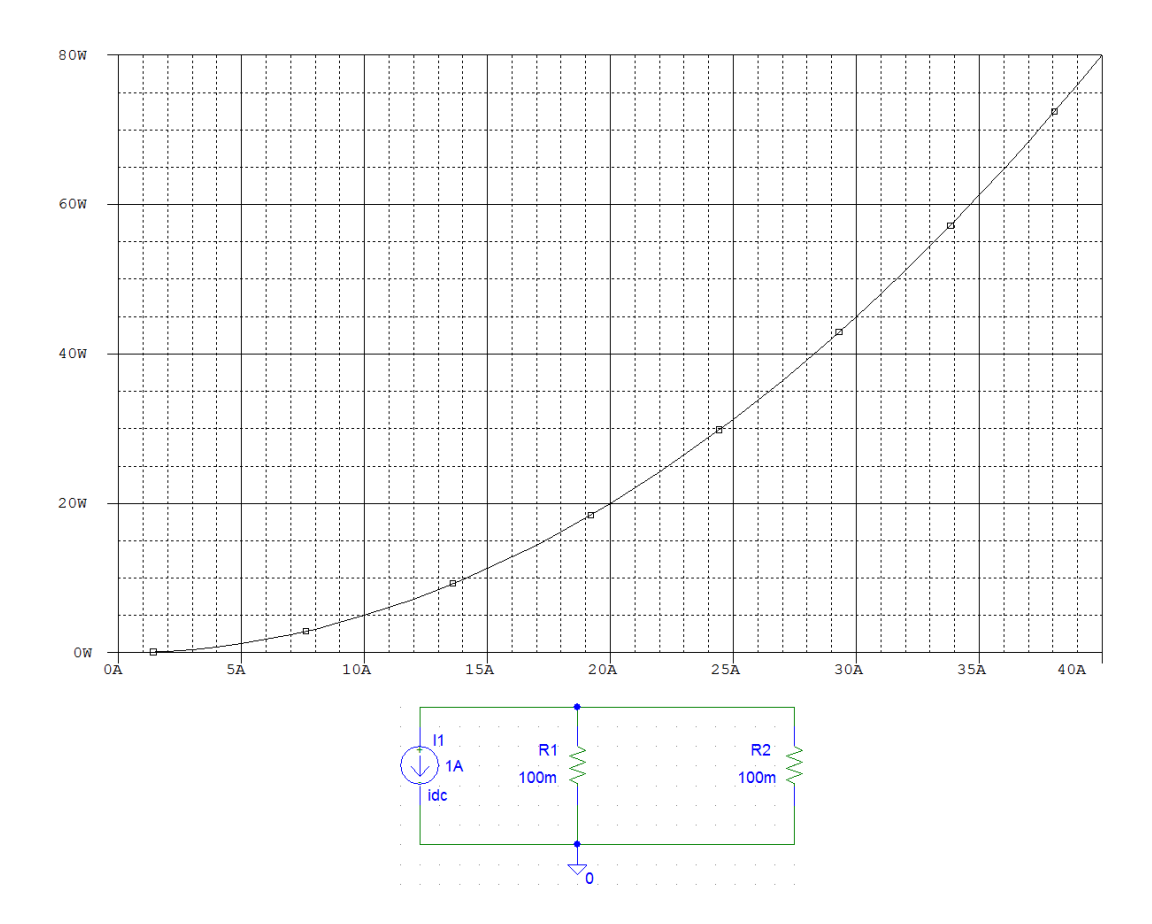

## <span id="page-28-0"></span>**2.4.2. Ladewiderstände**

<span id="page-28-1"></span>Abbildung 2.4.: umgesetzte Leistung, ideale Widerstände (Parallelschaltung)

Hier wurden zwei 0,1 Ohm Widerstände parallel geschaltet. Der Gesamtwiderstand dieses Widerstandspaketes ist rechnerisch 0,05 Ohm. Auf Abb. [2.4](#page-28-1) ist die umgesetzte Leistung an den Widerständen aufgezeichnet. Diese kann sich je nach Aufbau (Übergangswiderstände) und Temperatur verändern und dient deshalb nur als Annahmewert. Im Falle einer vollen Belastung von 40 Ampere würden über die Widerstände ca. 80 Watt in Wärme umgewandelt werden.

## Gemessener Widerstandswert

Der nach Abb. [2.3](#page-27-2) gemessene reale Wert des Widerstandspaketes ist: 0,0556 Ohm. Der hier abweichende Widerstandswert kommt von den Übergangswiderständen, die durch die

Lötstellen hervorgerufen werden. Aufgrund der Befestigung der  $2, 5mm^2$  Kabel an den Widerstandsklemmen, war hier die Verwendung von etwas mehr Lötzinn notwendig.

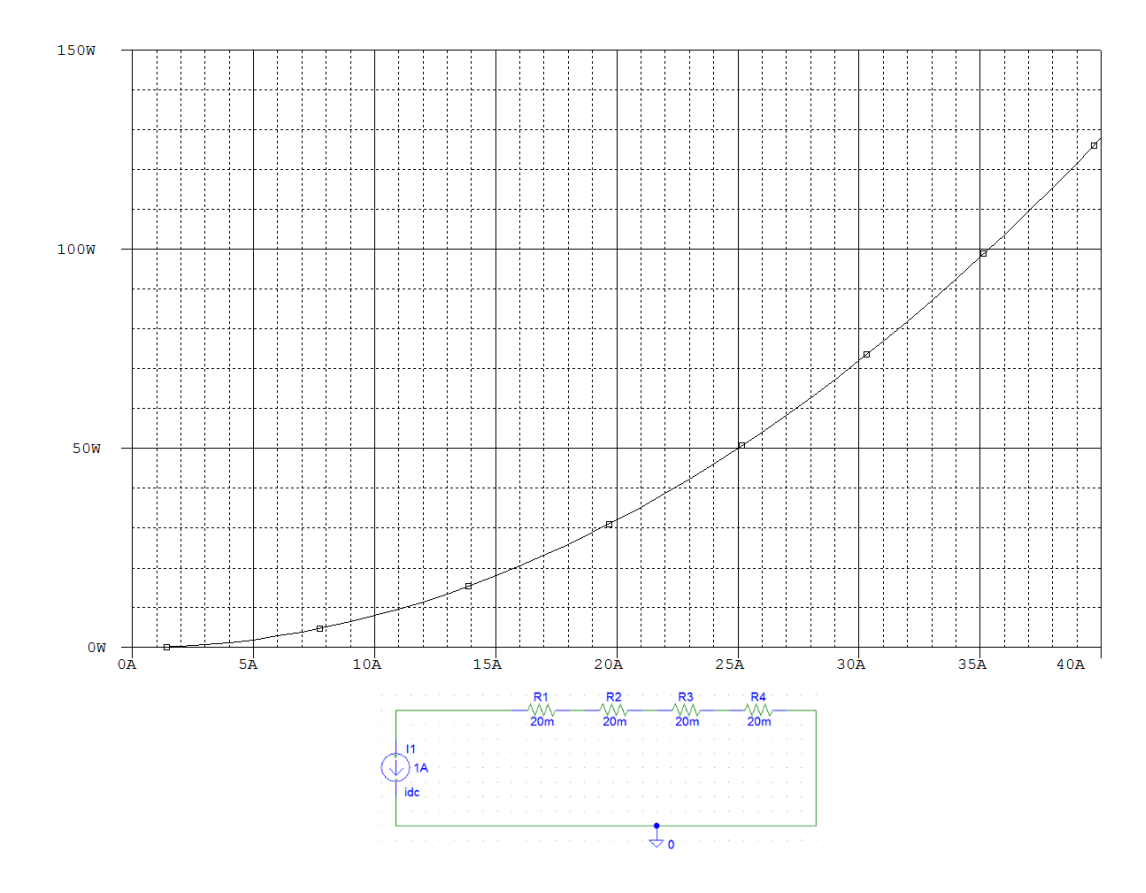

## <span id="page-29-0"></span>**2.4.3. Lastwiderstände**

<span id="page-29-1"></span>Abbildung 2.5.: umgesetzte Leistung, ideale Widerstände (Serienschaltung)

Hier wurden vier 0,02 Ohm Widerstände in Reihe geschaltet. Der Gesamtwiderstand dieses Widerstandspaketes ist rechnerisch 0,08 Ohm. Auf Abb. [2.5](#page-29-1) ist die umgesetzte Leistung an den Widerständen aufgezeichnet. Diese kann sich je nach Aufbau (Übergangswiderstände) und Temperatur verändern und dient deshalb nur als Annahmewert. Im Falle einer vollen Belastung von 40 Ampere würden über die Widerstände ca. 130 Watt in Wärme umgewandelt werden.

## Realer Widerstandswert

Der nach Abb. [2.3](#page-27-2) gemessene reale Wert des Widerstandspaketes ist: 0,090 Ohm. Ebenso wie schon bei dem Realwiderstand des anderen Widerstandspaketes, sind hier ebenfalls die Übergangswiderstände, die durch die Lötstellen hervorgerufen werden, für die Abweichung

verantwortlich. Bei diesem Aufbau ist der veränderte Realwert im Verhältnis größer, da bei der Reihenschaltung von vier Widerständen mehr Lötstellen und somit auch mehr Übergangswiderstände vorhanden sind als bei der Parallelschaltung von zwei Widerständen.

# <span id="page-30-0"></span>**2.5. Testaufbau Widerstandspakete**

#### <span id="page-30-1"></span>**2.5.1. Aufbau**

Zur Analyse des Temperaturverhaltens eines einzelnen Widerstand-Lüfter-Verbundes, wurde dieser an eine Konstantstromquelle angeschlossen. Des Weiteren wurden 6 Temperatursensoren an dem Bauteil verteilt. Dazu wurde ein Tischmultimeter (Fluke 45) parallel zur Spannungsprotokollierung an die Widerstände angeschlossen. Das Multimeter überträgt den aktuellen Messwert in Volt über einen RS232/TTL Wandler an den Mikrocontroller. Das Mikrocontrollerprogramm des Schutzsystems wurde auf das Nötigste zusammengestaucht und vereinfacht, so dass es alle fünf Sekunden die vergangene Zeit in Sekunden, die Messwerte der Temperatursensoren sowie den Messwert des Tischmultimeters über die serielle Schnittstelle im CSV-Format an den angeschlossenen Computer überträgt. Auf dem Rechner läuft das Terminalprogramm "PuTTy", mit dem die Messwerte als CSV-Datei gespeichert werden. Die CSV-Datei wird danach mit MATLAB ausgewertet, um den Wärmewiderstand des Widerstand-Lüfter-Verbundes zu bestimmen.

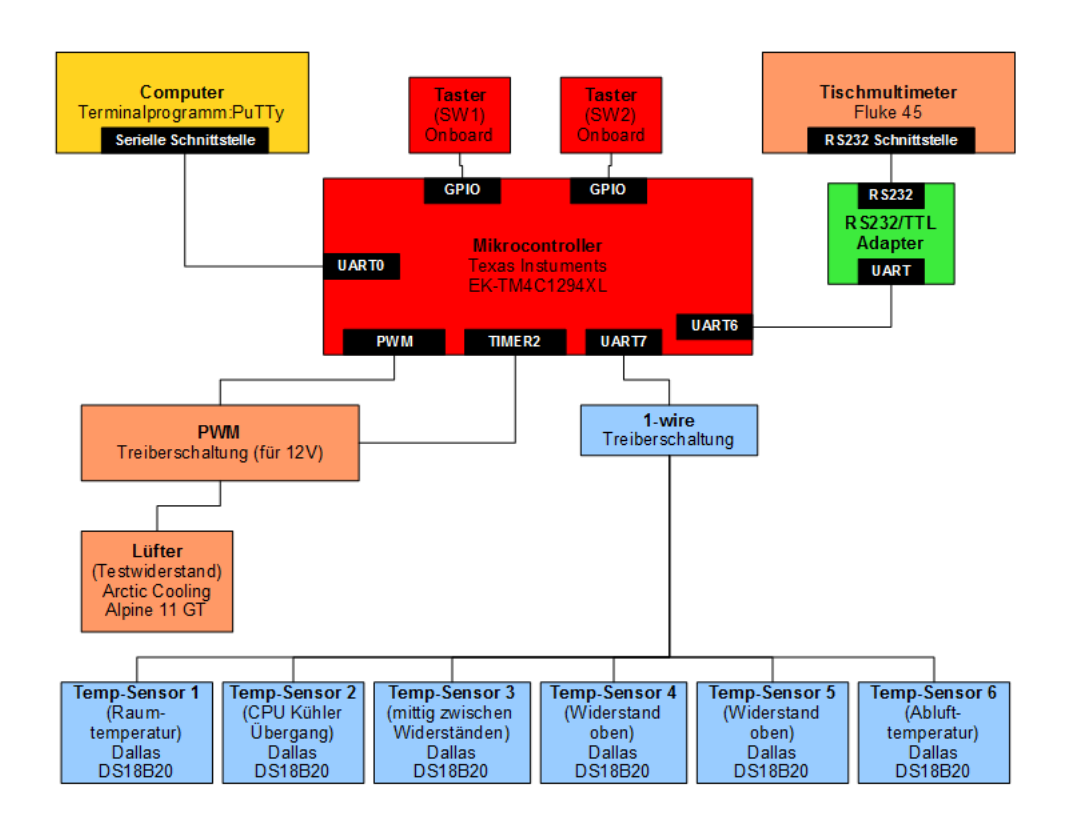

<span id="page-31-1"></span>Abbildung 2.6.: Verschaltung der Komponenten

## <span id="page-31-0"></span>**2.5.2. Temperaturmesspunkte am Testaufbau**

<span id="page-31-2"></span>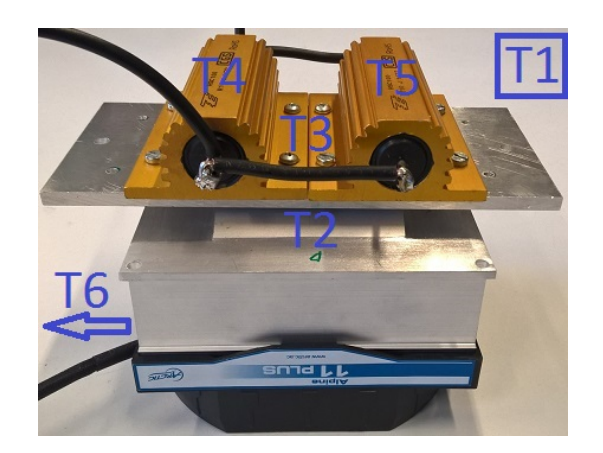

Abbildung 2.7.: Testaufbau - Temperaturmesspunkte am Widerstandspaket (Parallelschaltung)

Testaufbau - Temperaturmesspunkte Widerstandspaket (Parallelschaltung)

- Temperatursensor 1: Raumluft
- Temperatursensor 2: zwischen Befestigungsplatte und Kühlkörper
- Temperatursensor 3: mittig, zwischen den beiden Widerständen
- Temperatursensor 4: auf dem linken Widerstand
- Temperatursensor 5: auf dem rechten Widerstand
- Temperatursensor 6: Abluft des Kühlkörpers

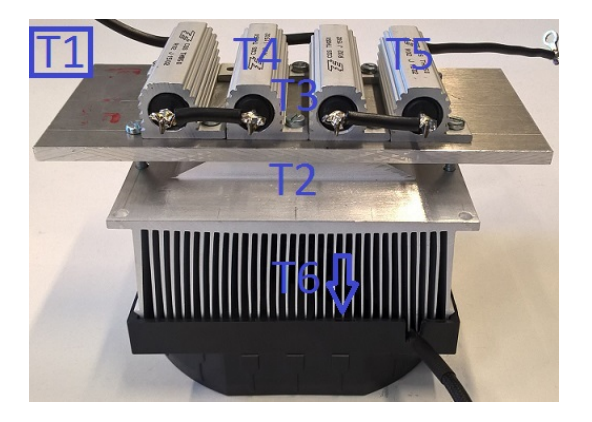

<span id="page-32-0"></span>Abbildung 2.8.: Testaufbau - Temperaturmesspunkte am Widerstandspaket (Serienschaltung)

Testaufbau - Temperaturmesspunkte Widerstandspaket (Serienschaltung)

- Temperatursensor 1: Raumluft
- Temperatursensor 2: zwischen Befestigungsplatte und Kühlkörper
- Temperatursensor 3: mittig, zwischen den beiden mittleren Widerständen
- Temperatursensor 4: auf dem linken-mittleren Widerstand
- Temperatursensor 5: auf dem rechten-äußeren Widerstand
- Temperatursensor 6: Abluft des Kühlkörpers

## <span id="page-33-0"></span>**2.5.3. Messpläne**

#### **Messplan 1**

Zur Analyse des Widerstand-Lüfter-Verbundes wurden zwei Messpläne erstellt und durchgeführt. Die Stromvorgabewerte sowie die Lüfterdrehzahlen (PWM) mussten hierbei von Hand in einem Intervall von ca. 5 Minuten eingestellt werden. Eine Stoppuhr diente bei diesem Versuch als Zeitgeber.

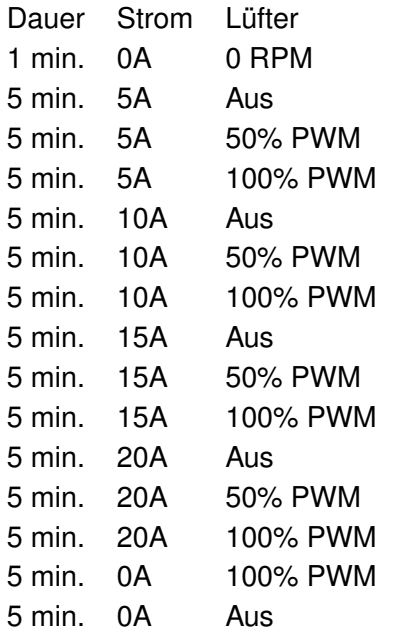

<span id="page-33-1"></span>Tabelle 2.1.: Messplan 1

#### **Messplan 2**

Der zweite Versuch bezog sich auf die längere Volllast (20A) ohne Lüfter und den direkten Vergleich zu einer maximalen Lüfterdrehzahl (ca. 2100 RPM). Hier wurde der Lüfter bei einer Temperatur von 50° Celsius eingeschaltet.

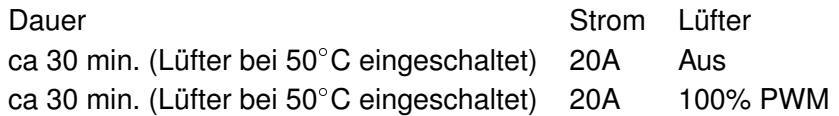

<span id="page-33-2"></span>Tabelle 2.2.: Messplan 2

#### **Messplan 3**

Der dritte Versuch bezog sich auf die längere Volllast (20A) ohne Lüfter und den Vergleich zu drei verschiedenen Lüfterdrehzahlen (0 RPM, 5%PWM, 50%PWM, 100%PWM,). Um in den interessanten Bereich zu kommen, wurden die Widerstände etwa 30 Minuten lang "vorgeheizt". Erst Dann wurde mit dem Aufzeichnen der Messwerte begonnen.

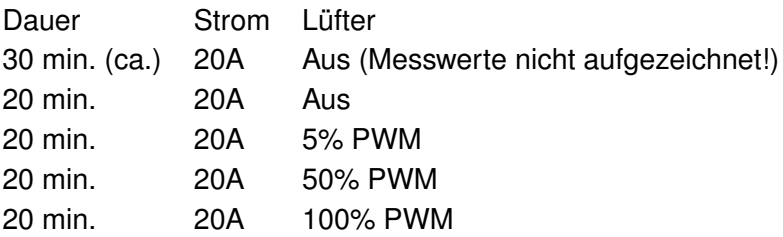

<span id="page-34-1"></span>Tabelle 2.3.: Messplan 3

### <span id="page-34-0"></span>**2.5.4. Messergebnisse**

Die detaillierten Messergebnisse der sechs Messungen, welche mit MATLAB ausgewertet wurden, befinden sich im Anhang:

- Messung  $1 2P$  (Abb.  $A.1$ )
- Messung 2 2P (Abb. [A.2\)](#page-133-0)
- Messung 3 2P (Abb. [A.3\)](#page-134-0)
- Messung  $1 4R$  (Abb.  $A.4$ )
- Messung  $2 4R$  (Abb.  $A.5$ )
- Messung  $3 4R$  (Abb. [A.6\)](#page-137-0)

Es werden vier Plots dargestellt: Strom/Spannung, Tastgrad/Lüfterdrehzahl, Temperaturen 1-6, Wärmewiderstand. Die Ströme/Spannungen sowie Tastgrade/Lüfterdrehzahlen sind die Vorgabemesswerte aus den Messplänen. Die Temperaturen sind die Messewerte, die Wärmewiderstände resultieren aus der Formel [2.1.](#page-26-2)

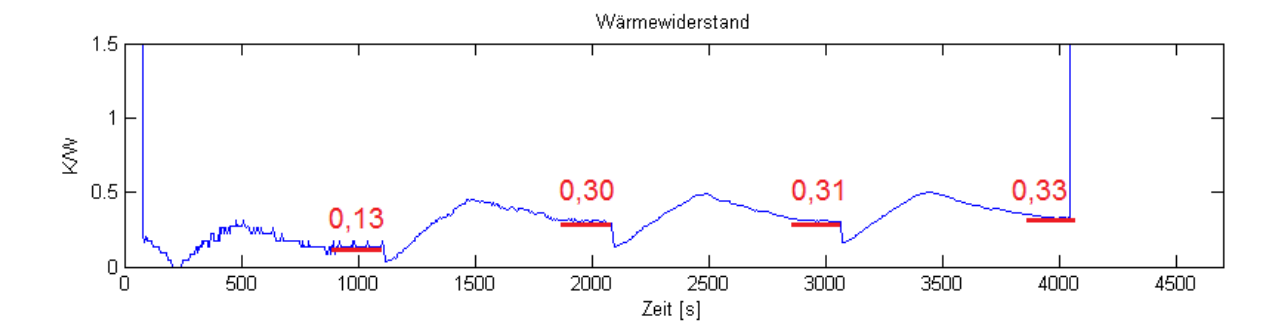

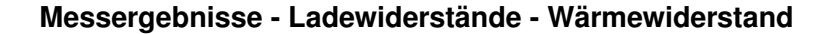

<span id="page-35-2"></span>Abbildung 2.9.: Ergebnisse: Messung 1 - Ladewiderstände Wärmewiderstand (siehe Tab. [2.4\)](#page-35-0)

| Die Wärmewiderstände aus Abb. 2.9 liegen bei: |                 | Strom   RPM   Wärmewiderstand |
|-----------------------------------------------|-----------------|-------------------------------|
|                                               | 5A              | 2100   0,13 K/W               |
|                                               | 10A $\parallel$ | 2100   0.30 K/W               |
|                                               | 15A I           | 2100   0,31 K/W               |
|                                               | 20A             | 2100   0,33 K/W               |

#### <span id="page-35-0"></span>Tabelle 2.4.: Messung 1 Ladewiderstände - Wärmewiderstand

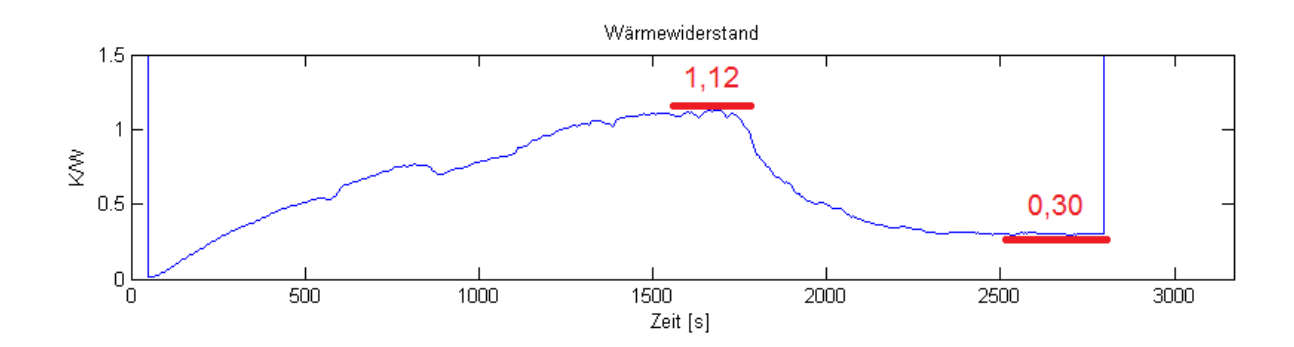

<span id="page-35-3"></span>Abbildung 2.10.: Ergebnisse: Messung 2 - Ladewiderstände Wärmewiderstand (siehe Tab. [2.5\)](#page-35-1)

| Die Wärmewiderstände aus Abb. 2.10 liegen bei: |     | Strom   RPM   Wärmewiderstand |
|------------------------------------------------|-----|-------------------------------|
|                                                | 20A | 0   1.12 K/W                  |
|                                                |     | 20A 2100 0.30 K/W             |

<span id="page-35-1"></span>Tabelle 2.5.: Messung 2 Ladewiderstände - Wärmewiderstand
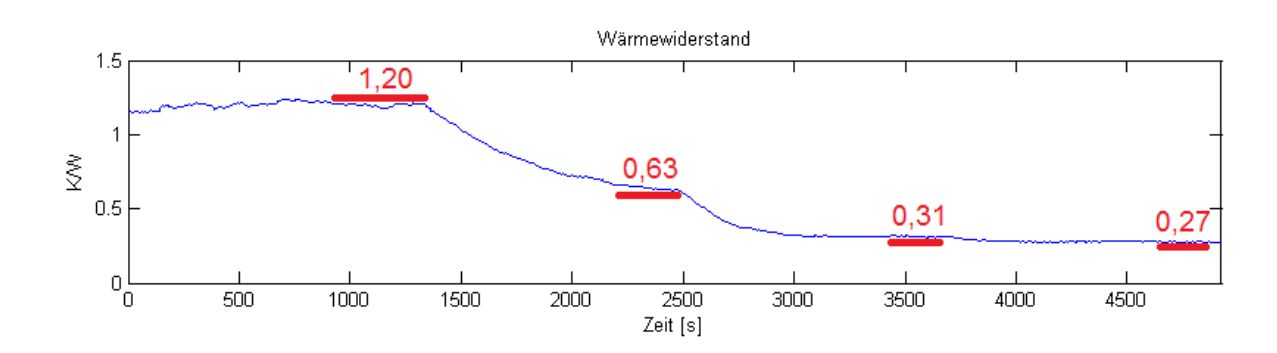

<span id="page-36-1"></span>Abbildung 2.11.: Ergebnisse: Messung 3 - Ladewiderstände Wärmewiderstand (siehe Tab. [2.6\)](#page-36-0)

|                                                | Strom |                | RPM   Wärmewiderstand |
|------------------------------------------------|-------|----------------|-----------------------|
|                                                | 20A   | 0 <sup>1</sup> | 1,20 K/W              |
| Die Wärmewiderstände aus Abb. 2.11 liegen bei: | 20A   | 840            | 0.63 K/W              |
|                                                | 20A   | 1670∣          | 0.31 K/W              |
|                                                | 20A   | 2100           | $0,27$ K/W            |

<span id="page-36-0"></span>Tabelle 2.6.: Messung 3 Ladewiderstände - Wärmewiderstand

#### **Messergebnisse - Lastwiderstände - Wärmewiderstand**

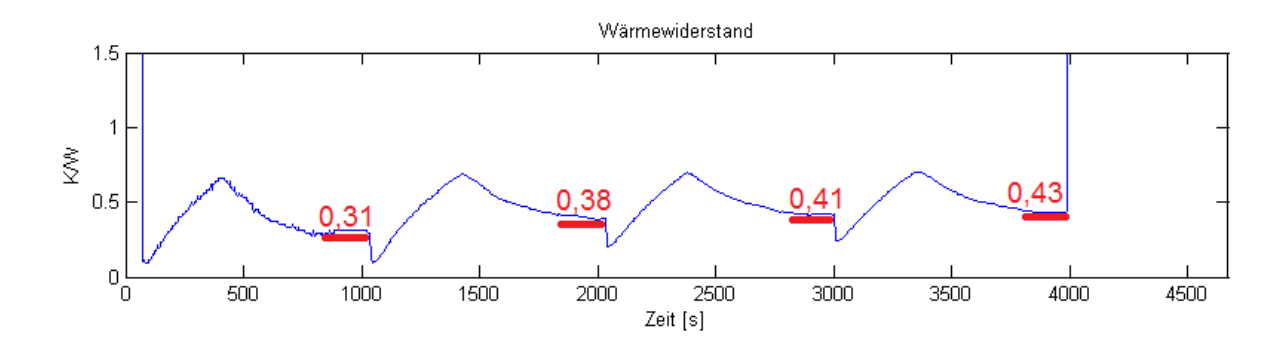

<span id="page-36-2"></span>Abbildung 2.12.: Ergebnisse: Messung 1 - Lastwiderstände Wärmewiderstand (siehe Tab. [2.7\)](#page-37-0)

|                                                | Strom I | RPM   Wärmewiderstand   |
|------------------------------------------------|---------|-------------------------|
|                                                | 5A      | 2100   0,31 K/W         |
| Die Wärmewiderstände aus Abb. 2.12 liegen bei: |         | $10A$   2100   0,38 K/W |
|                                                | 15A     | 2100 0.41 K/W           |
|                                                | 20A     | $ 2100 0,43$ K/W        |

<span id="page-37-0"></span>Tabelle 2.7.: Messung 1 Lastwiderstände - Wärmewiderstand

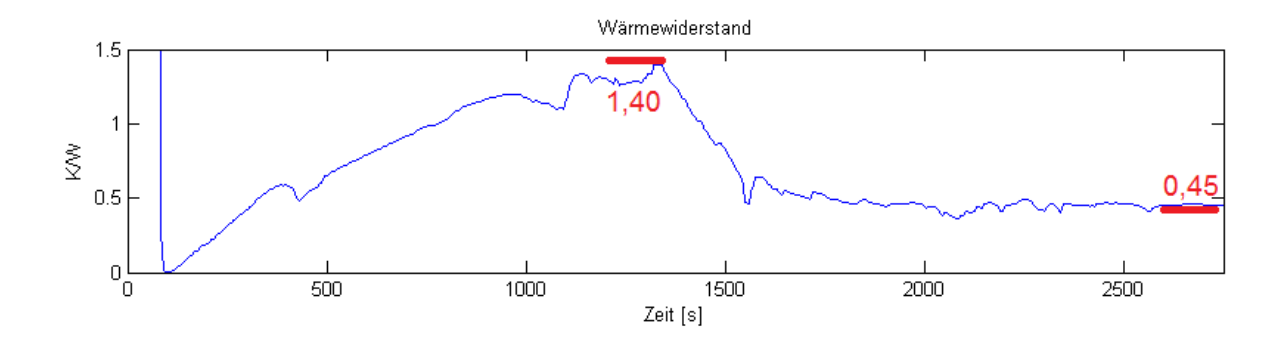

<span id="page-37-2"></span>Abbildung 2.13.: Ergebnisse: Messung 2 - Lastwiderstände Wärmewiderstand (siehe Tab. [2.8\)](#page-37-1)

| Die Wärmewiderstände aus Abb. 2.13 liegen bei: |     | Strom   RPM   Wärmewiderstand |
|------------------------------------------------|-----|-------------------------------|
|                                                | 20A | 0   1,40 K/W                  |
|                                                |     | 20A   2100   0,45 K/W         |

<span id="page-37-1"></span>Tabelle 2.8.: Messung 2 Lastwiderstände - Wärmewiderstand

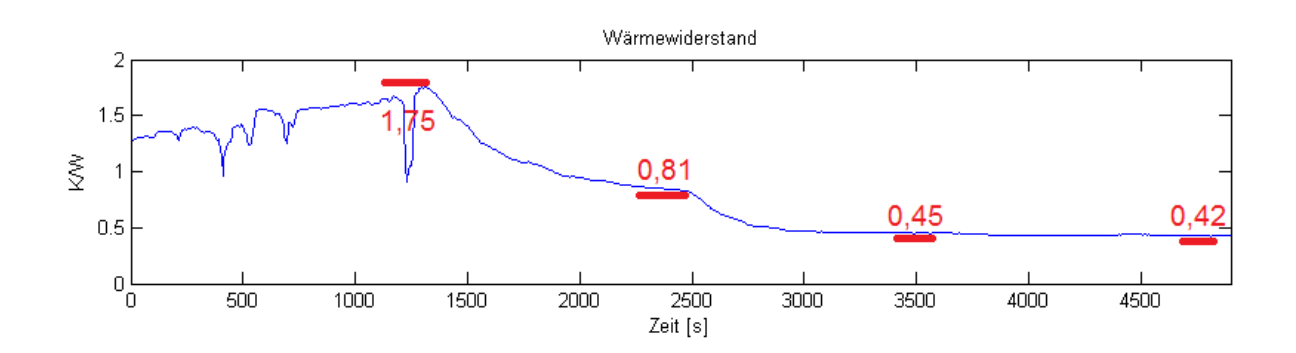

<span id="page-37-3"></span>Abbildung 2.14.: Ergebnisse: Messung 3 - Lastwiderstände Wärmewiderstand (siehe Tab. [2.9\)](#page-38-0)

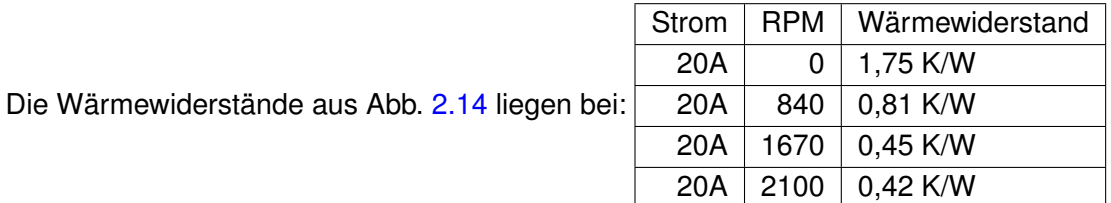

<span id="page-38-0"></span>Tabelle 2.9.: Messung 3 Lastwiderstände - Wärmewiderstand

### **2.5.5. Zusammenfassung der Messergebnisse**

Wie erwartet, konvergiert der Wärmewiderstandswert nach einer gewissen Zeit gegen einen festen Wert. Dieser ist abhängig von der zugeführten Leistung, welche für den Temperaturunterschied verantwortlich ist, der Umgebungstemperatur und der Lüfterdrehzahl, welche den Kühleffekt des Widerstandspaketes direkt beeinflusst. Bleiben hier der Strom und die Lüfterdrehzahl konstant, pendelt sich der Wärmewiderstandswert ebenfalls auf einen konstanten Wert ein.

Die Kühlung der Widerstände ist mit dem gewählten Aufbau problemlos möglich. Der Wärmewiderstandswert ist bei einer hohen Drehzahl der Lüfter in diesem Aufbau effektiv genug, die Bauteile in einem Temperaturlevel unter 50° Celsius zu halten. Im späteren Test soll der Widerstand-Lüfter-Verbund in dem Gesamtaufbau erneut auf den Temperaturverlauf hin untersucht werden. Es ist zu erwarten, dass die gewählten Gehäuselüfter noch einen Zuund Abluftstrom erzeugen, mit denen die Bauteile auch bei höheren Strömen noch in einem tolerierbaren Temperaturbereich zu betreiben sind.

## **2.6. Vollständiges Abschalten des Schutzcontrollers**

Hier soll auf die Frage des vollständigen Abschaltens des Schutzsystems zu Testzwecken eingegangen werden. Damit ist ein Modus gemeint in dem der Schutzcontroller alles frei gibt, ohne das System weiter zu überwachen.

Ein solcher Modus würde die Idee eines Schutzsystems insgesamt in Frage stellen. Es gibt hier trotzdem einen möglichen sinnvollen Grund, einen "Development Mode" (DM) zu implementieren.

Bei dem Anschließen von externen Messgeräten zur Analyse des kompletten Zykliersystems, könnte ein Abschalten der Schutzfunktionen die Kalibrierung der Messgeräte oder eines Messaufbaus die Messung selbst erst ermöglichen. Eine Blockade seitens des Schutzsystems würde innere Analysen des Gesamtsystems deutlich erschweren.

In dieser Arbeit wurde sich gegen einen DM entschieden. Die Folgen und Fehler sind aufgrund des derzeitigen Entwicklungsstandes des Gesamtsystems noch nicht absehbar. Sollte das Gesamtsystem später einmal überarbeitet werden, könnte man sich erneut über einen Testmodus Gedanken machen. Hierfür wären aber Testläufe und Analysen des Gesamtsystems (Schutzsystem in Verbindung mit dem Zykliersystem) erforderlich, die zu diesem Zeitpunkt noch nicht möglich waren, da dass Zykliersystem noch nicht ausgereift zur Verfügung stand.

# **3. Design**

## **3.1. Frontplattenkonzept und Vergleich**

Hier sollen die Vorüberlegungen für das gesamte Design und die Entwicklung vorgestellt werden. Die ersten Konzeptideen dienten hier als Vorlage und wurden für die finale Frontplatte, bzw. für das finale Endgerät berücksichtigt. Das Endprodukt wich in einigen Punkten leicht von der Konzepterstellung ab, ohne die Grundidee zu verwerfen.

## **3.1.1. Frontplattenkonzept**

In Abb. [3.1](#page-41-0) sind drei mögliche Frontplattenkonzepte gegenübergestellt. Es gibt verschiedene Möglichkeiten die Bereiche Steuerung & Schutz voneinander zu unterteilen oder diese in einem Gesamtkonzept zusammenzufassen. Außerdem sollte die Belüftung des Innenbereiches ebenfalls mit auf der Vorderseite des Gerätes berücksichtigt werden.

Die drei Konzepte sind für ein 2HE (Höheneinheiten) oben und ein 4HE unten erstellt worden. Bei allen drei Konzepten sind folgende Eigenschaften identisch. In dem oberen 2HE Element befinden sich fünf Lüfter, welche die Frischluft zum Kühlen in den Innenraum des Gerätes transportieren. Auf der linken Seite des 4HE Moduls liegen oben ein Not-Aus-Knopf und der Hauptschalter. Darunter befindet sich das Zykliernetzteil, welches ebenfalls die Luft nach Innen zieht. Unten rechts auf dem 4HE Modul befinden sich die gesamten Anschlüsse für Peripherie, Messgeräte und die zu zyklierende Batterie. Der rechte obere Bereich des 4HE Moduls enthält Bedienelemente sowie Anzeigeelemente.

Die Konzepte unterscheiden sich nur im mittleren bis rechten Bereich des 4HE Moduls mit der Anordnung der Elemente und der Bauteilauswahl (Displays). Bei dem Vergleich der Konzepte ist deshalb der Schwerpunkt auf die Bedienung des Endgerätes gelegt worden, da sich die Anschlussmöglichkeiten für Peripherie oder Messinstrumente kaum voneinander unterscheiden.

<span id="page-41-0"></span>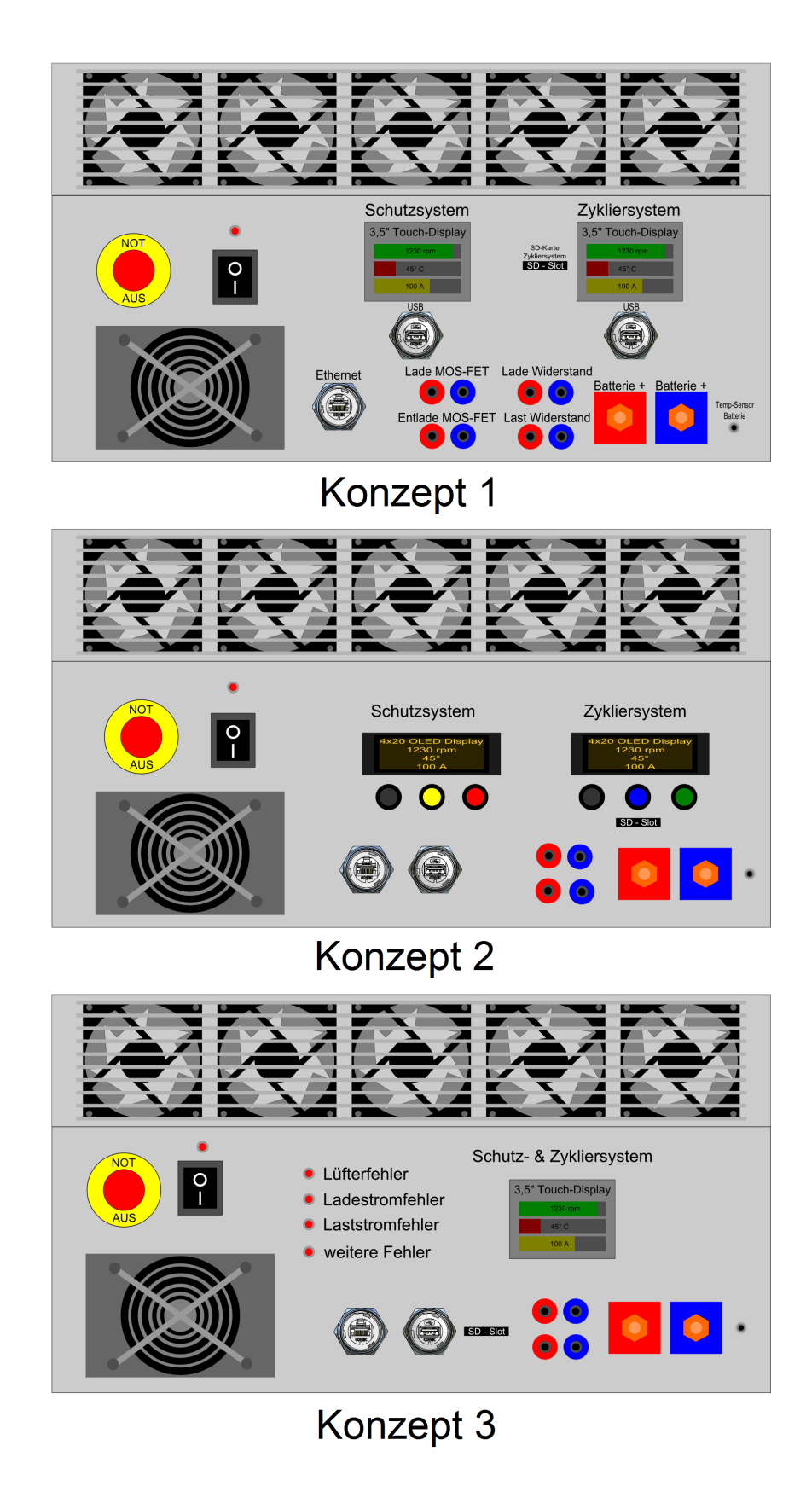

Abbildung 3.1.: Frontplattenkonzepte

### **3.1.2. Vergleich der verschiedenen Konzepte**

#### **Konzept 1 - 2 Touch Displays**

Bei diesem Konzept hat das Endgerät zwei Touchdisplays, die die beiden Mikrocontroller getrennt ansteuern. Somit ist es möglich, die zwei Systeme komplett eigenständig zu bedienen. Auf weitere Anzeigeelemente in Form von LEDs wurde komplett verzichtet, da die Fehlermeldungen hier alle auf dem Display ausgegeben werden sollen. Auch auf Eingabeknöpfe wurde aus demselben Grund verzichtet.

#### Vorteile

- einfache Änderung der Benutzeroberfläche
- spart Knöpfe und Anzeigeelemente (LEDs)
- geringe Anschaffungskosten
- viele Möglichkeiten für neue Ideen durch die Farbdisplays
- sehr viel Platz zum Anzeigen aktueller Werte
- wirkt optisch modern

#### **Nachteile**

- benötigt aufgrund der zwei Touchdisplays eine komplexere Programmierung
- ist das Display kaputt, ist keine Eingabe durch Knöpfe möglich
- kein sofortiger Zugriff auf wichtige Funktion, wenn man sich in einem Untermenü befindet

#### **Konzept 2 - 2 OLED Displays**

Bei dem zweiten Konzept werden zwei OLED Displays für die Ausgabe von Informationen verwendet, für die Eingabe sind unter den OLED Displays jeweils drei Druckknöpfe angebracht. Wie auch bei dem ersten Konzept werden hier die beiden Teilsysteme getrennt angesteuert und eine komplett eigenständige Bedienung ist hier ebenfalls gegeben.

Vorteile

- bereits erprobt in vorigem Zykliersystem
- direkter Zugriff durch die Druckknöpfe
- Programmierung einfacher als die Touch-Varianten

**Nachteile** 

- Teurer als Touch-Variante
- nicht so variationsreich wie Farbdisplay
- neue Ideen sind auf die 2-farbige Anzeige beschränkt
- wenig Platz zum Anzeigen aktueller Werte
- wirkt optisch veraltet

#### **Konzept 3 - 1 Touch Display**

Bei dem dritten Konzept ist nur ein Touchdisplay für beide Systeme vorhanden. Die Bedienung und Ausgabe von Informationen beider Teilsysteme wird über das Touchdisplay realisiert, unterstützend stehen noch LEDs für die direkte optische Fehlerrückmeldung zur Verfügung.

Vorteile

- minimalistische Bedienoberfläche
- günstigste Variante
- vereinfachte Änderung an Benutzeroberfläche
- belegt weniger Platz im inneren des Gerätes (Verkabelung)
- viele Möglichkeiten für neue Ideen durch das Farbdisplay
- viel Platz zum Anzeigen aktueller Werte
- wirkt optisch modern

#### Nachteile

- bei ausgelöstem Fehlerfall (Steuercontroller wird ausgeschaltet) problematische Fehleranzeige, falls dieser das Display ansteuert und abgeschaltet wird
- jeder Fehler benötigt eigene LED (Bei Änderungen müssten neue Löcher gebohrt werden.)
- benötigt aufgrund des Touchdisplays eine komplexere Programmierung

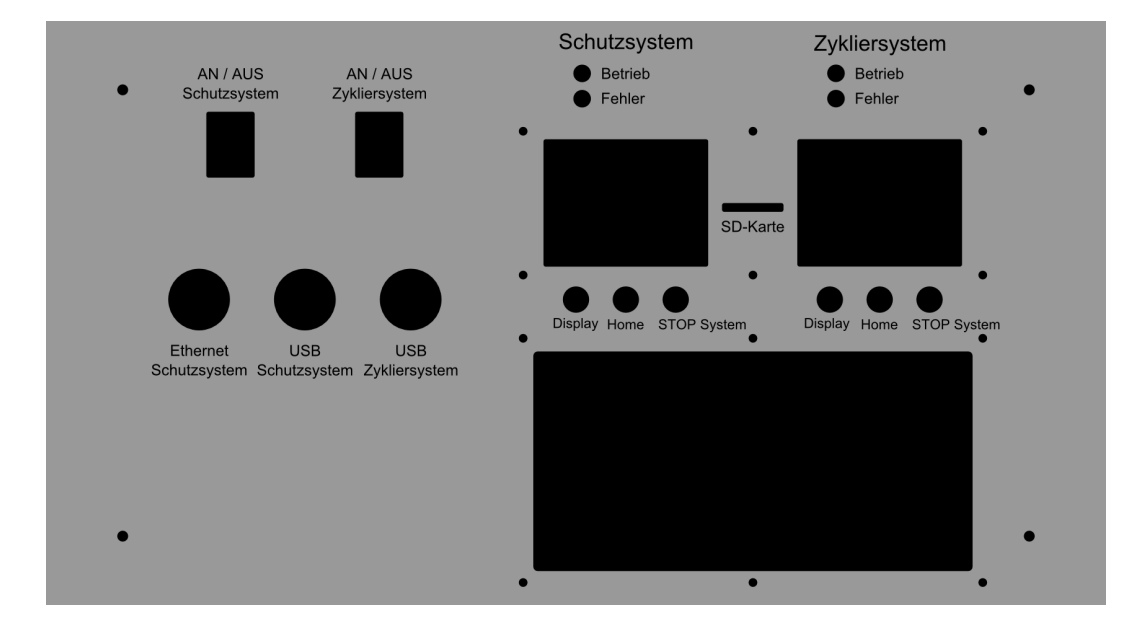

## **3.1.3. Frontplatte (Endprodukt)**

Abbildung 3.2.: Frontplatte: CAD Entwurf Endprodukt 6HE (oben)

Das endgültige Design der Frontplatte weicht deutlich von den ersten drei Entwürfen ab. Hier wurden die Vorteile der verschiedenen Konzepte in ein neues Frontplattendesign vereint. Die auffälligste Änderung betrifft die Größe des Gesamtaufbaus, es wurden statt 2HE (Höheneinheiten) oben und 4HE unten, 6HE oben und 3HE unten gewählt. Dies wurde nicht aufgrund der Anforderungen im Frontplattenbereich entschieden, sondern aufgrund der Platzaufteilung des Innenbereiches. Somit war mehr Spielraum für die inneren Bauteile gegeben. Auf der Frontplatte wurden zwei verschiedene Netzschalter verbaut, um die beiden Teilschaltungen voneinander unabhängig aktivieren zu können. Durch ein Relais ist es trotzdem nur möglich , dass Schutzsystem ohne das Zykliersystem zu betreiben, die umgekehrte Kombination ist nicht möglich. Ein Aktivieren des Schutzcontrollers ohne Zykliercontroller soll hier Test- und Analyseverfahren ermöglichen. Außerdem ist es somit möglich, das Schutzsystem vorweg zu konfigurieren und erst danach das Zykliersystem zuzuschalten. Die direkten Anzeigen via LEDs sind beibehalten worden, allerdings sind diese nur noch auf die zwei wesentlichen Eigenschaften "Betrieb" und "Fehler" reduziert. Alle weiteren Ausgaben sollen auf den Displays erfolgen. Trotz der möglichen Eingabe über die Touch-Displays, wurden unterhalb von diesen noch je drei Druckschalter vorgesehen. Über diese Direktschalter ist es möglich, auf die relevantesten Funktionen des Systems zuzugreifen, egal in welchem Untermenü man sich derzeit befindet. Die Taste "Display" soll ein Ein- & Ausschalten des Displays im Betrieb ermöglichen, um dieses zu schonen. So muss nicht zwingend das Display aktiv sein, wenn das Gesamtsystem unbeaufsichtigt seinen störungsfreien Dienst verrichtet.

Die Taste "Home" soll es ermöglichen, auf die Startseite des Systems zu gelangen, egal in welchem Untermenü man sich befindet. Die letzte und wichtigste Taste "STOP System" soll in beiden Teilsystemen einen "System-Stop" per Software auslösen. Somit ist es während des Betriebs möglich, die Systeme im vom Benutzer bemerkten Fehlerfall sofort anzuhalten, ohne die Hauptschalter betätigen zu müssen. Der Not-Aus-Schalter wurde aufgrund der Netzschalter weggelassen, da diese die Versorgungsspannung in dem Gerät bereits sicher trennen. Ein zusätzlicher Not-Aus-Schalter an dem Gerät hätte einen Mehraufwand in der Verkabelung im Innenraum bedeutet, ohne hier einen deutlichen Vorteil bei der Sicherheit zu bringen. Die Gehäuselüfter wurden ebenfalls verändert, statt fünf mit Gleichstrom gibt es nur noch zwei mit 230V Wechselspannung betriebene Gehäuselüfter auf der Vorderseite. Hier wurden durch diese Änderung zusätzliche fehleranfällige Schaltungsteile eingespart und die Luftleistung wurde durch die vergrößerten und leistungsstärkeren Lüfter verbessert. Das Leistungsnetzteil wurde aus Platzaufteilungsgründen im Innenraum, in die Mitte verlegt. Eine weitere deutliche Änderung ist die große Aussparung für den Mess- und Batterieanschlußbereich. Für die bessere Weiterentwicklung in zukünftigen Projekten, wurde diese mit einer großen Pertinaxplatte versehen. Damit werden Änderungen deutlich vereinfacht und zerstören nicht die teure Frontplatte, da keine weiteren Löcher in diese gebohrt werden müssen, um neue Ideen mit dem Endgerät zu realisieren. Auch Isolationsprobleme wurden durch die Verwendung der Pertinaxplatte gelöst. Insgesamt wurden die Vorteile der drei zuvor vorgestellten Designs kombiniert, daher wirkt das Design mit diesen Änderungen minimalistischer und ist für die zukünftige Weiterentwicklung im BATSEN Projekt bestens gerüstet.

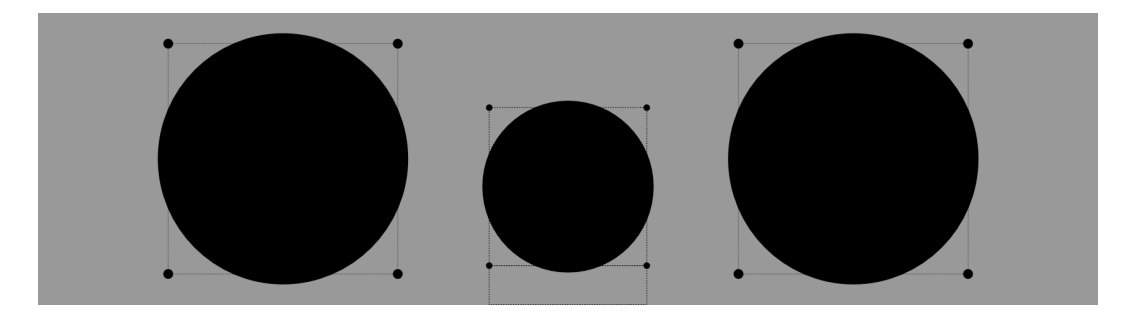

Abbildung 3.3.: Frontplatte: CAD Entwurf Endprodukt 3HE (unten)

## **3.1.4. Frontplatte (Endprodukt) - zukünftige Erweiterungsmöglichkeiten**

Die große Aussparung mit hinterlegter Pertinaxplatte lässt noch viel Platz für weitere Anschlüsse. Weitere Möglichkeiten für einen späteren Komplettaufbau mit Zykliersystem wären:

- RS232 (universelle Schnittstelle für diverse Zusatzgeräte)
- RS485 (Ansteuerung Temperaturschrank)
- diverse Messpunkte für externe Messgeräte (Bananenstecker)
- 1-wire Stecker für die Überwachung der Batterietemperatur

## **3.2. Gehäuse**

Hier werden die Vorüberlegungen für die Aufteilung und das Design des Gehäuses und die Innenraumaufteilung vorgestellt. Aufgrund der Größe und Anzahl der unterzubringenden Bauteile, wurde sich für ein 19 Zoll Rack-Element mit 9 HE (Höheneinheiten) entschieden.

### **3.2.1. Gesamtaufbau CAD Entwurf**

Eine detaillierte Beschriftung der Komponenten befindet sich in Abb. [3.10,](#page-50-0) [3.11](#page-52-0) und [3.12.](#page-54-0)

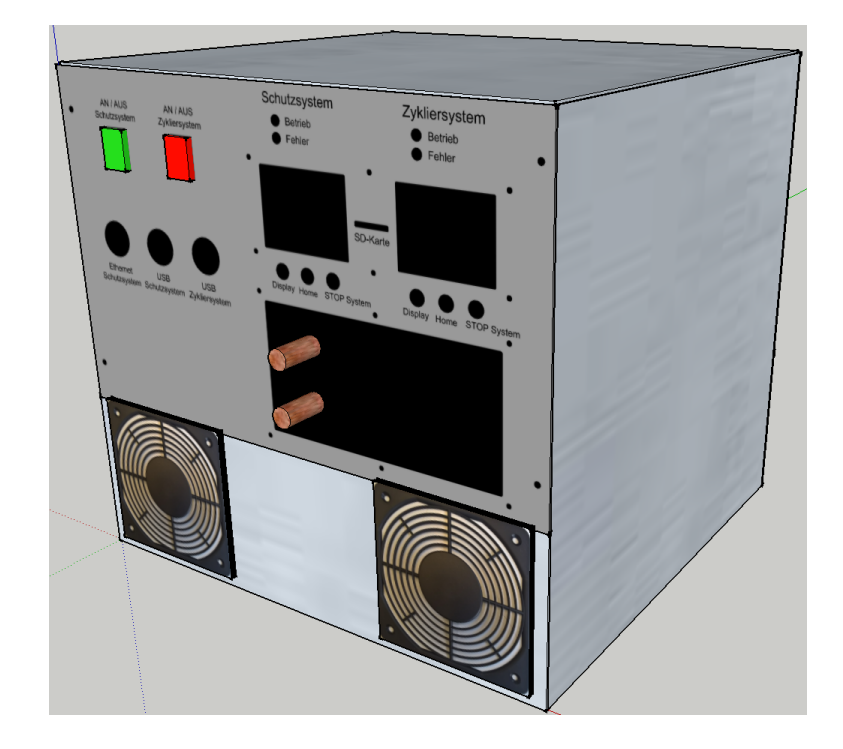

Abbildung 3.4.: CAD Entwurf - Vorderseite

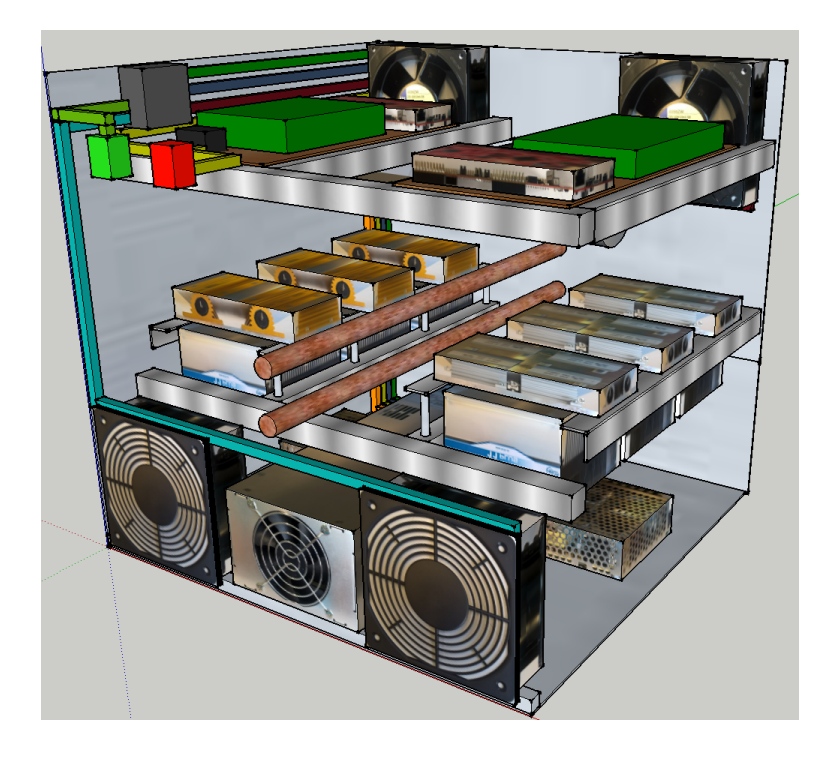

Abbildung 3.5.: CAD Entwurf - Vorderseite offen

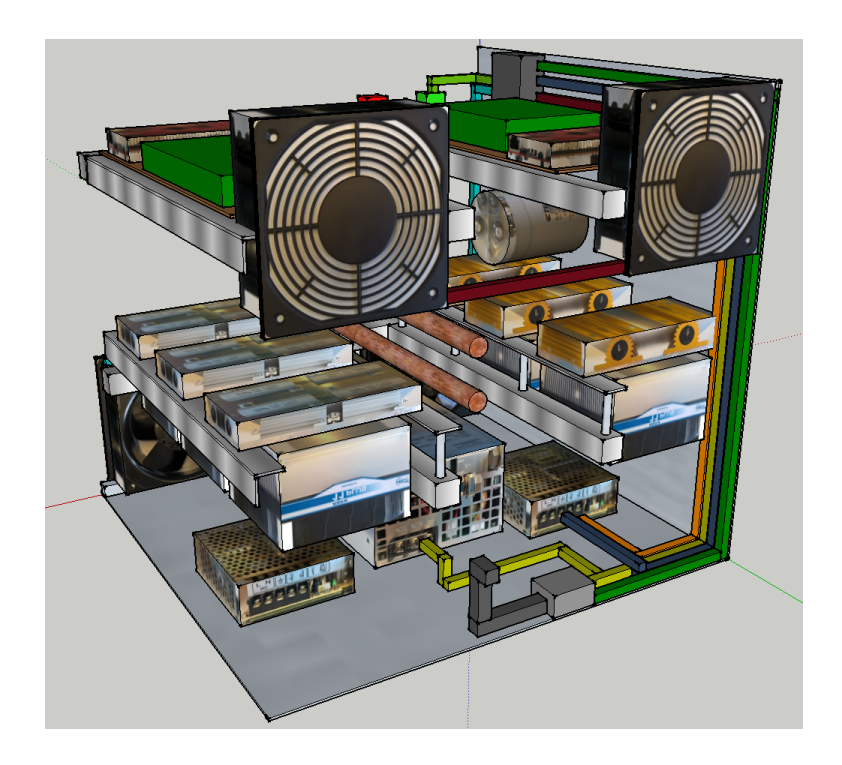

Abbildung 3.6.: CAD Entwurf - Rückseite

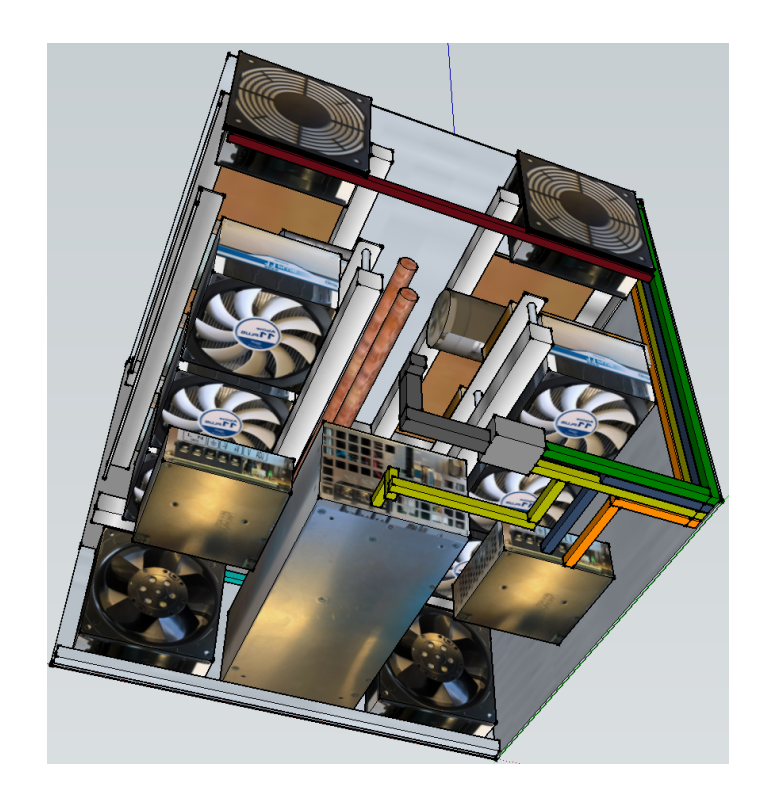

Abbildung 3.7.: CAD Entwurf - Rückseite unten

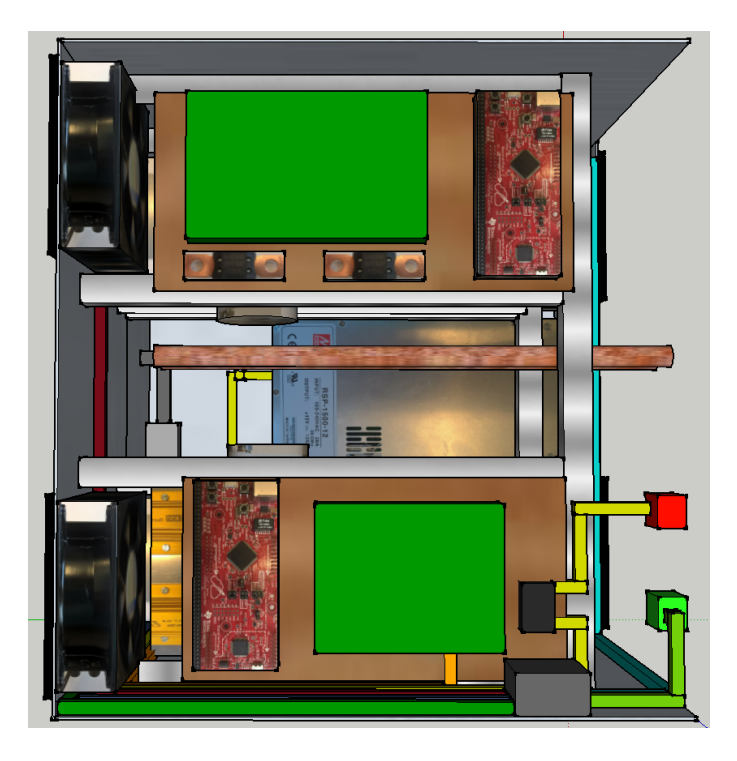

Abbildung 3.8.: CAD Entwurf - Ansicht obere Ebene

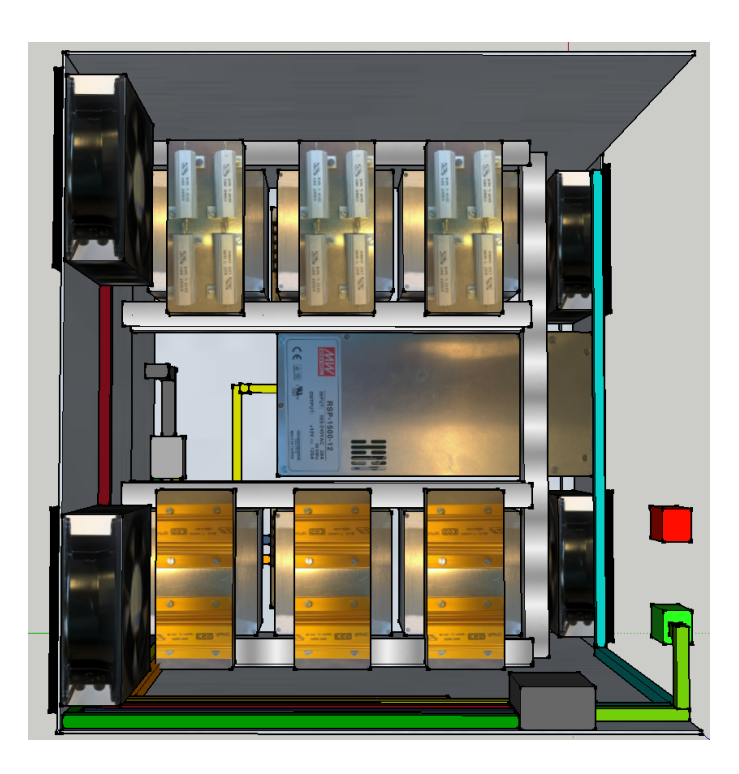

Abbildung 3.9.: CAD Entwurf - Ansicht mittlere Ebene

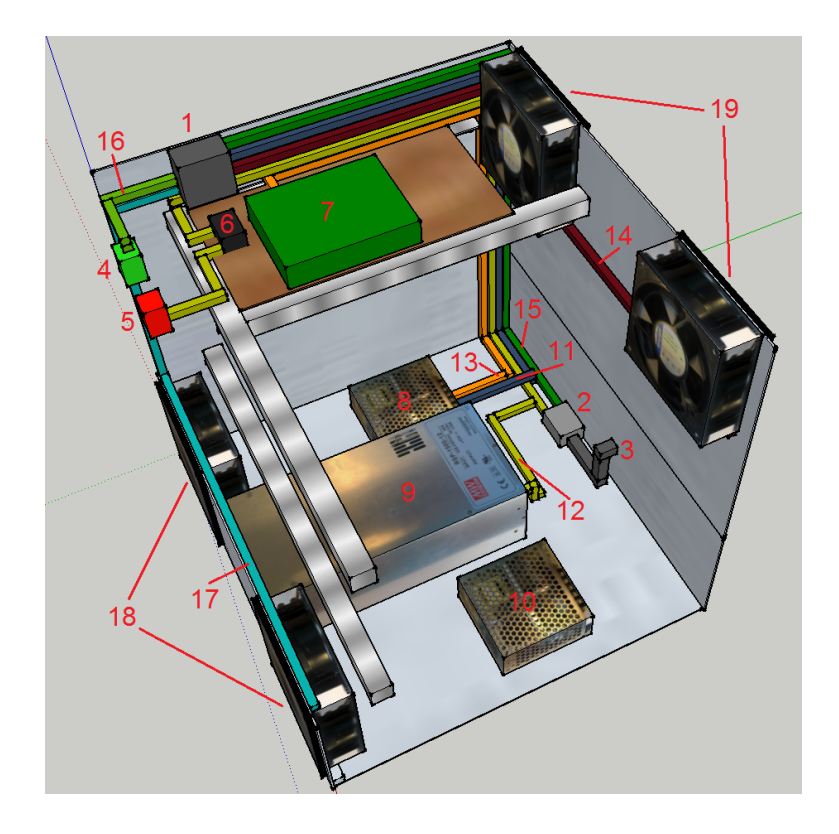

#### **Verkabelung der Versorgungsspannung**

<span id="page-50-0"></span>Abbildung 3.10.: Verkabelung der Versorgungsspannung

Die Versorgungsspannungen (Netzspannungskabel) sind in dem Endgerät an den Innenwänden entlanggeführt. So ist eine optische und räumliche Trennung von Netz- und Schaltungskabeln gewährleistet (siehe Abb. [3.10\)](#page-50-0). Das Endgerät ist mittels eines 32A Drehstromkabels an die Steckdose angeschlossen. Das Drehstromkabel(3) ist an eine Verteilerschiene(2) angeschlossen, an der in diesem Aufbau nur L1 und L2 des Drehstromnetzes weitergeführt und verwendet werden. An die Verteilerschiene(2) sind an L2(15) das Nachlauf-Relais(1) und an L1(12) über ein Relais(6) und den Zykliersystem-Netzschalter(5) das Leistungsnetzteil(9) angeschlossen. L3 ist ungenutzt, soll aber später der Versorgung des Zykliersystem-Netzteils(10) dienen. Der Schutzsystem-Netzschalter(4) aktiviert das Nachlauf-Relais(1), welches sofort über die Leitungen (11,14,17) das Schutzsystem-Netzteil(8) und die Front-(18) & Rücklüfter(19) mit Spannung versorgt. Wird der Schutzsystem-Netzschalter(4) deaktiviert, ist die Versorgungsspannungsleitung(11) des Schutzsystem-Netzteils(8) sofort getrennt, während die Front-(18) & Rücklüfter(19) über die Leitungen(18,19) noch eine kurze Zeit weiter versorgt werden. Das Leistungsnetzteil(9) wird über Leitung-L2(12) mittels Zykliersystem-Netzschalter(5) und Relais(6) aktiviert. Das

Relais(6) schaltet nur bei aktiver Schutzsystem-Schaltung(7), daher ist ein Einschalten des Zykliersystems nur bei bereits aktivem Schutzsystem möglich.

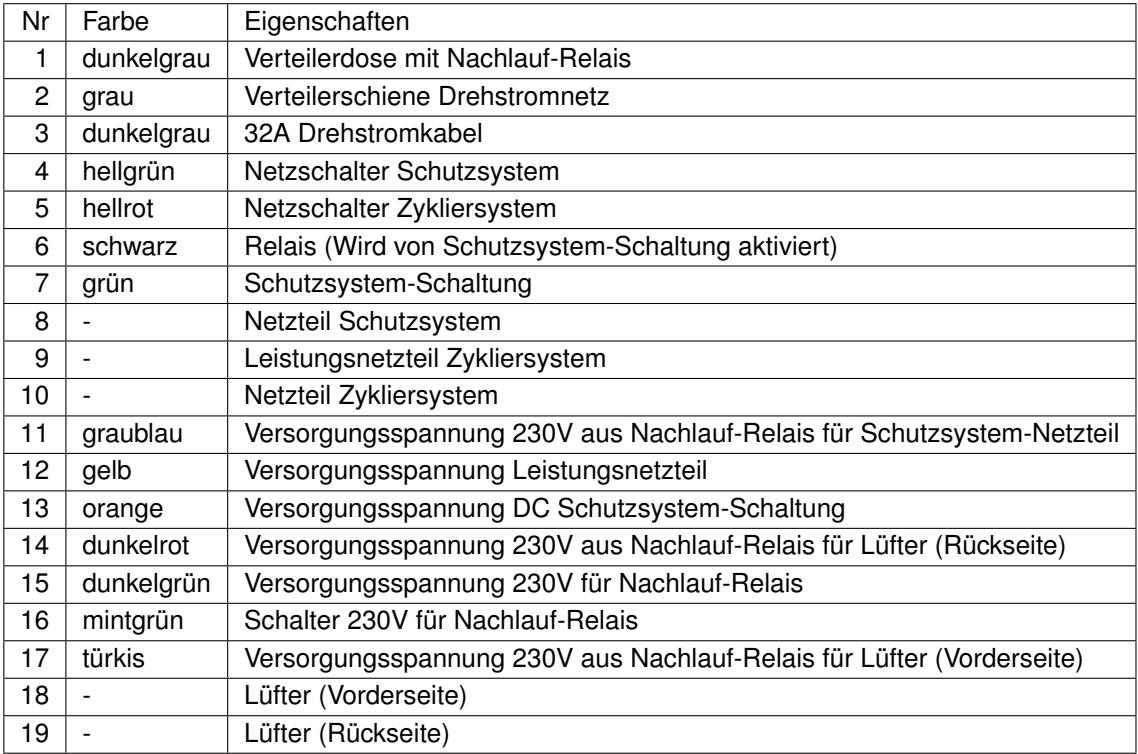

Tabelle 3.1.: Verkabelung der Versorgungsspannung Abb. [3.10](#page-50-0)

#### **Verkabelung der Hochstromkabel**

Die Stromschienen, welche in dem Endgerät eine runde Form haben, sind in der Mitte des Endgerätes verbaut worden. Ein Großteil der inneren Verkabelung muss mit diesen Stromschienen direkt oder indirekt verbunden werden, sodass durch die mittige Position die sparsamste und sinnvollste Verkabelung der Komponenten möglich ist.

Die in Abb. [3.11](#page-52-0) und Abb. [3.12](#page-54-0) gezeigten Verschaltungen, sind für ein späteres Aufbauen mit fertigem Zykliersystem. Da dies zum Zeitpunkt dieser Arbeit noch nicht fertig war, ist die aufgezeigte Zusammenschaltung ein Grundkonzept für den späteren Gesamtaufbau.

<span id="page-52-0"></span>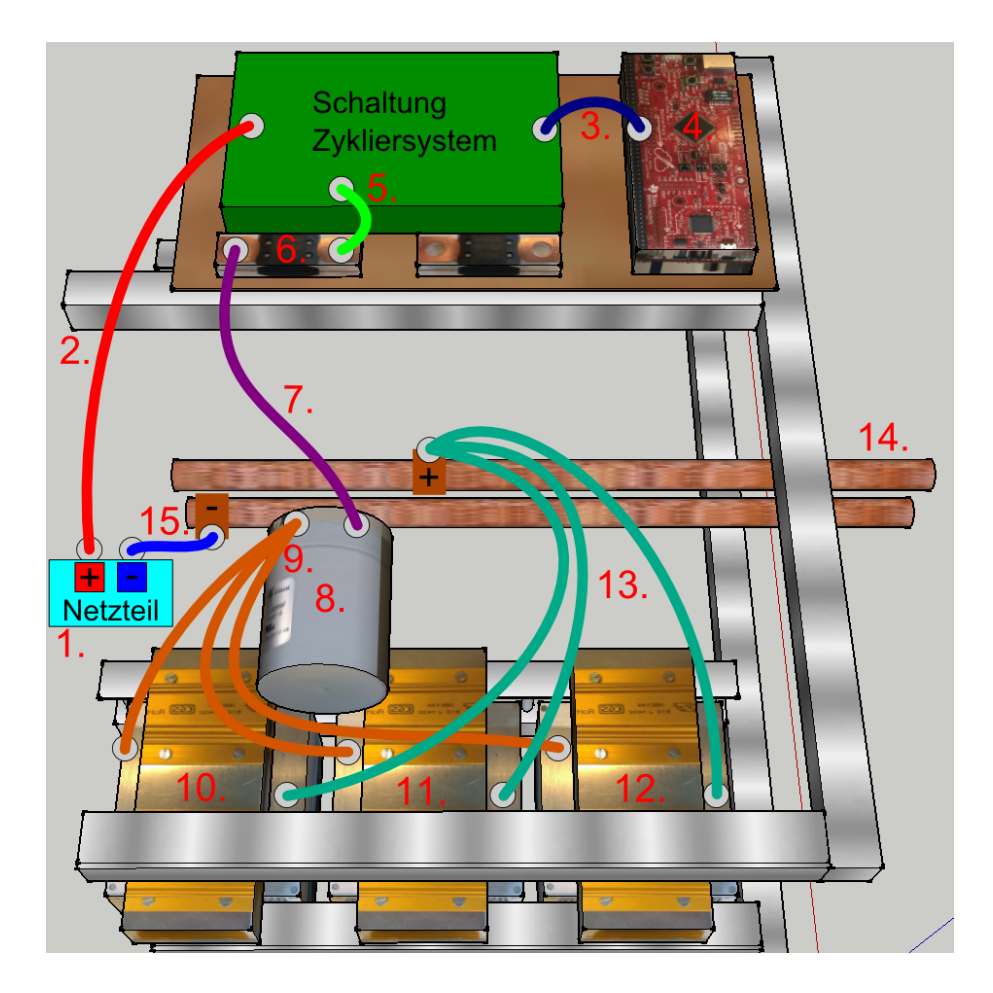

Abbildung 3.11.: Ladekreis Verkabelung

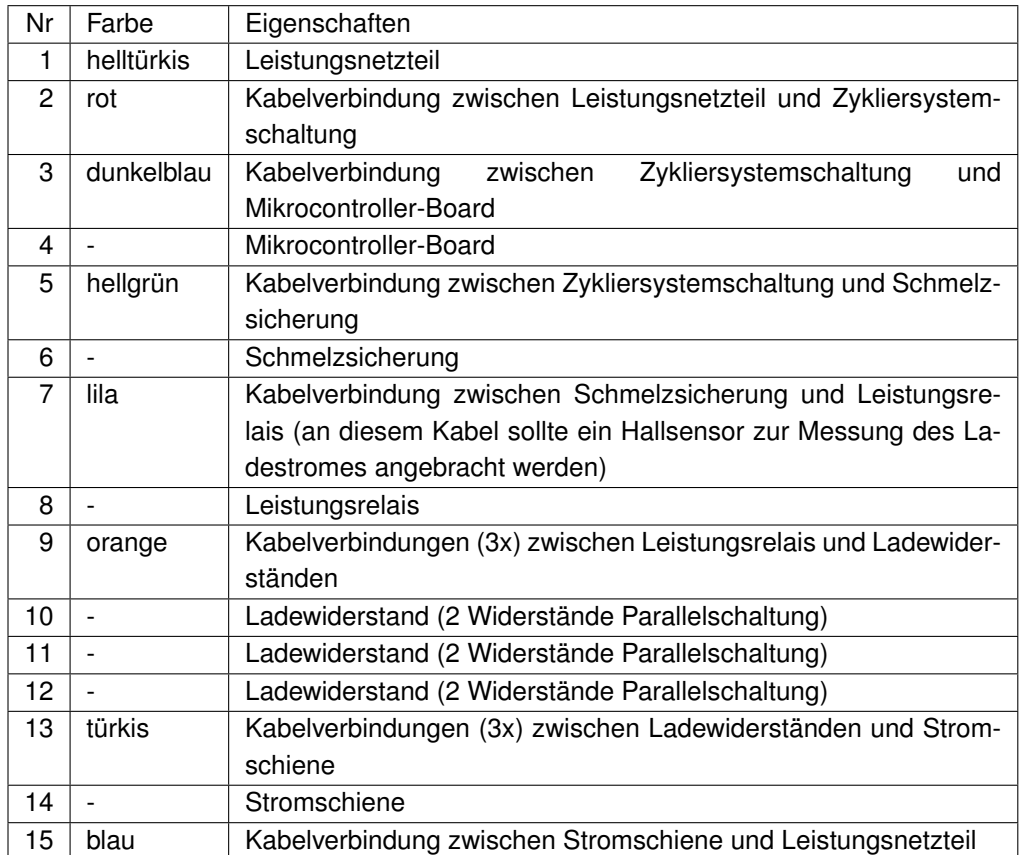

Tabelle 3.2.: Ladekreis Verkabelung Abb. [3.11](#page-52-0)

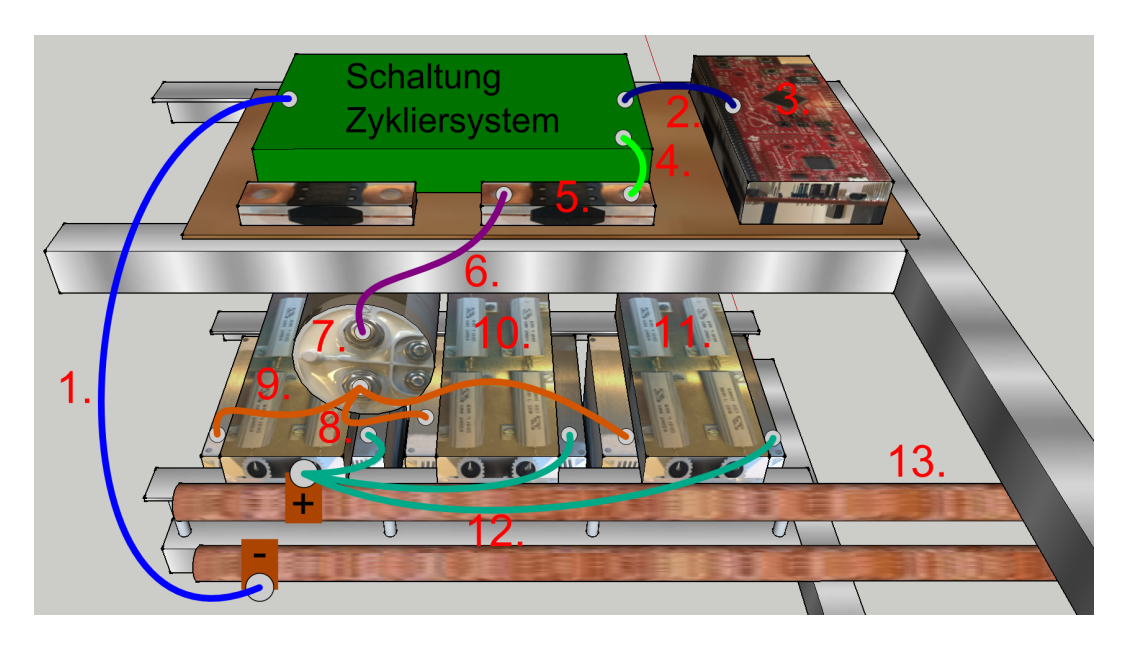

Abbildung 3.12.: Lastkreis Verkabelung

<span id="page-54-0"></span>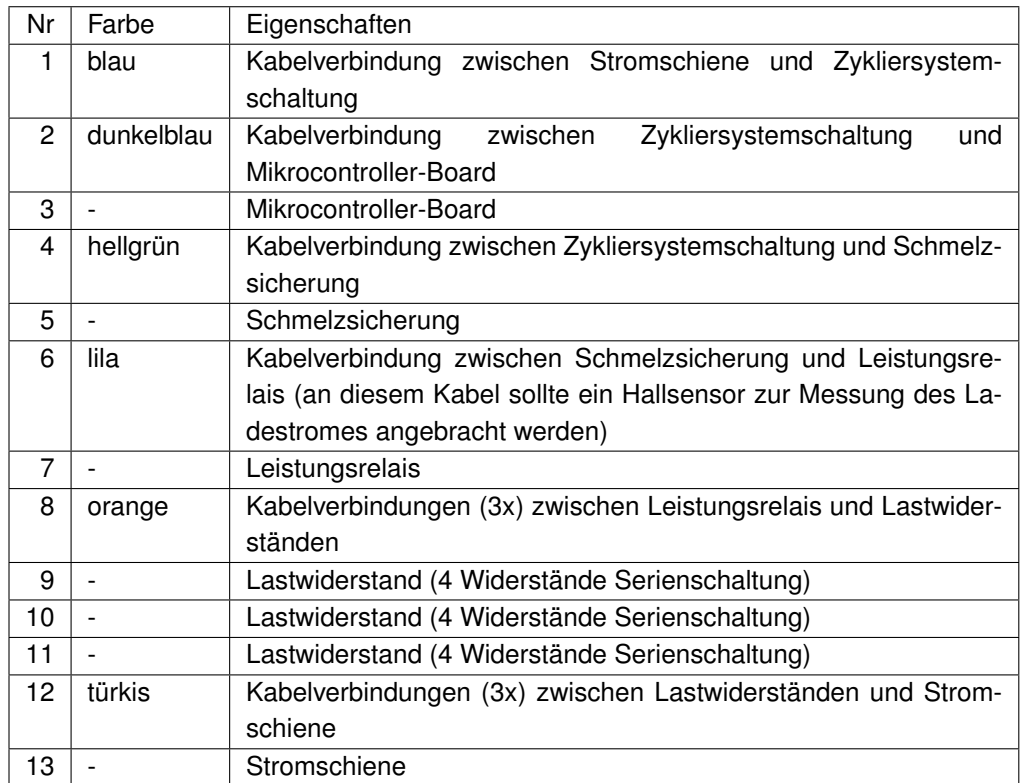

Tabelle 3.3.: Lastkreis Verkabelung Abb. [3.12](#page-54-0)

### **3.2.2. Luftleistung**

Für das Gehäuse wurden vier Lüfter vorgesehen, von den zwei die Luft in und zwei die Luft aus dem Gehäuse transportieren sollen. Diese schaffen pro Lüfterpaar einen Volumenstrom von 160 $m^3/h$  durch das Gehäuse. Dies ergibt einen Gesamtvolumenstrom von 320 $m^3/h$ . Für die Kühlung der Widerstände sind CPU-Kühler vorgesehen, dessen Lüfter jeder je nach steuerbarer Umdrehungszahl bis zu  $50m^3/h$  an Volumenstrom auf den Kühlkörper schaffen. Würden alle sechs CPU-Kühler-Lüfter gleichzeitig mit voller Last laufen wäre, dies ein benötigter Gesamtvolumenstrom von ca.  $300m^3/h$ . Obwohl dieser Fall im Normalbetrieb niemals auftreten sollte, würde der Volumenstrom an frischer Außenluft zu dem benötigten Volumenstrom für die Kühlung der Bauteile passen.

## **3.3. Verwendete Bauteile**

### **3.3.1. Mikrocontroller Evaluation Board**

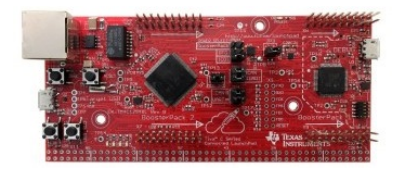

Abbildung 3.13.: TM4C1294XL [\[4\]](#page-108-0)

Das zentrale Steuerelement des Schutzsystems ist ein "TM4C1294XL Connected Launch-Pad [\[4\]](#page-108-0)" von Texas Instruments. Die darauf verbaute TM4C1294NCPDT Mikrocontroller-Einheit besteht aus einer 120MHz 32-bit ARM Cortex-M4 CPU mit 1MB Flash, 256KB SRAM, 6KB EEPROM, integrierter 10/100 Ethernet Schnittstelle, acht 32-bit Timern, dual 12-bit 2MSPS ADCs, motion control PWMs, USB H/D/O und vielen weiteren seriellen Kommunikationsschnittstellen.

### **3.3.2. Nachlauf-Relais für die Gehäuselüfter**

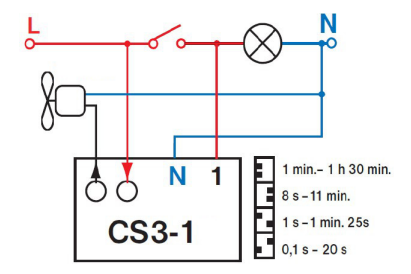

<span id="page-56-0"></span>Abbildung 3.14.: Nachlauf-Relais

Für die Gehäuselüfter wurde ein Nachlauf-Relais (Abb. [3.14\)](#page-56-0) eingesetzt. Dies ist ein Bauteil, dass sonst für die Belüftung von Badezimmern eingesetzt wird. Es ist direkt mit dem Hauptschalter des Schutzsystems verbunden. Wird der Hauptschalter eingeschaltet, werden das Netzteil des Schutzsystems und die Gehäuselüfter mit Strom versorgt. Nach dem Ausschalten wird der Strom von dem Netzteil des Schutzsystems sofort getrennt, während die Gehäuselüfter durch das Nachlauf-Relais noch einen einstellbaren Zeitbereich weiter versorgt werden. Dadurch laufen die Gehäuselüfter noch einen Zeitraum nach dem Ausschalten des Gerätes nach, um die Restwärme aus dem Gehäuseinneren zu transportieren.

### **3.3.3. Temperatursensoren (1-wire)**

Verwendet wurden 1-wire Temperatursensoren der Firma Dallas. Da der verwendete Mikrocontroller keine integrierte 1-wire Schnittstelle besitzt, wurde unter Verwendung des Tutorials "Tutorial 214: Using a UART to Implement a 1-Wire Bus Master" [\[6\]](#page-108-1) eine 1-wire Schittstelle unter Verwendung der UART Schnittstelle emuliert.

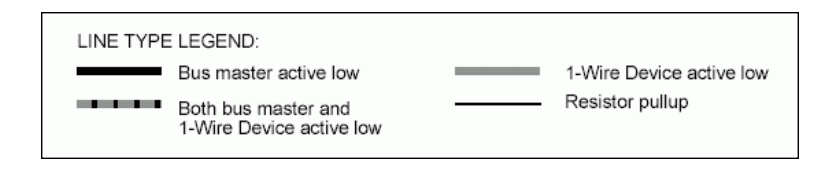

Abbildung 3.15.: 1-wire: Legende [\[6\]](#page-108-1)

Um über eine UART Schnittstelle eine 1-wire Schnittstelle zu implementieren, müssen via UART Hexadezimalziffern übertragen und empfangen werden und dazu passende Zeitfenster eingehalten werden. Dies wurde nach der Vorgabe [\[6\]](#page-108-1) von der Firma Maxim Integrated

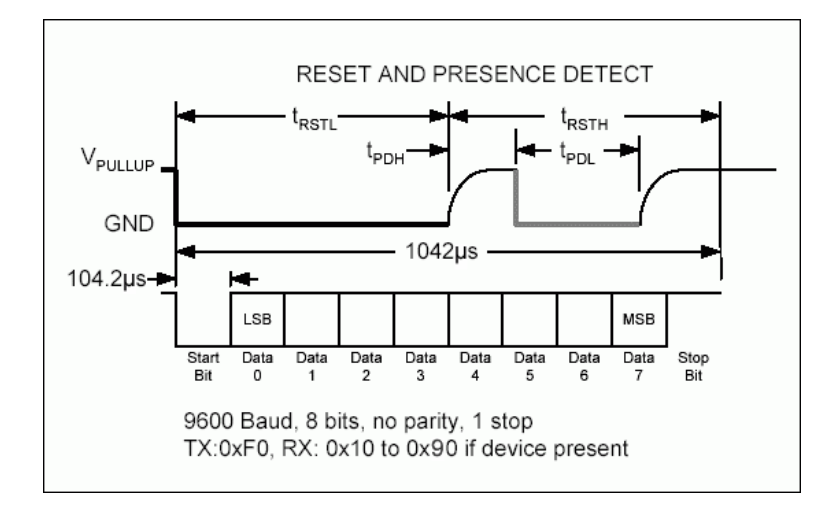

implementiert. Die dafür vorgesehene Schaltung übersetzt die Signale von UART zu 1-wire und umgekehrt.

<span id="page-57-0"></span>Abbildung 3.16.: 1-wire: Reset-Puls [\[6\]](#page-108-1)

Der Puls in Abb. [3.16](#page-57-0) wird erzeugt, um einen Reset der 1-wire Slaves zu erreichen. Dazu wird die UART Schnittstelle auf 9600 Baud gestellt und der Hexadezimalwert 0xF0 wird übertragen. Am 1-wire Ausgang entsteht dadurch der Reset-Puls, welcher den 1-wire Kommunikationskanal eine Zeit  $t_{RSTL}$  auf Masse zieht. Durch diesen Vorgang werden alle an dem 1-wire Kanal angeschlossenen Slaves zurückgesetzt.

Danach wird die UART Schnittstelle mit 115200 Baud weiter verwendet, da die langsamere Einstellung nur für den Reset-Puls benötigt wird. Die restliche Kommunikation läuft über die schnellere Geschwindigkeit.

Die weitere Kommunikation läuft zwar mit 115200 Baud, jedoch wird hier immer jeweils eine Hexadezimalzahl für 0 oder 1 gesendet. Die zu übertragenden Daten müssen daher binär aufgeschlüsselt und mittels bestimmter hexadezimaler Muster übertragen werden. Auch beim Empfang von Daten kommen diese nur als Hexadezimalmuster an, welche auch jeweils für 0 oder 1 uminterpretiert werden müssen.

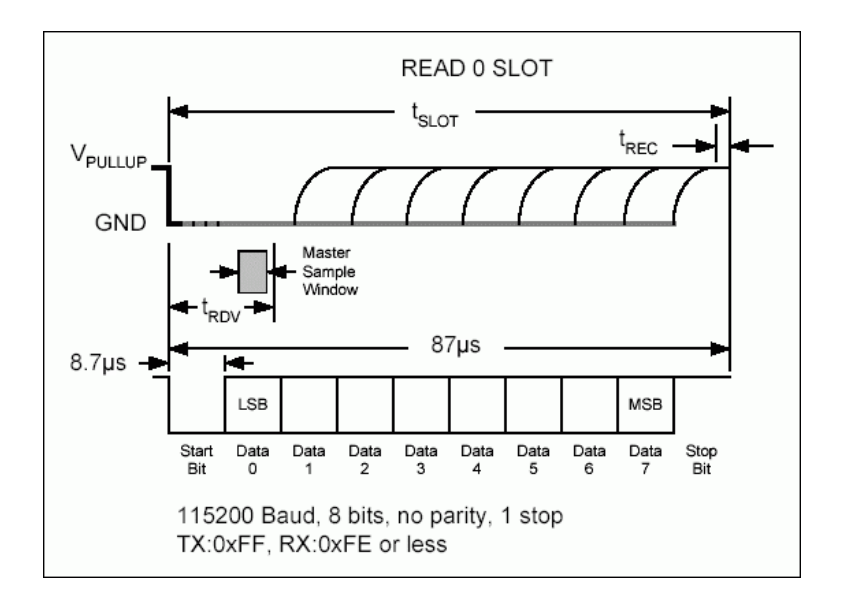

<span id="page-58-0"></span>Abbildung 3.17.: 1-wire: Read 0 Slot [\[6\]](#page-108-1)

In Abb. [3.17](#page-58-0) ist der Sende-/Empfangspuls für das Einlesen einer logischen 0 zu sehen. Der Mikrocontroller sendet über die UART Schnittstelle (TX) die Hexadezimalzahl 0xFF an den 1-wire Bus und erhält als Antwort des 1-wire Busses an die UART Schnittstelle (RX) die Hexadezimalzahl 0xFE. Es wurde ein Lesebefehl gesendet, die Antwort war eine logische 0.

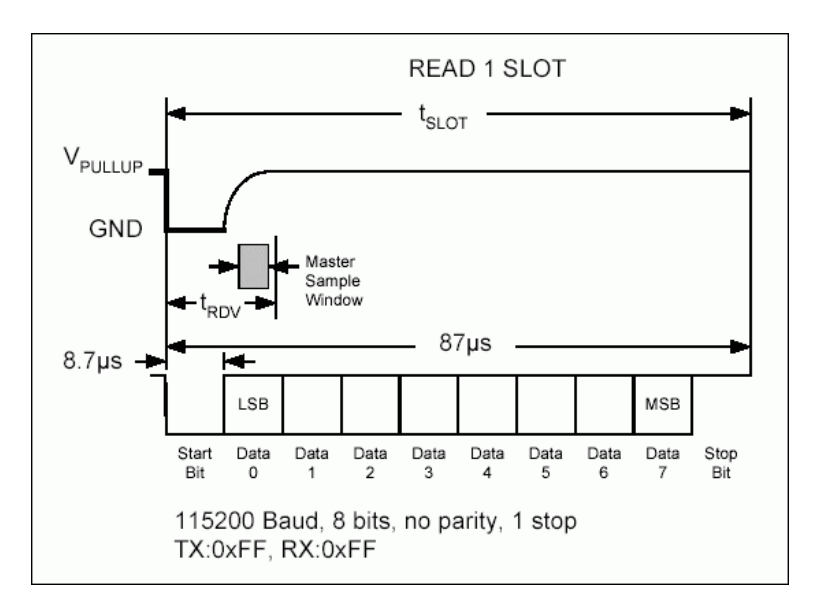

<span id="page-58-1"></span>Abbildung 3.18.: 1-wire: Read 1 Slot [\[6\]](#page-108-1)

In Abb. [3.18](#page-58-1) ist der Sende-/Empfangspuls für das Einlesen einer logischen 1 zu sehen. Der Mikrocontroller sendet über die UART Schnittstelle (TX) die Hexadezimalzahl 0xFF an den 1-wire Bus und erhält als Antwort des 1-wire Busses an die UART Schnittstelle (RX) die Hexadezimalzahl 0xFF. Es wurde ein Lesebefehl gesendet, die Antwort war eine logische 1.

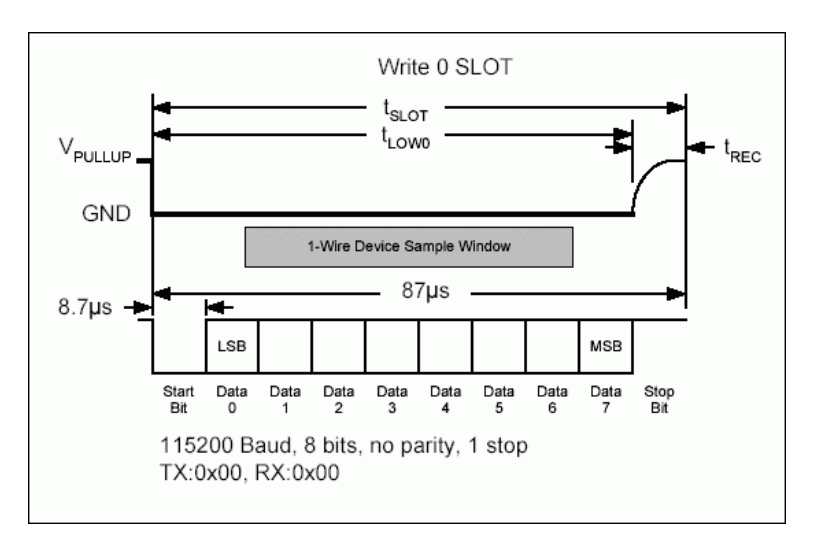

<span id="page-59-0"></span>Abbildung 3.19.: 1-wire: Write 0 Slot [\[6\]](#page-108-1)

In Abb. [3.19](#page-59-0) ist der Sende-/Empfangspuls für das Schreiben einer logischen 0 zu sehen. Der Mikrocontroller sendet über die UART Schnittstelle (TX) die Hexadezimalzahl 0x00 an den 1-wire Bus und erhält als Antwort des 1-wire Busses an die UART Schnittstelle (RX) die Hexadezimalzahl 0x00. Die Antwort war identisch, da die 1-wire Slaves hier nicht antworten und RX und TX über die Übersetzerschaltung miteinander verbunden sind.

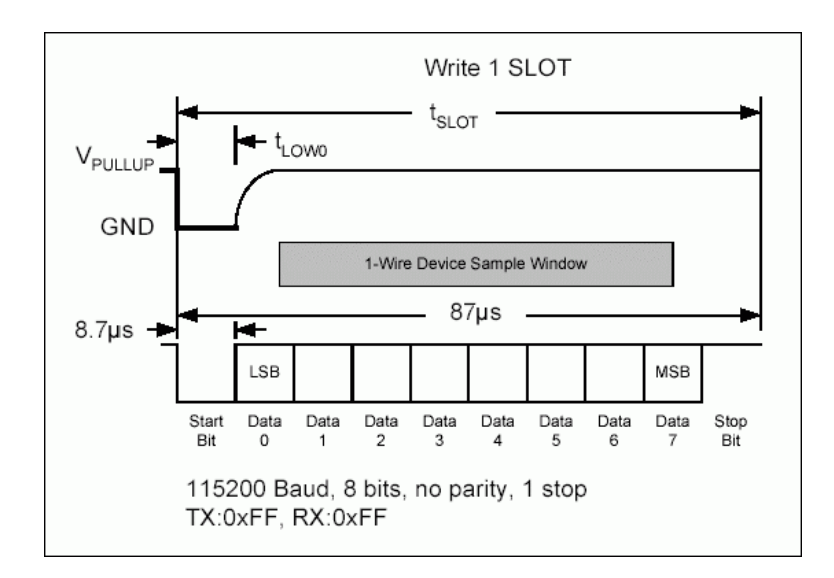

<span id="page-60-0"></span>Abbildung 3.20.: 1-wire: Write 1 Slot [\[6\]](#page-108-1)

In Abb. [3.20](#page-60-0) ist der Sende-/Empfangspuls für das Schreiben einer logischen 1 zu sehen. Der Mikrocontroller sendet über die UART Schnittstelle (TX) die Hexadezimalzahl 0xFF an den 1-wire Bus und erhält als Antwort des 1-wire Busses an die UART Schnittstelle (RX) die Hexadezimalzahl 0xFF. Die Antwort war identisch, da die 1-wire Slaves hier nicht antworten und RX und TX über die Übersetzerschaltung miteinander verbunden sind.

### **3.3.4. Hall-Sensoren**

Es wurde der Hallsensor DHAB S/25 der Firma LEM verwendet. Dieser benötigt eine Versorgungsspannung von 5 Volt und arbeitet daher auch in dem Spannungsbereich von 0 bis 5 Volt. Aus diesem Grund muss eine Spannungsteilerschaltung verwendet werden, welche die Betriebsspannung am Analogausgang auf die vom Mikrocontroller benötigten 3,3 Volt anpasst. Der Hallsensor hat zwei verschiedene Kanäle -75A/+75 Ampere und -500A/+500 Ampere.

### **3.3.5. PWM gesteuerte Lüfter**

Bei den verwendeten Lüftern handelt es sich um handelsübliche CPU Lüfter. Diese verfügen über einen 4-adrigen Anschluss und sind bereits auf einen passenden Kühlkörper verbaut. Die 4 Anschlüsse eines Lüfters sind:

• +12 Volt Versorgungsspannung

- GND
- PWM Steuersignal
- PWM Tachosignal

#### **PWM Steuersignal**

Die Lüfter sind PWM gesteuert. Die Frequenz des Steuersignals liegt bei 25 kHz. Die Lüfter lassen sich in einem Bereich von 1000 - 2000 RPM steuern. Bei einem Tastgrad von 0 (PWM komplett aus) drehen die Lüfter mit 1000 RPM.

#### **PWM Tachosignal**

Das Tachosignal dient als Rückgabekanal eines Lüfters. Hier wird pro Umdrehung ein Rechteckpuls mit 2 Takten und einem Tastgrad von 50% ausgegeben. Aus diesem wird später die aktuelle Umdrehungszahl berechnet.

#### **3.3.6. Touch-Display**

In dem Gerät sind zwei Touch-Displays verbaut. Ein Display für das Schutzsystem und eins für das Zykliersystem. In Bezug auf die Aufgabenstellung dieser Bachelorarbeit wurde nur das Display für das Schutzsystem implementiert.

#### **3.3.7. Relais**

Die Relais in dem Gerät dienen der sicheren Abschaltung. Es wurden 2 Leistungsrelais verbaut, ein Relais im Ladekreis und eins im Lastkreis. Zu beachten ist bei der Verwendung von Relais der Widerstand bei geschlossenem Zustand, denn die verwendeten niederohmigen Widerstände der Zyklierschaltung sind bereits sehr klein und sollten durch die Relais in Ihrer Funktion nicht beeinträchtigt werden. Der dadurch auftretende Fehler wäre ein zu großer Widerstand im Lade- oder Lastkreis und würde einen geringeren Lade- bzw. Entladestrom zur Folge haben. Dies würde eine der zentralen Eigenschaften des neuen Systems verschlechtern und hat somit eine besondere Bedeutung, denn hier ist eine der wenigen direkten Verschaltungen von Schutz- und Zykliersystem gegeben.

Zur Ansteuerung der großen Leistungsrelais, wurde eine fertige Relaisschaltung verwendet. Diese Versorgt die großen Relais mit den benötigten 12 Volt.

#### **3.3.8. Gehäuselüfter**

In dem Gehäuse sind 4 Lüfter für die Luftkühlung verbaut. Zwei an der Vorderseite und zwei auf der Rückseite. Diese laufen mit 230V und werden durch Einschalten des Schutzsystems aktiviert. Ein Nachlauf-Relais lässt die Lüfter nach Abschalten des Schutzsystems noch eine kurze Zeit weiterlaufen.

#### **3.3.9. Stromschienen**

In im Laufe der Vorüberlegungen wurde sich für die Verwendung von Stromschienen entschieden. Aufgrund der hohen Ströme, die das Leistungsnetzteil liefert oder der zu verbrauchenden Rückströme, welche die Batterie zum Verbrauchen in das Gerät leitet. Von daher wird im Inneren des Gerätes ein sicherer Anschluss benötigt. Eine Stromschiene liefert eine sichere Möglichkeit, die einzelnen Komponenten miteinander zu verbinden. So ist im Fehlerfall gewährleistet, dass zum Beispiel ein überhitztes Kabel nur einen möglichst kleinen Teil des Gesamtaufbaus betrifft. Die Stromschiene ist aufgrund ihrer Dicke bezüglich der Überdimensionierung der sichere zentrale Teil der gesamten Verdrahtung.

Im ersten Entwurf wurde die Stromschiene als Rechteckleiste vorgesehen. Hier sollten die einzelnen Anschlüsse jeweils mit Bohrungen und Ringkabelanschlüssen realisiert werden. Aufgrund der damit stark begrenzten Änderungsmöglichkeiten und der Tatsache, dass die gebohrten Löcher eine Verringerung des Querschnittes der Stromschiene bedeuten, wurde sich gegen eine rechteckige Lösung entschieden.

Es wurde sich für die Verwendung von runden Stromschienen entschieden, da diese bessere Eigenschaften für einen Einbau und die Anschlussmöglichkeiten der Bauteile liefern. Die runden Stromschienen haben einen Durchmesser von 16mm, denselben Durchmesser der Anschlüsse von handelsüblichen Autobatterien. Durch diese Wahl können für jeden Anschluss die Standard-Batteriepolklemmen aus dem KFZ-Bereich verwendet werden. Diese eignen sich bereits für sehr hohe Ströme und es müssen nicht für jeden Anschluss Löcher in die Stromschiene gebohrt werden. Auch ein späteres Versetzen von Anschlüssen ist mit dieser Kombination problemlos möglich. Die auf der Frontseite herausgeführten Stromschienen können ebenfalls mittels Batteriepolklemmen verbunden werden. Da diese Anschlüsse an der Vorderseite in Zukunft sehr häufig an- und abgeschraubt werden, um die Batterien anzuschließen, ist eine Verbindung über die Standard-Polklemmen für das Material besonders schonend. Die Endstücke nutzen bei häufigem Gebrauch daher nicht so schnell ab.

## **3.4. Kommunikation zwischen Schutzcontroller & Zykliercontroller**

Die Kommunikation der beiden Mikrocontroller läuft über einen UART Kanal und zwei GPIO Pins.

Ein GPIO Pin dient als Freigabe-Pin. Wird der Pin vom Schutzsystem auf logisch 0 gezogen, muss das Zykliersystem sofort reagieren. Hier wird der Zustand des Pins vom Schutzsystem vorgegeben.

Ein GPIO Pin dient als Rückmelde-Pin. Wird der Pin vom Zykliersystem auf logisch 0 gezogen, muss das Schutzsystem reagieren. Hier wird der Zustand des Pins vom Zykliersystem vorgegeben.

Die UART Schnittstelle des Schutzcontrollers überträgt immer nur eine vorgegebene Zeichenkette an den Zykliercontroller. Dies belastet beide Controller möglichst wenig, denn die Bedeutung der Warn- & Fehlercodes der Zeichenkette ist beiden Controllern gleichermaßen bekannt. Auch die Werte, welche die Warnungen oder Fehler ausgelöst haben, stecken mit in der Zeichenkette.

Alle Verbindungen zwischen den Mikrocontrollern sind über Optokoppler geführt, um eine galvanische Trennung beider Systeme zu gewährleisten.

## **3.5. Batteriespannung - Ober- & Untergrenze**

Die Batteriespannung soll mit einem ADC überwacht werden. Die Werte für diese Grenzen sollen einstellbar oder auch komplett abschaltbar sein.

Für den Fall des sicheren Betriebes soll die Batteriespannung über Grenzen definierbar sein. Dies ermöglicht eine sichere Zyklierung, ohne dass die Batterie hierbei Schaden nimmt. Die Grenzen sollten mit denen des Zykliersystems vor dessen Betrieb verglichen werden. Die Untergrenze sollte etwas unter der des Zykliersystems liegen, die Obergrenze etwas oberhalb der des Zykliersystems. Somit werden ungewollte Abschaltungen seitens des Schutzcontrollers vermieden.

Für den gewollten Fall der Batteriezerstörung, wie es in Laborbedingungen durchaus vorkommen kann, sollen die Spannungsgrenzen auch komplett abschaltbar sein. Dadurch würde es für den Zykliercontoller auch möglich sein, die Batterie im Grenzbereich zu bearbeiten.

## **3.6. Fehlerfälle und Maßnahmen**

Hier werden mögliche Warn- und Fehlerfälle aufgezählt und die beiden damit verbundenen Gegenmaßnahmen erläutert.

## **3.6.1. Warnungsfälle**

Sind die Werte im System erhöht, soll der laufende Betrieb nicht unterbrochen und die betreffenden Warnungen über die UART Schnittstelle an den Zykliercontroller übertragen werden.

- Der Temperatursensor meldet einen erhöhten Wert.
- Der Hallsensor im Lade- oder Entladekreis misst einen Strom, der die Warngrenze überschreitet.

### **3.6.2. Fehlerfälle**

Das Verfahren im Fehlerfall soll bei jedem auftretenden Fehler reproduzierbar/identisch sein. So soll der GPIO-Controller-Bereit-Pin gelöscht, eine Meldung mit Art des Fehlers über die UART Schnittstelle an den Zykliercontoller übertragen werden, der Buzzer gibt ein Warnsignal aus und die Fehler-LED (rot) blinkt. Auf dem Display soll dazu die Art des Fehlers erkennbar sein, außerdem sollen die Relais in dem Lade- & Entladekreis geöffnet werden.

- Der Temperatursensor meldet eine Überschreitung des Fehlergrenzwertes.
- Die gesetzten Grenzen der Batteriespannung werden über- bwz. unterschritten.
- Der Lade- oder Entladekreis Hallsensor misst einen Strom, der die Fehlergrenze überschreitet.
- Die Umdrehungen pro Minute (RPM) eines Lüfters sind unter die Mindestdrehzahl gesunken.

# **4. Realisierung**

## **4.1. FMEA - Fehlermöglichkeits- und -einflussanalyse**

Die FMEA (Fehlermöglichkeits- und -einflussanalyse) ist eine analytische Methode der Zuverlässigkeitstechnik. Hier werden Kennzahlen für Produktfehler auf Basis ihrer Auftretenswahrscheinlichkeit, Auswirkungen auf das Endprodukt und Entdeckungswahrscheinlichkeit, vergeben. Diese Kennzahlen dienen als Grundlage für die Berechnung einer Risikoprioritätszahl, welche eine Aussage über das Risiko des Gesamtsystems bezüglich des Fehlers unter Berücksichtigung seiner Eigenschaften und Gegenmaßnahmen trifft [\[14\]](#page-109-0).

Die Bedeutung der Werte, welche in der FMEA vergeben und berechnet werden, ist in Tab. [4.1](#page-66-0) verzeichnet.

### **4.1.1. FMEA - Zykliersystem mit integriertem Schutzsystem**

Die erstellte FMEA bezieht sich auf den derzeitigen Entwicklungsstand und auf die zukünftige Weiterentwicklung, dass heißt in diesem Fall auf das fertige Zykliersystem mit integriertem Schutzsystem. Einige der aufgeführten Fehlermöglichkeiten sind daher bereits mit Kontrollmaßnahmen abgesichert. Es befinden sich ebenfalls potentielle Fehler in der Analyse, welche aufgrund des noch nicht vorhandenen Zykliersystems nur für die Weiterentwicklung des Gesamtsystems berücksichtigt werden sollen. Daher kann diese FMEA auch bei der Weiterentwicklung als Unterstützung dienen, zukünftigen Fehlern vorzubeugen.

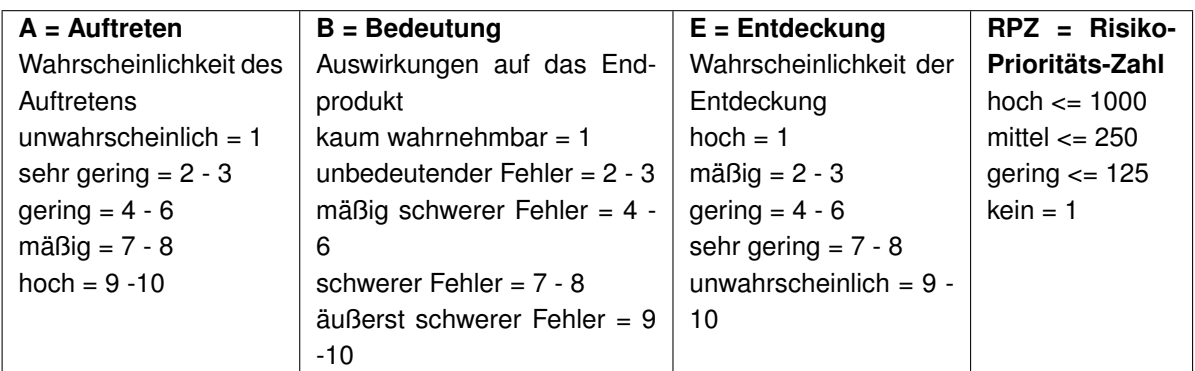

<span id="page-66-0"></span>Tabelle 4.1.: FMEA Abkürzungen

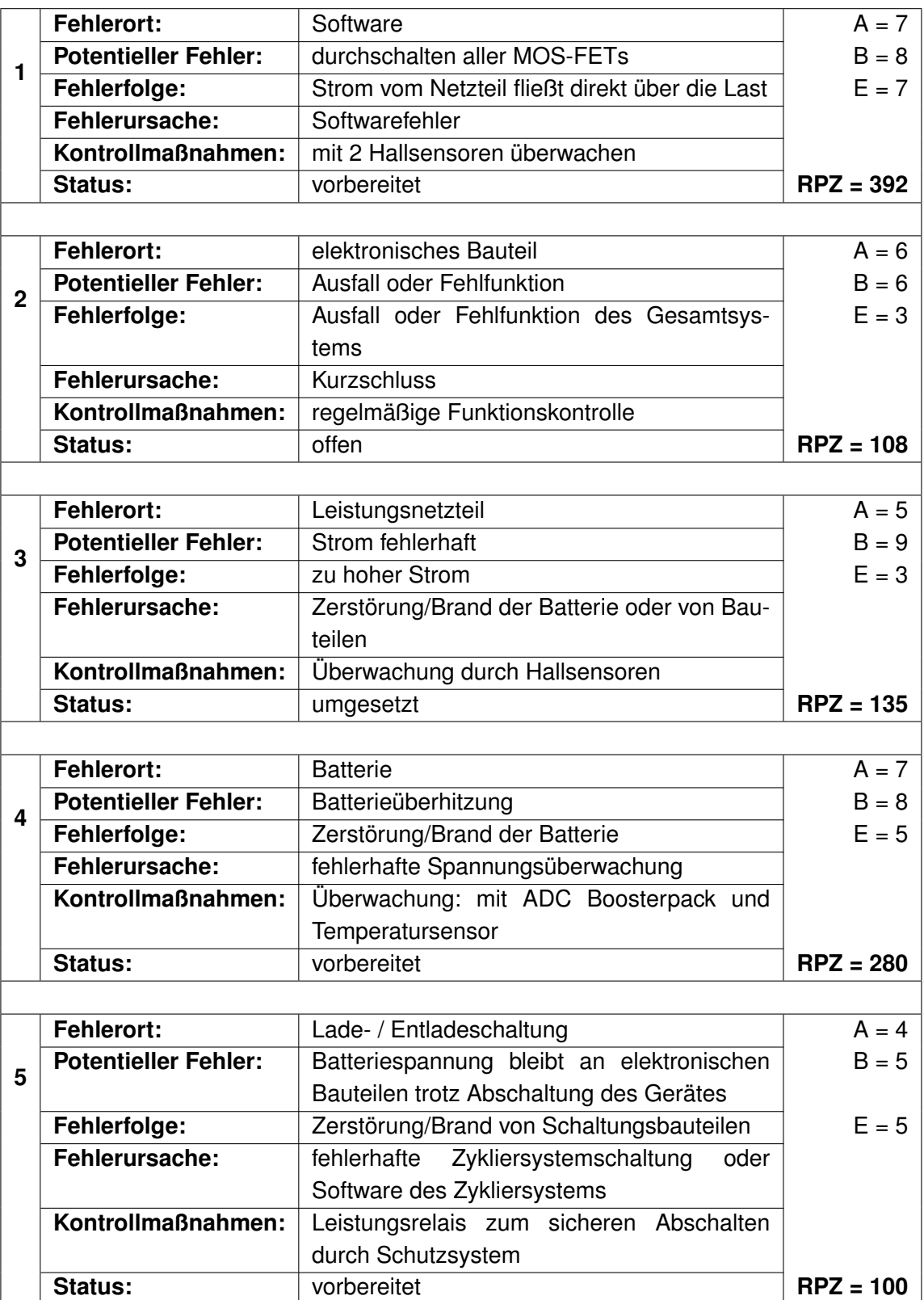

Tabelle 4.2.: FMEA - Teil 1

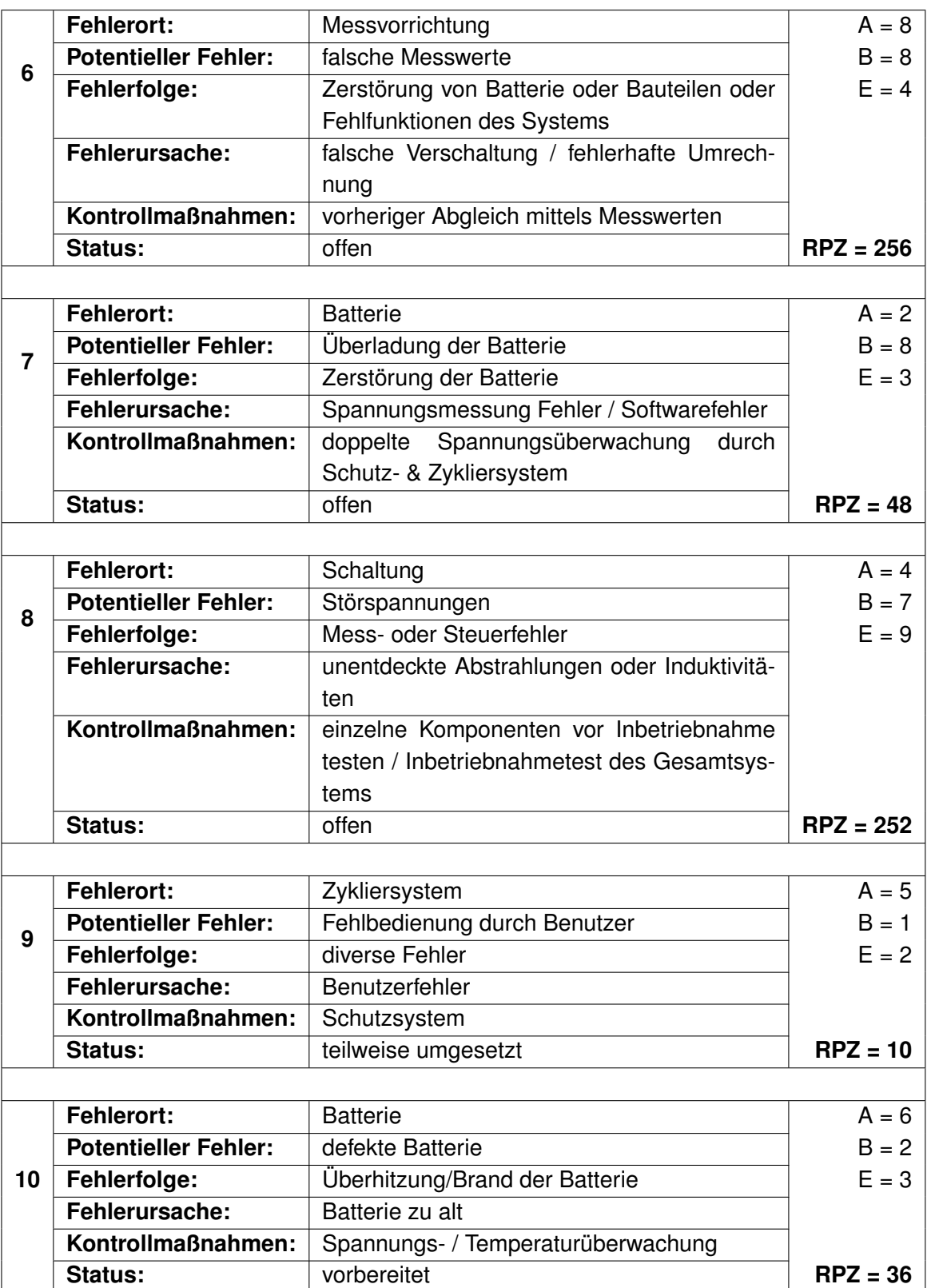

Tabelle 4.3.: FMEA - Teil 2

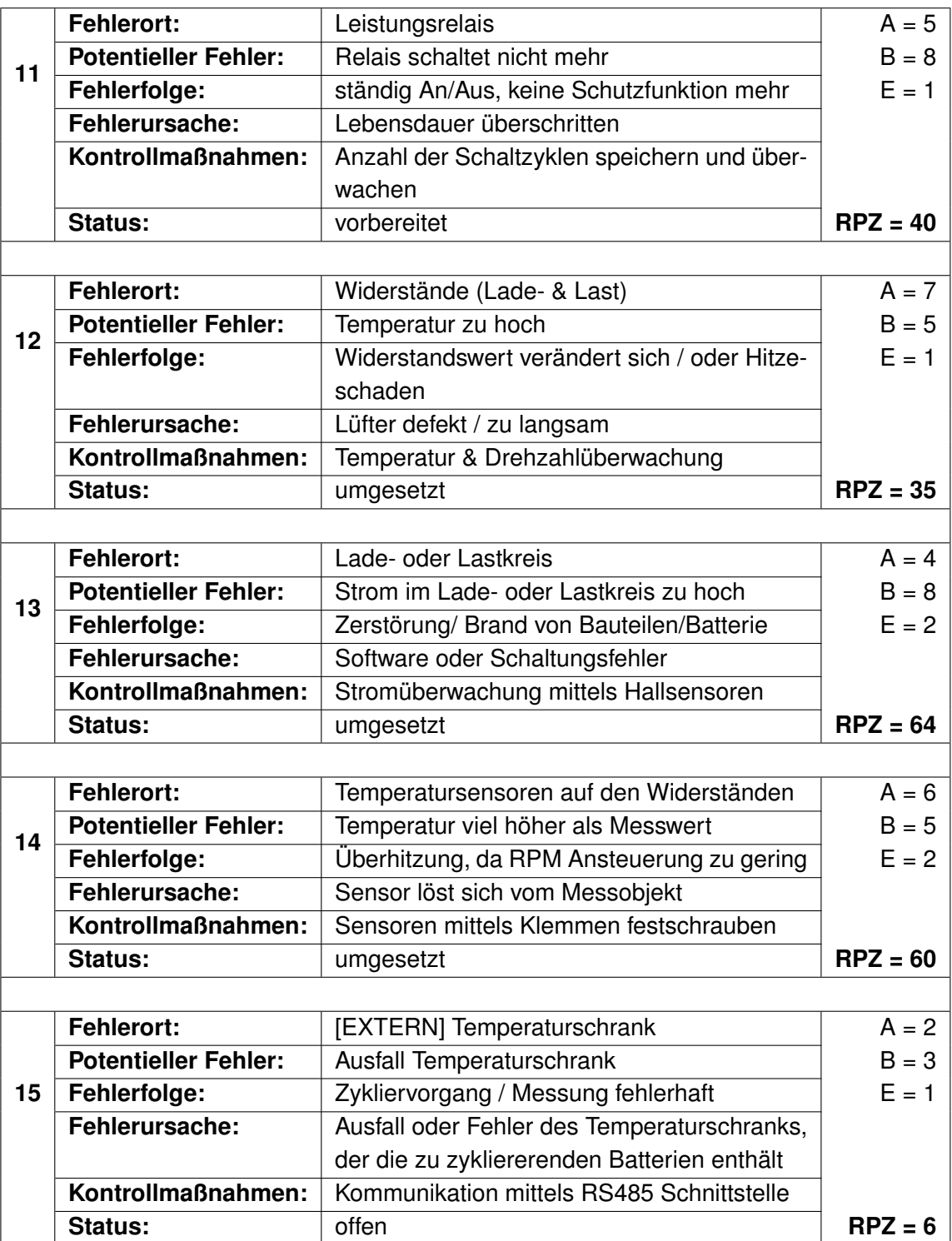

Tabelle 4.4.: FMEA - Teil 3

## **4.2. Pin Belegung MC**

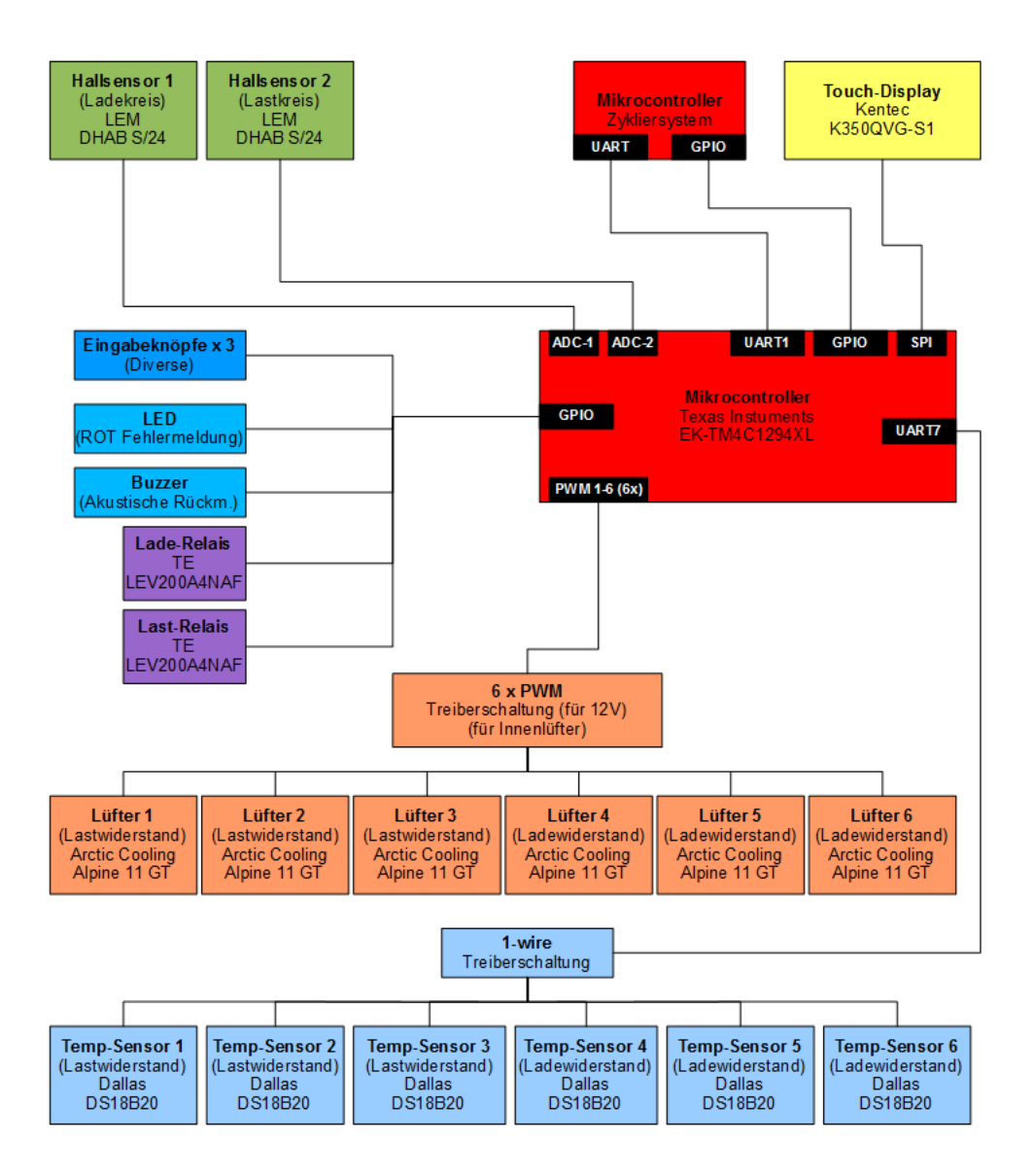

Abbildung 4.1.: Verschaltung der Komponenten

Die exakte PORT & Pin Belegung ist auf Tabelle [A.1](#page-146-0) vermerkt.

## **4.3. 1-wire ROM Codes der Sensoren**

Die ROM-Codes der Temperatursensoren wurde vor dem Einbau in das Endgerät mit dem Testprogramm (siehe [2.2\)](#page-26-0) ausgelesen und notiert. Die Sensoren wurden auf der Verkabelung von 1-6 durchnummeriert, was bei dem endgültigen Einbau einer falschen Anordnung vorbeugt. Die softwareseitige Zuordnung läuft in der Funktion: "one\_wire\_Devices" ab.

| Lüfter 1 (Lastwiderstand) | 0x28, 0xEB, 0x56, 0x37, 0x06, 0x00, 0x00, 0xD9 |
|---------------------------|------------------------------------------------|
| Lüfter 2 (Lastwiderstand) | 0x28, 0x8A, 0x5D, 0x37, 0x06, 0x00, 0x00, 0x5D |
| Lüfter 3 (Lastwiderstand) | 0x28, 0x83, 0x22, 0x37, 0x06, 0x00, 0x00, 0xC9 |
| Lüfter 1 (Ladewiderstand) | 0x28, 0x52, 0x66, 0x37, 0x06, 0x00, 0x00, 0xCC |
| Lüfter 2 (Ladewiderstand) | 0x28, 0x4D, 0x76, 0x37, 0x06, 0x00, 0x00, 0xCF |
| Lüfter 3 (Ladewiderstand) | 0x28, 0x53, 0x26, 0x37, 0x06, 0x00, 0x00, 0x12 |

Die Zuordnung der Lüfter zu den ROM-Codes der Temperatursensoren lautet wie folgt:

Tabelle 4.5.: Zuordnung der ROM-Codes: Lüfter - Temperatursensor

## **4.4. Drehzahlmessungen & berechnete Drehzahl**

Bei der Messung der Lüfterdrehzahlen und deren Verarbeitung gilt es, die Eigenschaften der Lüfter und Zeitfenster der Messwerte durch den Mikrocontroller zu beachten. Die Lüfter haben eine einstellbare Drehzahl im Bereich von ca. 800-2100 RPM (rounds-per-minute) und liefern zwei Takte pro Umdrehung. Die im Mikrocontroller verwendeten Timer, welche hier als Flankenzähler implementiert wurden, können daher mit einer steigenden Taktflanke eine halbe Umdrehung messen. Wählt man nun die Zeitfenster zu niedrig, erhält man bei der Berechnung der Drehzahl eine zu große Abweichung. Besonders bei niedrigeren Drehzahlen, wird der Fehler größer.

Hier ist beispielhaft die Messung von 800 RPM durch den Mikrocontroller aufgeführt.

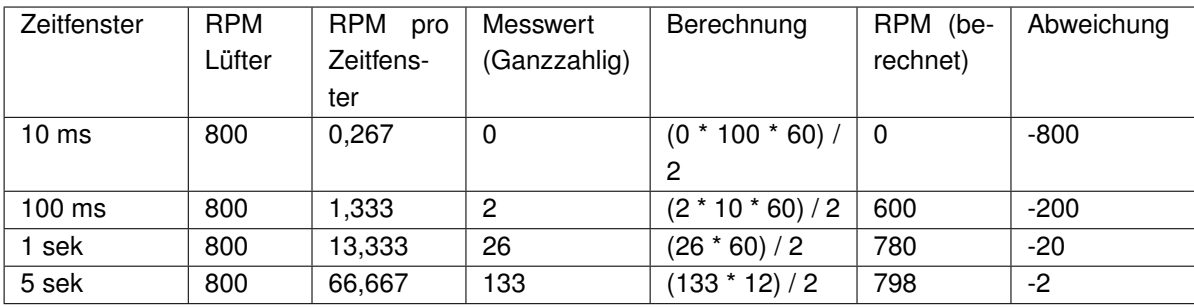

Tabelle 4.6.: Drehzahlmessungen & berechnete Drehzahl
Da die Umdrehungszahl der Lüfter verhältnismäßig träge ist und eine bessere Genauigkeit der RPM erzielt werden sollte, wurde in der Programmierung ein Zeitfenster von 5 Sekunden gewählt. Auch die Temperaturentwicklung an den Widerständen ist träge genug, so dass ein Lüftervorgabewert mit einer Verzögerungszeit von 5 Sekunden ausreichend erscheint.

# **4.5. Fehlerlevel**

In der Software wurden verschiedene Fehlerlevel implementiert. Diese dienen zur Fehleranalyse (im Abschaltfall) oder in der Software selbst als Auslösegrund für Gegenmaßnahmen. Die Fehlerlevel werden auch immer über die UART Schnittstelle an den Zykliercontroller übertragen.

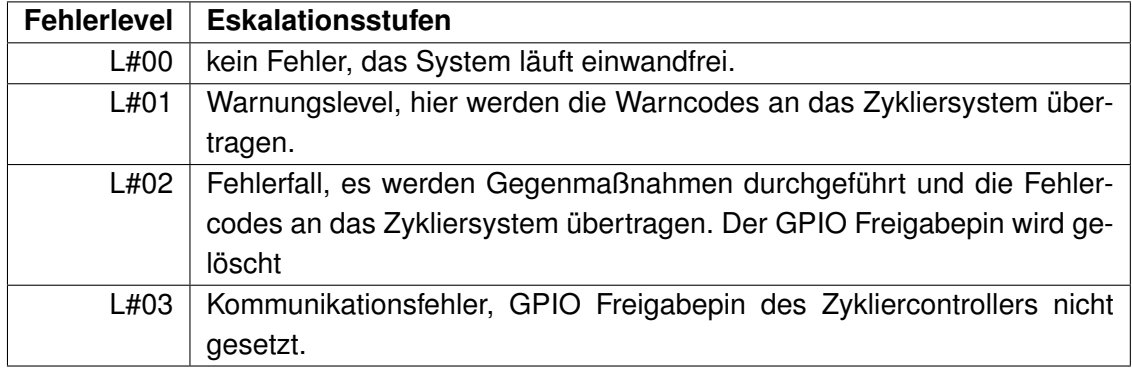

Tabelle 4.7.: Fehlerlevel

## **4.6. Variablen-, Fehler- & Warnungscodes**

Zur einfacheren Kommunikation der beiden im System befindlichen Mikrocontroller wurden Variablen-, Fehler- & Warncode-Tabellen erstellt. Diese Tabellen müssen auf beiden Controllern implementiert sein. Somit kann mit einem relativ kurzen Befehl die gewünschte Information übertragen werden.

Die Variablencodes dienen der Identifizierung der übertragenen Variable. Hier wird erst der betreffende Variablencode, gefolgt von dem Variablenwert übertragen. Somit kann das Zykliersystem diese Messwerte bei Bedarf weiter verarbeiten.

Bei einem Fehlerfall, wird die dazu passende Softwaremaßnahme mit Systemstopp auf dem Schutzcontroller ausgeführt. Damit der Zykliercontroller eine Information über den Grund des Systemstopps erhält, wird über die UART Schnittstelle der jeweilige Fehlercode übertragen.

Die Warncodes werden bei dem Über- oder Unterschreiten festgelegter Grenzwerte an den Zyklierconroller übertragen. Das Auslösen dieser Warnungen hat nicht den sofortigen Systemstopp zur Folge. Die Warnungen sollen nach Fehlerfällen dem Zykliercontroller lediglich zum Auffinden der Fehlerursachen dienen.

Eine detaillierte Auflistung der Variablen-, Fehler- & Warnungscodes befindet sich im Anhang.

## **4.7. Displayausgabe**

Es wurden für die Anzeige des aktuellen Status drei durchschaltbare Bildschirme erstellt. Auf diesen sind die derzeitigen Werte und Eigenschaften ausgegeben.

## **4.7.1. Status - Displayausgabe**

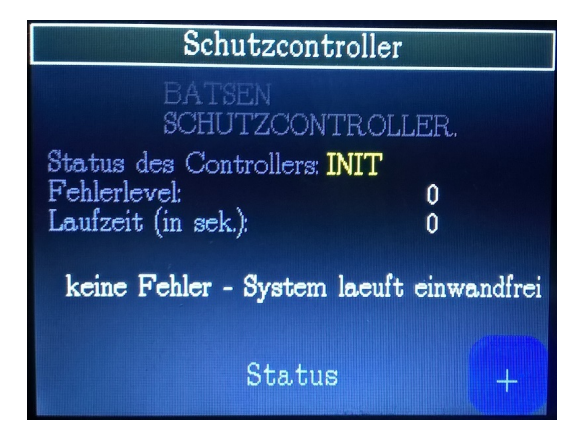

<span id="page-73-0"></span>Abbildung 4.2.: Anzeige: Status (laufend)

<span id="page-74-0"></span>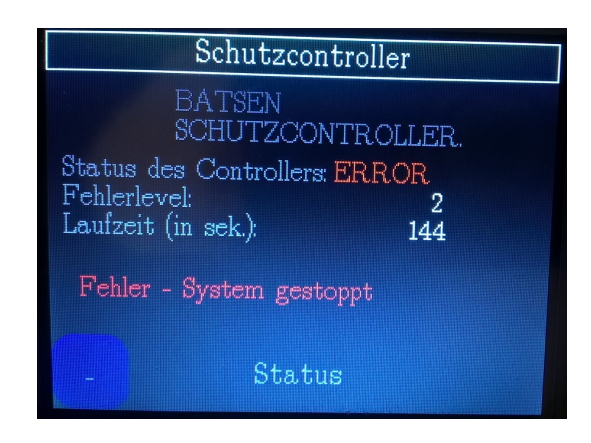

Abbildung 4.3.: Anzeige: Status (gestoppt)

Bei dem In Abb. [4.2](#page-73-0) und Abb. [4.3](#page-74-0) ist der Statusbildschirm dargestellt. Hier werden die nötigsten Informationen direkt angezeigt. Der Status des Controllers wird als Erstes ausgegeben, dieser kann die Werte "INIT", "RUN", "ERROR" annehmen. Dieser Status wird farblich passend hervorgehoben. Des Weiteren werden noch der derzeitige Fehlerlevel und die Laufzeit in Sekunden angezeigt. Diese Werte sind farblich weiß hervorgehoben. Darunter wird in Form eines Textes der derzeitige Systemstatus noch einmal ausgegeben.

#### **4.7.2. Lastkreis & Ladekreis - Displayausgabe**

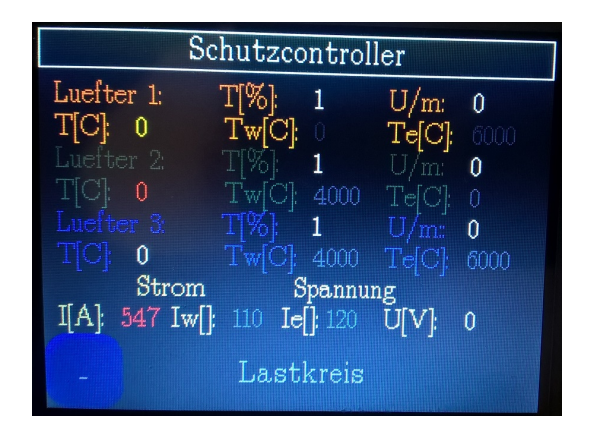

<span id="page-74-1"></span>Abbildung 4.4.: Anzeige: Lastkreis

| Schutzcontroller                                      |                                     |                   |       |          |  |
|-------------------------------------------------------|-------------------------------------|-------------------|-------|----------|--|
| Luefter 4:                                            | $T[\%]$                             | <b>Ly</b>         | U/m   | 0        |  |
| $T[C]$ : 0                                            | $Tw[\tilde{C}]$ : 4000              |                   | Te[C] | 6000     |  |
| Luefter 5:                                            | $T[\%]$                             | $1 \qquad \qquad$ | U/m   | 0        |  |
| $T$ $\bigcap$ $\bigcap$ $\bigcap$ $\bigcap$ $\bigcap$ | $Tw[C]$ 4000 $Te[C]$ 6000           |                   |       |          |  |
| Luefter 6<br>$\mathbb{T}[\mathbb{C}[\cdot]$ 0         | $T[\%] = 1$ $U/m$ :                 |                   |       | $\bf{0}$ |  |
| Tw[C]: 4000 Te[C]: 6000<br>Strom<br>Spannung          |                                     |                   |       |          |  |
| I[A]:<br>$509$ Iw[]:                                  | 110 <b>Ie</b> []: 120 <b>U[V</b> ]: |                   |       | 0        |  |
| Ladekreis                                             |                                     |                   |       |          |  |

<span id="page-75-0"></span>Abbildung 4.5.: Anzeige: Ladekreis

Auf den beiden Bildschirmen "Anzeige Lastkreis" [4.4](#page-74-1) und "Anzeige Ladekreis" [4.5](#page-75-0) werden die Messwerte und Grenzwerte zum Lade- bzw. Lastkreis dargestellt. Die Messwerte werden in weiß hervorgehoben, befindet sich ein Messwert im Warnbereich wird er gelb, hat dieser den Fehlerbereich überschritten wird er rot hervorgehoben. Die jeweiligen Warn- und Fehlergrenzwerte werden in einem gräulichen Farbton angezeigt.

# **4.8. ADC Booster-Pack zur Spannungsüberwachung der Batterie**

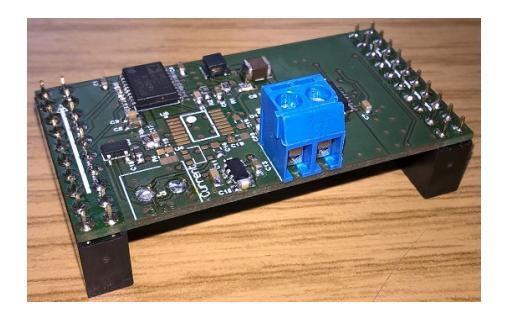

Abbildung 4.6.: ADC Booster-Pack

Zur Spannungsüberwachung sollte ein ADC (Analog-Digtial-Converter) verwendet werden, welcher einen galvanisch getrennten Messaufbau ermöglicht. Von der BATSEN Arbeitsgruppe wurde ein Booster-Pack mit fertiger Software entwickelt. In der Schaltung arbeiten drei ICs welche einen ADC realisieren, der die Anforderungen einer galvanischen Trennung erfüllt. Das fertige Booster-Pack ist ein ADC, der über die SPI Schnittstelle ausgelesen werden kann. Booster-Packs sind fertige Schaltungen, welche direkt auf die Erweiterungsports des hier verwendeten Mikrocontroller-Evaluation-Boards von Texas Instruments gesteckt werden können.

Die drei IC's haben die folgenden Eigenschaften und Aufgaben:

Der ADuM4154 von Analog Devices ist ein SPI Isolator. Dieser unterstützt SPI Taktraten von bis zu 17 MHz, vier schnelle verzögerungsarme SPI Kanäle und die Ansteuerung von bis zu vier SPI-Slaves [\[1\]](#page-108-0). Dieser wird verwendet, um die Kommunikation mit dem ADC galvanisch zu trennen.

Der ADuM5211 von Analog Devices ist ein DC-DC Converter. Dieser unterstützt eine regulierbare Ausgangsspannung von 3,15 bis 5,25 Volt mit einer Ausgangsleistung von bis zu 150 Milliwatt [\[2\]](#page-108-1). Der DC-DC Converter wird verwendet, um den ADC mit seiner Versorgungsspannung zu betreiben. Dies trennt den ADC galvanisch von der Spannung des Mikrocontrollers, welcher auf der Kommunikationsebene durch den SPI Isolator vom ADC getrennt wird.

Der MAX1120 von Maxim Integrated ist ein ADC. Dieser hat eine Auflösung von 24 Bit und eine sehr geringe Stromaufnahme von unter 300 Mikroampere [\[5\]](#page-108-2). Der ADC ist zur direkten Spannungsmessung an den Stromschienen vorgesehen. Der ADC wird von dem DC-DC Konverter galvanisch getrennt mit Spannung versorgt und kommuniziert über den SPI Isolator galvanisch getrennt mit der SPI Schnittstelle des Mikrocontrollers.

Das Booster-Pack ist bereits fertig aufgebaut und die Software ist in einem Testprogramm lauffähig. Leider ist es im Zeitrahmen dieser Bachelorarbeit nicht mehr möglich gewesen, das Booster-Pack in die bestehende Schaltung/Software zu integrieren.

# **5. Detail**

## **5.1. Hardware**

## **5.1.1. Schaltung - PWM und Tacho-Signal (Lüfter)**

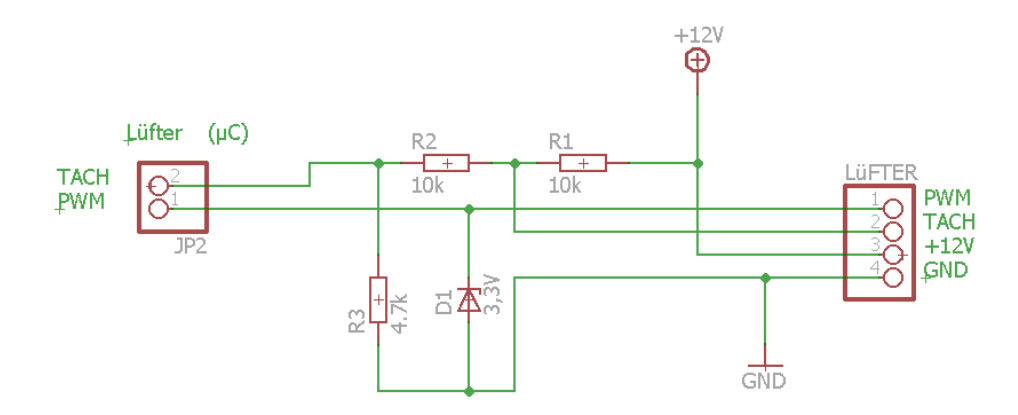

Abbildung 5.1.: Schaltung: Lüfter PWM & Tacho-Signal

Der PWM Kanal des Mikrocontrollers gibt ein 25 kHz Signal mit 3,3V aus, welches direkt in den PWM gesteuerten Eingang des Lüfters geht. Ein Standard CPU-Lüfter verträgt hier als Steuersignal Spannungswerte von 0,8 bis 5,25 Volt. Durch die Schaltung wird das Tacho-Signal zum Mikrocontroller Flankenzähler Timer Eingang auf eine Spannung von ca 2,5 Volt gebracht.

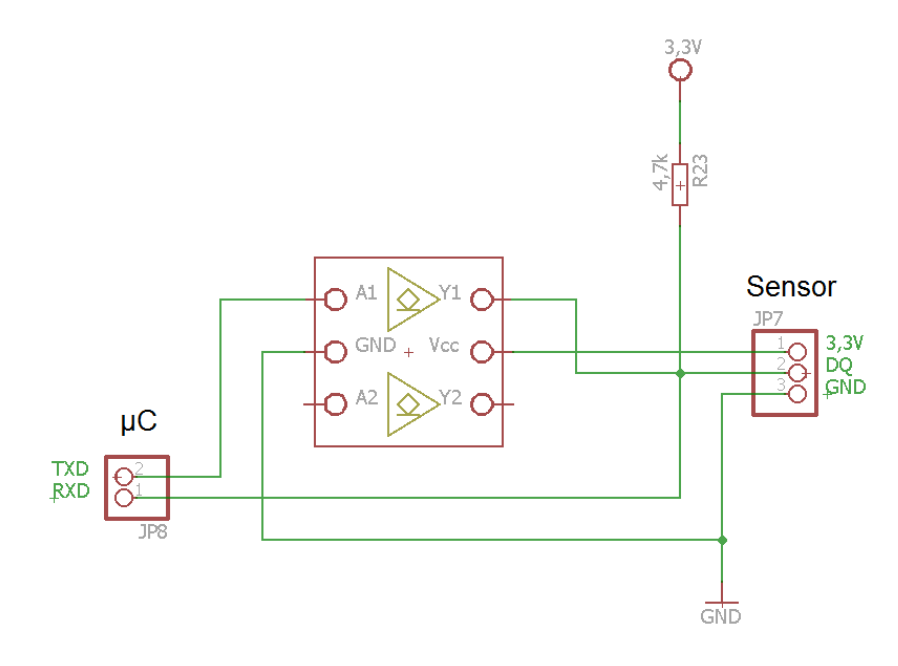

#### **5.1.2. Schaltung - 1-wire (Temperatursensoren)**

Abbildung 5.2.: Schaltung: Temperatursensoren 1-wire

Für diesen Schaltungsteil wurde ein NC7WZ07 TinyLogic UHS Dual Buffer der Firma Fairchild verwendet. Dieses Bauteil ermöglicht es, 1-wire Bauelemente an einer UART Schnittstelle zu verwenden. Voraussetzung hierfür ist eine softwareseitige Anpassung des UART Ein- / Ausgangs. Die Schaltung entspricht der Schaltung in Abb. [2.1](#page-24-0) und ist direkt der dem "Tutorial 214" [\[6\]](#page-108-3) von Maxim entnommen. Der NC7WZ07 ist eine "open drain" beschaltete CMOS-Transistor Schaltung und verhält sich daher hier wie ein Schaltausgang. Mit Hilfe eines Vorwiderstandes, lässt sich damit ein beliebiges Spannungsniveau schalten.

# **5.1.3. Schaltung - ADC (Hallsensoren)**

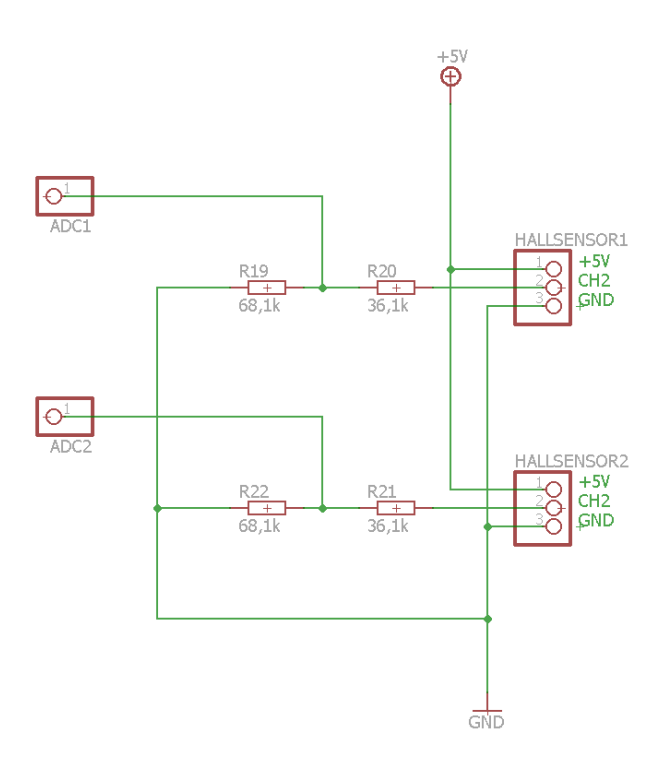

Abbildung 5.3.: Schaltung: Hallsensoren ADC

Für die Hallsensoren wurden zwei einfache Spannungsteiler verwendet, da die gewählten Hallsensoren einen Spannungbereich von 0-5 Volt zur analogen Übermittlung ihrer Messwerte verwenden. Der Messbereich ist von -500 bis +500 Ampere, wobei bei einer Spannung von 2,5 Volt die Nulllinie (0 Ampere) liegt. Der Spannungsteiler teilt diesen Bereich von 0-5 Volt auf 0-3,3 Volt herunter.

#### **Mikrocontroller**

Der ADC des Mikrocontrollers hat 12 Bit:

$$
12 \, \text{Bit} = 2^{12} = 4096 \, \text{Steps}
$$

Die Spannung mit dem der ADC arbeitet liegt bei 3,3V (gemessen wurde 3,252V):

$$
\frac{3,3V}{4096Steps} = 0,000803V/Bit \qquad , \qquad \frac{3,252}{4096Steps} = 0,000794V/Bit
$$

Dies ergibt eine Genauigkeit von:

 $0, 8mV/B$ it

#### **Hallsensor**

Laut Datenblatt hat der Hallsensor zwei Kanäle mit unterschiedlichen Auflösungen, hier wurde Kanal 2 (CH2) verwendet:

- CH1 | -75 bis +75 A | Sensivity 27,7 mV/A
- CH2 | -500 bis +500 A | Sensivity 4 mV/A

#### **Spannungsteiler**

$$
U_{vor} = \frac{(U_{Hall} * R_1)}{(R_1 + R_2)}
$$
  
 
$$
U_{ADC} = \frac{(U_{Hall} * R_2)}{(R_1 + R_2)}
$$

Die verwendeten Spannungsteiler-Widerstände sind,  $R_1 = 36, 1$  kOhm und  $R_2 = 68, 1$ kOhm. Dies ergibt einen Gesamtwiderstand von  $R_{ges} = 104, 2$  kOhm. Dies teilt die Maximalspannung des Hallsensors  $U_{Hall}$  von 5 Volt auf eine für den Mikrocontroller abtastbare Spannung  $U_{ADC}$  herunter.

$$
U_{ADC-max} = \frac{5V * 68.100\Omega}{104.200\Omega} = 3,268V
$$
 
$$
U_{ADC-min} = 0V
$$

$$
U_{ADC-Null} = \frac{2,5V * 68.100\Omega}{104.200\Omega} = 1,634V
$$

# $\overset{+5}{\oplus}$  $\overset{+5}{\oplus}$ TXD<br>RXD TXD<br>RXD Q.  $R_{\frac{1}{4.7k}}^{2.5}$  $\frac{1}{GND}$  $\frac{1}{\text{GND}}$

## **5.1.4. Schaltung - UART (galvanische Trennung)**

Abbildung 5.4.: Schaltung: galvanische Trennung UART

Diese Schaltung wurde entwickelt und aufgebaut, um eine galvanische Trennung der UART Kommunikation zwischen Schutzsystem und Zykliersystem zu realisieren. Die Kommunikationskanäle sind somit über Optokoppler voneinander potentialfrei getrennt. Da ein Zykliersystem zum Ende dieser Bachelorarbeit noch nicht vorhanden war, dient diese Schaltung nur als schon fertig aufgebauter Konzeptentwurf.

## **5.2. Software**

Hier werden die wichtigsten Softwaremodule und deren Funktion erklärt.

## **5.2.1. State-Machine**

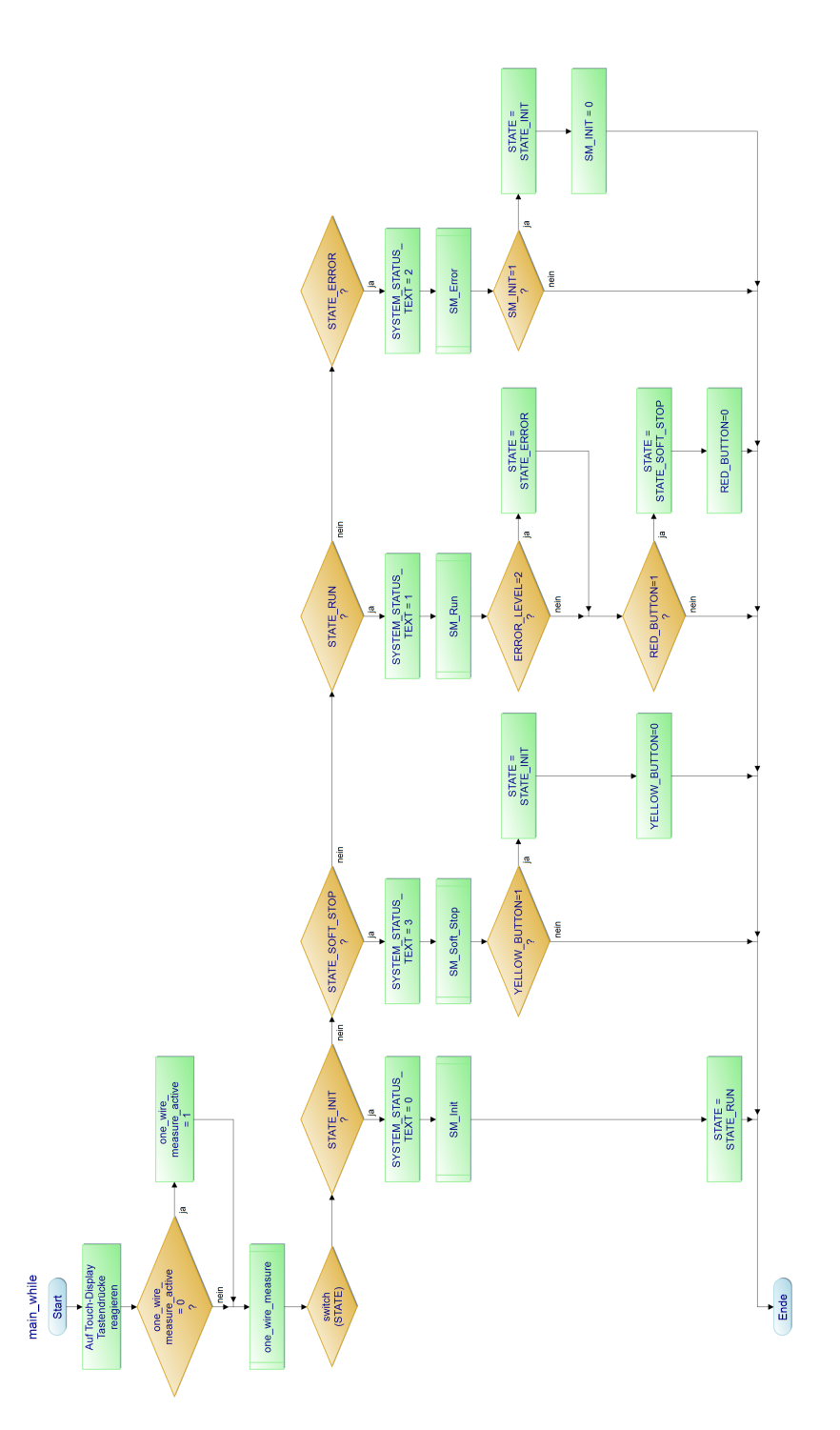

<span id="page-82-0"></span>Abbildung 5.5.: PAP: State-Machine (in while(1) der main Funktion)

In der State-Maschine, welche sich in der Main Funktion befindet, wird der gesamte Ablauf des Programms gesteuert. (Abb. [5.5\)](#page-82-0) Die Messungen von Temperaturen und Drehzahlen kommen aus der Timer5A Schleife, welche alle 500us ausgeführt wird. Die Messungen selbst werden hier, allerdings je nach Anforderungen, nur im Sekundentakt oder 5 Sekundentakt ausgeführt. Die State-Maschine ist nur eine Abarbeitungsschleife, welche Merker und Variablen abfragt und gegebenenfalls die gewünschten Funktionen aufruft.

Es wurden vier verschiedene State-Machine Zustände implementiert:

#### **SM-Init**

Dieser Zustand wird nur beim ersten Start oder beim Software Neustart des Systems aufgerufen. Hier werden die gespeicherten Werte aus dem ROM in die Variablen geschrieben, die Startwerte des Systems gesetzt und der Zustand SM-Run gesetzt.

#### **SM-Run**

Dies ist der Hauptzustand, in dem das gesamte System im Normalzustand läuft. Hier werden die Messwerte ständig überprüft und im Falle eines Messwertes, der sich im Warnbereich befindet, die betreffenden Maßnahmen ergriffen. Ist dieser Warnbereich erreicht, werden die Werte an das Zykliersystem über die UART Schnittstelle übertragen. Hat ein Messwert den Fehlerbereich erreicht, werden die Werte ebenfalls an das Zykliersystem übertragen und es wird sofort in den Zustand SM-error übergegangen.

#### **SM-Error**

Dieser Zustand gilt für den Fehlerfall. Hier wird das Gesamtsystem gestoppt.

#### **GPIO Interrupts**

Durch GPIO Interrupts (z.B. Taster), werden Variablen angesteuert. Diese werden in der Interruptfunktion auf 1 gesetzt, damit die Variablen in der State-Machine wiederum berücksichtigt werden können.

## **5.2.2. State-Machine Funktionen**

Es wurden diverse Funktionen implementiert, die aus der State-Machine oder diesen Unterfunktionen selbst heraus aufgerufen werden können.

#### **SM-Funktion: SM\_Init**

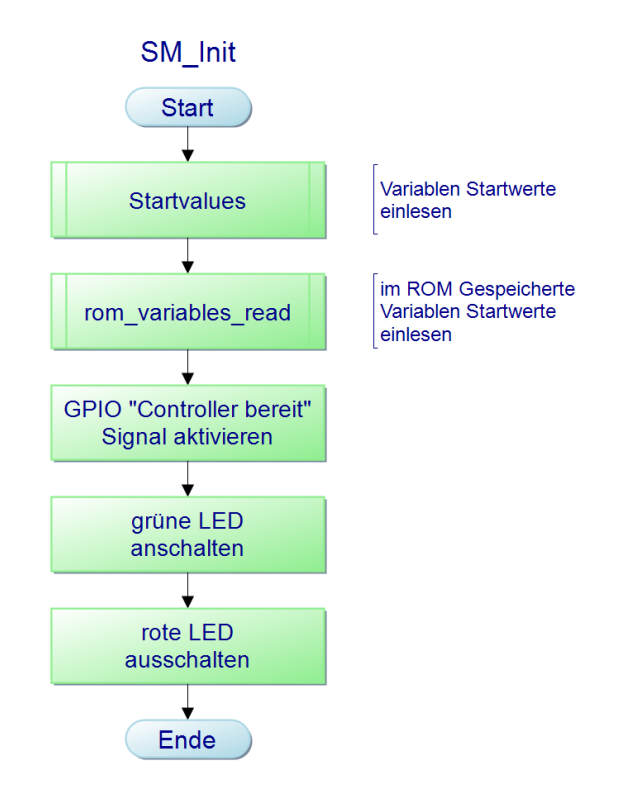

Abbildung 5.6.: PAP: SM\_Init

Die Funktion SM\_Init wird aus dem State-Machine Zustand SM-Init heraus aufgerufen. In SM\_Init wird als Erstes eine weitere Funktion (Startvalues) heraus aufgerufen, welche wiederum die Startwerte für einen Großteil der im Gesamtprogramm verwendeten Variablen setzt. Nachdem die Startwerte gesetzt wurden, werden die im ROM gespeicherten Variablen ausgelesen. Hier können im Bedarfsfall auch aus den Startwerten geholte Variablen wieder überschrieben werden. Somit bleibt für die Weiterentwicklung des Gesamtgerätes die Option offen, die Werte aus dem letzten Gerätestart weiter zu verwenden. Als letztes werden via GPIO das "Controller bereit" Signals gesetzt, die grüne LED ein und die rote LED ausgeschaltet.

#### **SM-Funktion: SM\_Soft\_Stop**

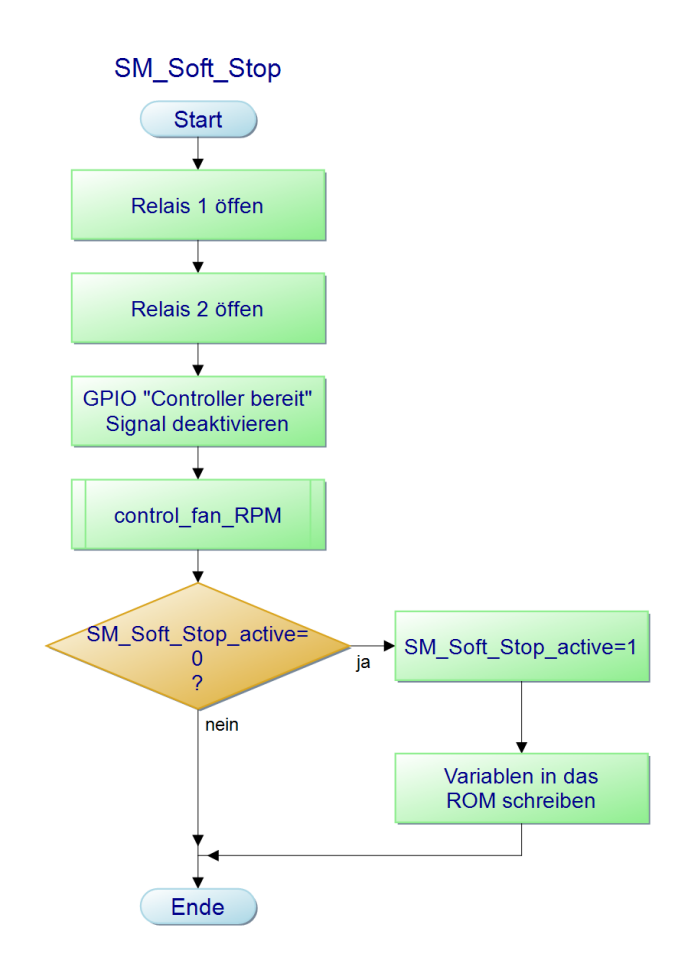

Abbildung 5.7.: PAP: SM\_Soft\_Stop

Die Funktion SM\_Soft\_Stop gilt für den Fall, dass der rote Button am Gerät gedrückt wird, um einen System-Stopp von Hand zu initiieren. Es werden GPIO Funktionen aufgerufen, welche Relais 1 und 2 öffnen und das "Controller bereit" Signal löschen. Danach wird die Funktion zum Steuern der Lüfterdrehzahl auf Basis der Widerstandspaket-Temperaturen aufgerufen. Die in das ROM zu speichernden Variablen werden in dieses geschrieben, wenn die SM\_Soft\_Stop Funktion das erste Mal aufgerufen wurde.

#### **SM-Funktion: SM\_Run**

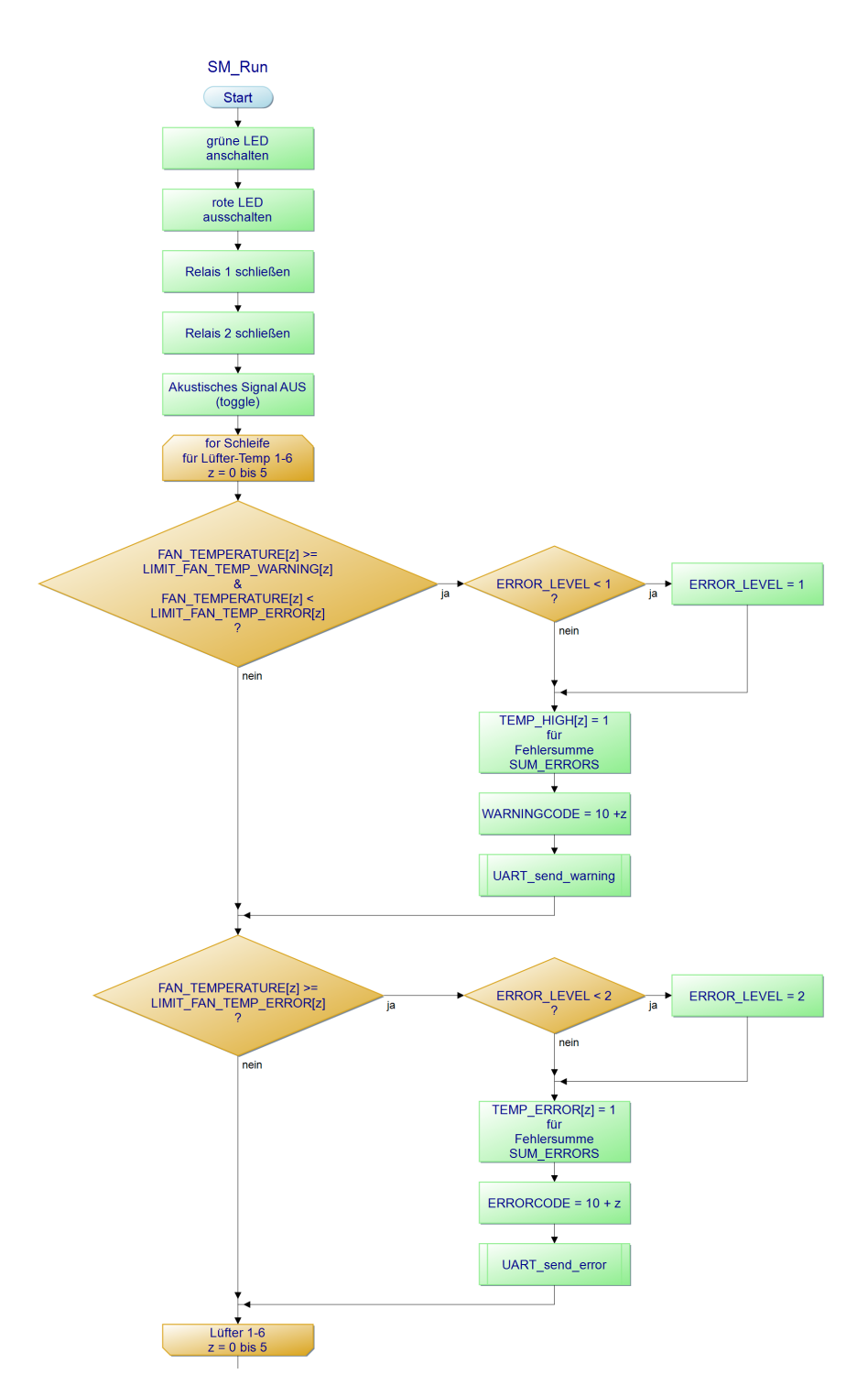

Abbildung 5.8.: PAP: SM\_Run (Teil 1)

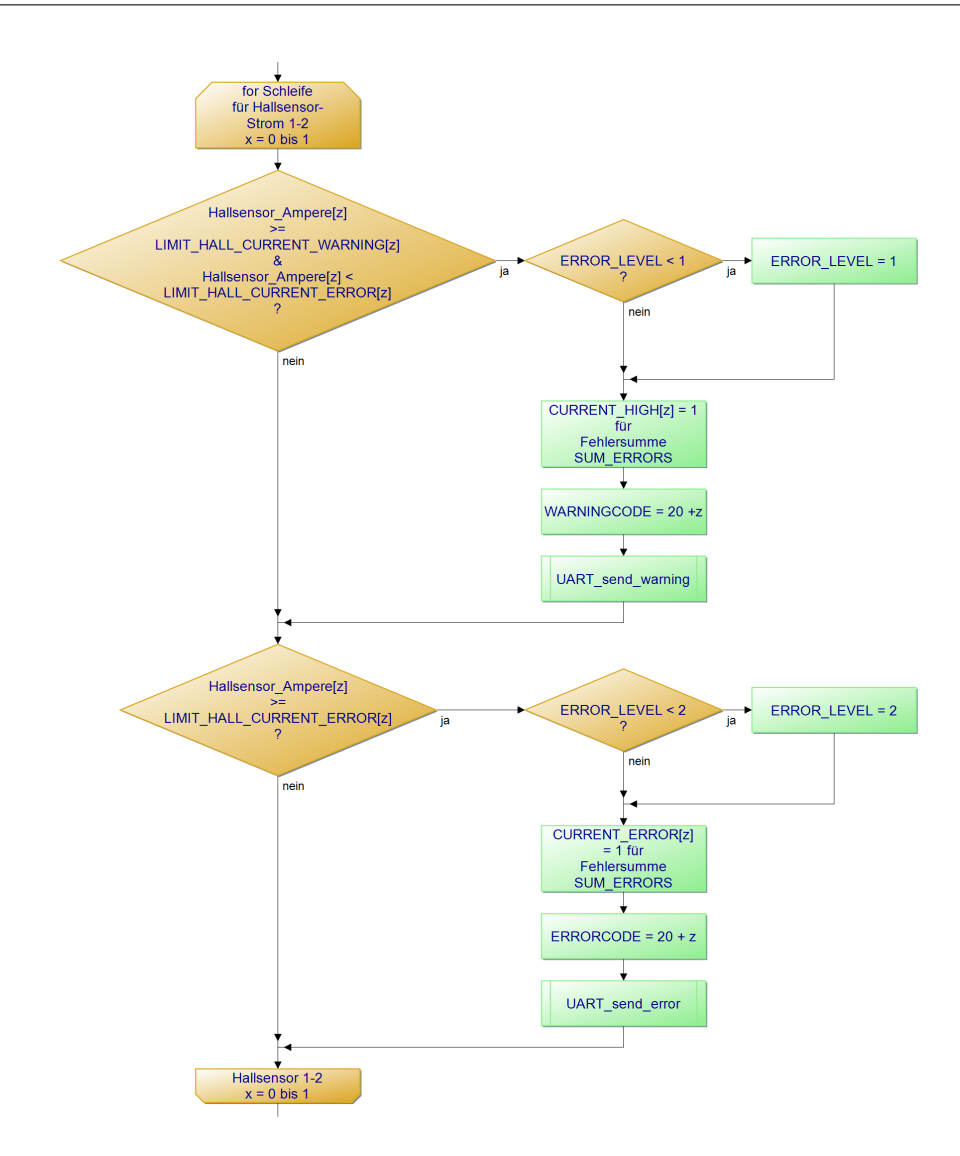

Abbildung 5.9.: PAP: SM\_Run (Teil 2)

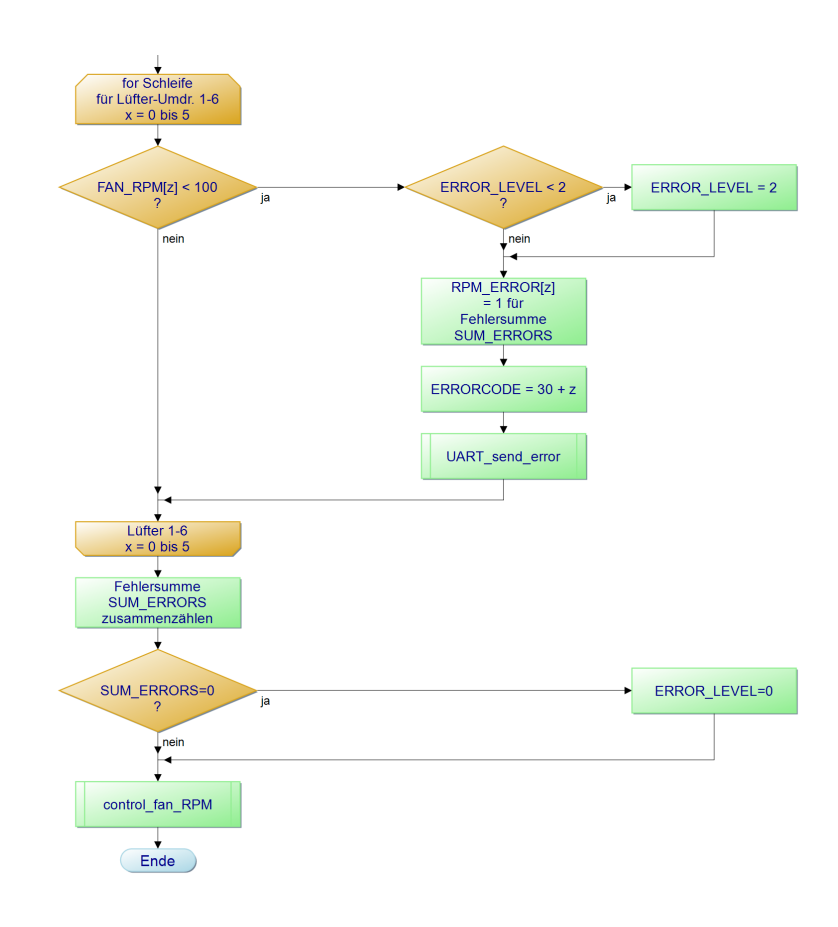

Abbildung 5.10.: PAP: SM\_Run (Teil 3)

Die SM\_Run ist die Funktion, welche in Normalfall bei fehlerlosem Betrieb ausgeführt wird. Gleich am Anfang dieser Funktion wird mittels der GPIO-Funktionen dafür gesorgt, dass die grüne LED angeschaltet, die rote LED ausgeschaltet, Relais 1 & 2 geschlossen und die akustische Rückmeldung ausgeschaltet werden. Danach werden nacheinander drei for-Schleifen ausgeführt. Die erste for-Schleife ist für das Auswerten der Temperaturen an den Lüfter-Widerstand-Verbunden zuständig. Hier werden jeweils für einen Temperatursensor die Temperaturen mit den definierten Warn- & Fehlergrenzwerten verglichen. Ist eine Temperatur erhöht (im Warnbereich) wird die Variable für den Fehlerlevel "ERROR\_LEVEL" auf 1 gesetzt, sofern der Fehlerlevel nicht bereits größer als 0 ist. Für den Fehlersummen-Merker am Ende dieser Funktion wird sich gemerkt, wenn eine Warnung vorlag. Nachfolgend wird der betreffende eindeutige Warncode mit Messwert über die UART Schnittstelle übertragen. Ist die Temperatur im Fehlerbereich, wird die Variable für den Fehlerlevel "ERROR\_LEVEL" auf 2 gesetzt, sofern der Fehlerlevel nicht bereits größer als 1 ist. Für den Fehlersummen-Merker am Ende dieser Funktion wird sich gemerkt, wenn ein Fehler vorlag. Nachfolgend wird der betreffende eindeutige Fehlercode mit Messwert über die UART Schnittstelle übertragen. Mit demselben Verfahren werden auch die Warn- & Fehlerwerte der beiden Hallsensoren und

die Fehlerwerte der Mindestdrehzahl für die sechs Lüfter überprüft. Am Ende wird mittels der Fehlersummen-Merker überprüft, ob überhaupt ein Fehler vorlag. Ist dies nicht der Fall, wird die Variable für den Fehlerlevel "ERROR\_LEVEL" auf 0 gesetzt. Abschließend wird die Funktion für die Drehzahlansteuerung der Lüfter ausgeführt.

#### **SM-Funktion: SM\_Error**

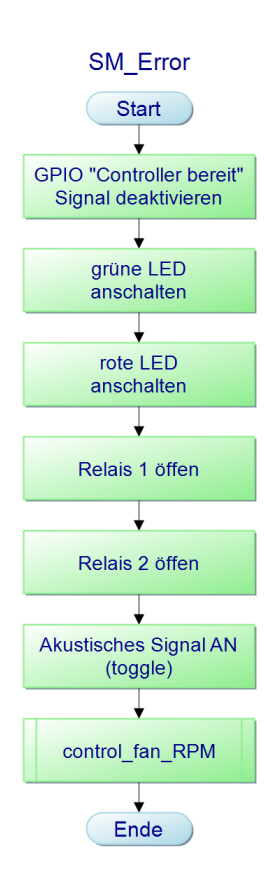

Abbildung 5.11.: PAP: SM\_Error

Die Funktion SM\_Error wird im State-Machine Zustand SM-Error aufgerufen. In dieser Funktion werden nacheinander sechs GPIO Pins angesteuert. Hier werden, das "Controller bereit" Signal gelöscht, die grüne LED ausgeschaltet, die rote LED eingeschaltet, Relais 1 und 2 geöffnet und das akustische Signal (Buzzer) eingeschaltet. Am Ende der Funktion wird die Unterfunktion control\_fan\_RPM aufgerufen, welche die Lüfterdrehzahl auf Basis der Widerstandspaket-Temperaturen ansteuert.

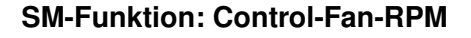

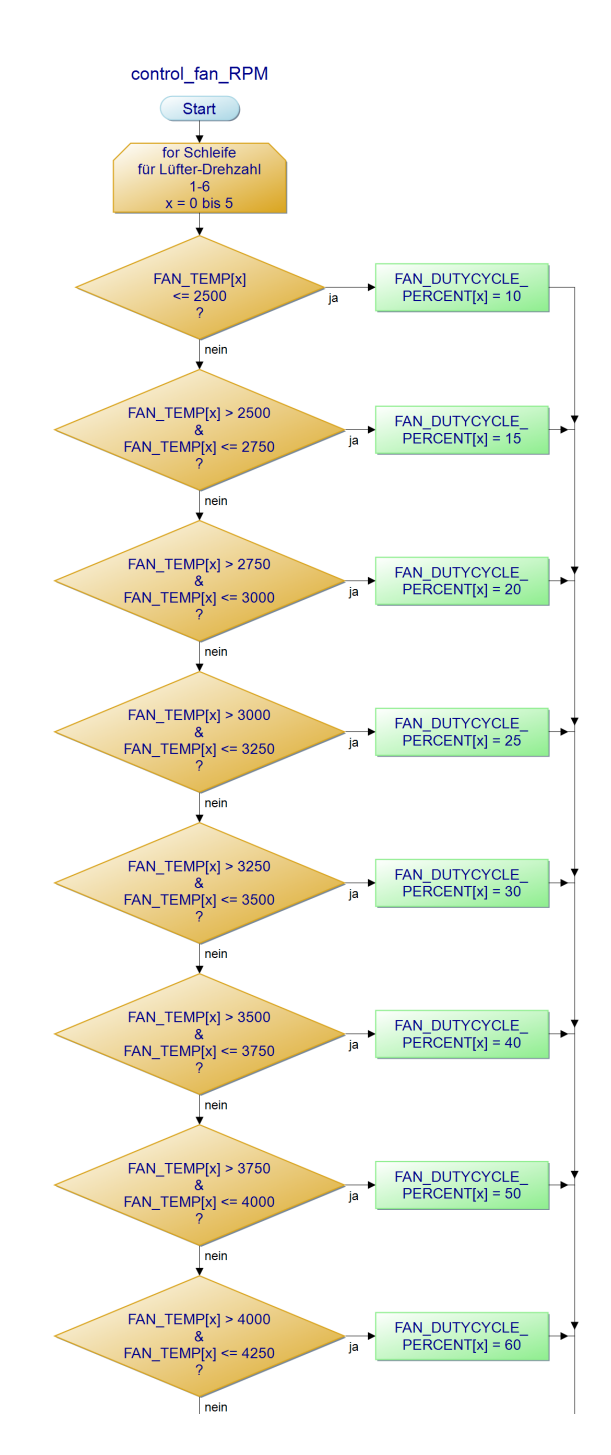

Abbildung 5.12.: PAP: Funktion: control\_fan\_RPM (Teil 1)

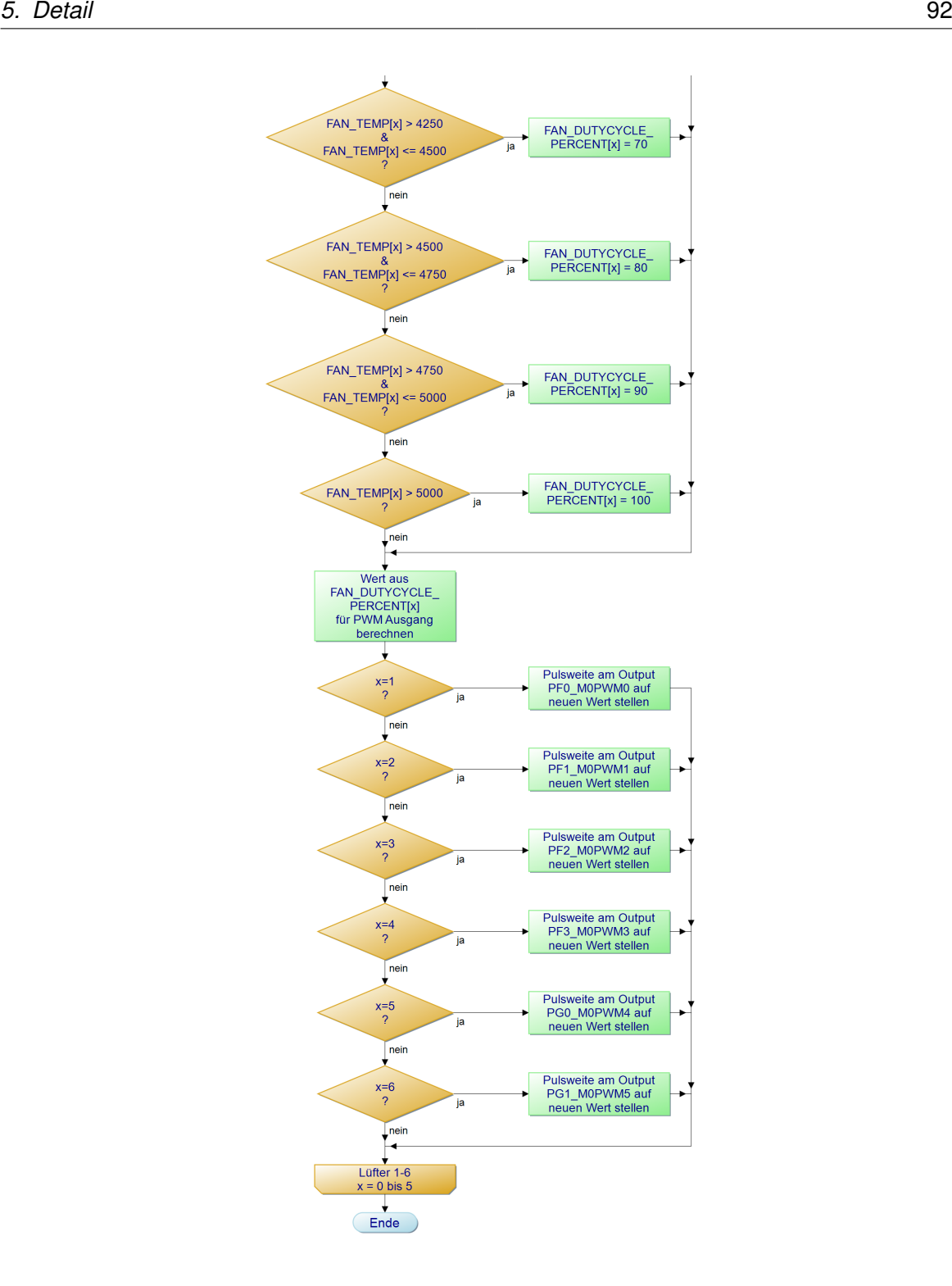

Abbildung 5.13.: PAP: Funktion: control\_fan\_RPM (Teil 2)

Die Funktion control\_fan\_RPM besteht aus einer for Schleife, welche 6 mal ausgeführt wird, jeweils einmal für jeden Temperaturpunkt auf einem Lüfter-Widerstands-Verbund. Somit wird für jeden dieser Punkte als erster Schritt der Temperaturbereich, in dem er sich befindet abgefragt, um diesem einen prozentualen Tastgrad für die Pulsweiten-Modulation (PWM) zum Lüfter zuordnen. Danach wird dieser prozentuale Wert in einen zu dem berechneten PWM passenden Setzwert umgerechnet. Im letzten Schritt wird der den Lüfter betreffende PWM-Ausgang mit dem Setzwert neu eingestellt.

#### **SM-Funktionen: UART-Send warning/error**

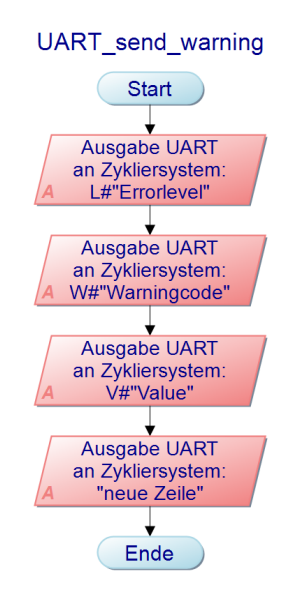

Abbildung 5.14.: PAP: Funktion: UART\_send\_warning

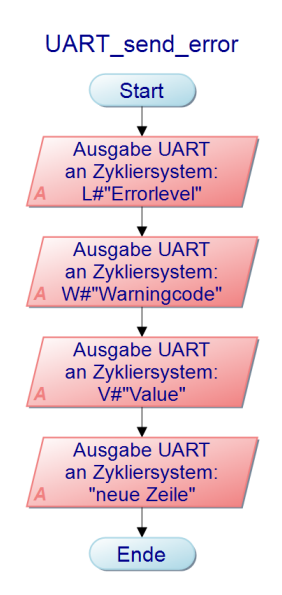

Abbildung 5.15.: PAP: Funktion: UART\_send\_error

Die Funktionen UART\_send\_warning und UART\_send\_error sind für die Kommunikation zum Zykliercontroller verantwortlich. Hier werden, wie in der schon aufgezeigten Vorgabe, den Fehlerlevel gefolgt von den Fehler- bzw. Warnungscodes, über die UART-Schnittstelle an den Zweitcontroller übertragen. Erst werden zwei "character" gesendet, "L" und "#", gefolgt von dem einstelligen Integer-Wert des derzeitigen Fehlerlevels. Dann werden erneut zwei "character" gesendet, "W"(Warning) oder "E"(Error) und "#" diesmal gefolgt von einem zweistelligen Integer-Wert, welcher direkt einem Fehler bzw. einer Warnung entspricht. Abschließend werden wieder zwei "character" gesendet, "V" und "#", mit einem darauffolgenden sechsstelligen Integer-Wert mit dem Variablenwert, welcher für den Fehler oder die Warnung verantwortlich war.

#### Beispiel: L#1W#10V#005500

(Temperatur an Sensor 1 (Lüfter 1) hat Warnung ausgelöst, da Temperaturwert bei 55 Grad liegt.)

Mit Kenntnis des Übertragungsmusters lässt sich so später an dem Zykliersystem eine Funktion implementieren, mit der die Informationen problemlos ausgelesen werden können.

#### **SM-Funktionen: rom\_variables\_write und rom\_variables\_read**

Es wurden zwei Funktionen implementiert, welche für das Speichern bzw. Auslesen des ROMs benötigt werden. Die Speicherfunktion sollte im Programm nicht hochfrequent auf-

gerufen werden, da die Schreibzyklen des internen ROMs auf etwa eine halbe Million beschränkt sind. In beiden Funktionen werden die zu speichernden Variablenwerte eingetragen.

#### **SM-Funktionen: LED, Buzzer, Relay - on/off**

Bei diesen Funktionen handelt es sich um einfache GPIO Setz-, Rücksetz-, Toggle-Funktionen. Hier werden lediglich Pins gesetzt oder gelöscht. Der Einfachheit halber in eigenen Funktionen, welche im Quellcode aufgrund ihres Namens schneller zu lesen und zu verstehen sind.

#### **5.2.3. Drucktaster - (GPIO Interrupt Funktion)**

Hier wurde sich für ein Entprellen via Software entschieden. Die drei Drucktaster wurden an GPIO Pins angeschlossen, für welche eine Interrupt-Funktion implementiert wurde. Wird an dem betreffenden PORT & Pin eine positive Flanke erkannt, wird die Interrupt Funktion aufgerufen. Hier wird mittels PORT & Pin Abfragen der gedrückte Knopf ermittelt, mit einer Delay-Funktion wird einige Mikrosekunden gewartet, um ein Entprellen des betreffenden Taster zu erreichen. Die dem Taster zugeordnete Variable wird = 1 gesetzt, diese werden dann in der State-Machine weiter verarbeitet.

#### **5.2.4. im ROM gespeicherte Werte & Variablen**

Damit nach dem Abschalten einige Werte und Variablen erhalten bleiben, werden diese nach Vorgabe der Software in den ROM des Mikrocontrollers geschrieben. Bei jedem Start des Systems werden diese Werte eingelesen. In diesem ersten Teil wird nur die Schaltanzahl der Relais gespeichert, da in dem derzeitigen Entwicklungsstand des Gesamtsystems (Zyklier & Schutzsystem) noch keine weiteren Werte als sinnvoll erscheinen. Aber durch die Art der Programmierung der ROM-Funktionen ist es sehr einfach möglich, die gewünschten Werte in den zwei read/write Funktionen einzufügen. Auch die Relais-Schaltzahl ist bei dem Prototyp nur zur Anschauung ohne weitere Verarbeitung verwendet worden, da in diesem Testmodell nur ein Relais verbaut ist und dieses dazu noch ein bereits gebrauchtes Bauteil war. Aus diesem Grund ich die wirkliche Schaltzahl hier auch noch unbekannt.

| <b>Bauteil</b>       | was wird gespeichert | Grund                             |
|----------------------|----------------------|-----------------------------------|
| Lade-Relais          | Anzahl Schaltzyklen  | Das Relais hat nur eine begrenzte |
|                      |                      | Anzahl von Schaltzyklen           |
| Last-Relais          | Anzahl Schaltzyklen  | Das Relais hat nur eine begrenzte |
|                      |                      | Anzahl von Schaltzyklen           |
| Temp. Sensoren       | Warn-Grenzwerte      | Temperaturen, ab denen eine War-  |
|                      |                      | nung gesendet wird                |
| Temp. Sensoren       | Fehler-Grenzwerte    | Temperaturen, ab denen das Sys-   |
|                      |                      | tem gestoppt wird                 |
| Hallsensoren         | Warn-Grenzwerte      | Ströme ab denen eine Warnung ge-  |
|                      |                      | sendet wird                       |
| Hallsensoren         | Fehler-Grenzwerte    | Ströme ab denen das System ge-    |
|                      |                      | stoppt wird                       |
| ADC Batteriespannung | Warn-Grenzwerte      | Spannung ab der eine Warnung ge-  |
|                      |                      | sendet wird                       |
| ADC Batteriespannung | Fehler-Grenzwerte    | Spannung ab der das System ge-    |
|                      |                      | stoppt wird                       |

Tabelle 5.1.: ROM Werte und Variablen

## **5.2.5. Timer5A & Timer5B**

Es wurden zwei Timer implementiert, die sich periodisch um den zeitkritischen Ablauf des Hauptprogramms kümmern. Ein Timer5A (Abb. [5.16\)](#page-96-0) ist für den periodischen Ablauf der Messungen zuständig. Aufgrund des in ihm enthaltenen Quelltextes kann dieser Timer unterschiedlich lang für die Abarbeitung benötigten. Deshalb wurde ein weiterer Timer5B (Abb. [5.17\)](#page-97-0) implementiert, welcher nur wenige Zeilen zur Abarbeitung enthält. Dieser steuert nur einige wenige Variable, welche für exaktere Zeitabfragen verwendet werden können.

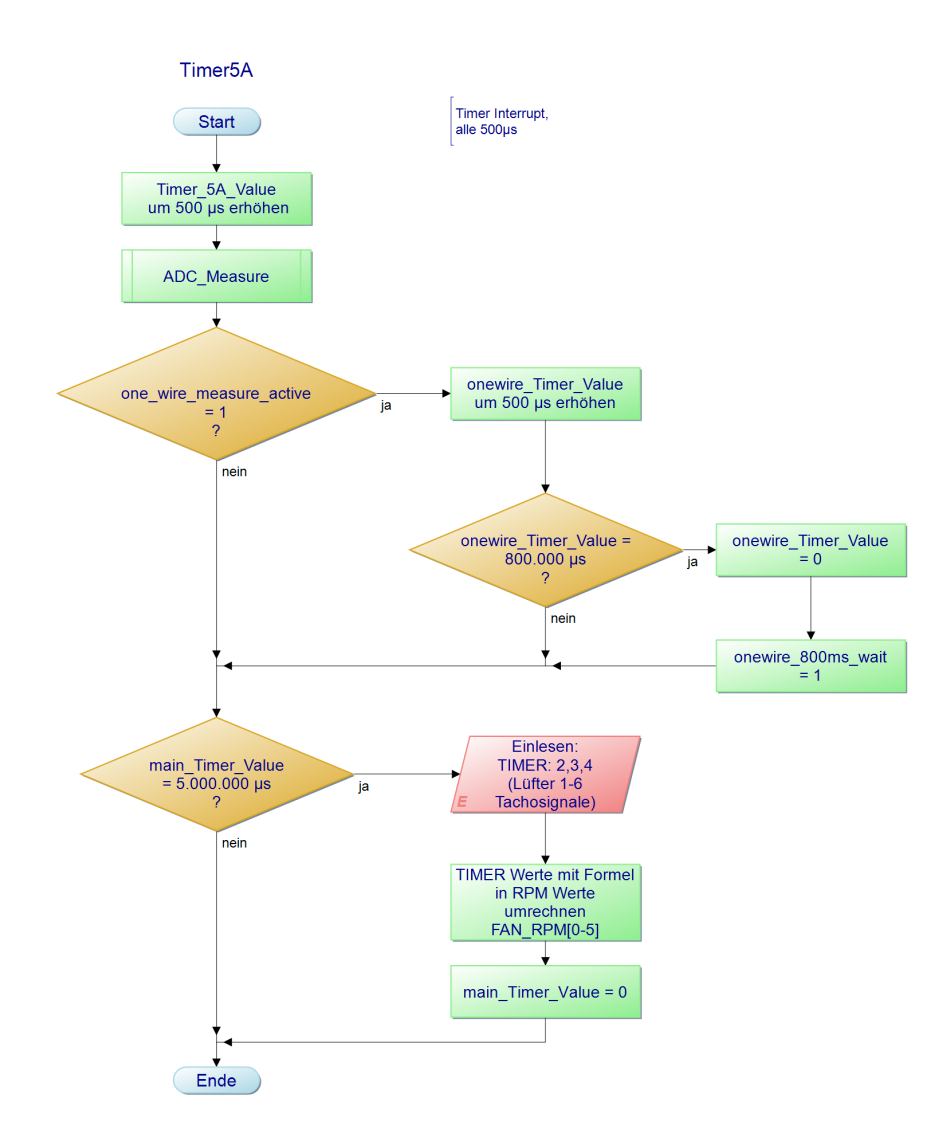

<span id="page-96-0"></span>Abbildung 5.16.: PAP: Timer5A

Timer5A ist für die Zeitpunkte der Messungen und deren Aufruf zuständig. Diese Funktion wird alle 500 Mikrosekunden aufgerufen. Hier werden die ADC Werte gemessen und die 1 wire Wartezeit von 800 Millisekundenfür die 1-wire Schnittstelle geregelt. Abschließend wird im Fünf-Sekundentakt der Wert aus den Flankenzählern ausgewertet und in den zugehörigen Variablen gespeichert.

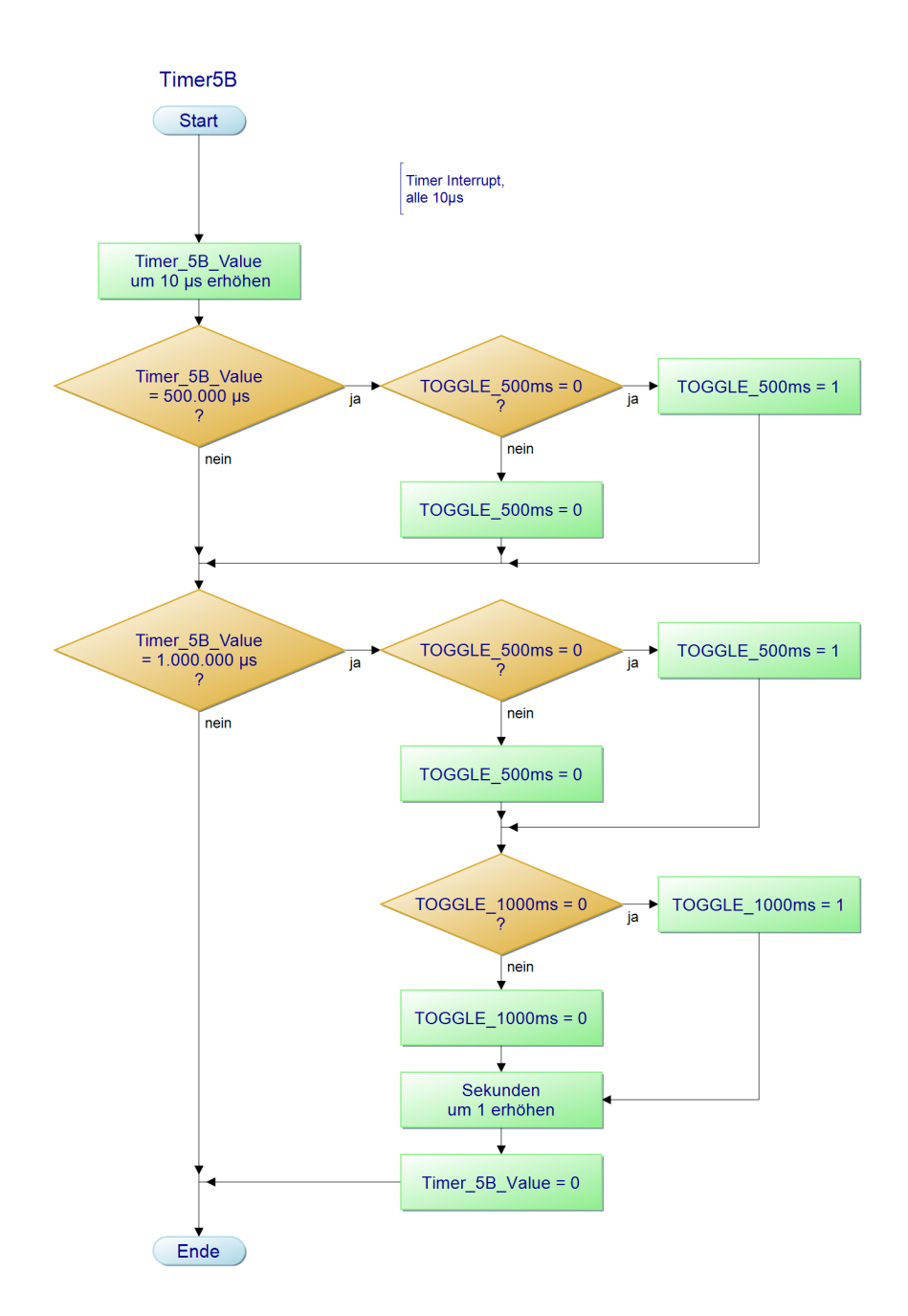

<span id="page-97-0"></span>Abbildung 5.17.: PAP: Timer5B

### **5.2.6. 1-wire**

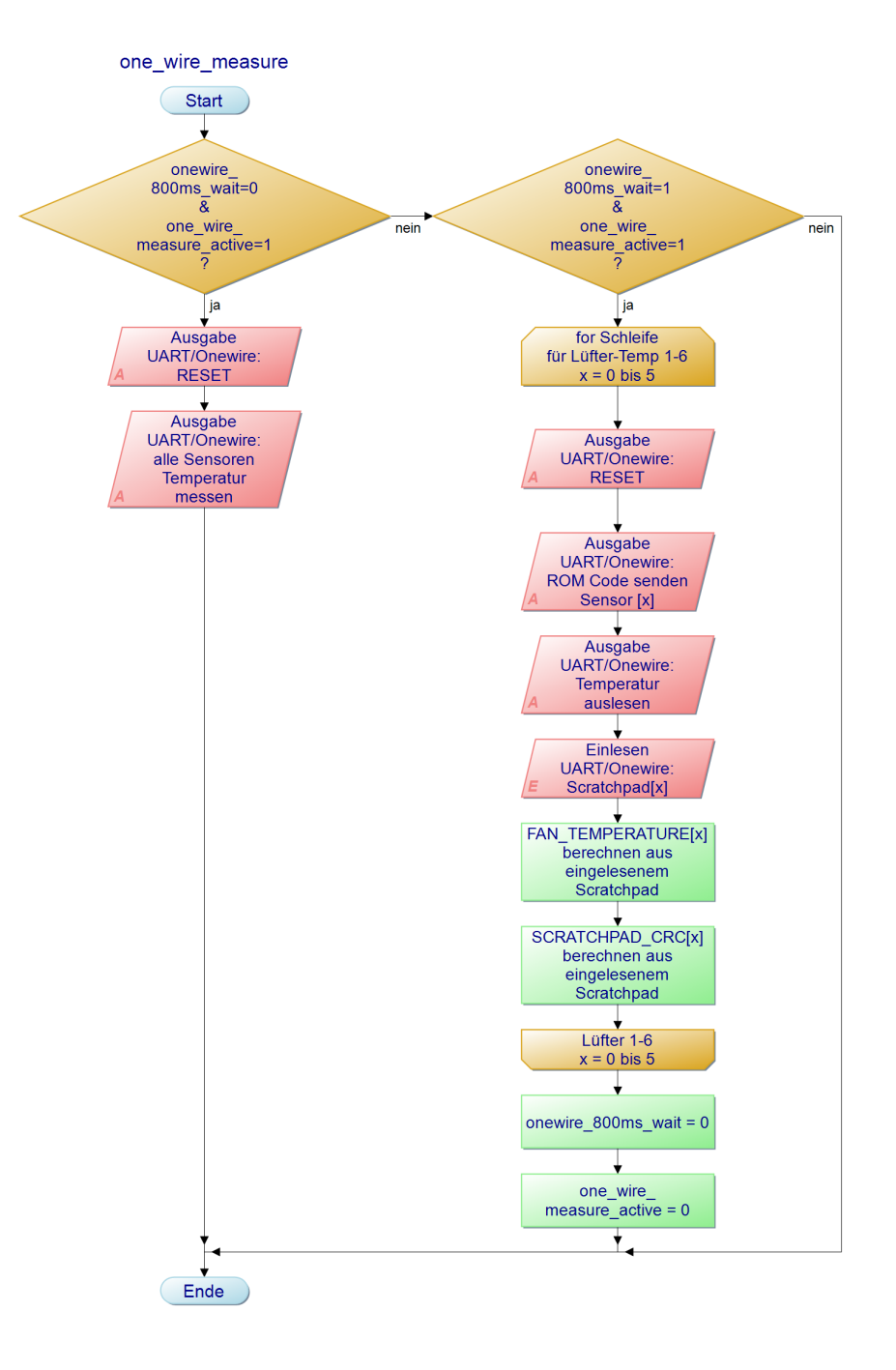

<span id="page-98-0"></span>Abbildung 5.18.: PAP: Funktion: one\_wire\_measure

Die Funktion one wire measure [\(5.18\)](#page-98-0) ist für die Messung der 1-wire Temperatursensoren zuständig. In der Funktion wird als Erstes abgefragt, ob die Merker one wire measure active und onewire 800ms wait gesetzt sind oder nicht. Diese Merker werden verwendet, um die für die UART Schnittstelle einzuhaltenden Zeitfenster nach Vorgabe für eine 1-wire Schnittstelle zu garantieren. Der Merker onewire\_800ms\_wait wird nicht in dieser Funktion gesetzt, diese Aufgabe ist in Timer5A vorgesehen.

Ist der Merker onewire\_800ms\_wait noch nicht gesetzt, so ist die erste if-Schleifen-Bedingung erfüllt. Hier wird eine neue Messung angestoßen. Dazu wird ein Reset an die 1-wire Sensoren gesendet, um danach die beiden hexadezimalen ROM-Kommandos 0xCC (alle Sensoren) und 0x44 (Temperaturen Messen) über die UART/1-wire Schnittstelle zu übertragen. Die Funktion wird danach verlassen.

Hier kommt der onewire\_800ms\_wait Merker zum Einsatz, solange die 800ms nach dem ersten Schleifendurchlauf noch nicht verstrichen sind, wird die Funktion one\_wire\_measure sofort wieder verlassen. Die 800ms sind eine Vorgabe aus dem Datenblatt und dem 1-wire Tutorial, denn die Temperatursensoren benötigen nach dem Befehl zur Messung mindestens 750ms, bis diese vollzogen ist.

Sind die 800ms verstrichen, werden mittels einer for-Scheife die sechs Temperatursensoren ausgelesen. Für jeden Sensor wird als erstes ein Reset über die 1-wire Schnittstelle gesendet, danach wird der ROM-Code von dem Sensor übertragen, der ausgelesen werden soll, gefolgt von dem Befehl "Temperatur auslesen". Als Zweites wird ein Befehl gesendet, der dem Sensor ein Antworten über die 1-wire Schnittstelle ermöglicht. Die vom Temperatursensor empfangenen Daten werden in die betreffende Scratchpad Variable geschrieben. Aus der Scratchpad Variable werden dann die Temperatur und die CRC Nummer berechnet. Dieser Vorgang wird mit der for-Schleife für jeden Sensor wiederholt. Damit ist die Messung abgeschlossen und die beiden Variablen one\_wire\_measure\_active und onewire\_800ms\_wait werden auf 0 gesetzt.

## **5.2.7. Funktion: ADC\_Measure - (Hallsensor (ADC))**

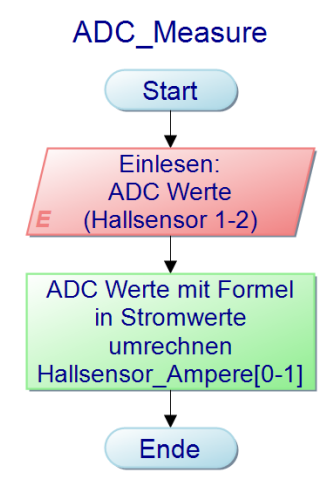

Abbildung 5.19.: PAP: Funktion: ADC\_Measure

Die Funktion ADC\_Measure, wird periodisch aus dem Timer5A heraus aufgerufen. Hier werden die an einer Spannungsteiler-Schaltung abfallenden Spannungswerte digital gemessen, um danach mittels einer Formel in einen Stromwert (in Ampere) umgerechnet und in eine Variable gespeichert zu werden.

# **6. Erprobung**

## **6.1. Testaufbau**

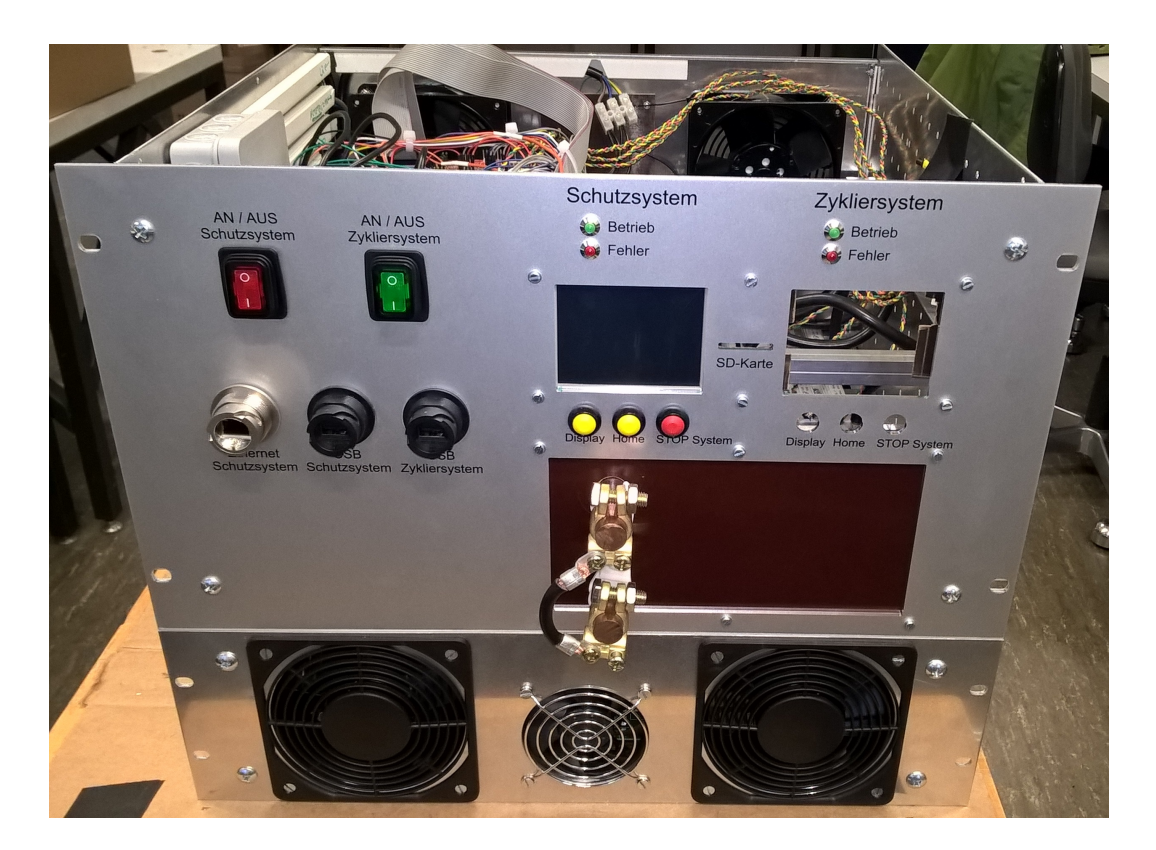

Abbildung 6.1.: Testaufbau: Gehäusefront

Das Endgerät wurde in einem Testaufbau mit allen Lastwiderständen in Reihe aufgebaut, da das Zykliersystem noch nicht vorhanden war. Die Stromschienen wurden für diesen Testaufbau mit einer Brücke kurzgeschlossen. Das Schutzsystem steuert ebenfalls das große Ladenetzteil an. Das Hauptprogramm wurde teilweise auskommentiert, um einzelne Bereiche oder Funktionen testen zu können. Es wurden in jedem Test nur 3 Lüfter, bzw. Widerstände verwendet (Lastwiderstände), daher war nur etwa die Hälfte der Messwerte interessant.

#### *6. Erprobung* 103

Weiter zu bemerken ist die Genauigkeit der Strommessung, die nur einen Bereich von +/- 1 Ampere erreicht. Diese für Messverhältnisse sehr starke Abweichung kommt von den Anforderungen an die Schutzschaltung, für welche eine Genauigkeit von +/- 1 Ampere vollkommen ausreicht. Im späteren Komplettsystem soll das Schutzsystem keine Ströme von ca. +120 Ampere zulassen. Dies wäre ein normaler Volllast-Strom, daher ist eine Obergrenze von +130 Ampere für den Fehlerfall denkbar. Bei diesen Größen war eine Genauigkeit von +/- 1 Ampere ausreichend, diese ist für die Testmessungen nicht verändert worden, da dies nicht mehr in den zeitlichen Rahmen gepasst hätte.

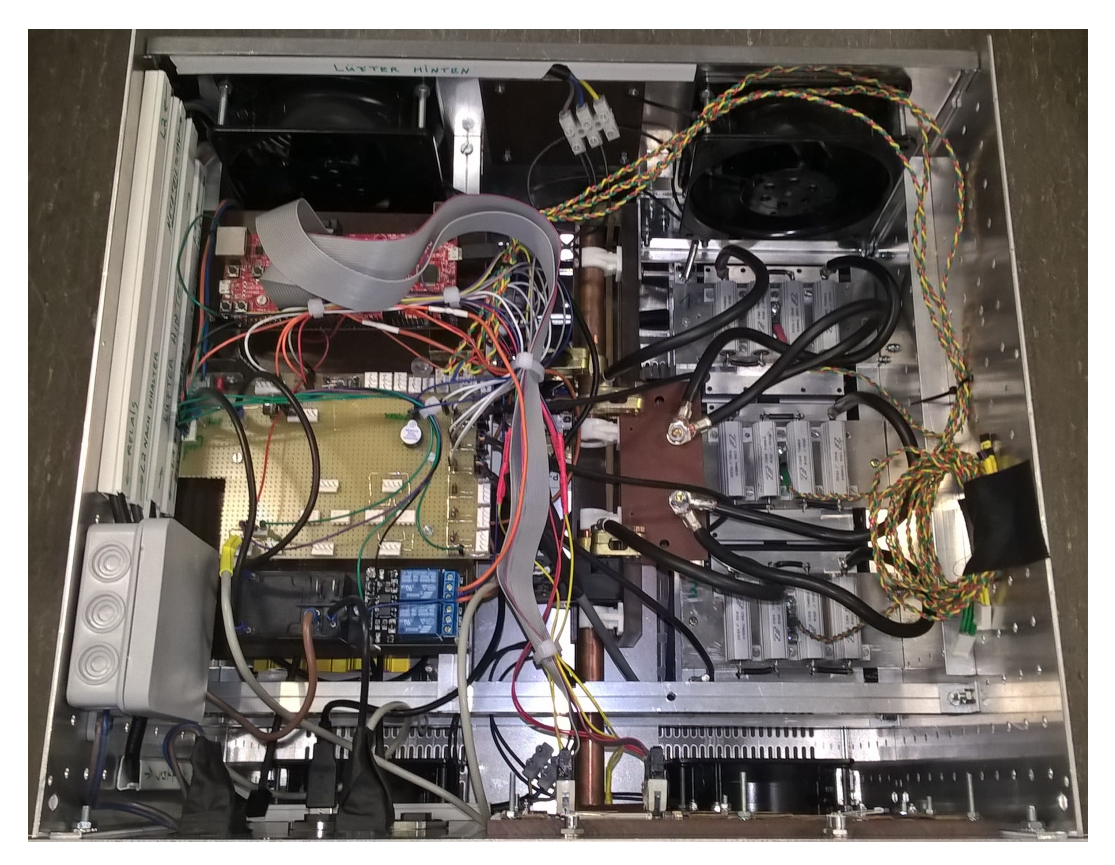

Abbildung 6.2.: Testaufbau: Innenansicht

## **6.2. 30-minütiger Volllasttest**

Der erste Versuch des Gesamtaufbaus war der Test unter Volllast. Hier wurden die ca 40 Ampere, welche im Endsystem unter Volllast an jedem einzelnen Widerstandspaket auftreten können, für eine Dauer von ca. 30 Minuten an die 3 Lastwiderstände in Reihe geschlossen. Die vom Schutzsystem aufgezeichneten Werte wurden im Sekundentakt über die UART Schnittstelle ausgegeben und mit dem Programm PuTTy protokolliert.

Anhand des in Prozent ausgegebenen Tastgrades und der daraus resultierenden Umdrehungszahl, kann man die Temperaturregelung jedes einzelnen Widerstands-Lüfter-Verbundes verfolgen. Die Ansteuerung der Lüfter funktionierte erwartungsgemäß. Die Messung des Stromes funktionierte ebenfalls mit der Ausnahme eines Offsets, welcher ca 7 Ampere unterhalb des Realwertes lag. In der MATLAB Auswertung wurde dieser Messwert angepasst.

Nach Abschaltung des Leistungsnetzteils liefen die Lüfter mit voller Umdrehungszahl weiter, da hier in diesem Testmodus die Lüftersteuerung nach Abschalten des Netzteils außer Kraft gesetzt war, um eine zügige Kühlung der Bauteile zu erreichen.

Die Messergebnisse befinden sich im Anhang.

- Stromverlauf [A.7](#page-138-0)
- Lüfter 1 Temperatur, Tastgrad/RPM, Wärmewiderstand [A.8](#page-139-0)
- Lüfter 2 Temperatur, Tastgrad/RPM, Wärmewiderstand [A.9](#page-140-0)
- Lüfter 3 Temperatur, Tastgrad/RPM, Wärmewiderstand [A.10](#page-141-0)

## **6.3. Test der Lüfteransteuerung**

Bei diesem Testlauf wurde die Ansteuerung der Lüfterdrehzahlen getestet. Die von oben frei zugänglichen Temperatursensoren wurden von Hand mit Hilfe eines Heißlüfters erhitzt. Die Drehzahlen und Temperaturen wurden auch hier mittels dem Programm PuTTy protokolliert. Das Leistungsnetzteil wurde in diesem Versuch abgeschaltet, da die erhöhten Temperaturen auch ohne dieses von dem Hauptprogramm für die Drehzahlregelung der Lüfter als funktionsfähige Steuervorgabe verwendet werden können.

Wie in den MATLAB Plots [A.11,](#page-142-0) [A.12,](#page-143-0) [A.13](#page-144-0) in diesem Versuch zu sehen ist, funktionierte die temperaturabhängige Drehzahlansteuerung wie erwartet. Die jeweiligen Temperaturanstiege resultierten aus den Heißlüftererwärmungen. Das Gerät schaltete bei Temperaturen von 60 Grad in den Fehlermodus.

Die drei Lüfter wurden jeweils mit den Eigenschaften Temperatur in Grad Celsius, Tastgrad in % und Umdrehungszahl des Lüfters ausgegeben. Das obere Bild zeigt die Temperatur, dass mittlere Bild zeigt den Tastgrad und die Drehzahl eines einzelnen Lüfters und das untere Bild zeigt den Zustand der State-Machine.

Der Zustand der State-Machine ist in jedem der drei MATLAB Bildern derselbe. Die drei Lüfter liefen in jedem Testbild parallel zueinander, daher ist der State-Machine Zustand für alle drei Lüfter gleichermaßen gültig. Die Zustände der State-Machine haben die folgende Bedeutung:

- 1 = RUN Das System ist im normalen Überwachungszustand, es sind keine Fehler vorhanden.
- 2 = ERROR Ein Fehler ist aufgetreten, das System ist im Fehlermodus.
- 3 = SOFT-STOP Die Taste SOFT-STOP wurde gedrückt, damit startet das System neu, um in den RUN-Zustand zu gelangen.

Die Werte entsprechen der Variablen "SYSTEM\_STATUS\_TEXT" in der State-Machine, zu sehen in Abb. [5.5](#page-82-0) im vorigen Kapitel. Nach jedem Fehlerfall musste durch Drücken der SOFT-STOP Taste ein Rücksetzen des Systems erfolgen, um wieder in den Normalzustand wechseln zu können. Hierfür wurde ein weiterer Taster für die Tests umprogrammiert, um nach dem SOFT-STOP Zustand in den RUN-Zustand wechseln zu können.

Der erste Systemstopp wurde von Lüfter 2 ausgelöst, der zweite von Lüfter 1 und der dritte von Lüfter 3.

Die Messergebnisse befinden sich im Anhang.

- Lüfter 1 Temperatur, Tastgrad/RPM, State-Machine Zustand [A.11](#page-142-0)
- Lüfter 2 Temperatur, Tastgrad/RPM, State-Machine Zustand [A.12](#page-143-0)
- Lüfter 3 Temperatur, Tastgrad/RPM, State-Machine Zustand [A.13](#page-144-0)

## **6.4. Test der Stromfehlerabschaltung**

Der letzte Test bezog sich auf die Stromüberwachung des Hallsensors an der Stromschiene. Diese wurde für diesen Test kurzgeschlossen, damit der Strom direkt durch die drei in Reihe geschlossenen Widerstände fließen konnte. Da die Grenzströme von +120 Ampere hier nicht erreicht werden konnten, wurde in der Software die Begrenzung auf 30 Ampere herabgesetzt. In dem Test diente der Hauptschalter auf der Frontseite des Gesamtaufbaus als Schalter für das Zuschalten des Leistungsnetzteils. Dies musste für den Test von Hand aktiviert und deaktiviert werden.

Bei jedem mechanischen Anschalten des Zykliersystem-Hauptschalters, wurde das Zykliernetzteil eingeschaltet. Dadurch floss ein Strom von ca +35 Ampere durch die Widerstände. Der Mikrocontroller registrierte mit Hilfe des Hallsensor den Strom von über 30 Ampere und schaltete in den Fehlermodus. Das System schaltete wie erwartet bei einem zu hohen Strom in den Fehlermodus.

Der Zustand der State-Machine im unteren Bild entspricht der selben Logik wie bei dem Test der Lüfteransteuerung.

Die Messergebnisse befinden sich im Anhang.

• Stromfehlerabschaltung [A.14](#page-145-0)

# **7. Schluss**

## **7.1. Fazit**

Das geforderte Schutzkonzept eines Überwachungscontrollers für einen Hochleistungs-Batterie Prüfstand wurde umgesetzt und teilweise aufgebaut. Die geforderten Aufgabenpunkte dieser Arbeit wurden je nach Anforderungen oder gegebenen Umständen konzeptionell oder praktisch realisiert. Die einzelnen in dem Schutzsystem und Gesamtaufbau verwendeten Komponenten wurden ausgewählt und auf ihre Eigenschaften hin untersucht. Die daraus resultierende konzeptionelle Vorarbeit für ein Fertigen eines Zykliersystems mit integriertem Schutzsystem wurde mit dieser Arbeit abgeschlossen. Die Tatsache, dass das Zykliersystem zum Ende dieser Arbeit noch nicht fertig war, ließ bei einigen Problemen nur ein Konzept für die Weiterentwicklung zu.

Der mechanische Aufbau des Systems war deutlich aufwendiger als gedacht und eine Weiterentwicklung des Gesamtsystems wird auch hier noch einiger kleinerer Änderungen bedürfen. Die mechanische Vorarbeit für das Endprodukt ist vollzogen und kann als Basis für dieses aufgefasst werden.

Schutzfunktionen wurden ebenfalls implementiert, auch diese werden sich in der Weiterentwicklung noch verfeinern und erweitern müssen.

Eine Displayausgabe wurde umgesetzt. Die relevanten bereits implementierten Messwerte werden auf dem Display angezeigt. Eine weitere Eingabe und vor allem eine Menüführung für das Schutzsystem konnte aus zeitlichen Gründen nicht implementiert werden, da die Verwendung eines Farb-Touch-Displays einen nicht zu unterschätzenden Zeitaufwand mit sich bringt. Es gibt hierfür zwar bereits vorgefertigte Widgets, diese müssen hingegen stark angepasst werden, so dass auch hier ein großer zeitlicher Aufwand entsteht.

Der Gesamtaufbau ist in einem 9HE 19 Zoll Rackelement realisiert worden, eine passende Frontplatte mit Ein- und Ausgabemöglichkeiten wurde ebenfalls geschaffen. Im Innenraum des Gesamtaufbaus wurden Haltemöglichkeiten für die Einzelkomponenten eingebaut. Auch die bereits verfügbaren Bauteile des Zykliersystems wurden integriert. Die Kühlung von relevanten Bauelementen und der Abtransport der Verlustleistung, wurden hinreichend durchgeführt. Der mechanische Aufbau wird mit Sicherheit noch kleineren Veränderungen bedürfen, wenn das Zykliersystem einen fortgeschritteneren Fertigungsstand erreicht hat.

Die aus Zeitgründen nicht mehr geschaffen Displayverfeinerungen, Verwendung des fertigen ADC Boosterpacks und die Weiterführung der elektronischen Schaltung, sollten in Folgearbeiten verbessert oder ausgearbeitet werden. Am besten in Verknüpfung mit einer Weiterentwicklung des Zykliersystems, um frühzeitig auf gegebene Entwicklungsstandänderungen eingehen zu können. Erst eine Zusammenfassung der beiden Teilsysteme kann weitere sinnvolle abschließende Tests ermöglichen.

Zusammenfassend ist der Gesamtaufbau eine gute Vorarbeit für die Weiterentwicklung eines Zykliersystems mit integriertem Schutzsystem, mit dem die BATSEN Arbeitsgruppe eine weitere Möglichkeit haben wird, ihre Forschungsarbeit weiterzuführen. Ein komplett fertiges Endsystem wird somit die Möglichkeit bieten, dass Studenten Batteriezyklen planen und durchführen können, ohne die Gefahr, das Gerät oder die Batterie zu zerstören.

## **7.2. Ausblick**

Mit dem im Verlauf dieser Bachelorarbeit erstellten 19 Zoll Rack Gesamtaufbau, kann das zukünftige BATSEN Zykliersystem mit integriertem Schutzsystem weiterentwickelt werden. Das parallel dazu von der BATSEN Arbeitsgruppe entwickelte Zykliersystem kann in folgenden Projekten oder Bachelorarbeiten mit dem bereits fertigen Gerät kombiniert werden. Die nötigen Schutzfunktionen wurden in das Schutzsystem integriert, so dass ein sicheres Betreiben der Zykliersystems realisiert werden kann.

Da die Zykliersystem-Schaltung im Verlauf dieser Arbeit noch nicht fertig entwickelt wurde, ist diese Bachelorarbeit eine konzeptionelle Vorarbeit für die Endfertigung des Gesamtgerätes. Die in dieser Arbeit entwickelten Schaltungskonzepte und die dazugehörige Software sollten einer Weiterentwicklung unterzogen werden. Die weitere Entwicklung des zugehörigen noch nicht fertigen Zykliersystems wird mit Sicherheit neue Probleme aufzeigen, welche es noch abzusichern gilt. Für eine Vereinfachung der Verkabelung sollten die Schaltungskonzepte überarbeitet, erweitert und in eine SMD Platine überführt werden. Ebenfalls sollte das Anzeige- und Bedienkonzept des Displays verfeinert und erweitert werden, um mögliche Ein- und Ausgaben über das Display zu ermöglichen. Außerdem sollte die bereits fertige Booster-Pack Platine, mit ihrer ebenfalls fertigen Software zur Spannungsüberwachung der Batterie, in das System integriert werden.

Für die Finalisierung des Endproduktes ist eine Enderprobung nur mit fertigem Zykliersystemteil sinnvoll, da erst bei diesem Entwicklungsstand von einem kompletten Zykliersystem mit integriertem Schutzsystem ausgegangen werden kann.
# **Literaturverzeichnis**

- [1] DEVICES, Analog: *ADUM4154 5 kV, Dedicated Isolators for SPI Interfaces*. URL [http://www.analog.com/en/products/interface-isolation/](http://www.analog.com/en/products/interface-isolation/isolation/spisolator/adum4154.html#product-overview) [isolation/spisolator/adum4154.html#product-overview](http://www.analog.com/en/products/interface-isolation/isolation/spisolator/adum4154.html#product-overview). – Zugriffsdatum: 2015-11-01
- [2] DEVICES, Analog: *ADUM5211 Dual-Channel Isolators with Integrated DC-DC Converter*. – URL [http://www.analog.com/en/products/](http://www.analog.com/en/products/interface-isolation/isolation/isopower/adum5211.html) [interface-isolation/isolation/isopower/adum5211.html](http://www.analog.com/en/products/interface-isolation/isolation/isopower/adum5211.html). – Zugriffsdatum: 2015-11-01
- [3] ELEKTRONIK-KOMPENDIUM: Stromfehlerschaltung (Strommesser vor Spannungs*messer)*. – URL [http://www.elektronik-kompendium.de/sites/grd/](http://www.elektronik-kompendium.de/sites/grd/0306091.htm) [0306091.htm](http://www.elektronik-kompendium.de/sites/grd/0306091.htm). – Zugriffsdatum: 2015-09-02
- [4] INSTRUMENTS, Texas: *TM4C1294 Connected LaunchPad*. URL [http://www.ti.](http://www.ti.com/tool/ek-tm4c1294xl) [com/tool/ek-tm4c1294xl](http://www.ti.com/tool/ek-tm4c1294xl). – Zugriffsdatum: 2015-11-01
- [5] INTEGRATED, Maxim: *MAX11200 ultra-low-power , high-resolution, serial output ADC*. – URL [https://www.maximintegrated.com/en/products/analog/](https://www.maximintegrated.com/en/products/analog/data-converters/analog-to-digital-converters/MAX11200.html) [data-converters/analog-to-digital-converters/MAX11200.](https://www.maximintegrated.com/en/products/analog/data-converters/analog-to-digital-converters/MAX11200.html) [html](https://www.maximintegrated.com/en/products/analog/data-converters/analog-to-digital-converters/MAX11200.html). – Zugriffsdatum: 2015-11-01
- [6] INTEGRATED, Maxim: *Using a UART to Implement a 1-Wire Bus Master*. – URL [https://www.maximintegrated.com/en/app-notes/index.](https://www.maximintegrated.com/en/app-notes/index.mvp/id/214) [mvp/id/214](https://www.maximintegrated.com/en/app-notes/index.mvp/id/214). – Zugriffsdatum: 2015-09-27
- [7] INTEGRATED, Maxim: *Understanding and Using Cyclic Redundancy Checks with Maxim 1-Wire and iButton Products*. 2001. – URL [http://www.maximintegrated.](http://www.maximintegrated.com/en/app-notes/index.mvp/id/27) [com/en/app-notes/index.mvp/id/27](http://www.maximintegrated.com/en/app-notes/index.mvp/id/27)
- [8] MIKROCONTROLLER.NET: *Entprellung*. URL [http://www.mikrocontroller.](http://www.mikrocontroller.net/articles/Entprellung) [net/articles/Entprellung](http://www.mikrocontroller.net/articles/Entprellung). – Zugriffsdatum: 2015-09-10
- [9] MIKROCONTROLLER.NET: *Wärmewiderstand*. URL [http://www.](http://www.mikrocontroller.net/articles/K%C3%BChlk%C3%B6rper#W.C3.A4rmewiderstand) [mikrocontroller.net/articles/K%C3%BChlk%C3%B6rper#W.C3.](http://www.mikrocontroller.net/articles/K%C3%BChlk%C3%B6rper#W.C3.A4rmewiderstand) [A4rmewiderstand](http://www.mikrocontroller.net/articles/K%C3%BChlk%C3%B6rper#W.C3.A4rmewiderstand). – Zugriffsdatum: 2015-09-02
- [10] SCHULZ, Dieter: *Akkus und Ladetechniken*. Franzis, 2014. ISBN 978-3-645-65258-2
- [11] SCHUNK, Alexander: *LATEX Das Praxisbuch*. Franzis, 2009. ISBN 978-3-7723-6730-4
- [12] STEIN, Ulrich: *Programmieren mit MATLAB*. Hanser, 2012. ISBN 978-3-446-43243-7
- [13] WIKIPEDIA: *1-wire*. URL <https://de.wikipedia.org/wiki/1-Wire>. Zugriffsdatum: 2015-09-27
- [14] WIKIPEDIA: *Fehlermöglichkeits- und -einflussanalyse*. URL [https://de.](https://de.wikipedia.org/wiki/FMEA) [wikipedia.org/wiki/FMEA](https://de.wikipedia.org/wiki/FMEA). – Zugriffsdatum: 2015-10-09
- [15] WIKIPEDIA: *Ladeverfahren*. URL [https://de.wikipedia.org/wiki/](https://de.wikipedia.org/wiki/Ladeverfahren) [Ladeverfahren](https://de.wikipedia.org/wiki/Ladeverfahren). – Zugriffsdatum: 2015-09-01
- [16] WIKIPEDIA: *Lithium-Ionen-Akkumulator*. URL [https://de.wikipedia.org/](https://de.wikipedia.org/wiki/Lithium-Ionen-Akkumulator) [wiki/Lithium-Ionen-Akkumulator](https://de.wikipedia.org/wiki/Lithium-Ionen-Akkumulator). – Zugriffsdatum: 2015-09-01
- [17] WIKIPEDIA: *Programmablaufplan*. URL [https://de.wikipedia.org/wiki/](https://de.wikipedia.org/wiki/Programmablaufplan) [Programmablaufplan](https://de.wikipedia.org/wiki/Programmablaufplan). – Zugriffsdatum: 2015-10-16
- [18] WIKIPEDIA: *Rückstromladen*. URL [https://de.wikipedia.org/wiki/R%](https://de.wikipedia.org/wiki/R%C3%BCckstromladen) [C3%BCckstromladen](https://de.wikipedia.org/wiki/R%C3%BCckstromladen). – Zugriffsdatum: 2015-09-01

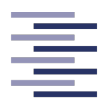

Hochschule für Angewandte Wissenschaften Hamburg **Hamburg University of Applied Sciences** 

Hochschule für Angewandte Wissenschaften Hamburg Department Informations- und Elektrotechnik Prof. Dr.-Ing. Karl-Ragmar Riemschneider 30. Juli 2015

## Bachelorarbeit: Gregor Manzke

## Überwachungscontroller für einen Hochleistungs-Batterieprüfstand

## Motivation

Die Forschungsgruppe Batteriesensoren an der HAW Hamburg will Aussagen über das Batterieverhalten zukünftigen Elektrobussen treffen. Diese Prognosen sollen in die Betriebsplanung beim Busunternehmen Hamburger Hochbahn einfließen. Dafur ist es notwendig, im Vorfeld im Labor ¨ bestimmte Lade- und Entladevorgänge durchzuführen und dabei möglichst viele Messwerte, wie z.B. Zellspannung, Strom und Temperatur aufzuzeichnen.

Um diese zeitaufwändige Zyklierung der Batterie zu automatisieren, soll ein Hochleistungsprüfstand für einzelne Zellen der Batterie entstehen. Der sehr hohe maximale Lade- bzw. Entlade-Strom, der auf dem Prufstand fließen kann, erfordert besondere Schutz- und Sicherheitsmaßnahmen. ¨

## Aufgabe

Herr Manzke erhält die Aufgabe, ein Schutzkonzept für diesen Hochleistungsprüfstand zu entwickeln. Dieses soll in einer eigenen separaten Funktionseinheit (Schutzmodul) umgesetzt werden. Es sollen hier die Ströme/Spannungen, die Temperatur und weitere relevante Größen überwacht werden. Die Funktionseinheit soll mit einen eigenen Mikrocontroller gesteuert werden. Die Fehlerfälle des Prufstandes sollen erkannt und mit steuerungstechnischen Maßnahmen abgesichert werden. ¨ Ebenfalls Teil dieser Aufgabe ist es, eine Kommunikation des Schutzmoduls und des Controllers des Prufstandes zu implementieren. Ein wesentlicher Teil sind praktische Aufgaben der Planung, ¨ Umsetzung und Erprobung im Zusammenhang mit dem Aufbau des Prüfstandes.

Die Bachelorarbeit soll folgende Arbeitspakete umfassen:

#### 1) Einführung, Erfassung der Vorarbeiten, Analyse der Rahmenbedingungen

- Einarbeitung in die Projektzielsetzung und Aufgabe der Bachelorarbeit
- Studium der vorangegangenen Arbeiten zum Zyklierprufstand und zum E-Busprojekt ¨
- Abschätzung von Rahmenbedingungen für den Prüfstand und das Schutzmodul

#### 2) Schutzkonzept des Gesamtsystems

- Fehlermöglichkeits- und Einflussanalyse (FMEA) für den Prüfstand
- Auswahl und Dokumentation von geeigneten Schutzfunktionen, sofern passend dazu die Bewertung von Alternativen und Prioritäten

#### 3) Planung und Umsetzung des Schutzkonzeptes

- Entwurf von Software-Modulen auf dem Mikrocontroller fur das Schutzmodul (Span- ¨ nungsuberwachung, Temperaturregelung) ¨
- Aufbau von potentialgetrennten Messschaltungen und Einbindung in die Controller-Software
- Entwurf der Erweiterungshardware z.B. als eine Booster-Pack-Schaltung für das Controllerboard

#### 4) Kommunikation zwischen Schutzcontroller und Prüfstand sowie mit weiteren Schnittstellen und Anzeigefunktionen

- Kommunikationskonzept der beiden Controller erstellen und schrittweise umsetzen
- Bedienkonzept durch Display, LED, Taster, u.a. sowie Umsetzung in Hard- und Software
- Sicherstellung der Schnittstellen-Entkopplung

#### 5) Aufbau des Prüfstandes, insbesondere des Schutzmoduls

- Konstruktion des mechanischen Aufbaus und der Gehäusefronten mit Hilfe eines CAD-Programms
- Auswahl der Komponenten Lüfter, Kühlkörper, Widerstände, Spannungsversorgung
- Planung der Abführung der Verlustleistung
- Entwurf und Umsetzung der Leitungsfuhrung der Hochstromkabel ¨
- Umsetzung der Sicherheitsfunktionen des Schutzkonzeptes

## 6) Aufbau, Inbetriebnahme und Erprobung

- Mechanischer Aufbau, Teilefertigung und Montage, inkl. Gehäuse und Peripherie
- Anschlussfuhrung und Inbetriebnahme der Messplatinen und der Sensoren ¨
- Inbetriebnahme des Prüfstandes hinsichtlich der Schutzfunktionen
- Funktionstests der Schutzfunktionen mit provozierten Fehlerfällen
- Exemplarischer Testbetrieb der Regelfunktionen der Platinen im Labor, Behebung kleiner Software- und Hardware-Fehler
- Aufbau des neuen Gerätes und der Verkabelung für die größeren Ströme
- Inbetriebnahme des neuen Gerätes

#### 7) Gesamtbewertung und Fazit

- Diskussion der Lösung in Bezug auf die Zielsetzung
- Darstellung offener Punkte und weitergehender Verbesserungsmöglichkeiten
- Bewertung der Nutzbarkeit und Weiterführung

## Dokumentation

Die Vorarbeiten und die kommerziellen Unterlagen sind zielgerichtet zu recherchieren und das Ergebnis zusammengefasst darzustellen. Die gewählten Lösungen und die Funktionsweise sind gut nachvollziehbar zu dokumentieren. Die gesetzten Rahmenbedingungen, die Grundkonzeption, auftretende Probleme und wesentliche Entwurfsentscheidungen sollen beschrieben werden. Die Erprobungsergebnisse sind in exemplarischem Umfang zu erfassen und auszuwerten.

# **A. Anhang**

## **A.1. Quellcode: 1-wire Testprogramm**

Listing A.1: 1-wire Testprogramm - main.c

```
1 #include \lestdint h>
\frac{1}{2} #include <stdbool h>
3 //#define TARGET_IS_TM4C123_RA1
4 #include "inc/hw_memmap.h"
5 #include "inc/hw types.h"
\overline{a} #include "driverlib/qpio.h"
7 #include "driverlib/pin_map.h"
\overline{\phantom{a}} #include "driverlib/sysctl.h"
9 #include "driverlib/uart.h"
10 #include "inc/hw_ints.h"
11 \# include "utils / uartstdio.h"
12
13 #include "1_wire_crc.h"
14 //#include "driverlib/rom.h"
15
16 // hier wird UART3 verwendet U3RX->PA4 und U3TX->PA5
17
18 // ROM-Kommandos
19 # define SEARCH_ROM 0xf0 // identifiziert ROM Codes der verfügbaren Slaves im Bussystem.
20 / / Auch d i e Anzahl i s t bestimmbar
21
22 # define READ ROM 0x33 // Kommando hat den selben Effekt wie SEARCH ROM, kann aber nur
         genutzt werden,
<sup>23</sup> <sup>23</sup> / / wenn nur ein Slave im Bussystem verfügbar ist. Sonst würden
                                            Datenkollisionen auftreten
24
25 #define MATCH ROM 0x55 // dieses Kommando, gefolgt von einem 64-bit ROM-Code wird benutzt
         um ein bestimmten Slave
26 26 / im Bussystem anzusprechen. Wenn der Slave-Code mit dem
                                            empfangenen überein stimmt, wird
27 and 27 in 2012 12 in 2013 12 in 2013 12 in 2013 12 in 2013 12 in 2013 12 in 2013 12 in 2013 12 in 2013 12 in 2013 12 in 2013 12 in 2013 12 in 2013 12 in 2014 12 in 2014 12 in 2014 12 in 2014 12 in 2014 12 in 2014 12 in
                                            dann bis eine Reset Sequenz kommt.
28
29 #define SKIP_ROM 0xcc // wird benutzt um alle BUS Teilnehmer zur gleichen Zeit zu
         adressieren. Dies kann nützlich sein,
30 1988 / 30 / im zum Beispiel das Kommando einer Temperaturabfrage zu starten.
31 / (BSP: CONVERT_TEMP, 0x44 ... wenn nur ein TN im BUS ist .)
32
33 # define ALARM_SEARCH 0xec // fast das Gleiche wie wie SEARCH_ROM,
34 1992 / 1993 / 1993 / 1994 / 1994 / 1994 / 1996 / 1996 / 1996 / 1996 / 1996 / 1996 / 1996 / 1996 / 1996 / 1996 / 1996 / 1996 / 1996 / 1996 / 1996 / 1996 / 1996 / 1996 / 1996 / 1996 / 1996 / 1996 / 1996 / 1996 / 1996 / 1
                                            antworten
```

```
36 // FUNKTIONS-Kommandos
37 #define CONVERT TEMP 0x44 // startet eine Temperaturmessung. Die Temperatur wird in den ersten
         beiden BYTES des SCRATCHPAD gespeichert.
38 / / Die "Konvertierungs"-Zeit ist Auflösungsabhängig
39 19 / 200 / 200 / 200 / 200 / 200 / 200 / 200 / 200 / 200 / 200 / 200 / 200 / 200 / 300 / 300 / 300 / 300 / 300 / 300 / 300 / 300 / 300 / 300 / 300 / 300 / 300 / 300 / 300 / 300 / 300 / 300 / 300 / 300 / 300 / 300 / 300
                                         schickt, antwortet der Teilnehmer mit 0 (low).
40 / / Wenn der Prozess abgschlossen ist, antwortet der Teilnehmer mit 1
                                          (hiah).
41 / / (nur verfügbar, wenn nicht "parasitär"-Versorgt.)
4243 # define WRITE SCRATCHPAD 0x4e //
44
45 # define READ SCRATCHPAD 0xbe //
46
47 # define COPY SCRATCHPAD 0x48 //
48
49 # define RECALL_E_2 0xb8 //
50
51 # define READ_POWER_SUPPLY 0xb4 //
52
53
54 uint 32 t ui32SysClkFreq;
55 // Hilfsvariable zum Speichern der SystemClockFrequenz
56
57 char temperature MSB;
58 char temperature_LSB;
59 char buffer;
60 int temperature celsius;
61 in t PROGRAMM_COUNTER=0;
62 char DEVICE_PULSE;
63 int DEVICE_AVAILABLE=0; // speichern ob DEVICE Vorhanden ist 0=NEIN, 1=JA
64 int k = 0:
65
66 // nur zur Hilfe
67 char B2_TH_Register:
68 char B3_TL_Register;
69 char B4 Config Register;
70 char B5_Reserved_0xFF;
71 char B6_Reserved_0x0C;
72 char B7_Reserved_0x10;
73 char B8_CRC;
74
75
76 // //////////////////////TEST
77 unsigned long ulldx, ulValue, ulValue2;
78 unsigned char pucData [256];
79 // /////////////////////TEST
80
81
82 // 8 chars * 8 Bit = 64 Bit
83 char ROM_CODE[8];
84
85 void delayMS (int ms) {
86 // ROM_SysCtlDelay ( (ROM_SysCtlClockGet () / (3*1000) ) *ms ) ; // more accurate
87 SysCtlDelay ( ( ui32SysClkFreq/ (3*1000) ) *ms ) ; // less accurate
88 }
89
90
91 void one wire reset (void)
92 {
```

```
93 //-1-WIRE Reset
94 / / (9600 BAUD)
95 // sende 0xF0 = 1111 0000 über TX, wenn 0xF0 = 1111 0000 über RX zurückkommt,
96 // dann ist kein Device vorhanden
97
98 UARTConfigSetExpClk (UART3_BASE, ui32SysClkFreq, 9600, (UART_CONFIG_WLEN_8 |
               UART_CONFIG_STOP_ONE | UART_CONFIG_PAR_NONE) ) ;
99 // Parameter für UART0 Schnittstelle einstellen: Baudrate=9600, 8-1-N-N
100
101 UARTCharPut (UART3_BASE, 0xF0);
102
103 DEVICE_PULSE = UARTCharGet (UART3_BASE) ;
104
105 if (DEVICE PULSE == 0xF0)
106 {
107 DEVICE_AVAILABLE = 0; // NEIN
108 }
109 else if (DEVICE_PULSE == 0 \times 50)
110 {
111 DEVICE_AVAILABLE = 1; // JA
112 // wenn Devices vorhanden, dann auf 1-wire Daten-Geschwindigkeits-Timing
113 / / Parameter für UART3 Schnittstelle einstellen: Baudrate=115200, 8-1-N-N
114 UARTConfigSetExpClk (UART3_BASE, ui32SysClkF req , 115200 , (UART_CONFIG_WLEN_8 |
                  UART_CONFIG_STOP_ONE | UART_CONFIG_PAR_NONE) ) ;
115 }
116 }
117
118
119 void one_wire_bit(int bit)
120 {
121 if (b it == 0)122 {
123 UARTCharPut (UART3 BASE, 0x00);
124 }
125 else if ( bit ==1)
126 {
127 UARTCharPut (UART3 BASE, 0xFF) ;
128 }
129 }
130
131
132 void one_wire_write_byte(int byte)
133 {
134 int i;
135 for (i=0 ; i < 8 ; i++)136 {
137 // sendet immer das aktuell letzte Bit über den Bus
138 one_wire_bit (byte & 0x01);
139 byte = byte >> 1;
140 }
141 }
142
143 char one_wire_read_byte (void)
144 {
145 int i:
146 char byte = 0x00;
147 for (i=0 ; i < 8 ; i++)148 {
149 buffer = 0;
150 / 8 MAL !!!!
```

```
151 // auf den BUS 1111 1111 schreiben damit der 1-wire weiss das er zu antworten hat
152 UARTCharPut (UART3 BASE, 0xFF) ;
153
154 // Byte zurückerhalten:
155 buffer = UARTCharGet (UART3_BASE);
156
157 // danach die zurückerhaltene Byte auswerten:
158 if (butter == 0xFC) // bedeutet eine 0 vom 1-wire Slave (FC = 1111 1100)159 {
160 // eine 0 in das MSB schreiben
161 byte = byte | 0b00000000;
162 / / oder Verknüpfung BSP: 1011 | 0000 = 1011
163 }
164 else if (buffer==0xFF) // bedeutet eine 1 vom 1-wire Slave
165 {
166 / / eine 1 in das MSB schreiben
167 byte = byte | 0b10000000;
168 / / oder Verknüpfung BSP: 0000 | 0001 = 0001
169 }
170
171 if (i < 7)172 {
173 // nach links schieben
174 // aber nur bei i=0 bis i=6
175 byte = byte >> 1;
176 }
177 }
178 return byte;
179 }
180
181
182
183 int main (void)
184 {
185 ui32SysClkF req = SysCtlClockF reqSet ( ( SYSCTL_XTAL_25MHZ | SYSCTL_OSC_MAIN | SYSCTL_USE_PLL |
           SYSCTL_CFG_VCO_480), 120000000);
186 / stellen der SystemClockFrequenz auf 120 MHz und speichern in Hilfsvariable "ui32SysClkFreq
            "=120.000.000
187
188 SysCtlPeripheralEnable (SYSCTL_PERIPH_UART3);
189 // aktiviert UART0 Modul
190 // siehe "Pin Mux U tility" bei der "aktivierung" von UART3
191 / genutzt soll hier werden: Port_A, da dort RX(an PA4) und TX(an PA5) vorhanden sind
192
193 SysCtlPeripheralEnable (SYSCTL_PERIPH_GPIOA);
194 // aktiviert GPIO Ports an Port_A
195 // benötigt für UART0 --> siehe: PINMUX --> (PA4_U3RX) und (PA5_U3TX)
196
197 GPIOPinConfigure (GPIO_PA4_U3RX) ;
198 // GPIO-Pin-PA4 als TX (Transmit) Pin einstellen
199
200 GPIOPinConfigure (GPIO_PA5_U3TX ) ;
201 // GPIO-Pin-PA5 als RX (Recieve) Pin einstellen
202
203 GPIOPinTypeUART (GPIO_PORTA_BASE, GPIO_PIN_4 | GPIO_PIN_5) ;
204 // GPIO PINs von Port A ( PIN4 und PIN5) als UART PINs verwenden
205
206 //- UARTO für die Ausgabe übers Terminal
207 SysCtlPeripheralEnable (SYSCTL_PERIPH_UART0) ;
```

```
208 // aktiviert UART0 Modul: die UART0 Ein-/Ausgänge sind über PORT_B & PORT_H & PORT_K & PORT_P
            verteilt
209 // siehe "Pin Mux Utility" bei der "aktivierung" von UARTO
210 / genutzt soll hier werden: Port A, da dort TX( an PA0) und RX( an PA1) vorhanden sind
211
212 SysCtlPeripheralEnable (SYSCTL_PERIPH_GPIOA);
213 // aktiviert GPIO Ports an Port_A
214 // benötigt für UARTO \rightarrow siehe: PINMUX \rightarrow (PA0_U0RX) und (PA1_U0TX)
215
216 GPIOPinConfigure (GPIO_PA0_U0RX ) ;
217 // GPIO-Pin-PA0 als TX (Transmit) Pin einstellen
218
219 GPIOPinConfigure (GPIO_PA1_U0TX) ;
220 // GPIO-Pin-PA1 als RX ( Recieve ) Pin einstellen
221
222 GPIOPinTypeUART (GPIO_PORTA_BASE, GPIO_PIN_0 | GPIO_PIN_1 ) ;
223 // GPIO PINs von Port_A (PIN0 und PIN1) als UART PINs verwenden
224
225 UARTConfigSetExpClk (UART0_BASE, ui32SysClkF req , 115200 , (UART_CONFIG_WLEN_8 | UART_CONFIG_STOP_ONE
             | UART_CONFIG_PAR_NONE) ) ;
226 // Parameter für UART0 Schnittstelle einstellen: Baudrate=115200, 8-1-N-N
227
228 UARTStdioConfig (0, 115200, ui32SysClkFreq);
229 // hier wird für die "UARTprintf" Funktion der UART Standard auf UART0 gestellt
230 // damit "UARTprintf" weiß, wo es die Zeichen hinschicken soll.....
231
232 //- UARTO für die Ausgabe übers Terminal ENDE-
233
234 SysCtlPeripheralEnable (SYSCTL_PERIPH_GPION);
235 // aktiviert GPIO Ports an Port_N
236
237 GPIOPinTypeGPIOOutput (GPIO_PORTN_BASE, GPIO_PIN_0 | GPIO_PIN_1 ) ;
238 // definiert an PORT N \rightarrow PIN0 & PIN1 als Output Pins
239 // hier für die LEDs genutzt
240 / /
241
242 while (1)
243 {
244 // Funktionsaufruf
245 one_wire_reset();
246
247 one_wire_write_byte (0xCC); // 0xCC = 1100 1100
248 one_wire_write_byte (0x44); // 0x44 = 0100 0100
249
250 / / mindestens 750ms wa rten
251 delayMS (800 ) ;
252
253 // Funktionsaufruf
254 one wire reset ( );
255
256 on e_w i re _w r ite _b yte (0xCC ) ; / / 0xCC = 1100 1100
257 on e_w i re _w r ite _b yte (0xBE ) ; / / 0xBE = 1011 1110
258
259 / / CODE, der den UART quasi resettet, sonst liest der RX nur den Reste der vorigen Zeile ein.
260 UARTConfigSetExpClk (UART3 BASE, ui32SysClkFreq, 115200 , (UART_CONFIG_WLEN_8 |
               UART_CONFIG_STOP_ONE | UART_CONFIG_PAR_NONE) ) ;
261
262 / / Bytes auslesen
263 temperature LSB = one wire read byte ();
264 temperature MSB = one wire read byte ();
```

```
266 B2 TH Register = one wire read byte ();
267 B3_TL_Register = one_wire_read_byte ();
268 B4 Config Register = one wire read byte ();
269 B5_Reserved_0xFF = one_wire_read_byte();
270 B6_Reserved_0x0C = one_wire_read_byte();
271 B7_Reserved_0x10 = one_wire_read_byte();
272 B8_CRC = one_wire_read_byte();
273
274 // Funktionsaufruf
275 one wire reset ( );
276 / / on e_w i re _w r ite _b yt e (0xCC) ; / / 0xCC = 1100 1100
277 one_wire_write_byte (0x33); // 0xBE = 1011 1110
278
279 / / CODE, der den UART quasi resettet, sonst liest der RX nur den Reste der vorigen Zeile ein.
280 UARTConfigSetExpClk (UART3_BASE, ui32SysClkF req , 115200 , (UART_CONFIG_WLEN_8 |
                UART_CONFIG_STOP_ONE | UART_CONFIG_PAR_NONE) ) ;
281
282
283
284 for (k=0; k<8; k++)285 {
286 ROM_CODE[k] = one_wire_read_byte();
287 }
288
289 temperature celsius = ((temperature MSB * 256) + temperature LSB) / 16 ;
290
291
292
293 / / / / / / / / / / / / / / / / / / / / / / / / / / / / / / / / / / / / / / / / / / / / / / / / TEST
294 / /
295 // Fill pucData with some data.
296 //
297
298 pucData [0] = temperature LSB :
299 pucData [1] = temperature_MSB;
300 pucData [2] = B2_TH_Register;
301 pucData [3] = B3_TL_Register;
302 pucData [4] = B4_Config_Register;
303 pucData [5] = B5_Reserved_0xFF;
304    pucData [6] = B6_Reserved_0x0C;
305 pucData [7] = B7_Reserved_0x10;
306
307 ulValue2 = CRC8_1_wire (0, \text{ pucData}, 8);
308
309 for (k=0; k<7; k++)310 {
311 pucData [k] = ROM_CODE[k];
312 }
313
314 ulValue = CRC8_1_wire(0, pucData, 7);315
316 / / / / / / / / / / / / / / / / / / / / / / / / / / / / / / / / / / / / / / / / / / / / / / / / TEST
317
318
319 //----- // Periodische Ausgabe der Daten auf UART0 -> Terminal Programm
320
321 UARTprintf ("\033[2J\033[H"); // lösche Bildschirm, lege Cursor auf Position (0,0)
322 UARTp rintf ( " |=======================================================================|\ r \ n " ) ;
323 UARTprintf (" | Testprogramm fuer einzelne DS18B20 Temeratursensoren | \r \n " ) ;
```
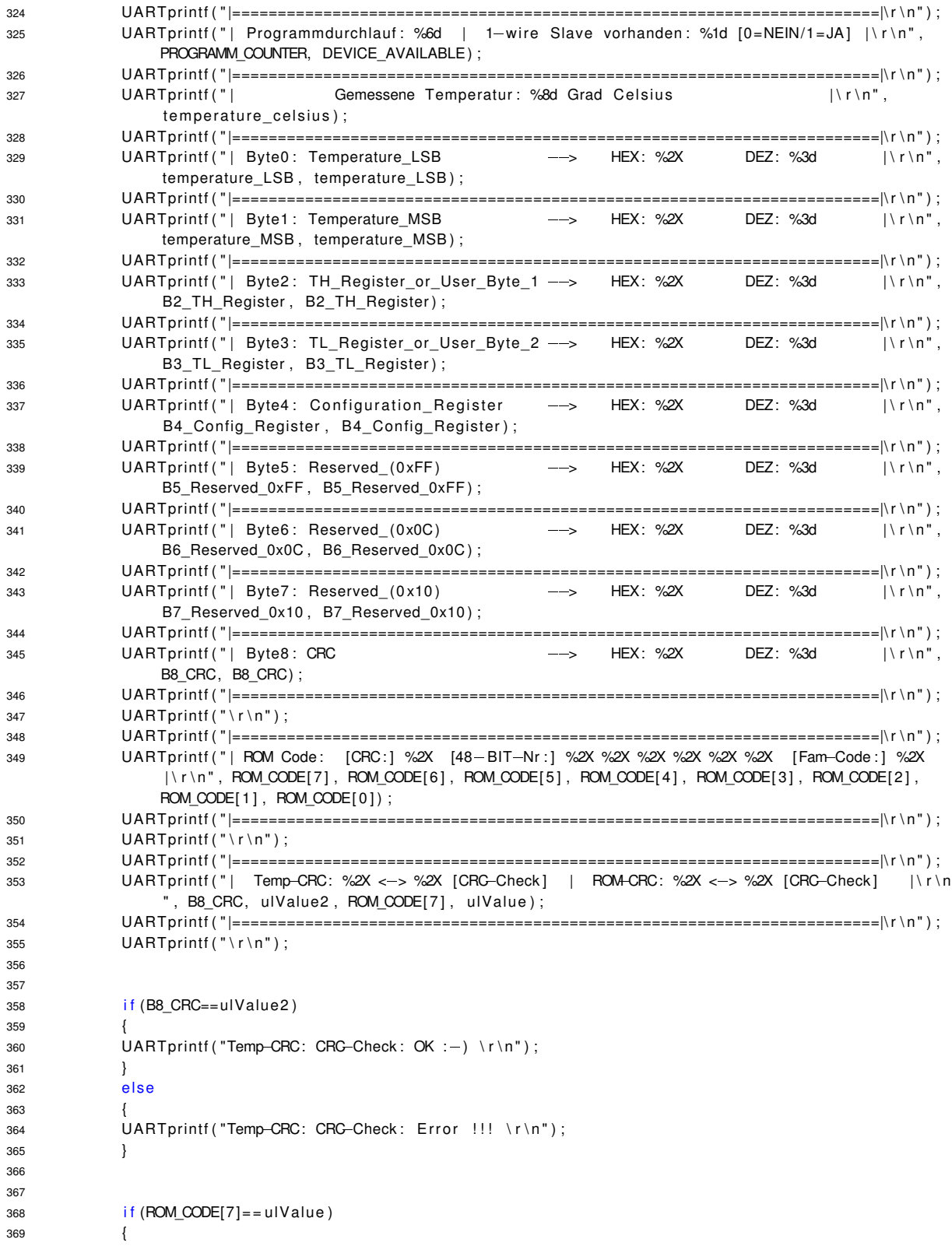

```
370 UARTprintf (" ROM-CRC: CRG-Check: OK :-) \r\n");
371 }
372 e l s e l s e l s e l s e l s e l s e l s e l s e l s e l s e l s e l s e l s e l s e l s e l s e l s e l s e l s e l s e l s e l s e l s e l s e l s e l s e l s e l s e l s e l s e
373 {
374 UARTprintf (" ROM-CRC: CRC-Check: Error !!! \r\n");
375 }
376
377 //----- // Terminal Ausgabe Ende
378
379 / / 1 s wa rten
380 delayMS (1000 ) ;
381
382 PROGRAMM_COUNTER++;
383
384 }
385 }
```
## **A.2. MATLAB Codes**

Listing A.2: MATLAB-File für die Messung der Ladewiderstände

```
1 % Die CSV-Datei einlesen
2 \text{ a} = \text{csvread('Message 3.csv')}3
4 % Zeit in Sekunden
5 % Die Werte der ersten Spalte
6 sekunden = a(:,1);
7
8 % Tastgrad in %
9 tastgrad = a(:,2);
10
11 % RPM des Lüfters
12 rpm = a(:,3);
13
14 % Temperatur 1
15 temp_1 = a(:,4);
16
17 % Temperatur 2
18 temp_2 = a(:,5);
19
20 % Temperatur 3
21 temp_3 = a(:,6);
22
23 % Temperatur 4
24 temp_4 = a(:,7);25
26 % Temperatur 5
27 \text{ temp}_5 = a(:,8);28
29 % Temperatur 6
30 \text{ temp}_6 = a(:,9);31
32 % Spannung über den beiden parallelen Widerständen
33 \text{ volt} = a(:,10);34
35 \quad r = 0.055636
37 % Strom durch die beiden parallelen Widerständen
```

```
38 i = volt / r;
39
40
     % Leistung, die an den Widerständen abfällt
41 p = (volt.* volt) / r;42
43
     % Berechnung von delta-T
44 delta_temp_1_3 = abs ((temp_3/100) – (temp_1/100));
45
46
     % Wärmewiderstand in K/W
47 R_0 = (delta_ttemp_1_3./p) ;
48
49 figure (1);
50
51
52
53 hold on
54 subplot(4,1,1); % Zeilen, Spalten, Plotnummer
55 [ax, p1, p2] = plotyy (sekunden, volt, sekunden, i);
56 s et ( p1 ( 1 ) , ' LineWidth ' , 2 ) ;
57 s et ( p2 ( 1 ) , ' LineWidth ' , 2 ) ;
58 x \lim (ax(1), [0 \max(sekunden) ]);
59 x \lim (ax(2), [0 \max (sekunden) ];
60
%y l im
( ax ( 2 ) ,[ 0 2 2] )
;
61 title ('Spannung / Strom');
62 x l a b e l ( ' Z e it [ s ] ' ) ;
es ylabel(ax(1),'Spannung [V]') % label left y—axis
\begin{array}{lll} \text{64} & \text{ylabel} \end{array} (ax (2), 'Strom [A]') % label right y-axis
65 grid(ax(1), 'on') % grid x-axis ON66 hold off
67
68 hold on
69 subplot(4,1,2); % Zeilen, Spalten, Plotnummer
70 [ax,p1,p2] = plotyy(sekunden,tastgrad,sekunden,rpm);
71 s et ( p1 ( 1 ) , ' LineWidth ' , 2 ) ;
72 s et ( p2 ( 1 ) , ' LineWidth ' , 2 ) ;
73 xlim (ax(1), [0 \, max(sekunden)];
74 x lim (ax(2), [0 max(sekunden)];
75 y lim (ax(1), [0, 110]);
76 ylim (ax (2), [0 2200]);
77 title ('Tastgrad / RPM');
78 xlabel ('Zeit [s]');
79 ylabel(ax(1),'Tastgrad') % label left y-axis
\frac{1}{2} so \frac{1}{2} ylabel (ax(2), 'RPM') % label right y-axis
\sin \theta grid (ax(1), 'on') % grid x-axis ON
82 hold off
83
84
     % Zeilen
, Spalten
, Plotnummer
85
86 subplot (4, 1, 3);
87 plot (sekunden, temp_1/100, 'Color', 'black');
88 hold on
89 plot (sekunden, temp_2/100, 'Color', 'blue');
90 plot (sekunden, temp_3/100, 'Color', 'green');
91 plot (sekunden, temp_4/100, 'Color', [1, 0.4, 0.6]);
92 p l o t ( sekunden , temp_5 /100 , ' Colo r ' , [ 0 . 8 , 0 . 3 , 0 . 5 ] ) ;
93      plot (sekunden ,temp_6/100 , 'Color ' ,[0.9 ,0.1 ,0.7]) ;
94 x \lim ( 0 \max( 4 \text{ sekunden} ) );
95 title ('Temperaturen');
96 x l a b e l ( ' Z e it [ s ] ' ) ;
97 y label ('Celsius');
```

```
98 legend ( 'T1 ' , 'T2 ' , 'T3 ' , 'T4 ' , 'T4 ' , 'T6 ');
99 hold off
100
101 % Wärmewiderstand in K/W
102 subplot (4, 1, 4);
103 plot (sekunden, R_0, 'Color', 'blue');
104 hold on
105 xlim ([0 \text{ max}(\text{sekunden})]);
106 y lim ([0 \ 1.5]);
107 title ('Wärmewiderstand');
108 x l a b e l ( ' Z e it [ s ] ' ) ;
109 y l a b e l ( 'K/W' ) ;
110 hold off
```
#### Listing A.3: MATLAB-File für die Messung der Lastwiderstände

```
1 % Die CSV-Datei einlesen
2 \text{ a} = \text{csvread('Message 1.csv')}3
4 % Zeit in Sekunden
5 % Die Werte der ersten Spalte
6 sekunden = a(:,1);
7
8 % Tastgrad in %
9 tastgrad = a(:,2);
10
11 % RPM des Lüfters
12 rpm = a(:,3);
13
14 % Temperatur 1
15 temp_1 = a(:,4);
16
17 % Temperatur 2
18 temp_2 = a(:,5);
19
20 % Temperatur 3
21 temp_3 = a(:,6);
2223 % Temperatur 4
24 \text{ temp}_4 = a(:,7);25
26 % Temperatur 5
27 \text{ temp}_5 = a(:,8);28
29 % Temperatur 6
30 \text{ temp}_6 = a(:,9);31
32 % Spannung über den beiden parallelen Widerständen
33 \text{ volt} = a(:,10);34
35 r = 0.09;
36
37 % Strom durch die beiden parallelen Widerständen
38 i = volt / r;
39
40 % Leistung, die an den Widerständen abfällt
41 p = (volt.* volt) / r;42
43 % Berechnung von delta-T
44 delta_temp_1_3 = abs((temp_3/100) - (temp_1/100));
```

```
46
     % Wärmewiderstand in K/W
47 R_0 = (delta_{temp_1-3}/p);
48
49 figure (1);
50
51
52
53 hold on
 54 subplot(4,1,1); % Zeilen, Spalten, Plotnummer
55 \left[ ax, p1, p2 \right] = p \left[ b \right] (sekunden, volt, sekunden, i);
56 set(p1(1), 'LineWidth', 2);57 \quad \text{set} (p2(1), \text{ 'LineWidth'}, 2);58 x \lim (ax(1), [0, max(sekunden)]);59 x \lim (ax(2), [0, max(s) (sekunden)];
60
     %ylim (ax (2) ,[0 22]) ;
61 title ('Spannung / Strom');
62 x l a b e l ( ' Z e it [ s ] ' ) ;
 63 ylabel(ax(1),'Spannung [V]') % label left y—axis
 \begin{array}{lll} \text{64} & \text{ylabel}\end{array} \text{(ax)}\end{array} , Strom [A]') % label right y-axis
 65 grid(ax(1), 'on') % grid x-axis ON66 hold off
67
68 hold on
 69 subplot(4,1,2); % Zeilen, Spalten, Plotnummer
70 [ax, p1, p2] = plotyy (sekunden, tastgrad, sekunden, rpm);
 71 s et ( p1 ( 1 ) , ' LineWidth ' , 2 ) ;
 72 s et ( p2 ( 1 ) , ' LineWidth ' , 2 ) ;
73 \times \lim (ax(1), [0, max(sekunden)]);74 x l im (ax(2), [0 \, \text{max}(\text{sekunden})]);
75 y lim (ax(1), [0, 110]);
76 ylim (ax (2), [0 2200]);
77 title ('Tastgrad / RPM');
78 x l a b e l ( ' Z e it [ s ] ' ) ;
 79 ylabel(ax(1),'Tastgrad') % label left y-axis
 \frac{1}{2} so \frac{1}{2} ylabel (ax(2), 'RPM') % label right y-axis
 \sin \theta grid (ax(1), 'on') % grid x-axis ON
82 hold off
83
84
     % Zeilen
, Spalten
, Plotnummer
85
86 subplot (4, 1, 3);
87 plot (sekunden, temp_1/100, 'Color', 'black');
88 hold on
89 plot (sekunden, temp_2/100, 'Color', 'blue');
 90 p l o t ( sekunden , temp_3 /100 , ' Colo r ' , ' green ' ) ;
 91      plot (sekunden , temp_4/100 , 'Color ' ,[1 ,0.4 ,0.6]) ;
 92 p l o t ( sekunden , temp_5 /100 , ' Colo r ' , [ 0 . 8 , 0 . 3 , 0 . 5 ] ) ;
93 plot (sekunden, temp_6/100, 'Color', [0.9, 0.1, 0.7]);
94 xlim ([0 \text{ max}(\text{sekunden})]);
95 title ('Temperaturen');
96 x l a b e l ( ' Z e it [ s ] ' ) ;
97 y label ('Celsius');
98 legend ( ' T1 ' , ' T2 ' , ' T3 ' , ' T4 ' , ' T4 ' , ' T6 ' ) ;
99 hold off
100
101
     % Wärmewiderstand in K/W
102 subplot (4, 1, 4);
103 plot (sekunden R 0, ' Color ' , ' blue ' ) ;
104 hold on
```

```
105 xlim ([0 \text{ max}(\text{sekunden})]);
106 y lim ([0 1.5]);
107 title ('Wärmewiderstand');
108 x l a b e l ( ' Z e it [s]');
109 y l a b e l ( 'K/W' ) ;
110 hold off
```
#### Listing A.4: MATLAB-File für die Volllast-Messung

```
1 % Die CSV-Datei einlesen
2 \text{ a} = \text{csvread}(\text{'Message\_VL.csv'});
3
4 % Zeit in Sekunden
5 % Die Werte der ersten Spalte
6 sekunden = a(:,1);
7
8 % Temperatur 1
9 temp_1 = a(:,2);
10
11 % Temperatur 2
12 temp_2 = a(:,3);13
14 % Temperatur 3
15 temp_3 = a(:,4);
16
17 % Temperatur 4
18 temp_4 = a(:,5);19
20 % Temperatur 5
21 temp_5 = a(:,6);22
23 \% Tastgrad L1 in %
24 t astgrad 1 = a(:,7);
25
26 % Tastgrad L1 in %
27 t astgrad 2 = a(:,8);28
29 % Tastgrad L1 in %
30 t a st g r a ( : , 9) ;
31
32 % RPM des Lüfters 1
33 rpm 1 = a(:, 10);
34
35 % RPM des Lüfters 2
36 rpm_2 = a(:,11);37
38 % RPM des Lüfters 3
39 rpm 3 = a(:,12);
4041 \text{ % ADC} \longrightarrow Strom in A
42 ampere = a(:,13);
43
44 % System Status Text
45 % 1 = Init / 2 = Run / 3 = Soft–Stop46 status_{text} = a(:,14);47
48 % System Status Text
49 % 0 = AUS / 1 = AN
50 status power = a(:, 15);
51
```

```
53 % Berechnung von delta-T
54 delta_temp_L1 = abs((temp_5 / 100) - (temp_1 / 100));
55 delta temp L2 = abs ( ( temp 5 / 100 ) - ( temp 2 / 100 ) );
56 delta_temp_L3 = abs ((temp_5 / 100) - (temp_3 / 100));
57
58 % Widerstand Gesamt (pro Widerstandspaket 0.080 Ohm)
59 r = 0.240;
60
61 % Leistung an allen 3 Widerständen
62 % P = 1^42 * R63 p = (ampere * ampere ) * r;
64
65 % Wärmewiderstand in K/W
66 R_0_L1 = (delta_t = m_1 / (p/3));
67 R_0_L2 = (delta_temp_l_2./(p/3))68 R_0_1 = (delta_{temp_1} - 3 \cdot / (p/3));
69
70 figure (1);
71
72 hold on
\frac{73}{2} %subplot (2, 1, 1); % Zeilen, Spalten, Plotnummer
74 plot (sekunden, ampere+6, 'Color', 'red');
75 \times \lim ( [0 \text{ max} (sekunden) ] ) ;
76 y \lim ([-1 \ 40]);
77 title ('Strom');
78 x l a b e l ( ' Z e it [ s ] ' ) ;
79 y label ('Strom [A]');
80 grid ('on');
81 hold off
82
83 % Lüfter 1
84 % Temperatur
85 % T / RPM
86 % Wärmewiderstand
87 figure (2);
88
89 hold on
90 subplot (3,1,1); % Zeilen, Spalten, Plotnummer
91 plot (sekunden, temp_1/100, 'Color', 'blue', 'LineWidth', 2);
92 hold on
93 plot (sekunden, temp_5/100, 'Color', 'black', 'LineWidth', 2);
94 xlim ([0 \text{ max}(\text{sekunden})]);
95 ylim ([18 60]);
96 title ('Lüfter 1 - Temperatur');
97 x l a b e l ( ' Z e i t [ s ] ' ) ;
98 y label ('Celsius');
99 legend ('Lüfter 1', 'Raum');
100 grid ('on');
101 hold off
102
103 hold on
104 subplot (3,1,2); % Zeilen, Spalten, Plotnummer
105 [ax,p1,p2] = plotyy (sekunden, tastgrad_1, sekunden, rpm_1);
106 s et ( p1 ( 1 ) , ' LineWidth ' , 2 ) ;
107 set (p2(1), 'LineWidth', 2);
108 x \lim (ax(1), [0, max(sekunden);
109 x \lim (ax(2), [0 \max(s)ckunden)];
110 y lim (ax(1), [0, 110]);
111 y \lim (ax(2) , [0, 2400]);
```

```
112 title ('Lüfter 1 - Tastgrad / RPM');
113 x l a b e l ( ' Z e it [ s ] ' ) ;
114 y label (ax(1), 'Tastgrad') % label left y-axis
115 y label (ax(2), 'RPM') % label right y-axis
116 grid(ax(1), 'on') % grid x-axis ON117 hold off
118
119 % Wärmewiderstand in K/W
120 subplot (3, 1, 3);
121 plot (sekunden, R_0_L1, 'Color', 'blue');
122 hold on
123 xlim ([0 \text{ max}(\text{sekunden})]);
124 y \lim ( [0 1 ] );
\frac{1}{125} title ('Lüfter 1 – Wärmewiderstand');
126 x l a b e l ( ' Z e it [s]');
127 y l a b e l ( 'K/W' ) ;
128 hold off
129
130 % Lüfter 2
131
    % Temperatur
132
%
T
/ RPM
133
% Wärmewiderstand
134 figure (3);
135
136 hold on
137 subplot (3,1,1); % Zeilen, Spalten, Plotnummer
138 plot (sekunden, temp_2/100, 'Color', 'blue', 'LineWidth', 2);
139 hold on
140 plot (sekunden, temp_5/100, 'Color', 'black', 'LineWidth', 2);
141 x \lim ( [0 \max(sekunden) ] );
142 ylim ([18 60]);
143 title ('Lüfter 2 – Temperatur');
144 x l a bel ('Zeit [s]');
145 y label ('Celsius');
146 legend ('Lüfter 2', 'Raum'):
147 grid ('on');
148 hold off
149
150 hold on
151 subplot (3,1,2); % Zeilen, Spalten, Plotnummer
152 [ax,p1,p2] = plotyy (sekunden, tastgrad_2, sekunden, rpm_2);
153 set (p1 (1) , 'LineWidth', 2) ;
154 set (p2(1), 'LineWidth', 2);
155 x \lim (ax(1), 0, \frac{max}{sekunden})156 xlim (ax (2), [0 max (sekunden)]);
157 ylim (ax (1), [0 110]);
158 y lim (ax (2), [0 2400]);
159 title ('Lüfter 2 – Tastgrad / RPM');
160 x l a b e l ( ' Z e it [ s ] ' ) ;
161 y label (ax(1), 'Tastgrad') % label left y-axis
162 y label (ax(2), 'RPM') % label right y-axis
163 grid(ax(1), 'on') % grid x-axis ON164 hold off
165
166
     % Wärmewiderstand in K/W
167 subplot (3, 1, 3);
168 plot (sekunden, R_0_L2, 'Color', 'blue');
169 hold on
170 x \lim ([0 \ max(\text{sekunden})]);
171 y lim ([0 1]);
```

```
172 title ('Lüfter 2 - Wärmewiderstand');
173 x l a b e l ( ' Z e i t [ s ] ' ) ;
174 y label ('K/W');
175 hold off
176
177 % Lüfter 3
178 % Temperatur
179 % T / RPM
180 % Wärmewiderstand
181 figure (4);
182
183 hold on
184 subplot (3,1,1); % Zeilen, Spalten, Plotnummer
185 plot (sekunden, temp_3/100, 'Color', 'blue', 'LineWidth', 2);
186 hold on
187 plot (sekunden, temp_5/100, 'Color', 'black', 'LineWidth', 2);
188 x \lim ( [0 \max(sekunden) ] );
189 y lim ([18 60]);
190 title ('Lüfter 3 - Temperatur');
191 x l a b e l ( ' Z e it [ s ] ' ) ;
192 y label ('Celsius');
193 legend ('Lüfter 3', 'Raum');
194 grid ('on');
195 hold off
196
197 hold on
198 subplot (3,1,2); % Zeilen, Spalten, Plotnummer
199 [ax, p1, p2] = plotyy (sekunden, tastgrad_3, sekunden, rpm 3);
200 s et ( p1 ( 1 ) , ' LineWidth ' , 2 ) ;
201 s et ( p2 ( 1 ) , ' LineWidth ' , 2 ) ;
202 \times \lim (ax(1), [0 \max(sekunden)]);203 xlim (ax(2), [0 max(sekunden)]);
204 y lim (ax(1), [0, 110]);
205 ylim (ax (2), [0 2400]);
206 title ('Lüfter 3 - Tastgrad / RPM');
207 x l a b e l ( ' Z e it [s] ') ;
208 y label (ax(1), 'Tastgrad') % label left y-axis
209 ylabel(ax(2), RPM') % label right y-axis
209 ylabel(ax(2), 'RPM') % label right<br>210 grid(ax(1), 'on') % grid x-axis ON
211 hold off
212
213 % Wärmewiderstand in K/W
214 subplot (3, 1, 3);
215 plot (sekunden, R_0_L3, 'Color', 'blue');
216 hold on
217 xlim ([0 \text{ max}(\text{sekunden})]);
218 ylim ([0 1]);
219 title ('Lüfter 3 - Wärmewiderstand');
220 x l a b e l ( ' Z e it [ s ] ' ) ;
221 y l a b e l ( 'K/W' ) ;
222 hold off
```
#### Listing A.5: MATLAB-File für die Messung der Lüfteransteuerung

```
1 % Die CSV-Datei einlesen
2 \text{ a} = \text{csvread}(\text{'Message} \text{LS.csv'});3
4 % Zeit in Sekunden
5 % Die Werte der ersten Spalte
6 sekunden = a(:,1);
```

```
7
8 % Temperatur 1
9 temp_1 = a(:,2);
10
11 % Temperatur 2
12 temp_2 = a(:,3);13
14 % Temperatur 3
15 temp_3 = a(:,4);
16
17 % Temperatur 4
18 temp_4 = a(:,5);19
20 % Temperatur 5
21 temp_5 = a(:,6);22
23 \% Tastgrad L1 in %
24 t astgrad 1 = a(:,7);
25
26 % Tastgrad L1 in %
27 t a stg r a d 2 = a(:,8);28
29 % Tastgrad L1 in %
30 t a stg r a d -3 = a(:,9);
31
32 % RPM des Lüfters 1
33 rpm_1 = a(:,10);
34
35 % RPM des Lüfters 2
36 rpm_2 = a(:,11);37
38 % RPM des Lüfters 3
39 rpm 3 = a(:,12);
40
41 % ADC \rightarrow Strom in A
42 ampere = a(:,13);
43
44 % System Status Text
45 % 1 = Init / 2 = Run / 3 = Soft-Stop46 status_text = a(:,14);47
48 % System Status Text
49 % 0 = AUS / 1 = AN
50 status_power = a(:,15);
51
52 % Lüfter 1
53 % Temperatur
54 % Zustand
55
56 figure (1);
57
58 hold on
59 subplot (3,1,1); % Zeilen, Spalten, Plotnummer
60 plot (sekunden, temp_1/100, 'Color', 'blue', 'LineWidth', 2);
61 hold on
62 plot (sekunden, temp_5/100, 'Color', 'black', 'LineWidth', 2);
63 x \lim ( [0 \ max(sekunden) ] );
64 ylim ([18 70]);
65 title ('Lüfter 1 - Temperatur');
66 x l a b e l ( ' Z e it [s]');
```

```
67 y label ('Celsius');
68 legend ('Lüfter 1', 'Raum');
69 grid ('on');
70 hold off
 71
 72 hold on
 73 subplot(3,1,2); % Zeilen, Spalten, Plotnummer
 74 [ax,p1,p2] = plotyy (sekunden, tastgrad_1, sekunden, rpm_1);
 75 s et ( p1 ( 1 ) , ' LineWidth ' , 2 ) ;
 76 s et ( p2 ( 1 ) , ' LineWidth ' , 2 ) ;
 77 x \lim (ax(1), 0 \max(s) (sekunden)];
 78 xlim (ax(2), [0 max(sekunden)]);
79 y lim ( ax ( 1), [0 110]);
80 ylim (ax(2), [0 2300];
 \begin{array}{ccc} \text{B1} & \text{title} \end{array} ('Lüfter 1 - Tastgrad / RPM');
 82 x l a b e l ( ' Z e it [ s ] ' ) ;
 83 ylabel(ax(1), Tastgrad') % label left y—axis
 \frac{1}{\sqrt{2}} set (ax(2), RPM') % label right y-axis
 85 grid(ax(1), 'on') % grid x-axis ON86 hold off
87
88 hold on
 89 subplot(3,1,3); % Zeilen, Spalten, Plotnummer
 90 plot (sekunden, status_text, 'Color', 'red', 'LineWidth', 2);
 91 x lim ([0 max(sekunden)]);
 92 y lim ( [0 4] );
 93 title ('Zustand');
 94 y label ('Zustand');
 95 x l a b e l ( ' Z e it [ s ] ' ) ;
96 hold off
97
98
     % Lüfter 2
99
     % Temperatur
100
     % Zustand
101 figure (2) :
102
103 hold on
104 subplot (3,1,1); % Zeilen, Spalten, Plotnummer
105 plot (sekunden, temp_2/100, 'Color', 'blue', 'LineWidth', 2);
106 hold on
107 plot (sekunden, temp_5/100, 'Color', 'black', 'LineWidth', 2);
108 x \lim ( [0 \max(sekunden) ] );
109 y lim ([18 70]);
110 \frac{1}{\sqrt{1+\frac{1}{c}}} title ('Lüfter 2 – Temperatur');
111 x label ('Zeit [s]');
112 y label ('Celsius');
113 legend('Lüfter 2','Raum');
114 grid ('on');
115 hold off
116
117 hold on
118 subplot (3,1,2); % Zeilen, Spalten, Plotnummer
119 [ax,p1,p2] = plotyy (sekunden, tastgrad_2, sekunden, rpm_2);
120 set (p1 (1), 'LineWidth', 2);
121 set (p2(1), 'LineWidth', 2);
122 x \lim (ax(1), [0, max(sekunden)]);123 x \lim (ax(2), [0 \max (sekunden) ];
124 y lim ( ax ( 1 ) , [ 0 1 1 0 ] ) ;
125 y lim (ax(2), [0 2400];
126 title ('Lüfter 2 - Tastgrad / RPM');
```

```
127 x l a b e l ( ' Z e it [s]');
128 y label (ax(1), 'Tastgrad') % label left y-axis
129 y label (ax(2), 'RPM') % label right y-axis
130 \frac{1}{\sqrt{2}} grid (ax(1), 'on') % grid x-axis ON
131 hold off
132
133 hold on
134 subplot (3,1,3); % Zeilen, Spalten, Plotnummer
135 plot (sekunden, status_text, 'Color', 'red', 'LineWidth', 2);
136 x \lim ( [0 \ max(sekunden) ] );
137 y lim ([0 4]);
138 title ('Zustand');
139 x l a b e l ( ' Z e it [ s ] ');
140 y label ('Zustand');
141 hold off
142
143 % Lüfter 3
144
% Temperatur
145
    % Zustand
146 figure (3);
147
148 hold on
149 subplot (3,1,1); % Zeilen, Spalten, Plotnummer
150 plot (sekunden, temp 3/100, ' Color', ' blue ', ' LineWidth', 2 );
151 hold on
152 plot (sekunden, temp 5/100, ' Color', ' black ', ' LineWidth ', 2 );
153 x \lim ( [0 \max(sekunden) ] );
154 y lim ([18 70]);
155 title ('Lüfter 3 – Temperatur');
156 x l a b e l ( ' Z e it [s]' ) ;
157 y label ('Celsius');
158 legend ('Lüfter 3', 'Raum');
159 grid ('on');
160 hold off
161
162 hold on
163 subplot (3,1,2); % Zeilen, Spalten, Plotnummer
164 [ax, p1, p2] = plotyy (sekunden, tastgrad 3, sekunden, rpm 3);
165 set ( p1 ( 1 ), 'LineWidth', 2);
166 \text{set}(p2(1), 'LineWidth', 2);167 xlim (ax(1), [0 max(sekunden)]);
168 x \lim (ax(2) , [0 \ max(sekunden) ] );
169 ylim (ax (1), [0 110]);
170 y lim (ax(2), [0 2400];
171 title ('Lüfter 3 - Tastgrad / RPM');
172 x l a b e l ( ' Z e i t [ s ] ' ) ;
173 y label (ax(1), 'Tastgrad') % label left y-axis
174 y label (ax(2), 'RPM') % label right y-axis
175 grid(ax(1), 'on') % grid x-axis ON176 hold off
177
178 hold on
179 subplot(3,1,3); % Zeilen, Spalten, Plotnummer
180 plot (sekunden, status_text, 'Color', 'red', 'LineWidth', 2);
181 x \lim ( 0 \max(s)ekunden ) ] );
182 y lim ([0 4]);
183 title ('Zustand');
184 x l a bel ('Zeit [s]');
185 v label ('Zustand') ;
186 hold off
```
Listing A.6: MATLAB-File für die Messung der Stromüberwachung

```
1 % Die CSV-Datei einlesen
2 \text{ a} = \text{csvread}(\text{'Message} \cdot \text{CEV}');3
4 % Zeit in Sekunden
5 % Die Werte der ersten Spalte
6 sekunden = a(:,1);
7
8 % Temperatur 1
9 temp 1 = a(:, 2);
10
11 % Temperatur 2
12 temp 2 = a(:, 3);
13
14 % Temperatur 3
15 temp_3 = a(:,4);
16
17 % Temperatur 4
18 temp_4 = a(:,5);19
20 % Temperatur 5
21 \text{ temp } 5 = a(:,6);22
23 % Tastgrad L1 in %
24 tastgrad 1 = a(:, 7);
25
26 % Tastgrad L1 in %
27 t astgrad 2 = a(:,8);28
29 % Tastgrad L1 in %
30 t a stg r ad -3 = a(:,9);
31
32 % RPM des Lüfters 1
33 rpm_1 = a(:,10);
34
35 % RPM des Lüfters 2
36 rpm_2 = a(:,11);
37
38 % RPM des Lüfters 3
39 rpm 3 = a(:,12);
40<sup>1</sup>41 \% ADC \longrightarrow Strom in A
42 ampere = a(:,13);
43
44 % System Status Text
45 % 1 = Init / 2 = Run / 3 = Soft-Stop46 status_{text} = a(:,14);47
48 % System Status Text
49 % 0 = AUS / 1 = AN
50 status power = a(:, 15);
51
52 % Hallsensor Strom
53 % Zustand
54 figure (1);
55
56 hold on
57 subplot (2,1,1); % Zeilen, Spalten, Plotnummer
58 plot (sekunden, ampere+6, 'Color', 'blue', 'LineWidth', 2);
```

```
59 xlim ([0 \text{ max}(\text{sekunden})]);
60 \frac{1}{\sqrt{2}} itle ('Hallsensor – Strom');
61        xlabel ( ' Zeit [s ]' ) ;
62 y l a b e l ( ' Strom [A] ' ) ;
63 grid ('on');
64 hold off
65
66 hold on
67 subplot(2,1,2); % Zeilen, Spalten, Plotnummer
68      plot(sekunden,status_text,'Color','red', 'LineWidth', 2);
69 xlim ([0 \text{ max}(\text{sekunden})]);
70 y l im ( [ 0 4 ] ) ;
71    title ('Zustand');
72 y label ('Zustand');
73 xlabel('Zeit [s]');
74 h<mark>old</mark> off
```
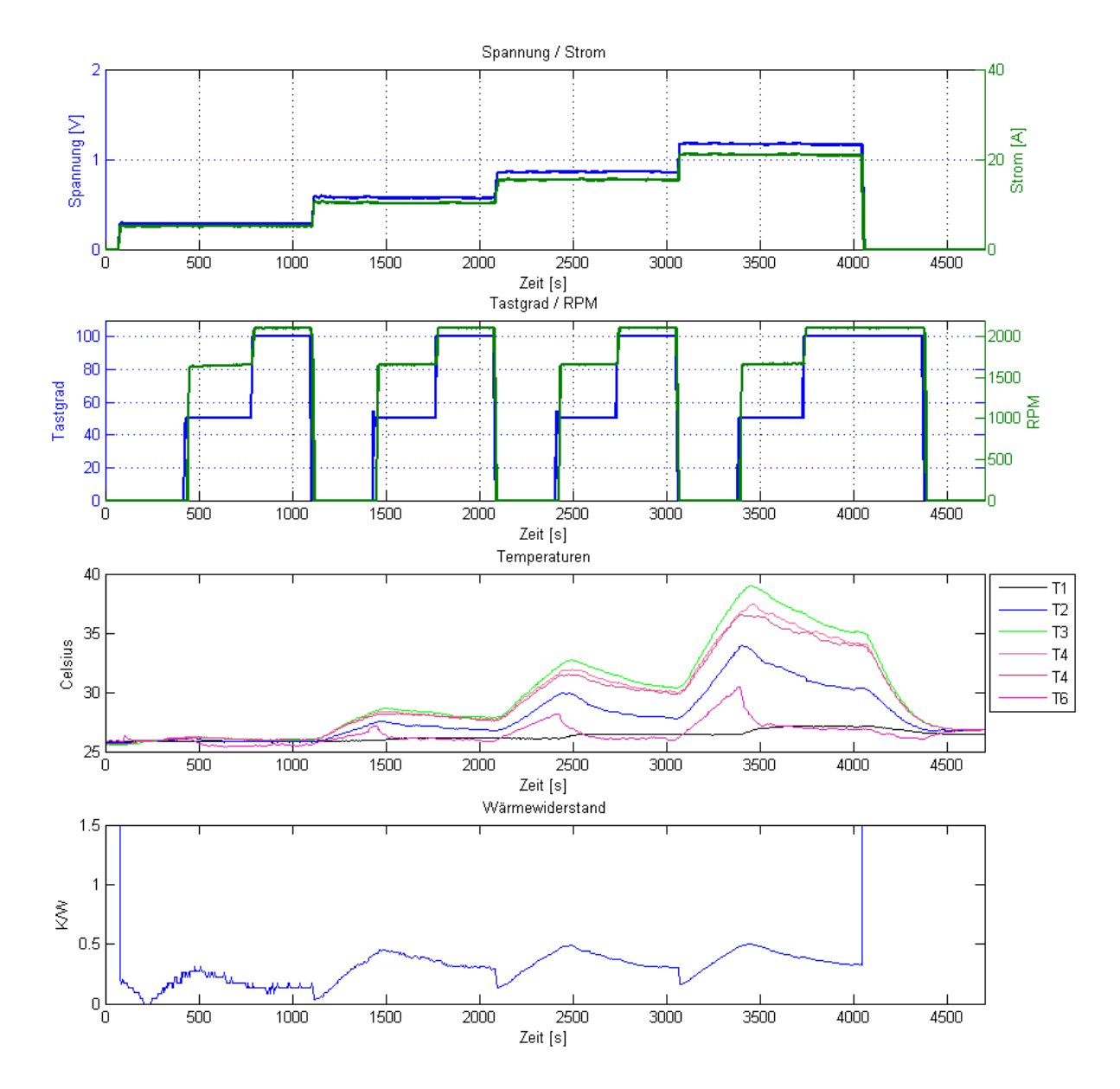

# **A.3. MATLAB Figures**

Abbildung A.1.: Ergebnisse: Messung 1 - Ladewiderstände (2 Parallel)

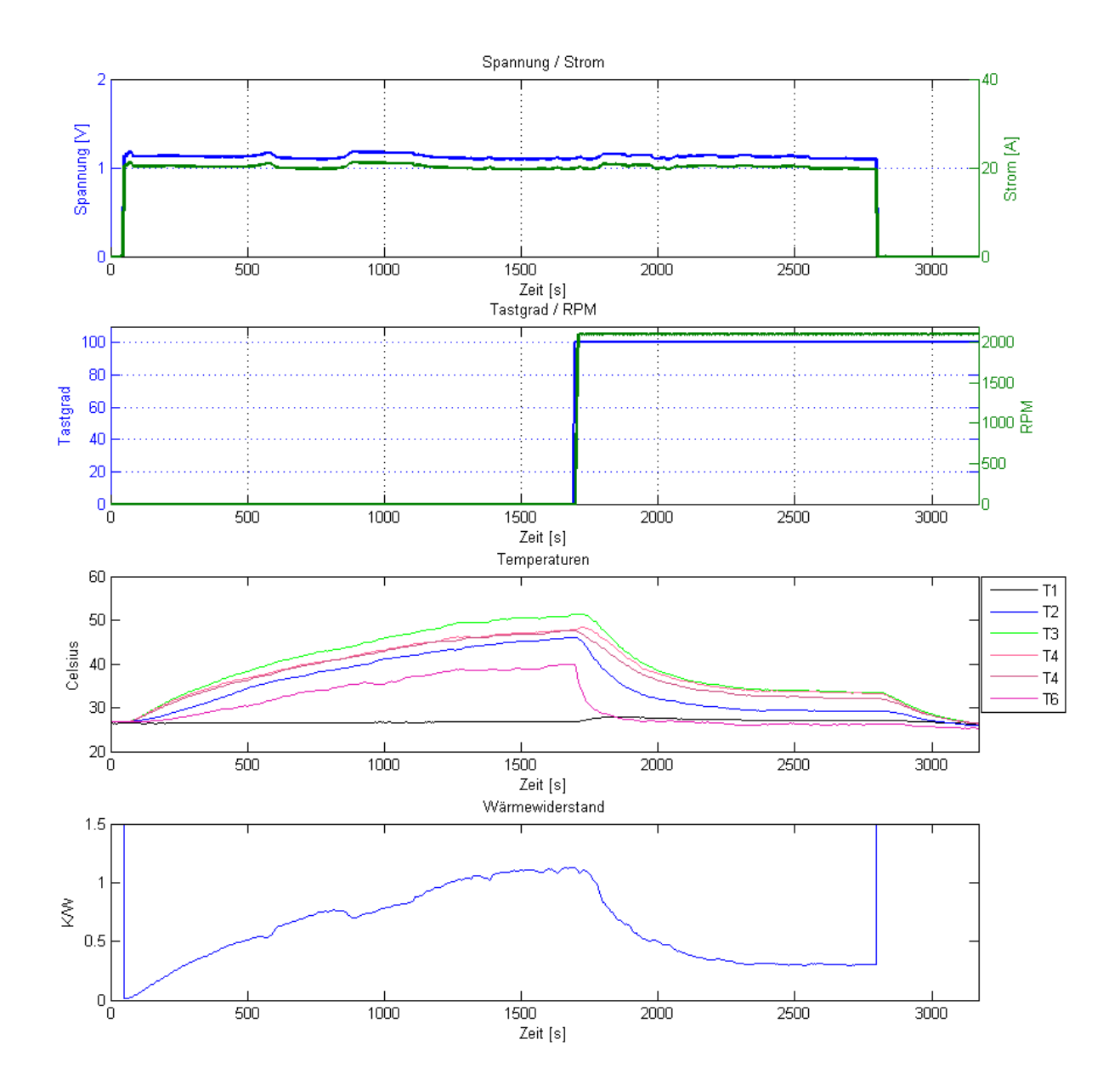

Abbildung A.2.: Ergebnisse: Messung 2 - Ladewiderstände (2 Parallel)

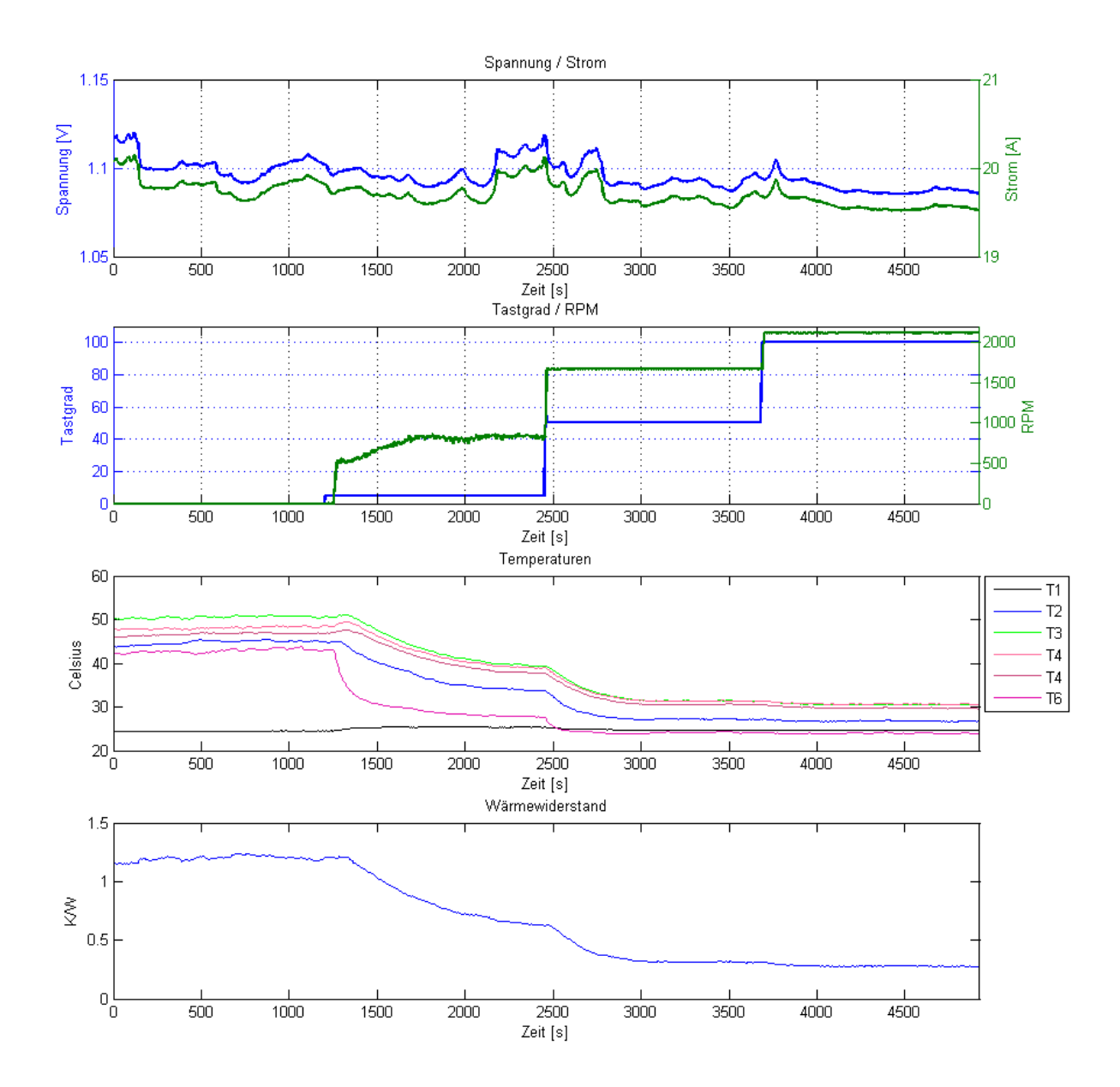

Abbildung A.3.: Ergebnisse: Messung 3 - Ladewiderstände (2 Parallel)

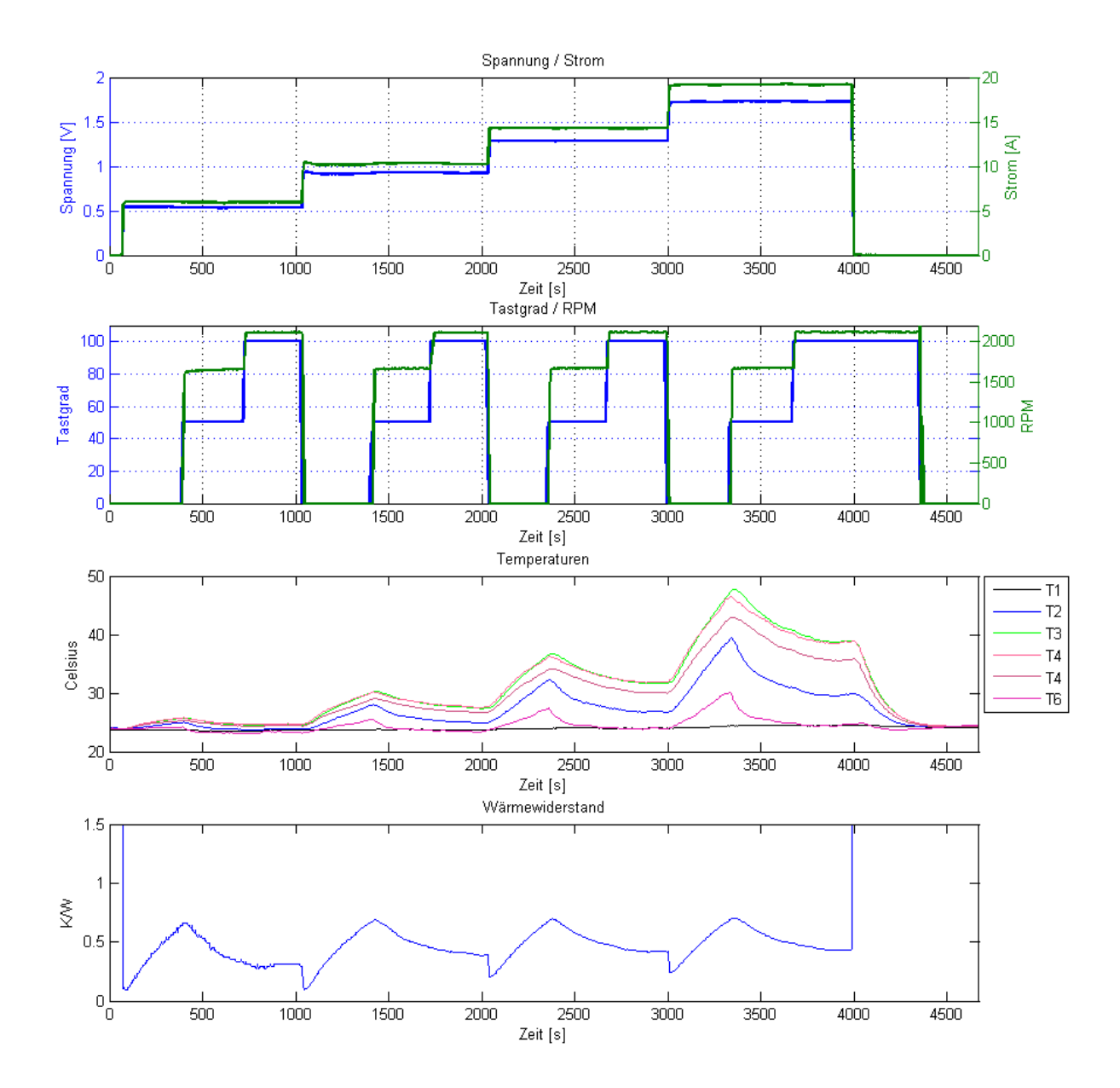

Abbildung A.4.: Ergebnisse: Messung 1 - Lastwiderstände (4 Reihe)

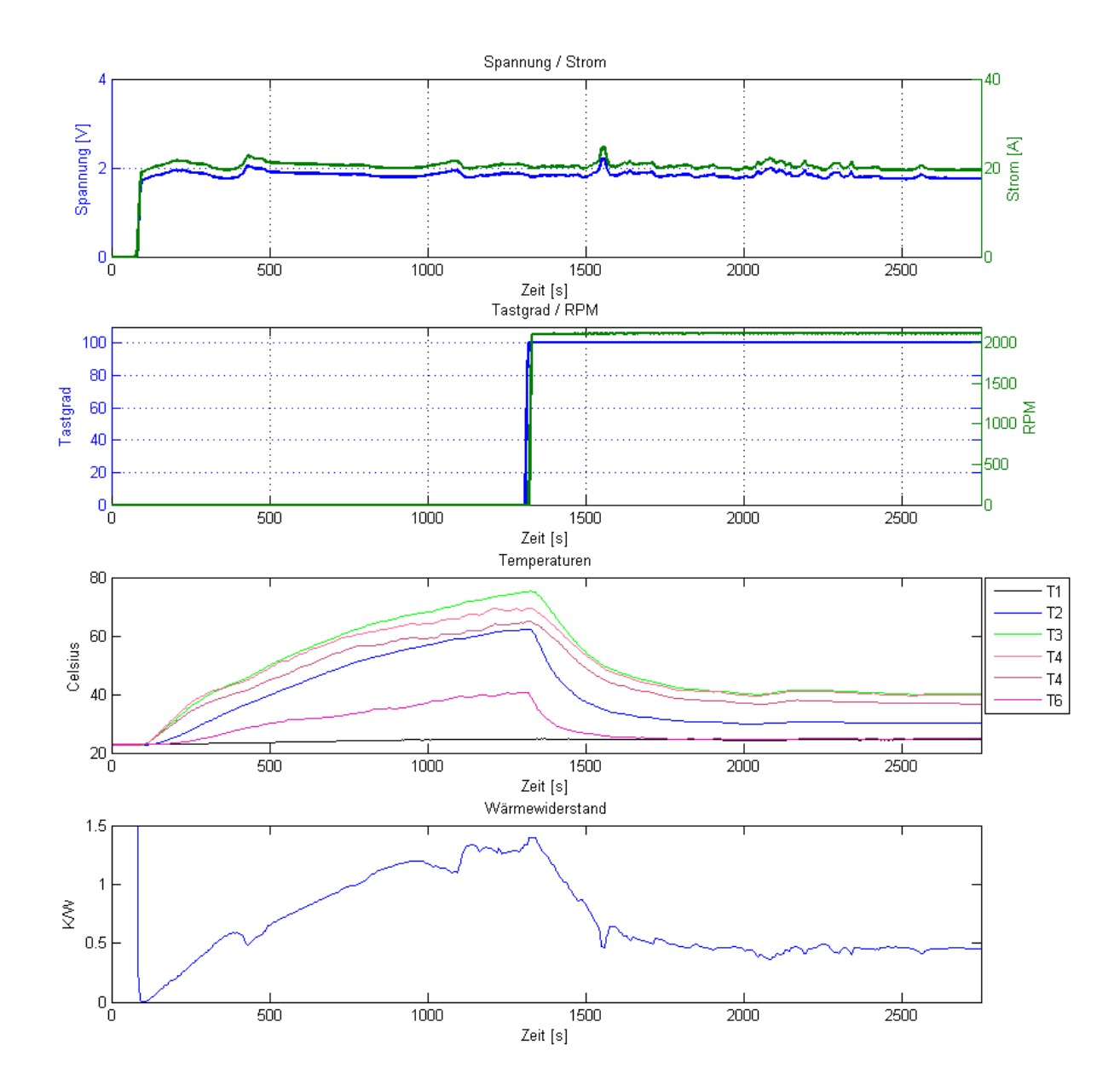

Abbildung A.5.: Ergebnisse: Messung 2 - Lastwiderstände (4 Reihe)

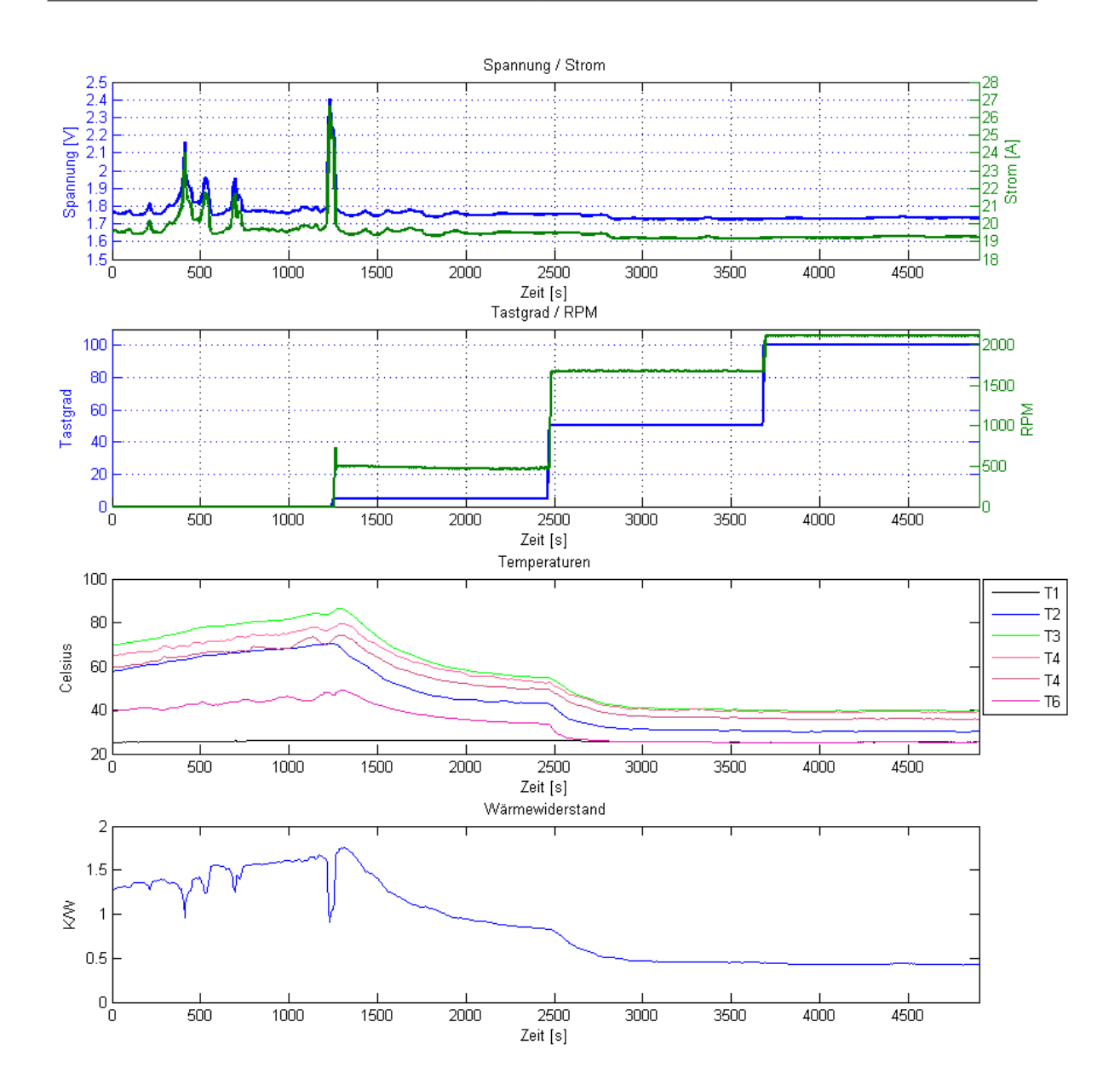

Abbildung A.6.: Ergebnisse: Messung 3 - Lastwiderstände (4 Reihe)

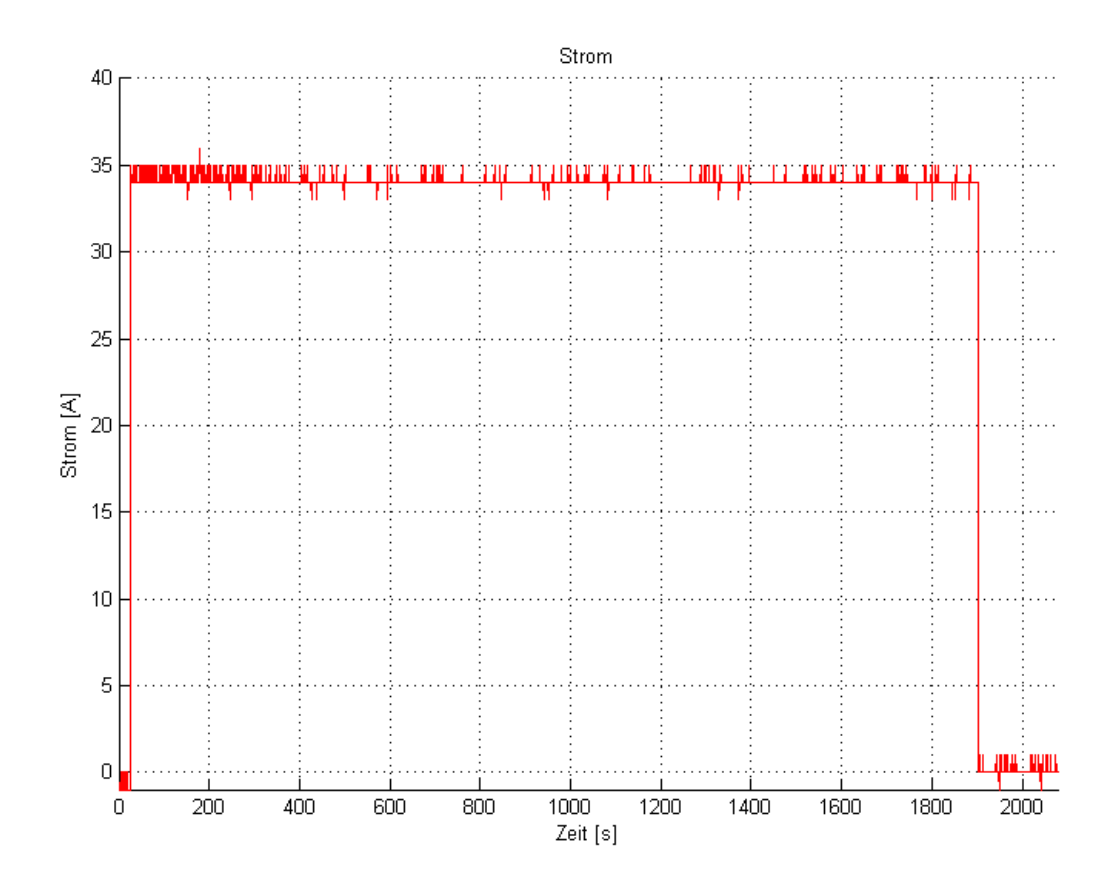

Abbildung A.7.: Ergebnisse: Messung Volllast - Testaufbau - Strom

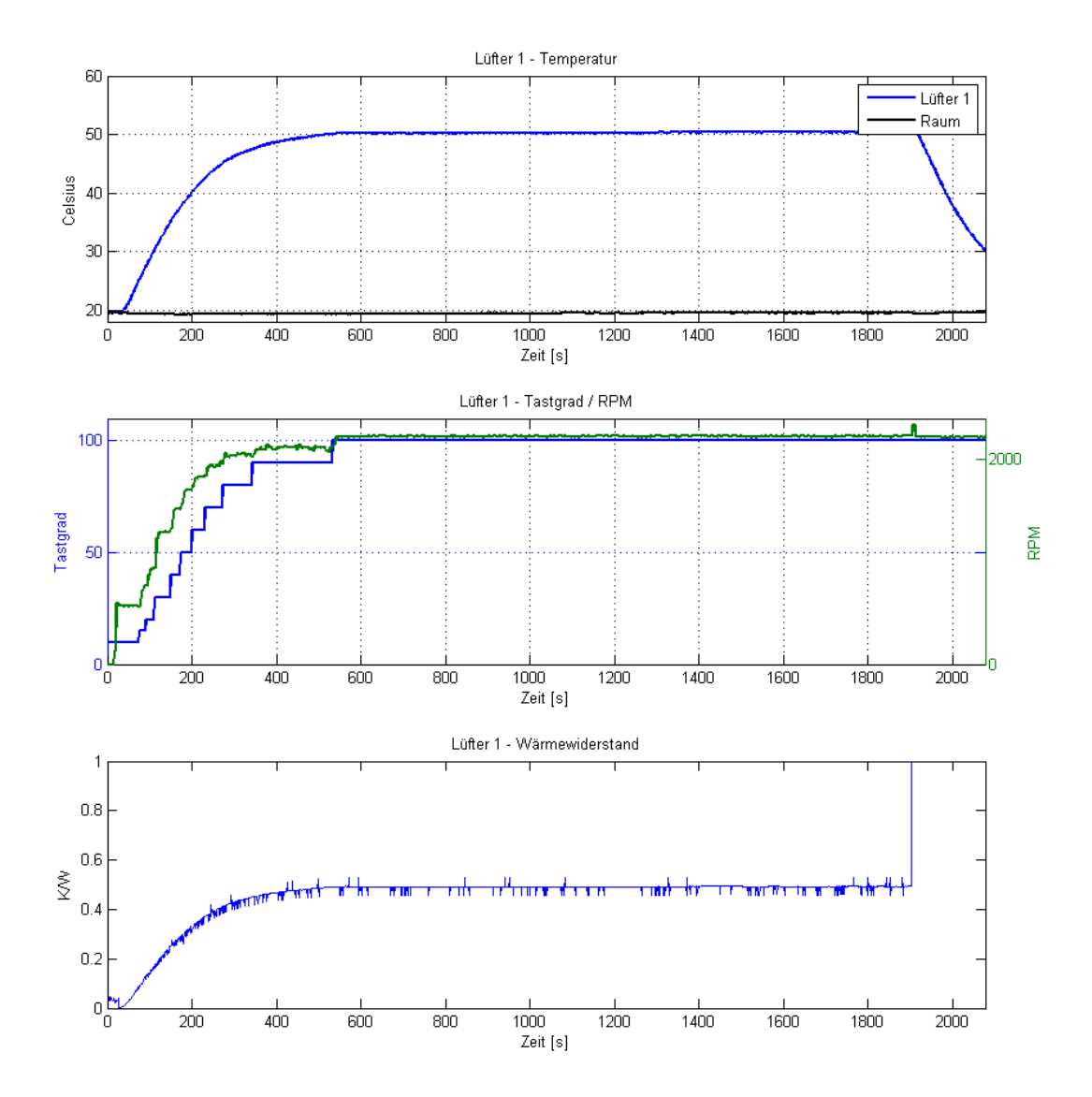

Abbildung A.8.: Ergebnisse: Messung Volllast - Testaufbau - Lüfter 1

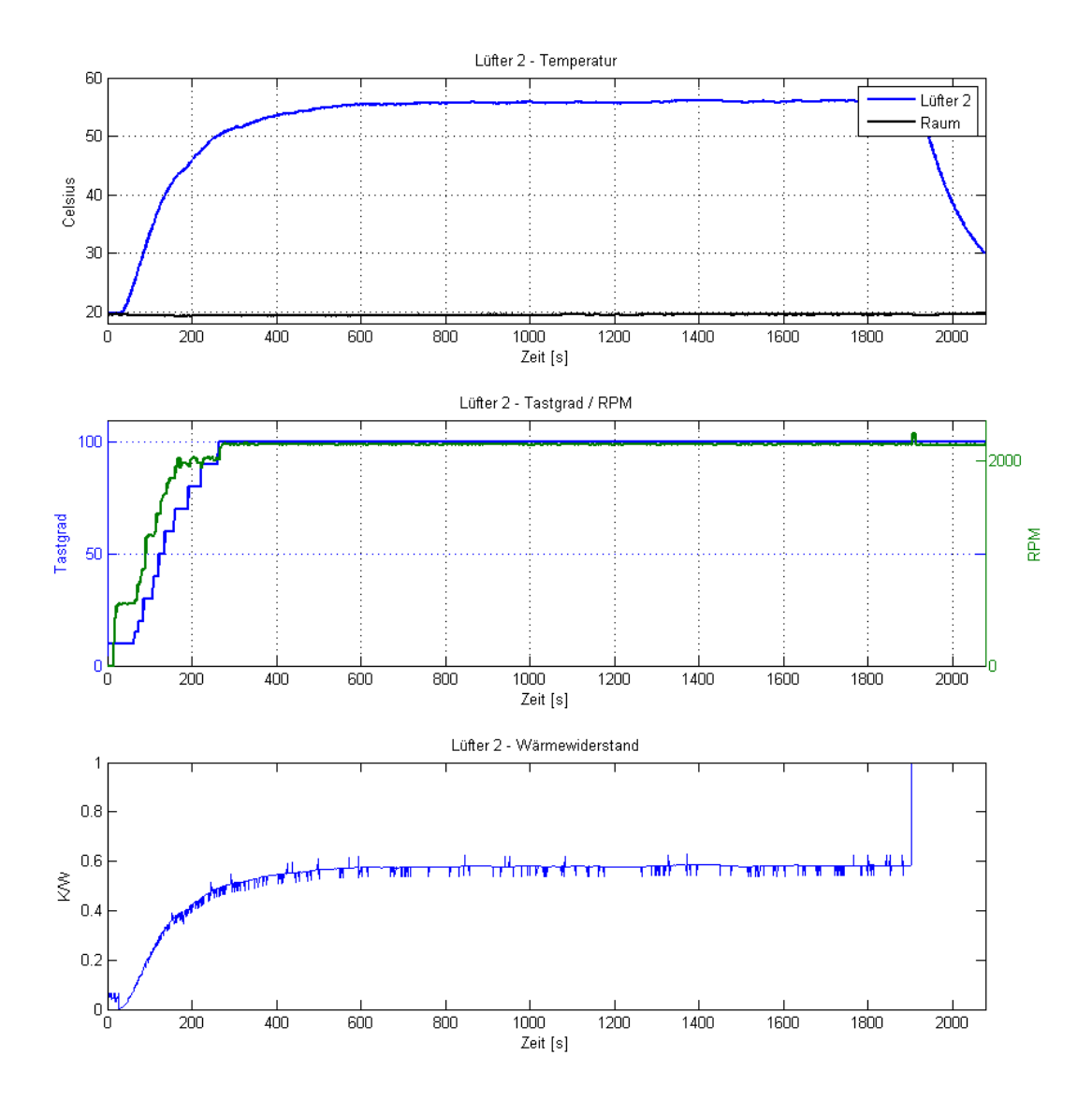

Abbildung A.9.: Ergebnisse: Messung Volllast - Testaufbau - Lüfter 2

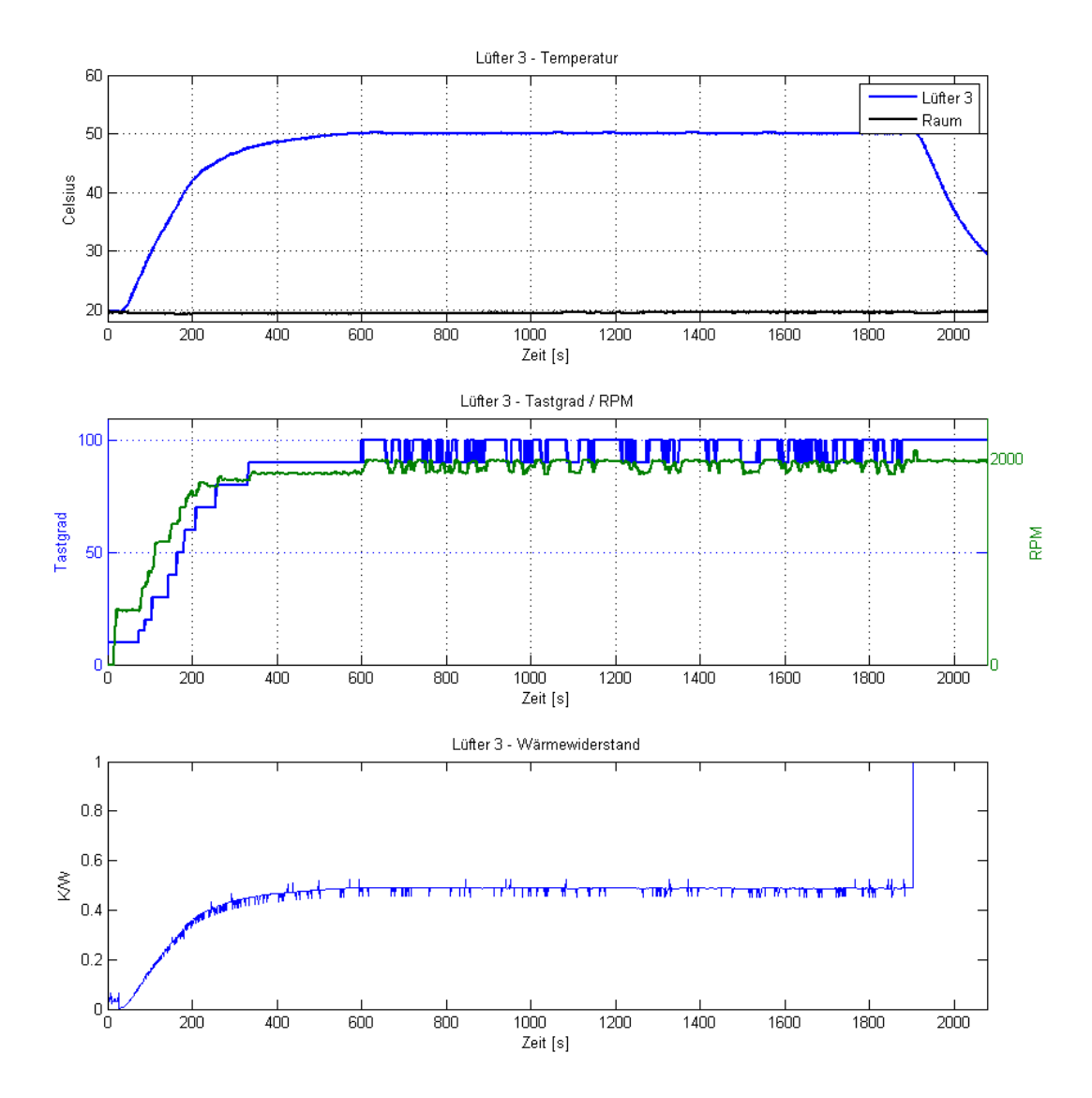

Abbildung A.10.: Ergebnisse: Messung Volllast - Testaufbau - Lüfter 3

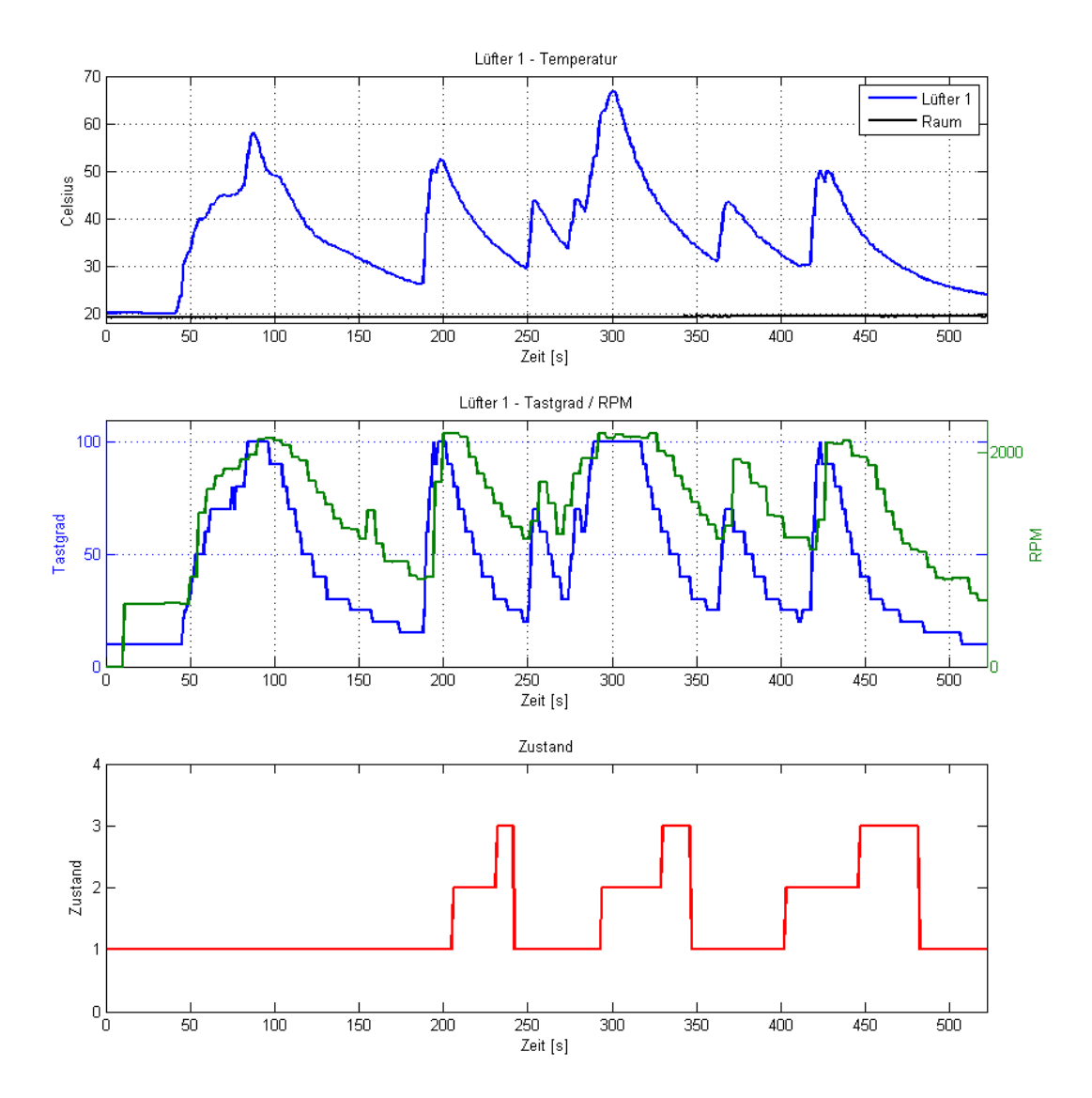

Abbildung A.11.: Ergebnisse: Messung Lüftersteuerung - Lüfter 1

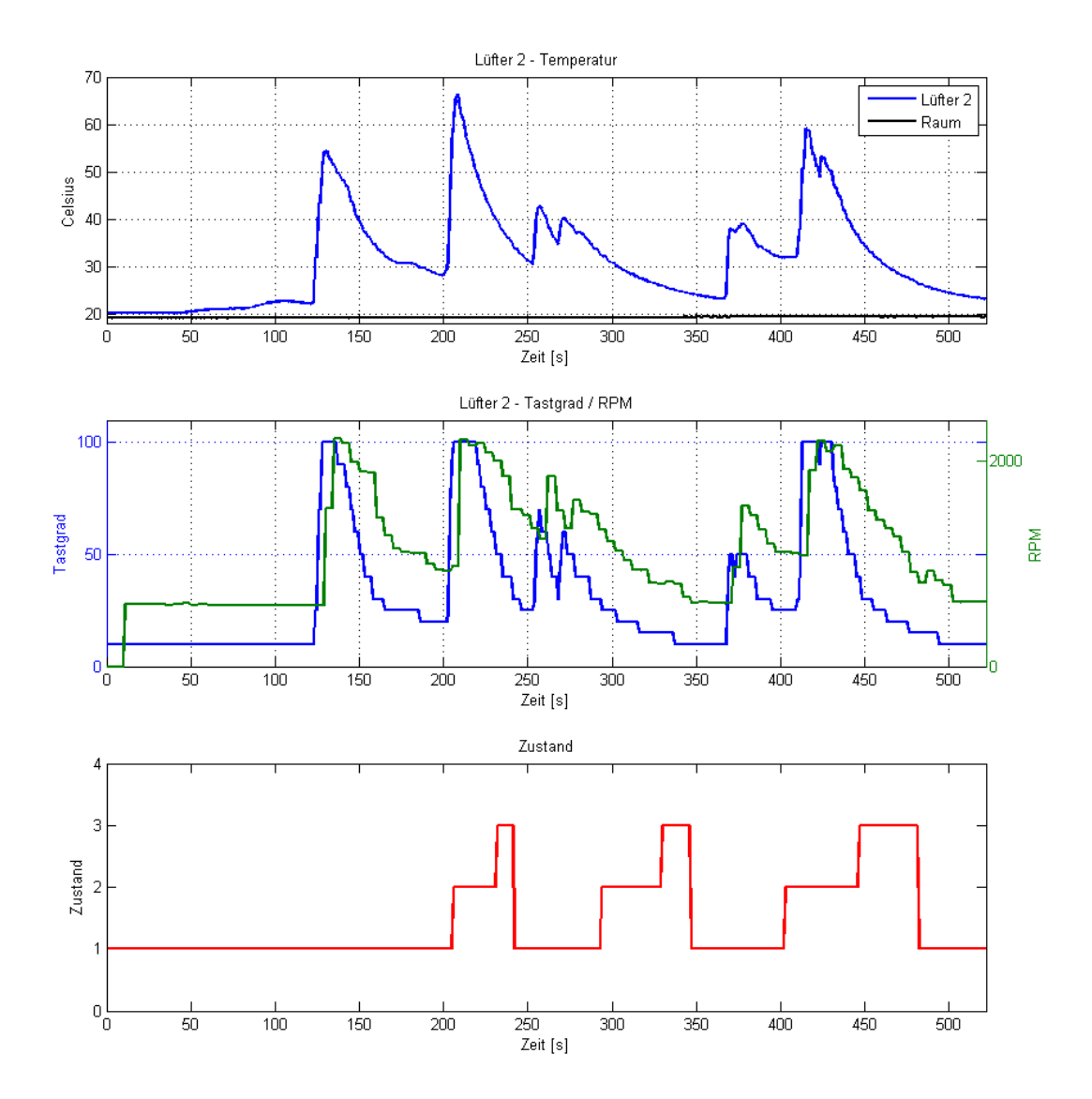

Abbildung A.12.: Ergebnisse: Messung Lüftersteuerung - Lüfter 2
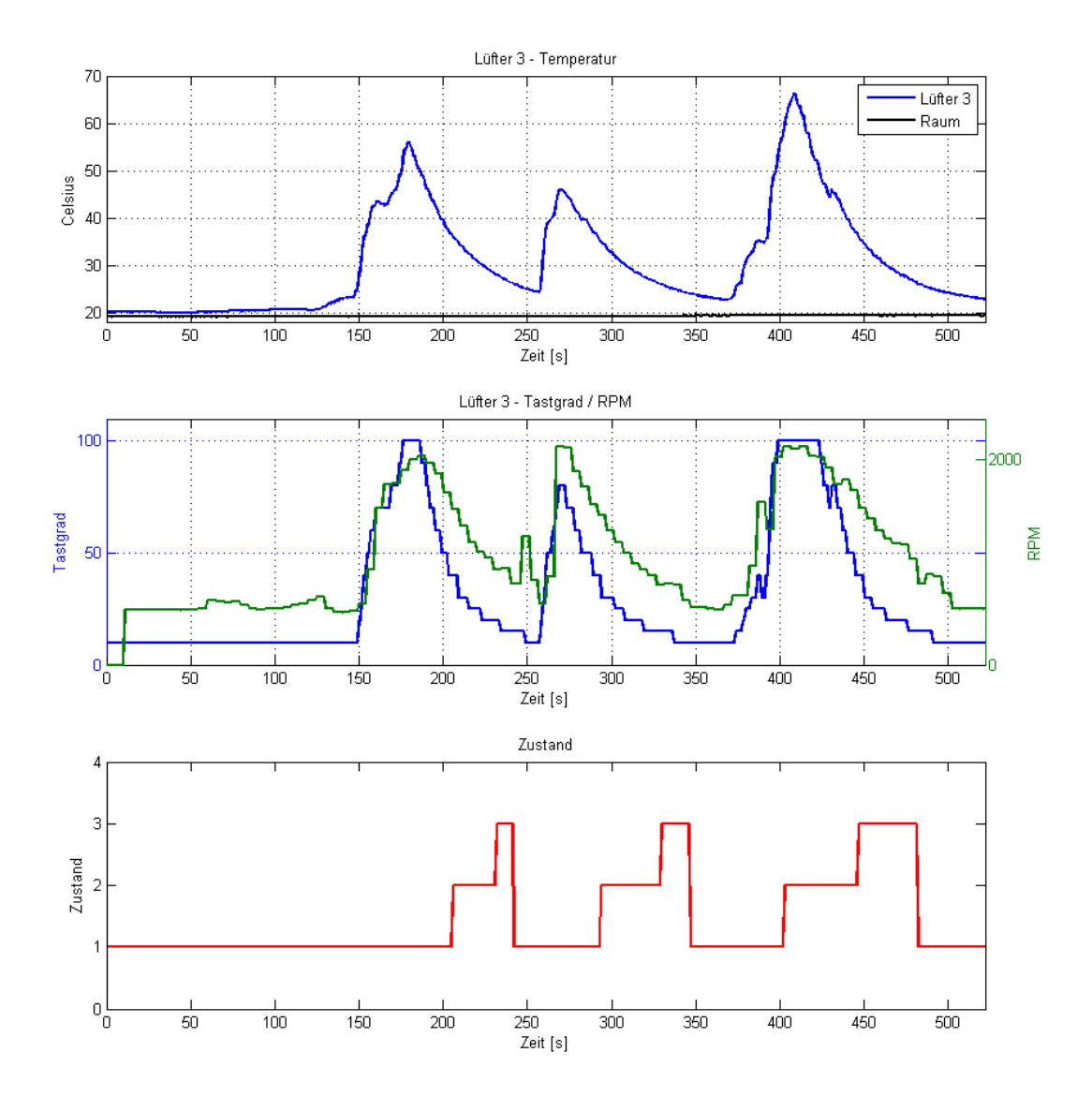

Abbildung A.13.: Ergebnisse: Messung Lüftersteuerung - Lüfter 3

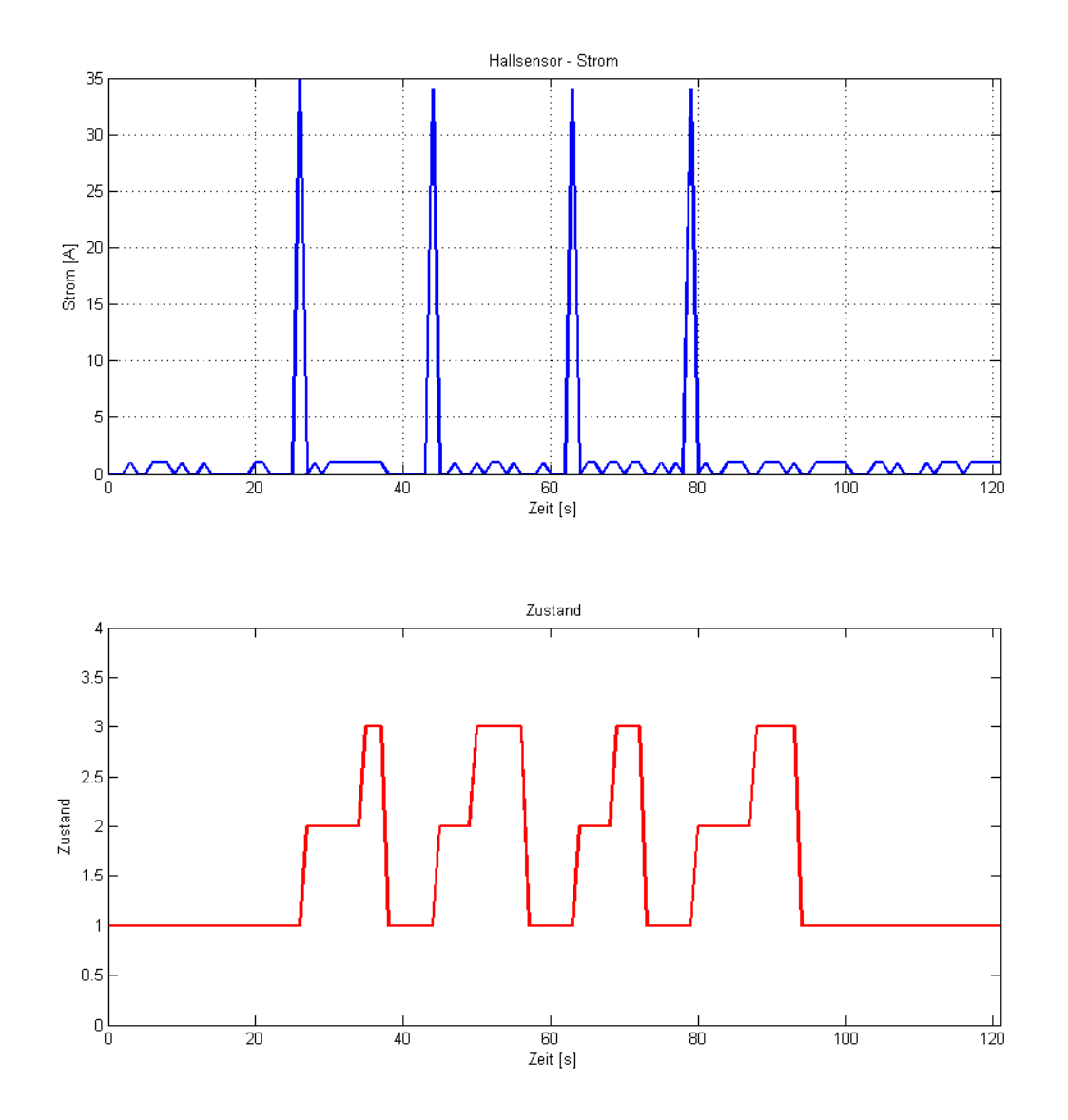

Abbildung A.14.: Ergebnisse: Messung Stromüberwachung

# **A.4. Tabelle PIN-Belegung**

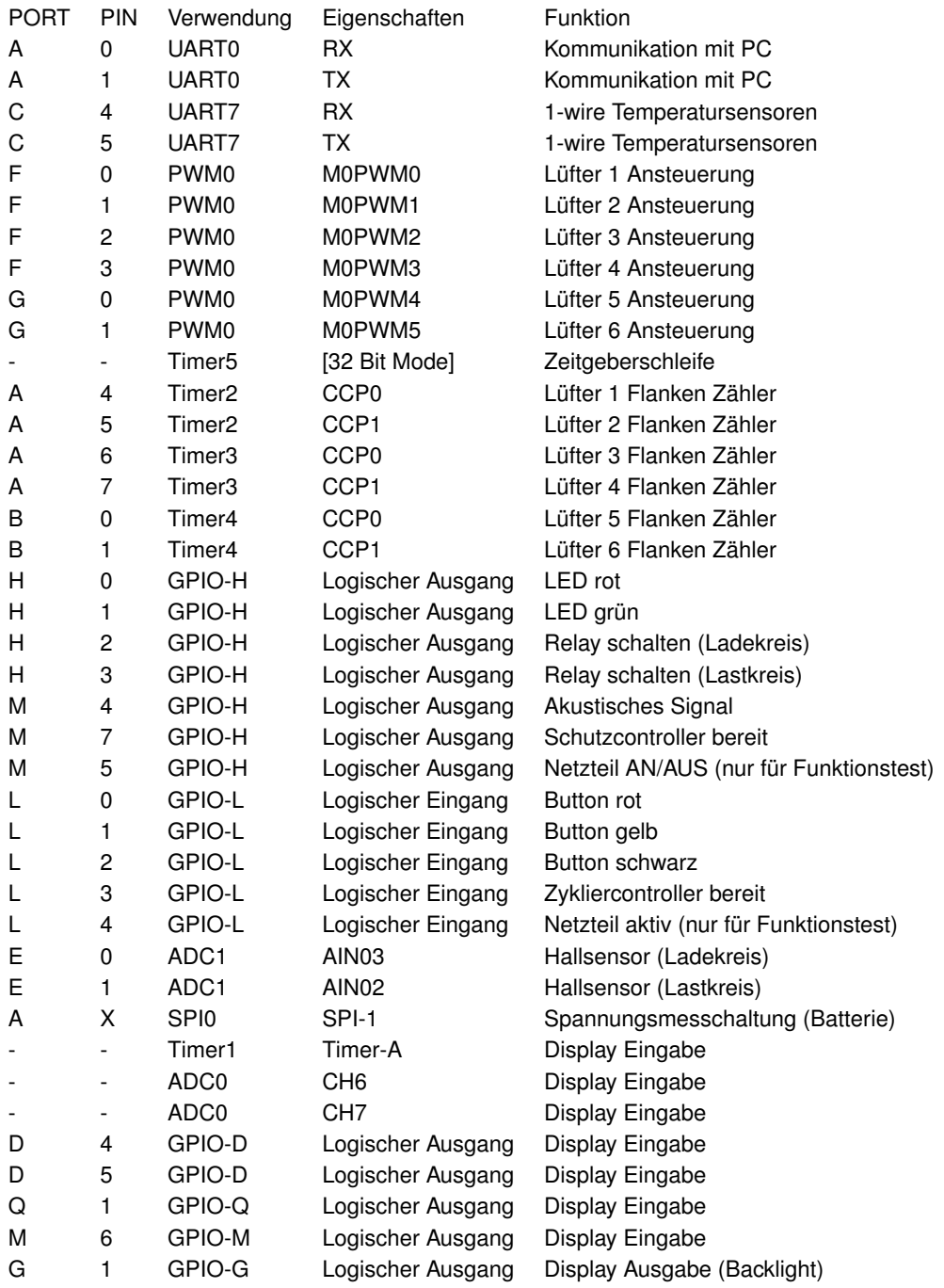

Tabelle A.1.: PIN-Belegung Schutzsystem

# **A.5. Fehlercodes**

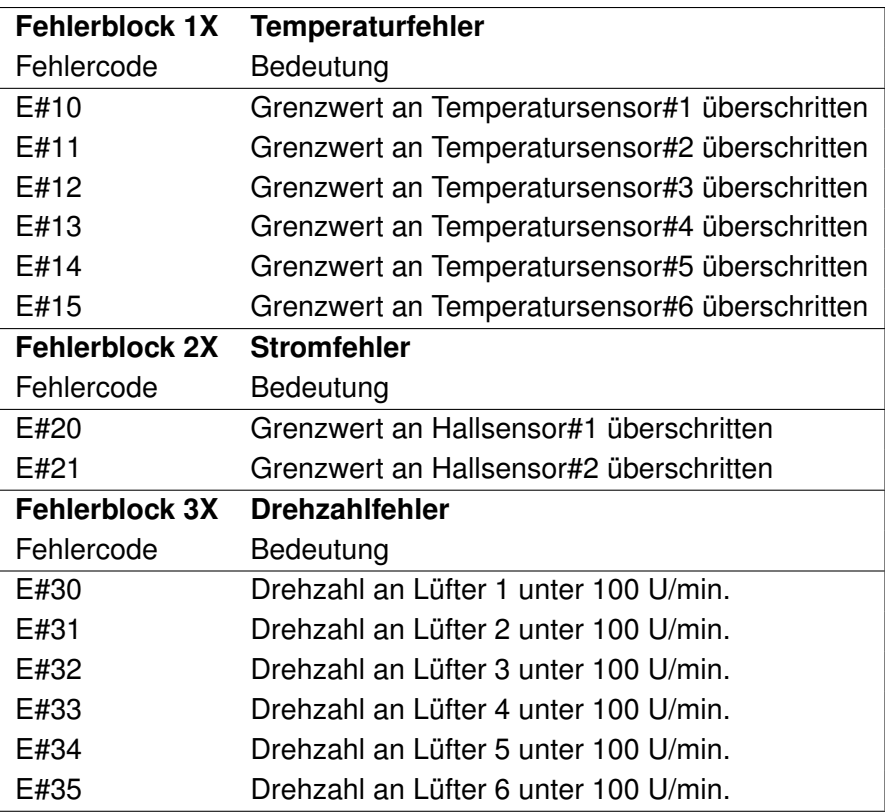

Tabelle A.2.: Fehlercodes

## **A.6. Warnungscodes**

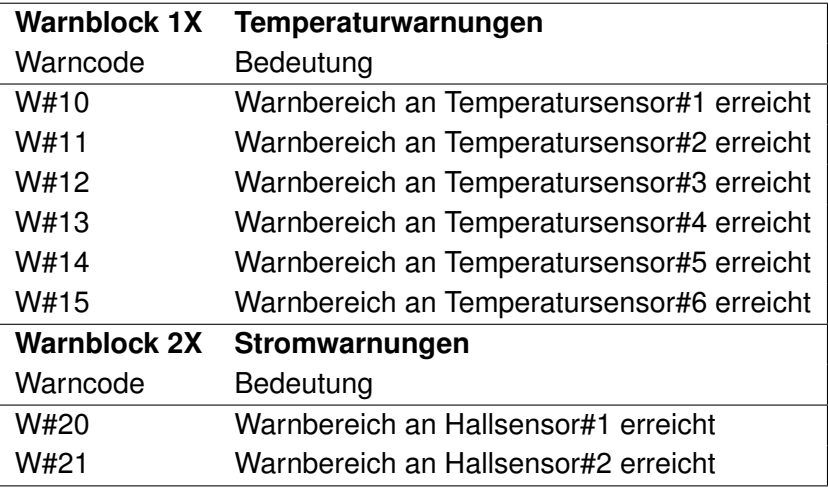

Tabelle A.3.: Warncodes

## **A.7. Quellcode Hauptprogramm**

Listing A.7: 1\_wire\_crc.c

```
1 //
2 / l3 //
4
5 #include <stdint.h>
6
7 / / ∗∗∗∗∗∗∗∗∗∗∗∗∗∗∗∗∗∗∗∗∗∗∗∗∗∗∗∗∗∗∗∗∗∗∗∗∗∗∗∗∗∗∗∗∗∗∗∗∗∗∗∗∗∗∗∗∗∗∗∗∗∗∗∗∗∗∗∗∗∗∗∗∗∗∗∗∗
8 // The CRC table for the polynomial C(x) = x^8 - x^8 + x^8 - x^4 + 1 (CRC-8_1-wire).
9 / / ∗∗∗∗∗∗∗∗∗∗∗∗∗∗∗∗∗∗∗∗∗∗∗∗∗∗∗∗∗∗∗∗∗∗∗∗∗∗∗∗∗∗∗∗∗∗∗∗∗∗∗∗∗∗∗∗∗∗∗∗∗∗∗∗∗∗∗∗∗∗∗∗∗∗∗∗∗
10 static const uint8_t g_pui8CRC8_1_wire [256] =
11 {
12 0 , 94 , 188 , 226 , 97 , 63 , 221 , 131 , 194 , 156 , 126 , 32 , 163 , 253 , 31 , 65 ,
13 157 , 195 , 33 , 127 , 252 , 162 , 64 , 30 , 95 , 1 , 227 , 189 , 62 , 96 , 130 , 220 ,
14 35 , 125 , 159 , 193 , 66 , 28 , 254 , 160 , 225 , 191 , 93 , 3 , 128 , 222 , 60 , 98 ,
15 190, 224, 2, 92, 223, 129, 99, 61, 124, 34, 192, 158, 29, 67, 161, 255,
16 70 , 24 , 250 , 164 , 39 , 121 , 155 , 197 , 132 , 218 , 56 , 102 , 229 , 187 , 89 , 7 ,
17 219 , 133 , 103 , 57 , 186 , 228 , 6 , 88 , 25 , 71 , 165 , 251 , 120 , 38 , 196 , 154 ,
18 101 , 59 , 217 , 135 , 4 , 90 , 184 , 230 , 167 , 249 , 27 , 69 , 198 , 152 , 122 , 36 ,
19 248, 166, 68, 26, 153, 199, 37, 123, 58, 100, 134, 216, 91, 5, 231, 185,
20 140 , 210 , 48 , 110 , 237 , 179 , 81 , 15 , 78 , 16 , 242 , 172 , 47 , 113 , 147 , 205 ,
21 17 , 79 , 173 , 243 , 112 , 46 , 204 , 146 , 211 , 141 , 111 , 49 , 178 , 236 , 14 , 80 ,
22 175 , 241 , 19 , 77 , 206 , 144 , 114 , 44 , 109 , 51 , 209 , 143 , 12 , 82 , 176 , 238 ,
23 50 , 108 , 142 , 208 , 83 , 13 , 239 , 177 , 240 , 174 , 76 , 18 , 145 , 207 , 45 , 115 ,
24 202 , 148 , 118 , 40 , 171 , 245 , 23 , 73 , 8 , 86 , 180 , 234 , 105 , 55 , 213 , 139 ,
25 87 , 9 , 235 , 181 , 54 , 104 , 138 , 212 , 149 , 203 , 41 , 119 , 244 , 170 , 72 , 22 ,
26 233 , 183 , 85 , 11 , 136 , 214 , 52 , 106 , 43 , 117 , 151 , 201 , 74 , 20 , 246 , 168 ,
27 116 , 42 , 200 , 150 , 21 , 75 , 169 , 247 , 182 , 232 , 10 , 84 , 215 , 137 , 107 , 53
```

```
28 } ;
29
30 / / ∗∗∗∗∗∗∗∗∗∗∗∗∗∗∗∗∗∗∗∗∗∗∗∗∗∗∗∗∗∗∗∗∗∗∗∗∗∗∗∗∗∗∗∗∗∗∗∗∗∗∗∗∗∗∗∗∗∗∗∗∗∗∗∗∗∗∗∗∗∗∗∗∗∗∗∗∗
31 / /32 // This macro executes one iteration of the CRC8_1_wire.
33 / /34 / / ∗∗∗∗∗∗∗∗∗∗∗∗∗∗∗∗∗∗∗∗∗∗∗∗∗∗∗∗∗∗∗∗∗∗∗∗∗∗∗∗∗∗∗∗∗∗∗∗∗∗∗∗∗∗∗∗∗∗∗∗∗∗∗∗∗∗∗∗∗∗∗∗∗∗∗∗∗
35 # define CRC8_ITER( crc, data) g_pui8CRC8_1_wire [( u int8_t)(( crc) ^ (data)) ]
36 / / ∗∗∗∗∗∗∗∗∗∗∗∗∗∗∗∗∗∗∗∗∗∗∗∗∗∗∗∗∗∗∗∗∗∗∗∗∗∗∗∗∗∗∗∗∗∗∗∗∗∗∗∗∗∗∗∗∗∗∗∗∗∗∗∗∗∗∗∗∗∗∗∗∗∗∗∗∗
37
38
39 / /40 //! Calculates the CRC8 1 wire of an array of bytes.
41 / 1!42 //! \param ui8Crc is the starting CRC8_1_wire value.
43 //! \param pui8Data is a pointer to the data buffer.
44 //! \param ui32Count is the number of bytes in the data buffer.
45 //!46 //! This function is used to calculate the CRC8_1_wire of the input buffer.
47 //! The CRC8_1_wire is computed in a running fashion, meaning that the entire
48 //! data block that is to have its CRC8_1_wire computed does not need to be
49 //! supplied all at once. If the input buffer contains the entire block of
50 //! data, then \b ui8Crc should be set to 0. If, however, the entire block of
51 //! data is not available, then \b ui8Crc should be set to 0 for the first
52 //! portion of the data, and then the returned value should be passed back in
53 //! as \b ui8Crc for the next portion of the data.
54 / / !
55 //! For example, to compute the CRC8 1 wire of a block that has been split into
56 //! three pieces, use the following:
57 / / !58 / / ! \ ve rbatim
59 //! ui8Crc = CRC8_1_wire(0, pui8Data1, ui32Len1);
60 //! ui8Crc = CRC8_1_wire (ui8Crc, pui8Data2, ui32Len2);
\frac{1}{61} //! ui8Crc = CRC8_1_wire (ui8Crc, pui8Data3, ui32Len3);
62 //! \endverbatim
63 //!64 //! Computing a CRC8 1 wire in a running fashion is useful in cases where the
65 //! data is arriving via a serial link (for example) and is therefore not all
66 //! available at one time.
67 / / !
68 //! \return The CRC8_1_wire of the input data.
69 / /
70 / / ∗∗∗∗∗∗∗∗∗∗∗∗∗∗∗∗∗∗∗∗∗∗∗∗∗∗∗∗∗∗∗∗∗∗∗∗∗∗∗∗∗∗∗∗∗∗∗∗∗∗∗∗∗∗∗∗∗∗∗∗∗∗∗∗∗∗∗∗∗∗∗∗∗∗∗∗∗
71 uint8 t
72 CRC8_1_wire ( u int 8_t ui8Crc, const uint 8_t *pui8Data, uint 32_t ui32Count)
73 {
74 uint 32_t ui 32Temp;
75
76 / /
77 // If the data buffer is not 16 bit-aligned, then perform a single step of
78 // the CRC to make it 16 bit-aligned.
79 / /
80 if (( uint 32_t ) pui 8D at a & 1)
81 {
82 //
83 // Perform the CRC on this input byte.
84 / /
85 ui8Crc = CRC8_ITER(ui8Crc, *pui8Data);
86
87 / /
```

```
88 // Skip this input byte.
89 / /
90 pui8Data ++;
91 ui32Count-;
92 }
93
94 / /
95 // If the data buffer is not word-aligned and there are at least two bytes
96 // of data left, then perform two steps of the CRC to make it word-aligned.
97 / /98 if ( ( ( uint 32 t ) pui8Data & 2 ) && ( ui32Count > 1 ) )
99 {
100 //
101 // Read the next 16 bits.
102 //
103 ui32Temp = *( uint 16_t *) pui8Data;
104
105 //
106 // Perform the CRC on these two bytes.
107 /108 ui8Crc = CRC8 ITER (ui8C rc, ui32Temp);
109 ui8Crc = CRC8 ITER ( ui8Crc , ui32Temp \gg 8 ) ;
110
111 11112 // Skip these input bytes.
113 113114 pui8Data += 2;
115 ui32Count -2;
116 }
117
118 //119 // While there is at least a word remaining in the data buffer, perform
120 // four steps of the CRC to consume a word.
121 //122 while (ui32 Count > 3)
123 {
124 //
125 // Read the next word.
126 //
127 ui32Temp = *( uint 32_t *) pui8Data;
128
129 //
130 // Perform the CRC on these four bytes.
131 1/132 ui8Crc = CRC8_ITER(ui8Cr, ui32Temp);
133 ui8C r c = CRC8_ITER ( ui8C rc , ui32Temp >> 8 ) ;
134 ui8C r c = CRC8_ITER ( ui8C rc , ui32Temp >> 16 ) ;
135 ui8Crc = CRC8 ITER ( ui8Crc , ui32Temp \gg 24 ) ;
136
137 //
138 // Skip these input bytes.
139 /140 pui8Data += 4;
141 ui32Count - = 4;
142 }
143
144 //
145 // If there are 16 bits left in the input buffer, then perform two steps of
146 // the CRC.
147 //
```

```
148 if (ui32Count > 1)
149 {
150 //
151 // Read the 16 bits.
152 \frac{1}{2}153 ui32Temp = *( uint 16_t *) pui8Data;
154
155 /156 // Perform the CRC on these two bytes.
157 / /
158 ui8Crc = CRC8 ITER ( ui8Crc , ui32Temp ) ;
159 ui8Crc = CRC8_ITER(ui8Crc, ui32Temp >> 8);
160
161 1/162 // Skip these input bytes.
163 / /
164 pui8Data += 2;
165 ui32Count -= 2;
166 }
167
168 / /
169 // If there is a final byte remaining in the input buffer, then perform a
170 // single step of the CRC.
171 /172 if (ui32Count != 0)
173 {
174 ui8Crc = CRC8_ITER(ui8Crc, *pui8Data);
175 }
176
177 //
178 // Return the resulting CRC8_1_wire value.
179 / /
180 return ( ui8Crc ) ;
181 }
```
#### Listing A.8: 1\_wire\_crc.h

```
1    #ifndef  __DRIVERLIB_SW_CRC_H__
2    #define  __DRIVERLIB_SW_CRC_H__
3 / / ∗∗∗∗∗∗∗∗∗∗∗∗∗∗∗∗∗∗∗∗∗∗∗∗∗∗∗∗∗∗∗∗∗∗∗∗∗∗∗∗∗∗∗∗∗∗∗∗∗∗∗∗∗∗∗∗∗∗∗∗∗∗∗∗∗∗∗∗∗∗∗∗∗∗∗∗∗
4 //
5 // Prototypes for the functions.
6 /7 / / ∗∗∗∗∗∗∗∗∗∗∗∗∗∗∗∗∗∗∗∗∗∗∗∗∗∗∗∗∗∗∗∗∗∗∗∗∗∗∗∗∗∗∗∗∗∗∗∗∗∗∗∗∗∗∗∗∗∗∗∗∗∗∗∗∗∗∗∗∗∗∗∗∗∗∗∗∗
8 extern uint8_t CRC8_1_wire(uint8_t ui8Crc, const uint8_t *pui8Data, uint32_t ui32Count);
9
10 #endif // __DRIVERLIB_SW_CRC_H__
```
### Listing A.9: 1\_wire\_Devices.c

```
1 / /2 // ROM-CODES der verwendeten 1-wire Devices
3 / /4
5 #include <stdint.h>
6 #include <stdbool.h>
7
8 // eigene Includes
9 #include "globals.h"
```
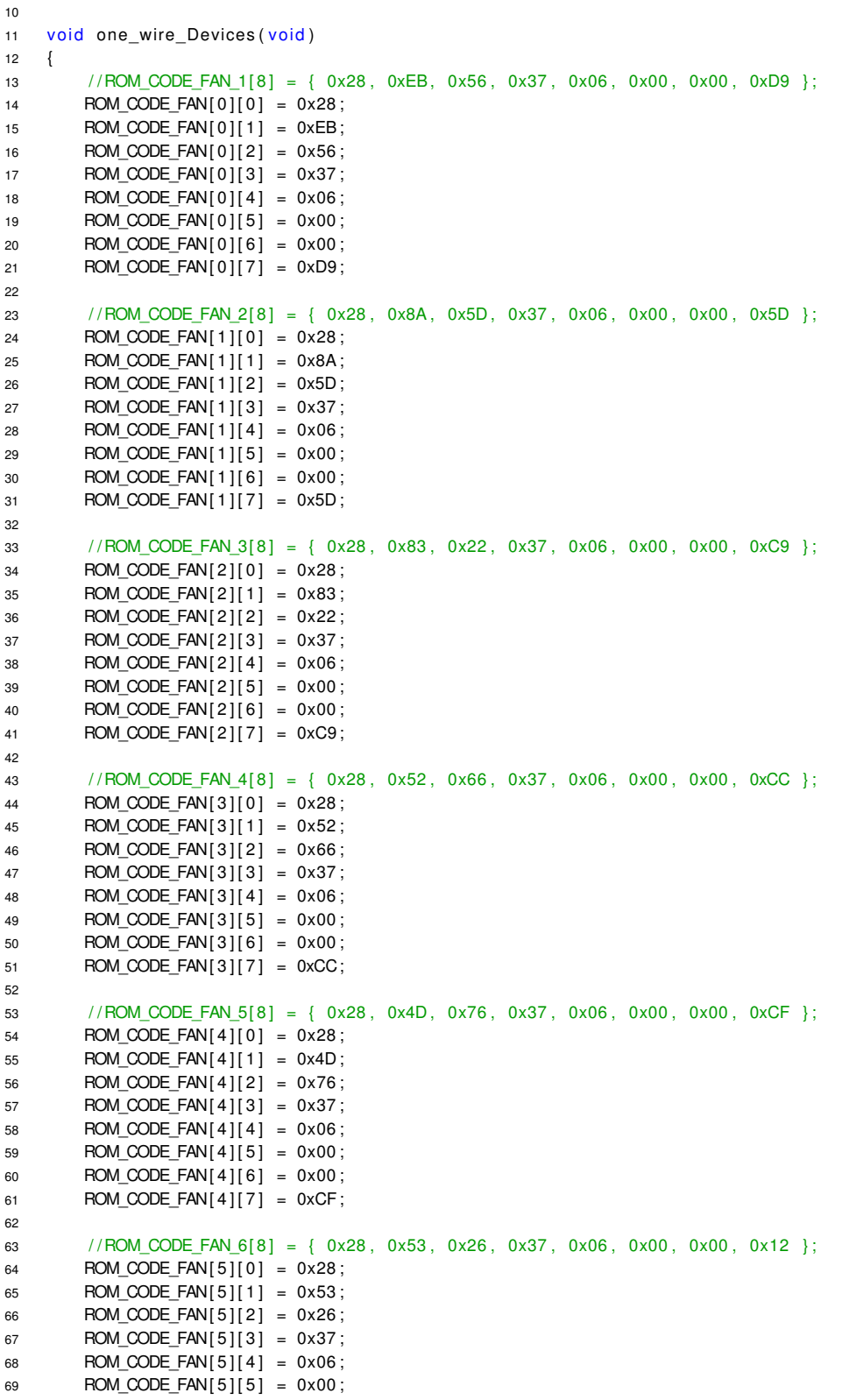

```
70 ROM_CODE_FAN[5][6] = 0x00;
71 ROM CODE FAN[ 5 ] [ 7 ] = 0x12;
72 }
```
#### Listing A.10: 1\_wire\_Devices.h

```
1 #ifndef __1_WIRE_DEVICES_H_
2 # define __1_WIRE_DEVICES_H_
3 / / ∗∗∗∗∗∗∗∗∗∗∗∗∗∗∗∗∗∗∗∗∗∗∗∗∗∗∗∗∗∗∗∗∗∗∗∗∗∗∗∗∗∗∗∗∗∗∗∗∗∗∗∗∗∗∗∗∗∗∗∗∗∗∗∗∗∗∗∗∗∗∗∗∗∗∗∗∗
4 / l5 // Prototypes for the functions.
6 /7 / / ∗∗∗∗∗∗∗∗∗∗∗∗∗∗∗∗∗∗∗∗∗∗∗∗∗∗∗∗∗∗∗∗∗∗∗∗∗∗∗∗∗∗∗∗∗∗∗∗∗∗∗∗∗∗∗∗∗∗∗∗∗∗∗∗∗∗∗∗∗∗∗∗∗∗∗∗∗
8 extern void one_wire_Devices (void);
9
10 # end if /* 1_WIRE_DEVICES_H_ */
```
Listing A.11: 1\_wire\_Functions.c

```
1 #include <stdint.h>
2 #include <stdbool.h>
3 #include "inc/hw_memmap.h"
4 #include "inc/hw_types.h"
5 #include "driverlib/sysctl.h"
\frac{1}{6} #include "driverlib/fpu.h"
7 #include "driverlib/apio.h"
8 #include "driverlib/debug.h"
9 #include "driverlib/pwm.h"
10 #include "driverlib/pin_map.h"
11 #include "inc/hw_gpio.h"
12 #include "driverlib/uart.h"
13 #include "utils/uartstdio.h"
14
15 // eigene Includes
16 #include " globals h"
17
18 void one_wire_reset (void)
19 {
20 //-1-WIRE Reset -
21 / / (9600 BAUD)
22 / / sende 0xF0 = 1111 0000 über TX, wenn 0xF0 = 1111 0000 über RX zurückkommt ,
23 // dann ist kein Device vorhanden
2425 UARTConfigSetExpClk (UART7_BASE, ui32SysClkF req , 9600 , (UART_CONFIG_WLEN_8 |
               UART_CONFIG_STOP_ONE | UART_CONFIG_PAR_NONE) ) ;
26 // Parameter für UART0 Schnittstelle einstellen: Baudrate=9600, 8-1-N-N
27
28 UARTCharPut (UART7_BASE, 0xF0);
29
30 DEVICE_PULSE = UARTCharGet (UART7_BASE ) ;
31
32 i f (DEVICE_PULSE == 0xF0 )
33 {
34 DEVICE AVAILABLE = 0; // NEIN
35 }
36 else if (DEVICE_PULSE == 0xE0)
37 {
38 DEVICE_AVAILABLE = 1; / / JA
39 // wenn Devices vorhanden, dann auf 1-wire Daten-Geschwindigkeits-Timing
```

```
40 / / Parameter für UART3 Schnittstelle einstellen: Baudrate=115200, 8-1-N-N
41 UARTConfigSetExpClk (UART7_BASE, ui32SysClkF req , 115200 , (UART_CONFIG_WLEN_8 |
                 UART_CONFIG_STOP_ONE | UART_CONFIG_PAR_NONE) ) ;
42 }
43 }
44
45
46 void one_wire_bit(int bit)
47 {
48 if (b it == 0)49 {
50 UARTCharPut (UART7_BASE, 0x00 ) ;
51 }
52 else if (bit ==1)
53 {
54 UARTCharPut (UART7_BASE, 0xFF);
55 }
56 }
57
58
59 void one_wire_write_byte(int byte)
60 {
61 int i;
62 for (i=0 ; i < 8 ; i++)63 {
64 // sendet immer das aktuell letzte Bit über den Bus
65 one_wire_bit (byte & 0x01);
66 byte = byte >> 1;
67 }
68 }
69
70 char one_wire_read_byte (void)
71 {
72 int i;
73 char byte = 0x00:
74 for (i=0 ; i < 8 ; i++)75 {
76 buffer = 0;
77 / 8 MAL !!!!
78 / auf den BUS 1111 1111 schreiben damit der 1-wire weiss das er zu antworten hat
79 UARTCharPut (UART7_BASE, 0xFF);
80
81 // Byte zurückerhalten:
82 buffer = UARTCharGet (UART7_BASE) ;
83
84 // danach die zurückerhaltene Byte auswerten:
85 if (buffer==0xFC) // bedeutet eine 0 vom 1-wire Slave (FC = 1111 1100)
86 {
87 // eine 0 in das MSB schreiben
88 byte = byte | 0b00000000;
89 / / oder Verknüpfung BSP: 1011 | 0000 = 1011
90 }
90 }<br>91 else if (buffer==0xFF) // bedeutet eine 1 vom 1-wire Slave
92 {
93 // eine 1 in das MSB schreiben
94 byte = byte | 0b10000000;
95 / / oder Verknüpfung BSP: 0000 | 0001 = 0001
96 }
97
98 if ( i <7)
```
32

```
99 {
100 // nach links schieben
101 // aber nur bei i=0 bis i=6102 byte = byte >> 1;
103 }
104 }
105 return byte;
106 }
```
Listing A.12: 1\_wire\_Functions.h

```
1 #ifndef __1_WIRE_FUNCTIONS_H_
2 # define 1 WIRE FUNCTIONS H
3 / / ∗∗∗∗∗∗∗∗∗∗∗∗∗∗∗∗∗∗∗∗∗∗∗∗∗∗∗∗∗∗∗∗∗∗∗∗∗∗∗∗∗∗∗∗∗∗∗∗∗∗∗∗∗∗∗∗∗∗∗∗∗∗∗∗∗∗∗∗∗∗∗∗∗∗∗∗∗
4 / /5 // Prototypes for the functions.
6 /7 / / ∗∗∗∗∗∗∗∗∗∗∗∗∗∗∗∗∗∗∗∗∗∗∗∗∗∗∗∗∗∗∗∗∗∗∗∗∗∗∗∗∗∗∗∗∗∗∗∗∗∗∗∗∗∗∗∗∗∗∗∗∗∗∗∗∗∗∗∗∗∗∗∗∗∗∗∗∗
8 extern void one_wire_reset(void);
9 extern void one wire bit (int bit);
10 extern void one_wire_write_byte(int byte);
11 extern char one_wire_read_byte (void);
12
13 # end if /* 1 WIRE FUNCTIONS H */
```
#### Listing A.13: 1\_wire\_Measure.c

```
1 #include <stdint.h>
 2 #include <stdbool.h>
3 #include "inc/hw_memmap.h"
 4 #include "inc/hw_types.h"
 5 #include "driverlib/sysctl.h"
 6 #include "driverlib/fpu.h"
 7 #include "driverlib/gpio.h"
\overline{\phantom{a}} \overline{\phantom{a}} \overline{\9 #include "driverlib/pwm.h"
10 #include "driverlib/pin_map.h"
11 #include "inc/hw_gpio.h"
12 #include "driverlib/uart.h"
13 #include "utils/uartstdio.h"
14
15 // eigene Includes
16 #include "globals.h"
17 #include "1 wire Functions . h"
18 #include "delayMS.h"
19 #include "1_wire_ROM_Commandos.h"
20   #include "1_wire_crc.h"
21
22 void one_wire_measure (void)
23 {
24 int k, l;
25 //k=0-7/8 - - 8-9 ROM Code Längen
26 // l=0-5 -> 6 Sensoren -->
27
28 if (onewire_800ms_wait == 0 && one_wire_measure_active == 1)
29 {
30 // Funktionsaufruf
31 one_wire_reset();
```

```
33 // für alle 1-wire Slaves
34 one wire write byte (SKIP ROM) ;
35 on e_w i re _w r ite _b yte (CONVERT_TEMP) ;
36
37 }
38 / / mindestens 750ms wa rten
39 else if (onewire_800ms_wait == 1 && one_wire_measure_active == 1)
40 {
41 //FAN 1-6 Temperaturen Auslesen
42 for (l = 0; l < 6; l++)43 {
44 // Funktionsaufruf
45 one wire reset ( );
46
47 one_wire_write_byte (MATCH_ROM);
48 for (k=0; k \le 7; k++)49 {
50 one_wire_write_byte (ROM_CODE_FAN[1][k]);
51 }
52 o ne _w i r e_w r it e_ b yte (READ_SCRATCHPAD) ;
53
54 / CODE, der den UART quasi resettet, sonst liest der RX nur Reste der Zeile hier drüber
                 e i n
55 UARTConfigSetExpClk (UART7_BASE, ui32SysClkF req , 115200 , (UART_CONFIG_WLEN_8 |
                 UART_CONFIG_STOP_ONE | UART_CONFIG_PAR_NONE) ) ;
56
57 / Bytes auslesen: SCRATCHPAD_FAN[1-6] (9 Bytes)
58 for (k=0; k<9; k++)59 {
60 SCRATCHPAD_FAN[ | ] [k] = one_wire_read_byte();
61 }
6263 / CODE, der den UART quasi resettet, sonst liest der RX nur Reste der Zeile hier drüber
                 e i n
64 UARTConfigSetExpClk (UART7_BASE, ui32SysClkFreq , 115200 , (UART_CONFIG_WLEN_8 |
                 UART_CONFIG_STOP_ONE | UART_CONFIG_PAR_NONE) ) ;
65
66 FAN_TEMPERATURE[ I ] = ( (SCRATCHPAD_FAN[ I ] [ 1 ] * 256) + SCRATCHPAD_FAN[ I ] [ 0 ] ) * 100 / 16 ;
67 // temperature_celsius = ((temperature_MSB * 256) + temperature_LSB) / 16 ;
68
<u>ሰ</u>9
70 / / CRC aus SCRATCHPAD Daten berechen:
71 for (k=0; k < 8; k++)72 {
73 CRC_Data [k] = SCRATCHPAD_FAN[ l ] [k];
74 }
75 SCRATCHPAD_CRC[1] = CRC8_1_wire (0, CRC_Data, 8);
76
77 }
78 onewire_800ms_wait = 0;
79 one_wire_measure_active = 0;
80 }
81
82 }
```
Listing A.14: 1\_wire\_Measure.h

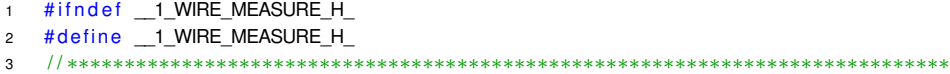

```
4 / 15 // Prototypes for the functions.
6 /7 / / ∗∗∗∗∗∗∗∗∗∗∗∗∗∗∗∗∗∗∗∗∗∗∗∗∗∗∗∗∗∗∗∗∗∗∗∗∗∗∗∗∗∗∗∗∗∗∗∗∗∗∗∗∗∗∗∗∗∗∗∗∗∗∗∗∗∗∗∗∗∗∗∗∗∗∗∗∗
8 extern void one_wire_measure (void);
9
10 # end if /* 1_WIRE_MEASURE_H_ */
```
#### Listing A.15: 1\_wire\_ROM\_Commandos.h

```
1 #ifndef _1_WIRE_ROM_COMMANDOS_H
2 # define __1_WIRE_ROM_COMMANDOS_H_
3
4 // ROM-Kommandos
5 # define SEARCH_ROM 0xf0 // identifiziert ROM Codes der verfügbaren Slaves im Bussystem.
6 / / Auch d i e Anzahl i s t bestimmbar
 7
8 # define READ ROM 0x33 // Kommando hat den selben Effekt wie SEARCH ROM, kann aber nur
       genutzt werden,
9 / / wenn nur ein Slave im Bussystem verfügbar ist. Sonst würden
                                  Datenkollisionen auftreten
10
11 # define MATCH ROM 0x55 // dieses Kommando, gefolgt von einem 64-bit ROM-Code wird benutzt
       um ein bestimmten Slave
12 / / im Bussystem anzusprechen . Wenn de r SlaveCode m it dem
                                  empfangenen überein stimmt, wird
13 13 / er als einziger Slave im BUS antworten. Die anderen warten ab
                                  dann bis eine Reset Sequenz kommt.
14
15 # define SKIP ROM 0xcc // wird benutzt um alle BUS Teilnehmer zur gleichen Zeit zu
       adressieren. Dies kann nützlich sein,
16 / / um zum B e i s p i e l das Kommando e i n e r Tempe ratu rabf rage zu s t a r t e n .
17 / / (BSP: CONVERT_TEMP, 0x44 . . . wenn nu r e i n TN im BUS i s t . )
18
19 # define ALARM_SEARCH 0xec // fast das Gleiche wie wie SEARCH_ROM,
20 / / nur das hier nur die Teilnehmer mit einer gesetzten ALARM_FLAG
                                  antworten
2122 // FUNKTIONS-Kommandos
23 #define CONVERT_TEMP 0x44 // startet eine Temperaturmessung. Die Temperatur wird in den ersten
        beiden BYTES des SCRATCHPAD gespeichert.
24 / 24 / Die "Konvertierungs"-Zeit ist Auflösungsabhängig
25 achtung: Wenn man ein READ während eines Konvertierungsprozesses
                                  schickt, antwortet der Teilnehmer mit 0 (low).
26 / / Wenn der Prozess abgschlossen ist, antwortet der Teilnehmer mit 1
                                   (high).
27 / / (nur verfügbar, wenn nicht "parasitär"-Versorgt.)
28
29 # define WRITE SCRATCHPAD 0x4e //
30
31 # define READ_SCRATCHPAD 0xbe //
32
33 # define COPY SCRATCHPAD 0x48 //
34
35 # define RECALL_E_2 0xb8 //
36
37 # define READ_POWER_SUPPLY 0xb4 //
38
39
40
```

```
41 # endif /* 1_WIRE_ROM_COMMANDOS_H_ */
```
#### Listing A.16: 1\_wire\_UART7\_Init.c

```
1 #include <stdint.h>
 2 #include <stdbool.h>
 3 #include "inc/hw_memmap.h"
 4 #include "inc/hw types .h"
 \frac{1}{2} #include "driverlib/sysctl.h"
 6 #include "driverlib/fpu.h"
    #include "driverlib/gpio.h"
 \overline{\phantom{a}} #include "driverlib/debug.h"
 9 #include "driverlib/pwm.h"
10 #include "driverlib/pin_map.h"
11 #include "inc/hw_gpio.h"
\frac{1}{2} \frac{1}{2} \frac{1}{2} \frac{1}{2} \frac{1}{2} \frac{1}{2} \frac{1}{2} \frac{1}{2} \frac{1}{2} \frac{1}{2} \frac{1}{2} \frac{1}{2} \frac{1}{2} \frac{1}{2} \frac{1}{2} \frac{1}{2} \frac{1}{2} \frac{1}{2} \frac{1}{2} \frac{1}{2} \frac{1}{2} \frac{1}{2} 13 #include "utils/uartstdio.h"
14
15 // eigene Includes
16 #include "globals.h"
17
18 void one_wire_UART7_Init (void)
19 {
20 SysCtlPeripheralEnable (SYSCTL_PERIPH_UART7);
21 // aktiviert UART7 Modul
22 // siehe "Pin Mux Utility" bei der "aktivierung" von UART7
23 // genutzt soll hier werden: Port_C, da dort RX(an PC4) und TX(an PC5) vorhanden sind
24
25 SysCtIP eripheral Enable (SYSCTL_PERIPH_GPIOC);
26 // aktiviert GPIO Ports an Port C
27 // benötigt für UART7 --> siehe: PINMUX --> (PC4_U7RX) und (PC5_U7TX)
28
29 GPIOPinConfigure (GPIO_PC4_U7RX ) ;
30 // GPIO-Pin-PC4 als TX (Transmit) Pin einstellen
31
32 GPIOPinConfigure (GPIO_PC5_U7TX ) ;
33 // GPIO-Pin-PC5 als RX (Recieve) Pin einstellen
34
35 GPIOPinTypeUART (GPIO_PORTC_BASE, GPIO_PIN_4 | GPIO_PIN_5) ;
36 // GPIO PINs von Port_C (PIN4 und PIN5) als UART PINs verwenden
37 }
```
Listing A.17: 1\_wire\_UART7\_Init.h

```
1 #ifndef __1_WIRE_UART7_INIT_H_
2 # define 1 WIRE UART7 INIT H
3 /∗∗∗∗∗∗∗∗∗∗∗∗∗∗∗∗∗∗∗∗∗∗∗∗∗∗∗∗∗∗∗∗∗∗∗∗∗∗∗∗∗∗∗∗∗∗∗∗∗∗∗∗∗∗∗∗∗∗∗∗∗∗∗∗∗∗∗∗∗∗∗∗∗∗∗∗∗∗∗∗∗∗
4 ∗
5 * Function Declarations
6 ∗
7 ∗∗∗∗∗∗∗∗∗∗∗∗∗∗∗∗∗∗∗∗∗∗∗∗∗∗∗∗∗∗∗∗∗∗∗∗∗∗∗∗∗∗∗∗∗∗∗∗∗∗∗∗∗∗∗∗∗∗∗∗∗∗∗∗∗∗∗∗∗∗∗∗∗∗∗∗∗∗∗∗∗∗∗/
8 void one_wire_UART7_Init (void);
\alpha10 # end if /* 1 WIRE UART7 INIT H */
```
Listing A.18: ADC Init.c

 $1$  #include <stdint.h>

2 #include <stdbool.h>

```
3 #include "inc/hw_memmap.h"
4 #include "inc/hw types . h"
\frac{1}{5} \frac{1}{4} include "driverlib/sysctl.h"
\overline{\phantom{a}} #include "driverlib/fpu.h"
   #include "driverlib/gpio.h"
8 #include "driverlib/debug.h"
9 #include "driverlib/pin_map.h"
10 #include "inc/hw_gpio.h"
11 #include "driverlib/adc.h"
12
13 #include "globals.h"
14
15 void ADC Init ( void )
16 {
17 SysCtlPeripheralEnable (SYSCTL PERIPH ADC1);
18 // aktiviert ADC1: diese sind über viele verteilt
19 // siehe "Pin Mux U tility" bei der "aktivierung" von ADC1
20 // genutzt soll hier werden: AINXX an Port_E, PinXXX
2122 SysCtlPeripheralEnable (SYSCTL_PERIPH_GPIOE);
23 // aktiviert GPIO Ports an Port E
24
25 ADCHardwareOversampleConfigure (ADC1_BASE, 64 ) ;
26 / 64 Sample–Mess–Werte werden für einen Durchschnittswert verwendet.
27 // Dadurch "wackelt" der Messwert nicht so stark
28
29 GPIOPinTypeADC (GPIO_PORTE_BASE, GPIO_PIN_0 | GPIO_PIN_1 | GPIO_PIN_2 ) ;
30 // aktiviert die GPIO Pins als ADC Input Pins
31 / / GPIO_PIN_0 = PORT_E_PIN_0 = AIN03
32 / / GPIO_PIN_1 = PORT_E_PIN_1 = AIN02
33 / / GPIO_PIN_2 = PORT_E_PIN_2 = AIN01
34
35 ADCSequenceConfigure (ADC1_BASE, 1, ADC_TRIGGER_PROCESSOR, 0);
36 // ADC0 konfigurieren: (Benutze:ADC1, Sample Sequencer:1, Prozessor soll Sequence triggern,
            höchste Prirorität:0)
37
38 ADCSequenceStepConfigure (ADC1_BASE, 1, 0, ADC_CTL_CH3) ;
39 // Einstellungen für AIN03
40 // ADCSequenceStepConfigure ( ui32Base, ui32SequenceNum, ui32Step, ui32Config ) ;
41
42 ADCSequenceStepConfigure (ADC1_BASE, 1 , 1 , ADC_CTL_CH2 ) ;
43 // Einstellungen für AIN02
44
45 ADCSequenceStepConfigure (ADC1_BASE, 1 , 2 , ADC_CTL_CH1| ADC_CTL_IE |ADC_CTL_END) ;
46 // Einstellungen für AIN01
47 // die extra Einstellungen hinten sind für: "Interrupt-Generation" und "finales-Sample-der-
            Sequence "
48
49 ADCSequenceEnable (ADC1_BASE, 1);
50 // aktiviert "ADC-Sequencer-1"
51 }
```
#### Listing A.19: ADC\_Init.h

```
1 #ifndef SCHUTZCONTROLLER_MIT_DISPLAY_ADC_INIT_H_
2 # define_SCHUTZCONTROLLER_MIT_DISPLAY_ADC_INIT_H_
3
4 /∗∗∗∗∗∗∗∗∗∗∗∗∗∗∗∗∗∗∗∗∗∗∗∗∗∗∗∗∗∗∗∗∗∗∗∗∗∗∗∗∗∗∗∗∗∗∗∗∗∗∗∗∗∗∗∗∗∗∗∗∗∗∗∗∗∗∗∗∗∗∗∗∗∗∗∗∗∗∗∗∗∗
5 ∗
6 * Function Declarations
```
<sup>7</sup> ∗

```
8 ∗∗∗∗∗∗∗∗∗∗∗∗∗∗∗∗∗∗∗∗∗∗∗∗∗∗∗∗∗∗∗∗∗∗∗∗∗∗∗∗∗∗∗∗∗∗∗∗∗∗∗∗∗∗∗∗∗∗∗∗∗∗∗∗∗∗∗∗∗∗∗∗∗∗∗∗∗∗∗∗∗∗∗/
9 void ADC_Init (void);
10
11 # endif /* SCHUTZCONTROLLER_MIT_DISPLAY_ADC_INIT_H_ */
                                     Listing A.20: ADC_Measure.c
1 #include <stdint.h>
2 #include <stdbool.h>
3 #include "inc/hw_memmap.h"
4 #include "inc/hw_types.h"
5 #include "driverlib/sysctl.h"
6 #include "driverlib/fpu.h"
   #include "driverlib/gpio.h"
8 #include "driverlib/debug.h"
9 #include "driverlib/pin_map.h"
10 #include "inc/hw_gpio.h"
11 #include "driverlib/adc.h"
12
13 #include "globals.h"
14
15 void ADC_Measure (void)
16 {
17 ADCIntClear (ADC1 BASE, 1) ;
18 // Der " Indikator", dass der Sequencer und ADC Prozess fertig sind, ist das "ADC-Interrupt-Status
            -Flag'
19 // Es ist "gutes Programmieren" vorher immer zu überprüfen, ob das "Flag" gelöscht wurde.
20 // dieser Schritt wird nach Beenden der Schleife das BIT löschen. (also am Anfang der nächsten
            Schleife)
21
22 ADCProcessorTrigger (ADC1_BASE, 1);
23 // triggert die ADC Konvertierung per Software
24 // ADC Konvertierungen können auch von vielen anderen Quellen getriggert werden
25
26 while (!ADCIntStatus (ADC1_BASE, 1, false))
27 {
28 }
29 // reine Warteschleife !!!
30 // Wartet, bis die Konvertierung fertig ist.
31 // Der Indikator, der am Anfang der Schleife gelöscht wurde.
32 // Offensichtlich könnte man das besser lösen (verschwendet CPU Zyklen), z.B. mit einem Interrupt
             .
33
34 ADCSequenceDataGet (ADC1_BASE, 1 , ADC_Value_Array ) ;
35 // Ist die vorige while () Schleife verlassen, wurde die Konvertierung abgeschlossen.
36 // Jetzt kann der ADC Wert aus dem "ADC-Sample-Sequencer-1" ausgelesen werden.
37 // Diese Funktion liest die Werte aus und speichert sie in dem Array "ADC_Value_Array" [4 "
            uint 32 t" Elemente ]
38
39 ADC_Value_AIN3 = ADC_Value_Array [0];
40 ADC Value AIN2 = ADC Value Array [1];
41 ADC_Value_AIN1 = ADC_Value_Array [2];
42 // schreibt die Variablenwerte aus dem Array in die Variablen
43
44 / / Hallsensor_3_Ampere = abs ( (2500  ( ( ( ( ( ADC_Value_AIN3 ∗ 803 ) / 1000 ) ∗ ( 36100 + 67600 ) )
         / 67600 ) ) ) ) / 4;
45 // --> 803mV pro ADC-Step (bei 3,29V)
46 / / > S e n s i v i t y = 4 mV/A ( b e i + 500A Messbereich )
47 \frac{1}{\sqrt{2}} \rightarrow Offset = 2500 mV
```

```
48 // --> verwendete Spannungsteilerwiderstände: 36100 Ohm + 68100 Ohm
49 Hallsensor_Ampere [1] = abs ( (2500 - ( ( ( ( ( ADC_Value_AIN2 * 803 ) / 1000 ) * ( 36100 + 67600 )
            ) (67600) ) ) )(4;50 Hallsensor_Ampere [ 0 ] = abs ( (2500  ( ( ( ( ( ADC_Value_AIN1 ∗ 803 ) / 1000 ) ∗ ( 36100 + 67600 )
           ) / 67600 ) ) ) ) / 4;
51 / / ACHTUNG ZUR GENAUIGKEIT MUSS WIDERSTAND MÖGLICHST GENAU GEMESSEN WERDEN ! ! ! ! ! ! ! ! ! ! ! !
52
53 }
                                     Listing A.21: ADC_Measure.h
1 #ifndef SCHUTZCONTROLLER_MIT_DISPLAY_ADC_MEASURE_H_
2 # define_SCHUTZCONTROLLER_MIT_DISPLAY_ADC_MEASURE_H
3
4 /∗∗∗∗∗∗∗∗∗∗∗∗∗∗∗∗∗∗∗∗∗∗∗∗∗∗∗∗∗∗∗∗∗∗∗∗∗∗∗∗∗∗∗∗∗∗∗∗∗∗∗∗∗∗∗∗∗∗∗∗∗∗∗∗∗∗∗∗∗∗∗∗∗∗∗∗∗∗∗∗∗∗
5 ∗
6 * Function Declarations
 7 ∗
8 ∗∗∗∗∗∗∗∗∗∗∗∗∗∗∗∗∗∗∗∗∗∗∗∗∗∗∗∗∗∗∗∗∗∗∗∗∗∗∗∗∗∗∗∗∗∗∗∗∗∗∗∗∗∗∗∗∗∗∗∗∗∗∗∗∗∗∗∗∗∗∗∗∗∗∗∗∗∗∗∗∗∗∗/
9 void ADC Measure ( void );
10
11 # endif /* SCHUTZCONTROLLER_MIT_DISPLAY_ADC_MEASURE_H_ */
                                        Listing A.22: delayMS.c
1 #include <stdint.h>
2 #include <stdbool.h>
3 #include "inc/hw_memmap.h"
4 #include "inc/hw_types.h"
5 #include "driverlib/sysctl.h"
6 #include "driverlib/fpu.h"
7 #include "driverlib/gpio.h"
8 #include "driverlib/debug.h"
9 #include "driverlib/pwm.h"
10 #include "driverlib/pin_map.h"
11 #include "inc/hw apio.h"
12 #include "driverlib/uart.h"
13 #include "utils/uartstdio.h"
14
15 // eigene Includes
16 #include "globals.h"
17
18 void delayMS (int ms)
19 {
20 SysCtlDelay ( (ui32SysClkFreq/(3∗1000))*ms ) ; // less accurate
21 }
                                        Listing A.23: delayMS.h
1 #ifndef SCHUTZCONTROLLER MIT DISPLAY DELAYMS H
2 # define_SCHUTZCONTROLLER_MIT_DISPLAY_DELAYMS_H
3 /∗∗∗∗∗∗∗∗∗∗∗∗∗∗∗∗∗∗∗∗∗∗∗∗∗∗∗∗∗∗∗∗∗∗∗∗∗∗∗∗∗∗∗∗∗∗∗∗∗∗∗∗∗∗∗∗∗∗∗∗∗∗∗∗∗∗∗∗∗∗∗∗∗∗∗∗∗∗∗∗∗∗
```

```
4 ∗
5 * Function Declarations
6 ∗
7 ∗∗∗∗∗∗∗∗∗∗∗∗∗∗∗∗∗∗∗∗∗∗∗∗∗∗∗∗∗∗∗∗∗∗∗∗∗∗∗∗∗∗∗∗∗∗∗∗∗∗∗∗∗∗∗∗∗∗∗∗∗∗∗∗∗∗∗∗∗∗∗∗∗∗∗∗∗∗∗∗∗∗∗/
8 void delayMS(int);
9
```
<sup>10</sup> # e n d if /∗ SCHUTZCONTROLLER\_MIT\_DISPLAY\_DELAYMS\_H\_ ∗/

```
1 #ifndef EXTERN
2 # define EXTERN extern
3 # endif
4
5 // durch den # define (in der main .c vor # include " globals .h ") expandiert das Makro EXTERN in global .h
          zu
6 // einem Leerstring. Dadurch wird aus
    // EXTERN uint32_t PWM_FREQUENCY;
8 // die Zeile
9 // uint32_t PWM_FREQUENCY;
10 // und das definiert die Variable PWM_FREQUENCY
11
12 EXTERN uint32_t FAN_PWM_FREQUENCY; // 25000 Hz Frequenz für die PWMs
13
14 EXTERN uint 32_t ui32SysClkFreq; // Hilfs variable zum Speichern der SystemClockFrequenz
15
16 EXTERN uint 32_t schalter 0;
17 EXTERN uint 32 t schalter 1;
18
19 EXTERN uint32_t TESTMERKER;
20
21 /∗∗∗∗∗∗∗∗∗∗∗∗∗∗∗∗∗∗∗∗ Timer V a r i a b l e n Anfang ∗∗∗∗∗∗∗∗∗∗∗∗∗∗∗∗∗∗∗∗∗∗∗∗∗∗∗/
22 EXTERN uint 32 t timer a value;
23 EXTERN uint 32_t timer_a_length;
24 EXTERN uint 32 t timer b length;
25 EXTERN uint32_t TIMER2A_Value;
26 EXTERN uint32_t TIMER2B_Value;
27 EXTERN uint32_t TIMER3A_Value;
28 EXTERN uint 32_t TIMER3B_Value;
29 EXTERN uint 32_t TIMER4A_Value;
30 EXTERN uint32_t TIMER4B_Value;
31 EXTERN volatile uint 32_t t; // Zählervariable für den Timer 5A
32 EXTERN volatile uint 32 t Sekunden; 1/ - > 0 - 4.294.967.295 Sekunden 1/ wird alle 5 Sekunden um 5
         e rhöht
33 // TIMER5B
34 EXTERN volatile uint 32_t Timer_5B_Value; // Wert in Microsekunden (ACHTUNG !!! wird
        periodisch um 500us erhöht)
35 EXTERN uint32_t TOGGLE_500ms;
36 EXTERN uint32_t TOGGLE_1000ms;
37 /∗∗∗∗∗∗∗∗∗∗∗∗∗∗∗∗∗∗∗∗ Timer V a r i a b l e n Anfang ∗∗∗∗∗∗∗∗∗∗∗∗∗∗∗∗∗∗∗∗∗∗∗∗∗∗∗/
38
39 /******************* Lüfter Variablen Anfang **************************/
40 // Lüfter 1 - 6:
41 EXTERN uint32_t FAN_DUTYCYCLE_PERCENT[6];
42 EXTERN uint 32_t FAN_RPM[6];
43
44 / / 6 Sensoren
45 EXTERN uint32_t FAN_TEMPERATURE[6];
46
47 /∗∗∗∗∗∗∗∗∗∗∗∗∗∗∗∗∗∗∗∗ L ü f t e r V a r i a b l e n Ende ∗∗∗∗∗∗∗∗∗∗∗∗∗∗∗∗∗∗∗∗∗∗∗∗∗∗∗∗∗/
48
49 /∗∗∗∗∗∗∗∗∗∗∗∗∗∗∗∗∗∗∗∗ 1w i r e V a r i a b l e n Anfang ∗∗∗∗∗∗∗∗∗∗∗∗∗∗∗∗∗∗∗∗∗∗∗∗∗∗∗/
50 EXTERN char DEVICE PULSE;
51 EXTERN char buffer;
52 EXTERN int DEVICE_AVAILABLE; // speichern ob DEVICE Vorhanden ist 0=NEIN, 1=JA
53
54 EXTERN char SCRATCHPAD FAN [ 6 ] [ 9 ] ;
55 / /SCRATCHPAD[ 0 ] : temperature_MSB ;
```

```
56 / /SCRATCHPAD[ 1 ] : temperature_LSB ;
57 //SCRATCHPAD[2]: TH_Register;
58 //SCRATCHPAD[3]: TL_Register;
59 //SCRATCHPAD[4]: Config Register;
60 / /SCRATCHPAD[ 5 ] : Reserved_0xFF ;
61 //SCRATCHPAD[6]: Reserved;
62 //SCRATCHPAD[7]: Reserved_0x10;
63 / /SCRATCHPAD[ 8 ] : SCRATCHPAD_CRC;
64
65 EXTERN char ROM_CODE_FAN[6][8];
66 // ROM_CODE_FAN_1[0] : Family_Code ;
67 / / ROM_CODE_FAN_1[ 1 ] : ROM_Code_1;
68 // ROM_CODE_FAN_1[ 2 ] : ROM_Code_2;
69 / / ROM_CODE_FAN_1[ 3 ] : ROM_Code_3;
70 / / ROM_CODE_FAN_1[ 4 ] : ROM_Code_4;
71 / / ROM_CODE_FAN_1[ 5 ] : ROM_Code_5;
72 // ROM_CODE_FAN_1[ 6 ] : ROM_Code_6;
73 / / ROM_CODE_FAN_1[ 7 ] : ROM_Code_CRC;
74
75 //CRC Variablen
76 EXTERN unsigned long SCRATCHPAD_CRC[ 6 ] ;
77
78 EXTERN unsigned char CRC_Data [256];
79
80 //CRC Check Variablen
81 EXTERN char CRC OK[ 6 ] [ 5 ] ;
82
83 // 7 äh lervariablen
84 uint 32_t i, k;
85
86 /∗∗∗∗∗∗∗∗∗∗∗∗∗∗∗∗∗∗∗∗ 1w i r e V a r i a b l e n Ende ∗∗∗∗∗∗∗∗∗∗∗∗∗∗∗∗∗∗∗∗∗∗∗∗∗∗∗∗∗/
87
88 /******************** PWM Variablen Anfang ******************************/
89 EXTERN volatile uint 32_t ui32Load;
90 EXTERN volatile uint 32 t ui32PWMClock:
91 /∗∗∗∗∗∗∗∗∗∗∗∗∗∗∗∗∗∗∗∗∗ PWM V a r i a b l e n Ende ∗∗∗∗∗∗∗∗∗∗∗∗∗∗∗∗∗∗∗∗∗∗∗∗∗∗∗∗∗∗∗/
92
93 /******************** ADC/ Hallsensor Variablen Anfang ******************/
94 EXTERN uint 32_t ADC_Value_Array [4]; // Array für die Variablen
95
96 EXTERN volatile uint 32_t ADC_Value_AIN1; // Variable für Messung
97 EXTERN volatile uint 32_t ADC_Value_AIN2;
98 EXTERN volatile uint 32_t ADC_Value_AIN3;
99
100 EXTERN uint 32_t Hallsensor_Ampere [2];
101 /********************* ADC/ Hallsensor Variablen Ende *******************/
102
103 /******************** Display Variablen Anfang ******************/
104 EXTERN uint 32 t g ui32 Panel; // Nummer des derzeit aktiven Panels
105 /******************** Display Variablen Ende *******************/
106
107 /******************** State Machine Variablen Anfang *******************/
108
109 // Error Level
110 EXTERN volatile uint 32 t ERROR LEVEL; // Status des aktuellen Errorlevels
111 // L#00 - kein Fehler
112 // L#01 - Warnungslevel
113 // L#02 - Fehlerfall
114 // L#03 - Kommunikationsfehler
115
```

```
116 // 0 oder 1 : 0 = Initialisierung bereits erfolgt / 1 = neu initialisieren
117 EXTERN volatile uint 32 t SM INIT;
118
119 EXTERN volatile uint 32 t POWER SUPPLY ACTIVE;
120 EXTERN volatile uint 32_t POWER_SUPPLY_ON_OFF;
121
122 // Hilfsvariable, die benötigt wird, das TOUCHEINGABE defekt...
123 EXTERN volatile uint 32_t DISPLAY_ROTATER;
124
125 // Zeitvariablen
126 EXTERN volatile uint 32 t main Timer Value ; // Wert in Microsekunden (ACHTUNG !!! wird
        periodisch um 500us erhöht)
127 EXTERN volatile uint 32 t onewire Timer Value ; // Wert für die 800ms Wartezeit für die 1-wire
        Temperaturmessung
128 EXTERN volatile uint 32 t onewire 800ms wait; \frac{1}{0} = nicht abgeschlossen / 1 = abgeschlossen
129
130 // Semaphoren
131 EXTERN volatile uint 32_t one_wire_measure_active;
132 EXTERN volatile uint 32_t SM_Soft_Stop_active;
133
134 / / 7ähler
135 EXTERN volatile uint 32 t z;
136
137 EXTERN volatile uint 32 t SYSTEM STATUS TEXT; // für die Textausgabe auf Display
138 // 0 = INIT139 1/1 = RUN140 // 2 = ERROR141 // 3 = SOFT-STOP142
143 /******************** State Machine Variablen Ende *******************/
144
145
146 /∗∗∗∗∗∗∗∗∗∗∗∗∗∗∗∗∗∗∗∗ Grenzwerte Anfang ∗∗∗∗∗∗∗∗∗∗∗∗∗∗∗∗∗∗∗∗∗∗∗∗∗∗∗∗∗∗/
147
148 // Temperaturen der Lüfter
149 EXTERN volatile uint 32_t LIMIT_FAN_TEMP_WARNING [6];
150 EXTERN volatile uint 32 t LIMIT FAN TEMP ERROR [ 6 ];
151
152 // Stromstärken
153 EXTERN volatile uint 32_t LIMIT_HALL_CURRENT_WARNING [2];
154 EXTERN volatile uint32_t LIMIT_HALL_CURRENT_ERROR[2];
155
156 / /
157
158 /∗∗∗∗∗∗∗∗∗∗∗∗∗∗∗∗∗∗∗∗ Grenzwerte Ende ∗∗∗∗∗∗∗∗∗∗∗∗∗∗∗∗∗∗∗∗∗∗∗∗∗∗∗∗∗∗/
159
160 /∗∗∗∗∗∗∗∗∗∗∗∗∗∗∗∗∗∗∗∗ EEPROM Anfang ∗∗∗∗∗∗∗∗∗∗∗∗∗∗∗∗∗∗∗∗∗∗∗∗∗∗∗∗∗∗/
161
162 // Array für die zu speichernden Variablen
163 EXTERN uint 32_t ROM_VARIABLES [2];
164 // ROM_VARIABLES[0] = RELAY COUNTER[0]
165 // ROM_VARIABLES[1] = RELAY_COUNTER[1]
166
167 // ACHTUNG - !!! in der SM_Functions.c wird dies zugewiesen
168 // in den Funktionen: rom_variables_read (); und rom_variables_write ();
169
170 /∗∗∗∗∗∗∗∗∗∗∗∗∗∗∗∗∗∗∗∗ EEPROM Ende ∗∗∗∗∗∗∗∗∗∗∗∗∗∗∗∗∗∗∗∗∗∗∗∗∗∗∗∗∗∗/
171
172 /∗∗∗∗∗∗∗∗∗∗∗∗∗∗∗∗∗∗∗∗ R e l a i s Counter Anfang ∗∗∗∗∗∗∗∗∗∗∗∗∗∗∗∗∗∗∗∗∗∗∗∗∗∗∗∗∗/
173
```

```
174 // Array für die Relais Variablen
175 EXTERN uint 32 t RELAY COUNTER[2];
176 // RELAY_COUNTER[0] = Relais 1
177 // RELAY COUNTER[1] = Relais 2
178
179 /∗∗∗∗∗∗∗∗∗∗∗∗∗∗∗∗∗∗∗∗ R e l a i s Counter Ende ∗∗∗∗∗∗∗∗∗∗∗∗∗∗∗∗∗∗∗∗∗∗∗∗∗∗∗∗∗∗∗/
180
181 /∗∗∗∗∗∗∗∗∗∗∗∗∗∗∗∗∗∗∗∗ GPIO Button s Anfang ∗∗∗∗∗∗∗∗∗∗∗∗∗∗∗∗∗∗∗∗∗∗∗∗∗∗∗∗∗/
182 EXTERN volatile uint 32_t YELLOW_BUTTON;
183 EXTERN volatile uint 32_t RED_BUTTON;
184 EXTERN volatile uint 32 t BLACK BUTTON;
185 /∗∗∗∗∗∗∗∗∗∗∗∗∗∗∗∗∗∗∗∗ GPIO Button s Ende ∗∗∗∗∗∗∗∗∗∗∗∗∗∗∗∗∗∗∗∗∗∗∗∗∗∗∗∗∗∗∗/
```
Listing A.25: GPIO\_Int\_Handler.c

```
1 #include <stdint.h>
2 #include <stdbool.h>
3 # include " inc/hw memmap. h"
4 #include "inc/hw types .h"
\frac{1}{2} #include "driverlib/sysctl.h"
6 #include "driverlib/fpu.h"
7 #include "driverlib/gpio.h"
8 #include "driverlib/debug.h"
9 #include "driverlib/pwm.n"
10 #include "driverlib/pin_map.h"
11 #include "inc/hw_gpio.h"
12 #include "driverlib/timer.h"
13
14 #include "globals.h"
15 #include "Timer Init.h"
16 #include "delayMS.h"
17
18 void GPIO_Int_Handler ()
19 {
20 // uint 32_t status = 0;
21 / l22 // status = GPIOIntStatus (GPIO_PORTJ_BASE, true);
23 / l24 // GPIOIntClear (GPIO_PORTJ_BASE, status);
25 / /26 // schalter0 = GPIOPinRead (GPIO_PORTJ_BASE, GPIO_PIN_0) ;
27 // schalter1 = GPIOPinRead (GPIO_PORTJ_BASE, GPIO_PIN_1) ;
28 / /29 // if ( ( schalter 0 & GPIO_PIN_0 ) == 0 )
30 / / /31 / / /}
32 / l33 // if ( (s chalter 1 & GPIO_PIN_1 ) = = 0 )
34 // {
35 / / /36
37 }
38
39 void GPIO_Int_Handler_PORT_L()
40 {
41 uint 32 t status = 0:
42    uint 32_t red;
43 uint 32_t yellow;
44 uint 32 t black;
45
```

```
46 status = GPIOIntStatus (GPIO_PORTL_BASE, true);
47
48 GPIOIntClear (GPIO_PORTL_BASE, status);
49
50 delay MS (50);
51
52 red = GPIOPinRead (GPIO_PORTL_BASE, GPIO_PIN_0) ;
53 yellow = GPIOPinRead (GPIO_PORTL_BASE, GPIO_PIN_1);
54 b lack = GPIOPinRead (GPIO_PORTL_BASE, GPIO_PIN_2);
55
56 if ( ( red & GPIO PIN 0 ) = = 0 )
57 {
58 RED_BUTTON = 1;
59 }
60
61 if ( ( y ellow & GPIO_PIN_1 ) == 0 )
62 {
63 YELLOW_BUTTON = 1;
64 }
65
66 if ( ( b lack & GPIO PIN 2 ) = 0 )
67 {
68 BLACK_BUTTON = 1;
69 }
70 }
```
#### Listing A.26: GPIO Int Handler.h

```
1 #ifndef SCHUTZCONTROLLER_MIT_DISPLAY_GPIO_INT_HANDLER_H_
2 # define SCHUTZCONTROLLER_MIT_DISPLAY_GPIO_INT_HANDLER_H_
3
4 /∗∗∗∗∗∗∗∗∗∗∗∗∗∗∗∗∗∗∗∗∗∗∗∗∗∗∗∗∗∗∗∗∗∗∗∗∗∗∗∗∗∗∗∗∗∗∗∗∗∗∗∗∗∗∗∗∗∗∗∗∗∗∗∗∗∗∗∗∗∗∗∗∗∗∗∗∗∗∗∗∗∗
5 ∗
6 ∗ Function Declarations
7 ∗
8 ∗∗∗∗∗∗∗∗∗∗∗∗∗∗∗∗∗∗∗∗∗∗∗∗∗∗∗∗∗∗∗∗∗∗∗∗∗∗∗∗∗∗∗∗∗∗∗∗∗∗∗∗∗∗∗∗∗∗∗∗∗∗∗∗∗∗∗∗∗∗∗∗∗∗∗∗∗∗∗∗∗∗∗/
9
10 void GPIO_Int_Handler (void);
11 void GPIO_Int_Handler_PORT_L (void);
12
13 # endif /* SCHUTZCONTROLLER_MIT_DISPLAY_GPIO_INT_HANDLER_H_ */
```
#### Listing A.27: GPIO\_Ports\_Init.c

```
1 #include <stdint.h>
2 #include <stdbool.h>
\frac{1}{3} #include "inc/hw memmap. h"
4 #include "inc/hw types h"
5 #include "driverlib/sysctl.h"
6 #include "driverlib/fpu.h"
7 #include "driverlib/gpio.h"
8 #include "driverlib/debug.h"
9 #include "driverlib/pwm.h"
10 #include "driverlib/pin_map.h"
11 #include "inc/hw_gpio.h"
12
13 // eigene Includes
14 #include "GPIO_Int_Handler.h"
15 #include "globals.h"
```

```
16
17 void GPIO Ports Init ( void )
18 {
19 // Ausgänge an PORTH -
20 SysCtlPeripheralEnable (SYSCTL_PERIPH_GPIOH);
21 // aktiviert GPIO Ports an Port_H
22
23 / / Ausgänge an PORTM
24 SysCtlPeripheralEnable (SYSCTL_PERIPH_GPIOM);
25 // aktiviert GPIO Ports an Port_M
26
27 // Ausgang für LED-ROT
28 GPIOPinTypeGPIOOutput (GPIO_PORTH_BASE, GPIO_PIN_0) ;
29 // setzt GPIO Port_H Pin0 als Output Pin
30
31 // Ausgang für LED-GRÜN
32 GPIOPinTypeGPIOOutput (GPIO_PORTH_BASE, GPIO_PIN_1 ) ;
33 // setzt GPIO Port_H Pin1 als Output Pin
34
35 // Ausgang für RELAY-1
36 GPIOPinTypeGPIOOutput (GPIO_PORTH_BASE, GPIO_PIN_2) ;
37 // setzt GPIO Port H Pin2 als Output Pin
38
39 // Ausgang für RELAY-2
40 GPIOPinTypeGPIOOutput (GPIO_PORTH_BASE, GPIO_PIN_3 ) ;
41 // setzt GPIO Port_H Pin3 als Output Pin
42
43 // Ausgang für AKUSTISCHES-SIGNAL
44 GPIOPinTypeGPIOOutput (GPIO_PORTM_BASE, GPIO_PIN_4 ) ;
45 // setzt GPIO Port_H Pin4 als Output Pin
46
47 // Ausgang für SCHUTZCONTROLLER-BEREIT-SIGNAL
48 GPIOPinTypeGPIOOutput (GPIO_PORTH_BASE, GPIO_PIN_5) ;
49 // setzt GPIO Port_H Pin5 als Output Pin
50
51 // Ausgang für POWER_SUPPLY (hier für den TEST Notwendig, soll später der ZYklierconroller
             übernehmen )
52 GPIOPinTypeGPIOOutput (GPIO_PORTM_BASE, GPIO_PIN_5 ) ;
53 // setzt GPIO Port_H Pin6 als Output Pin
54
55 // ALLE Pins auf 0 setzen (zur Sicherheit)
56 GPIOPinWrite (GPIO_PORTH_BASE, GPIO_PIN_7 | GPIO_PIN_6 | GPIO_PIN_5 | GPIO_PIN_4 | GPIO_PIN_3 |
             GPIO_PIN_2 | GPIO_PIN_1 | GPIO_PIN_0 , 0b00000000 ) ;
57
58 // konfiguriert PINS
59 GPIOPadConfigSet (GPIO_PORTM_BASE ,GPIO_PIN_4 , GPIO_STRENGTH_12MA, GPIO_PIN_TYPE_STD ) ;
60 / /A
61
62
63 // Eingänge an PORTL - 2000 - 2000 - 2000 - 2000 - 2000 - 2000 - 2000 - 2000 - 2000 - 2000 - 2000 - 2000 - 2000 - 2000 - 2000 - 2000 - 2000 - 2000 - 2000 - 2000 - 2000 - 2000 - 2000 - 2000 - 2000 - 2000 - 2000 - 2000 - 
64 SysCtlPeripheralEnable (SYSCTL_PERIPH_GPIOL);
65 // aktiviert GPIO Ports an Port L
66
67 // Eingang für BUTTON-ROT
68 GPIOPinTypeGPIOInput (GPIO_PORTL_BASE, GPIO_PIN_0) ;
69 // setzt GPIO Port L Pin0 als Input Pin
70
71 // Eingang für BUTTON-GELB
72 GPIOPinTypeGPIOInput (GPIO_PORTL_BASE, GPIO_PIN_1) ;
73 // setzt GPIO Port L Pin1 als Input Pin
```
74

```
75 // Eingang für BUTTON-SCHWARZ
76 GPIOPinTypeGPIOInput (GPIO_PORTL_BASE, GPIO_PIN_2 ) ;
77 // setzt GPIO Port L Pin2 als Input Pin
78
79 // Eingang für Zykliercontroller bereit
80 GPIOPinTypeGPIOInput (GPIO_PORTL_BASE, GPIO_PIN_3) ;
81 // setzt GPIO Port_L Pin3 als Input Pin
82
83 // Eingang für POWER_SUPPLY bereit (nur für den TESTLAUF)
84 GPIOPinTypeGPIOInput (GPIO_PORTL_BASE, GPIO_PIN_4) ;
85 // setzt GPIO Port_L Pin4 als Input Pin
86
87 // konfiguriert PINS
88 GPIOPadConfigSet (GPIO_PORTL_BASE , GPIO_PIN_0, GPIO_STRENGTH_2MA, GPIO_PIN_TYPE_STD_WPU) ;
89 GPIOPadConfigSet (GPIO_PORTL_BASE, GPIO_PIN_1, GPIO_STRENGTH_2MA, GPIO_PIN_TYPE_STD_WPU) ;
90 GPIOPadConfigSet (GPIO_PORTL_BASE ,GPIO_PIN_2 , GPIO_STRENGTH_2MA, GPIO_PIN_TYPE_STD_WPU) ;
91 GPIOPadConfigSet (GPIO_PORTL_BASE , GPIO_PIN_3, GPIO_STRENGTH_2MA, GPIO_PIN_TYPE_STD_WPU) ;
92 GPIOPadConfigSet (GPIO_PORTL_BASE , GPIO_PIN_4, GPIO_STRENGTH_2MA, GPIO_PIN_TYPE_STD_WPU) ;
93
 94 / /E
95
96 // Interrupts für die Buttons
97
98 // RED
99 GPIOIntTypeSet (GPIO_PORTL_BASE, GPIO_PIN_0, GPIO_BOTH_EDGES) ;
100 // GPIO Interrupt auf steigende Flanke stellen
101 / / YELLOW
102 GPIOIntTypeSet (GPIO_PORTL_BASE, GPIO_PIN_1 , GPIO_BOTH_EDGES) ;
103 // GPIO Interrupt auf steigende Flanke stellen
104 // BLACK
105 GPIOIntTypeSet (GPIO_PORTL_BASE, GPIO_PIN_2 , GPIO_BOTH_EDGES) ;
106 // GPIO Interrupt auf steigende Flanke stellen
107
108 GPIOIntRegister (GPIO_PORTL_BASE, GPIO_Int_Handler_PORT_L) ;
109 // Für den GPIO-Interrupt die aufzurufende Funktion wählen
110
111 GPIOIntEnable (GPIO_PORTL_BASE, GPIO_INT_PIN_0 | GPIO_INT_PIN_1 | GPIO_INT_PIN_2 ) ;
112 // GPIO-Interrupt aktivieren
113 }
```
### Listing A.28: GPIO\_Ports\_Init.h

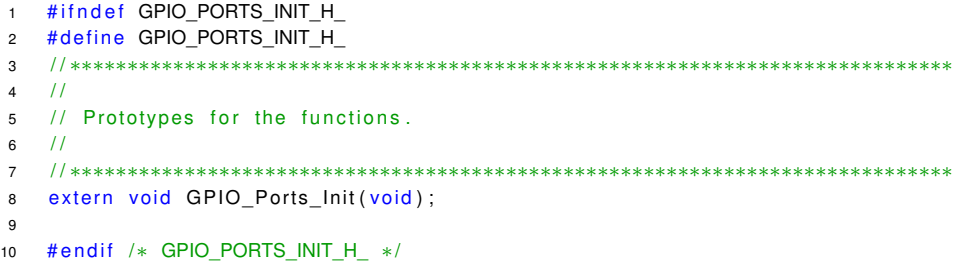

Listing A.29: main.c

 $1$  #include <stdint.h>

- 2 #include <stdbool.h>
- $3$  #include <stdlib.h>

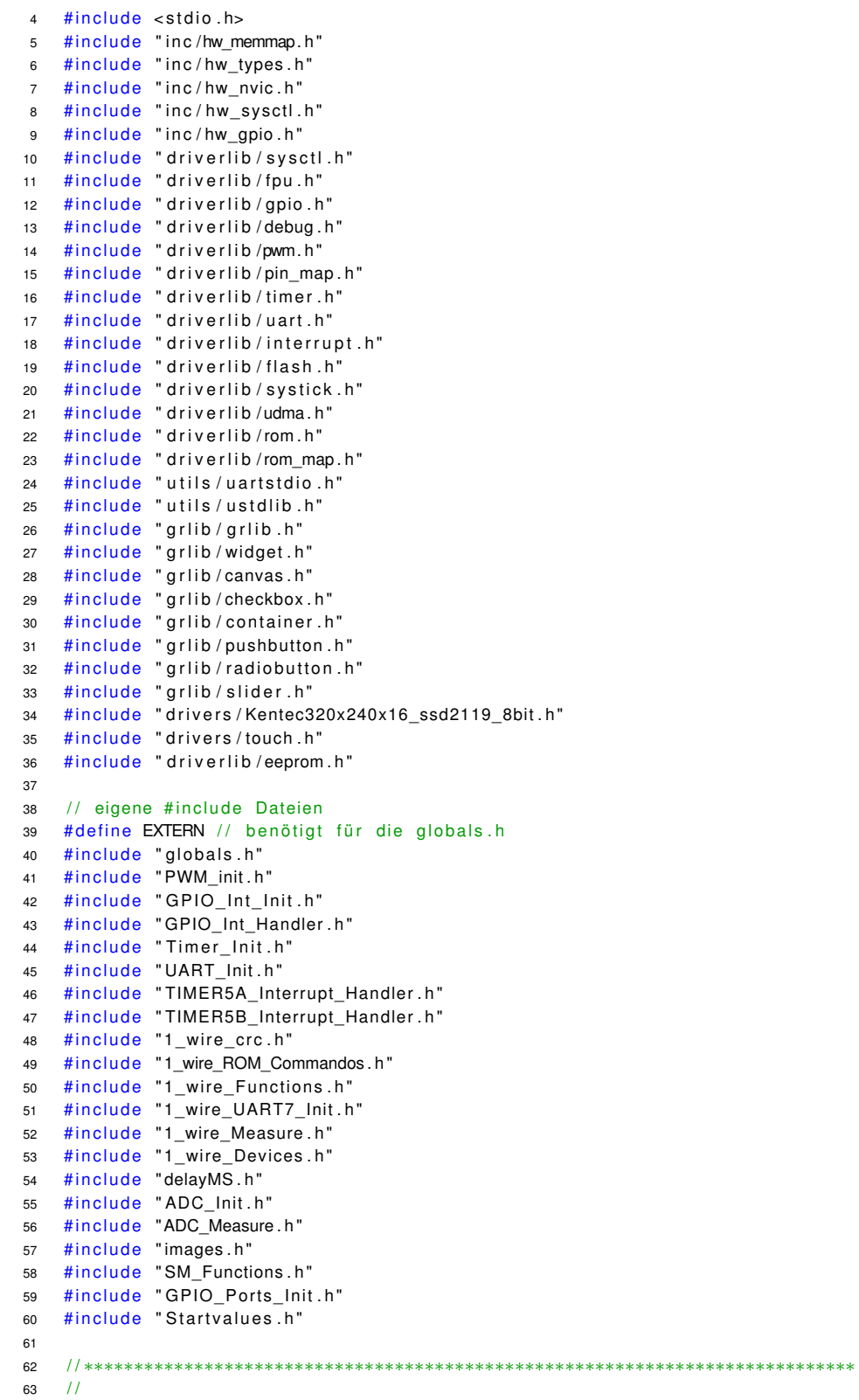

```
64 // Forward declarations for the globals required to define the widgets at
65 \frac{1}{2} compile-time.
66 /67 / / ∗∗∗∗∗∗∗∗∗∗∗∗∗∗∗∗∗∗∗∗∗∗∗∗∗∗∗∗∗∗∗∗∗∗∗∗∗∗∗∗∗∗∗∗∗∗∗∗∗∗∗∗∗∗∗∗∗∗∗∗∗∗∗∗∗∗∗∗∗∗∗∗∗∗∗∗∗
68 void OnPrevious (tWidget *psWidget);
69 void OnNext (tWidget *psWidget);
70 void On_1_Status (tWidget *psWidget, tContext *psContext);
71 void On_2_Lastkreis (tWidget *psWidget, tContext *psContext);
72 void On_3_Ladekreis (tWidget *psWidget, tContext *psContext);
73 void On_4_Details (tWidget *psWidget, tContext *psContext);
74 void OnCanvasPaint ( tWidget *psWidget, tContext *psContext) ;
75 extern tCanvasWidget g_psPanels [];
76
77 / / ∗∗∗∗∗∗∗∗∗∗∗∗∗∗∗∗∗∗∗∗∗∗∗∗∗∗∗∗∗∗∗∗∗∗∗∗∗∗∗∗∗∗∗∗∗∗∗∗∗∗∗∗∗∗∗∗∗∗∗∗∗∗∗∗∗∗∗∗∗∗∗∗∗∗∗∗∗
78 / /
79 // The first panel, which contains introductory text explaining the
80 // application.
81 1/82 / / ∗∗∗∗∗∗∗∗∗∗∗∗∗∗∗∗∗∗∗∗∗∗∗∗∗∗∗∗∗∗∗∗∗∗∗∗∗∗∗∗∗∗∗∗∗∗∗∗∗∗∗∗∗∗∗∗∗∗∗∗∗∗∗∗∗∗∗∗∗∗∗∗∗∗∗∗∗
83 Canvas ( g_sIntroduction, g_psPanels, 0, 0, &g_sKentec320x240x16_SSD2119, 0, 24,
84 320, 166, CANVAS STYLE APP DRAWN, 0, 0, 0, 0, 0, 0, On 1 Status ) ;
85
86 / / ∗∗∗∗∗∗∗∗∗∗∗∗∗∗∗∗∗∗∗∗∗∗∗∗∗∗∗∗∗∗∗∗∗∗∗∗∗∗∗∗∗∗∗∗∗∗∗∗∗∗∗∗∗∗∗∗∗∗∗∗∗∗∗∗∗∗∗∗∗∗∗∗∗∗∗∗∗
87 /88 // The second panel, which demonstrates the graphics primitives.
89 //
90 / / ∗∗∗∗∗∗∗∗∗∗∗∗∗∗∗∗∗∗∗∗∗∗∗∗∗∗∗∗∗∗∗∗∗∗∗∗∗∗∗∗∗∗∗∗∗∗∗∗∗∗∗∗∗∗∗∗∗∗∗∗∗∗∗∗∗∗∗∗∗∗∗∗∗∗∗∗∗
91 Canvas (g sPrimitives, g psPanels + 1, 0, 0, &g sKentec320x240x16 SSD2119, 0,
92 24, 320, 166, CANVAS_STYLE_APP_DRAWN, 0, 0, 0, 0, 0, 0,
93 On_2_Lastkreis );
94
95 Canvas ( g_sPrimitives 2, g_psPanels + 2, 0, 0, &g_sKentec320x240x16_SSD2119, 0,
96 24, 320, 166, CANVAS STYLE APP DRAWN, 0, 0, 0, 0, 0, 0,
97 On_3_Ladekreis ) ;
98
99 // Canvas ( g_d et ails , g_psPanels + 3, 0, 0, & g_sKentec320x240x16_SSD2119, 0,
100 // 24, 320, 166, CANVAS STYLE APP DRAWN, 0, 0, 0, 0, 0, 0,
101 // On_4_Details ) ;
102
103 / / ∗∗∗∗∗∗∗∗∗∗∗∗∗∗∗∗∗∗∗∗∗∗∗∗∗∗∗∗∗∗∗∗∗∗∗∗∗∗∗∗∗∗∗∗∗∗∗∗∗∗∗∗∗∗∗∗∗∗∗∗∗∗∗∗∗∗∗∗∗∗∗∗∗∗∗∗∗
104 / /105 // An array of canvas widgets, one per panel. Each canvas is filled with
106 // black, overwriting the contents of the previous panel.
107 / /108 / / ∗∗∗∗∗∗∗∗∗∗∗∗∗∗∗∗∗∗∗∗∗∗∗∗∗∗∗∗∗∗∗∗∗∗∗∗∗∗∗∗∗∗∗∗∗∗∗∗∗∗∗∗∗∗∗∗∗∗∗∗∗∗∗∗∗∗∗∗∗∗∗∗∗∗∗∗∗
109 tCanvasWidget g_psPanels [] =
110 {
111 CanvasStruct (0, 0, &g_sIntroduction, &g_sKentec320x240x16_SSD2119, 0, 24,
112 320, 166, CANVAS STYLE FILL, CIrBlack, 0, 0, 0, 0, 0, 0),
113 CanvasStruct (0, 0, &g_sPrimitives, &g_sKentec320x240x16_SSD2119, 0, 24,
114 320, 166, CANVAS_STYLE_FILL, CIrBlack, 0, 0, 0, 0, 0, 0),
115 CanvasStruct (0, 0, &g_sPrimitives2, &g_sKentec320x240x16_SSD2119, 0, 24,
116 320, 166, CANVAS_STYLE_FILL, CIrBlack, 0, 0, 0, 0, 0, 0),
117 // CanvasStruct(0, 0, &g_details, &g_sKentec320x240x16_SSD2119, 0, 24,
118 // 320, 166, CANVAS_STYLE_FILL, CIrBlack, 0, 0, 0, 0, 0, 0),
119 } ;
120
121 / / ∗∗∗∗∗∗∗∗∗∗∗∗∗∗∗∗∗∗∗∗∗∗∗∗∗∗∗∗∗∗∗∗∗∗∗∗∗∗∗∗∗∗∗∗∗∗∗∗∗∗∗∗∗∗∗∗∗∗∗∗∗∗∗∗∗∗∗∗∗∗∗∗∗∗∗∗∗
122 / l123 // The number of panels.
```
*A. Anhang* 172

```
124 //
125 / / ∗∗∗∗∗∗∗∗∗∗∗∗∗∗∗∗∗∗∗∗∗∗∗∗∗∗∗∗∗∗∗∗∗∗∗∗∗∗∗∗∗∗∗∗∗∗∗∗∗∗∗∗∗∗∗∗∗∗∗∗∗∗∗∗∗∗∗∗∗∗∗∗∗∗∗∗∗
126 # define NUM_PANELS (size of (g_psPanels ) / size of (g_psPanels [0]) )
127
128 / / ∗∗∗∗∗∗∗∗∗∗∗∗∗∗∗∗∗∗∗∗∗∗∗∗∗∗∗∗∗∗∗∗∗∗∗∗∗∗∗∗∗∗∗∗∗∗∗∗∗∗∗∗∗∗∗∗∗∗∗∗∗∗∗∗∗∗∗∗∗∗∗∗∗∗∗∗∗
129 //
130 // The names for each of the panels, which is displayed at the bottom of the
131 // screen.
132 / /133 / / ∗∗∗∗∗∗∗∗∗∗∗∗∗∗∗∗∗∗∗∗∗∗∗∗∗∗∗∗∗∗∗∗∗∗∗∗∗∗∗∗∗∗∗∗∗∗∗∗∗∗∗∗∗∗∗∗∗∗∗∗∗∗∗∗∗∗∗∗∗∗∗∗∗∗∗∗∗
134 char *g pcPanei32Names [] =
135 {
136 " Status ",<br>137 " Lastkreis ",
137 " L a s t k r e i s " ,
138 " Ladekreis<br>
<sup>"</sup> Poteile
139 " Details
140 };
141
142 / / ∗∗∗∗∗∗∗∗∗∗∗∗∗∗∗∗∗∗∗∗∗∗∗∗∗∗∗∗∗∗∗∗∗∗∗∗∗∗∗∗∗∗∗∗∗∗∗∗∗∗∗∗∗∗∗∗∗∗∗∗∗∗∗∗∗∗∗∗∗∗∗∗∗∗∗∗∗
143 //
144 // The buttons and text across the bottom of the screen.
145 //
146 / / ∗∗∗∗∗∗∗∗∗∗∗∗∗∗∗∗∗∗∗∗∗∗∗∗∗∗∗∗∗∗∗∗∗∗∗∗∗∗∗∗∗∗∗∗∗∗∗∗∗∗∗∗∗∗∗∗∗∗∗∗∗∗∗∗∗∗∗∗∗∗∗∗∗∗∗∗∗
147 RectangularButton (q sP revious , 0, 0, 0, &g sKentec320x240x16 SSD2119 , 0, 190 ,
148 50, 50, PB STYLE FILL, CIrBlack, CIrBlack, 0, CIrSilver,
149 8g_sFontCm20, "-", g_pui8Blue50x50, g_pui8Blue50x50Press, 0, 0,
150 OnPrevious ) ;
151
152 Canvas ( g_s Title , 0, 0, 0, &g_sKentec320x240x16_SSD2119, 50, 190, 220, 50,
153 CANVAS_STYLE_TEXT | CANVAS_STYLE_TEXT_OPAQUE, 0, 0, CIrSilver,
154 &g_sFontCm20, 0, 0, 0);
155
156 RectangularButton ( g_sNext, 0, 0, 0, 8g_sKentec320x240x16_SSD2119, 270, 190,
157 50, 50, PB_STYLE_IMG | PB_STYLE_TEXT, CIrBlack, CIrBlack, 0,
158 CIrSilver, &g sFontCm20, "+", g pui8Blue50x50,
159 g_pui8Blue50x50Press, 0, 0, OnNext);
160
161 / / ∗∗∗∗∗∗∗∗∗∗∗∗∗∗∗∗∗∗∗∗∗∗∗∗∗∗∗∗∗∗∗∗∗∗∗∗∗∗∗∗∗∗∗∗∗∗∗∗∗∗∗∗∗∗∗∗∗∗∗∗∗∗∗∗∗∗∗∗∗∗∗∗∗∗∗∗∗
162 //163 // The panel that is currently being displayed.
164 //
165 / / ∗∗∗∗∗∗∗∗∗∗∗∗∗∗∗∗∗∗∗∗∗∗∗∗∗∗∗∗∗∗∗∗∗∗∗∗∗∗∗∗∗∗∗∗∗∗∗∗∗∗∗∗∗∗∗∗∗∗∗∗∗∗∗∗∗∗∗∗∗∗∗∗∗∗∗∗∗
166
167
168
169 / / ∗∗∗∗∗∗∗∗∗∗∗∗∗∗∗∗∗∗∗∗∗∗∗∗∗∗∗∗∗∗∗∗∗∗∗∗∗∗∗∗∗∗∗∗∗∗∗∗∗∗∗∗∗∗∗∗∗∗∗∗∗∗∗∗∗∗∗∗∗∗∗∗∗∗∗∗∗
170 / /171 // Handles presses of the previous panel button.
172 //173 / / ∗∗∗∗∗∗∗∗∗∗∗∗∗∗∗∗∗∗∗∗∗∗∗∗∗∗∗∗∗∗∗∗∗∗∗∗∗∗∗∗∗∗∗∗∗∗∗∗∗∗∗∗∗∗∗∗∗∗∗∗∗∗∗∗∗∗∗∗∗∗∗∗∗∗∗∗∗
174 void
175 OnPrevious ( tWidget ∗psWidget )
176 {
177 /178 / / There is nothing to be done if the first panel is already being
179 // displayed.
180 /181 if (g_u132Panel == 0)
182 {
183 return;
```
184 }

```
185
186 /187 // Remove the current panel.
188 / /
189 WidgetRemove (( tWidget *) ( g_psPanels + g_ui32Panel ) ) ;
190
191 /192 // Decrement the panel index.
193 / /194 g ui32Panel--;195
196 / /
197 // Add and draw the new panel.
198 / /
199 WidgetAdd (WIDGET_ROOT, ( tWidget *) ( g_psPanels + g_ui32Panel ) ) ;
200 WidgetPaint ( ( tWidget * ) ( g_psPanels + g_ui32Panel ) ) ;
201
202 //
203 // Set the title of this panel.
204 / /
205 CanvasTextSet(&g_sTitle, g_pcPanei32Names[g_ui32Panel]);
206 WidgetPaint (( tWidget *)&g_sTitle);
207
208 / /
209 // See if this is the first panel.
210 //
211 if (g_u^{212}Panel == 0)
212 {
213 /214 // Clear the previous button from the display since the first panel is
215 // being displayed.
216 //
217 PushButtonImageOff(&g_sPrevious);
218 PushButtonTextOff (& a sP revious ) ;
219 PushButtonFillOn (& g_sP revious) ;
220 WidgetPaint ((tWidget *)&g_sPrevious);
221 }
222
223 / /
224 // See if the previous panel was the last panel.
225 / /
226 if (g_{u}32Panel == (NUM_{u}PANELS - 2))227 {
228 / /
229 // Display the next button.
230 //
231 PushButtonImageOn(&g_sNext);
232 PushButtonTextOn (& g_sNext) ;
233 PushButtonFillOff(&g_sNext);
234 WidgetPaint (( tWidget *)&g_sNext);
235 }
236
237 }
238
239 / / ∗∗∗∗∗∗∗∗∗∗∗∗∗∗∗∗∗∗∗∗∗∗∗∗∗∗∗∗∗∗∗∗∗∗∗∗∗∗∗∗∗∗∗∗∗∗∗∗∗∗∗∗∗∗∗∗∗∗∗∗∗∗∗∗∗∗∗∗∗∗∗∗∗∗∗∗∗
240 / l241 // Handles presses of the next panel button.
242 //
243 / / ∗∗∗∗∗∗∗∗∗∗∗∗∗∗∗∗∗∗∗∗∗∗∗∗∗∗∗∗∗∗∗∗∗∗∗∗∗∗∗∗∗∗∗∗∗∗∗∗∗∗∗∗∗∗∗∗∗∗∗∗∗∗∗∗∗∗∗∗∗∗∗∗∗∗∗∗∗
```

```
244 void
245 OnNext ( tWidget ∗psWidget )
246 {
247 //
248 // There is nothing to be done if the last panel is already being
249 // displayed.
250 //
251 if (g_{u}u32PaneI = (NUM_{PANELS} - 1))252 {
253 return
254 }
255
256 / /
257 // Remove the current panel.
258 //
259 WidgetRemove (( tWidget *) ( g_psPanels + g_ui32Panel ) ) ;
260
261 //
262 // Increment the panel index.
263 / /
264 g_ui32Panel ++;
265
266 //
267 // Add and draw the new panel.
268 / /
269 WidgetAdd (WIDGET_ROOT, ( tWidget ∗) ( g_psPanels + g_ui32Panel ) ) ;
270 WidgetPaint ( ( tWidget * ) ( g_psPanels + g_ui32Panel ) ) ;
271
272 /273 // Set the title of this panel.
274 //
275 CanvasTextSet(&g_sTitle, g_pcPanei32Names[g_ui32Panel]);
276 WidgetPaint (( tWidget *)&g_sTitle);
277
278 //
279 // See if the previous panel was the first panel.
280 //
281 if (g_{\text{u}}132Panel == 1)
282 {
283 / /
284 // Display the previous button.
285 / /
286 PushButtonImageOn(&g_sPrevious);
287 PushButtonTextOn(&g_sPrevious);
288 PushButtonFillOff(&g_sPrevious);
289 WidgetPaint ((tWidget *)&g_sPrevious);
290 }
291
292 / /
293 // See if this is the last panel.
294 / /
295 if (g_ui32Panel == (NUM\_PANELS - 1)296 {
297 / /
\frac{1}{298} // Clear the next button from the display since the last panel is being
299 // displayed.
300 //
301 PushButtonImageOff(&g_sNext);
302 PushButtonTextOff(&g_sNext);
303 PushButtonFillOn (& g_sNext) ;
```

```
304 WidgetPaint ((tWidget *)&g_sNext);
305 }
306
307 }
308
309 void OnRotateScreens () // eigene Funktion, da TOUCHEINGABE KAPUTT ist !!!
310 {
311 //
312 // There is nothing to be done if the last panel is already being
313 // displayed.
314 //
315 if (g_u i32Panel == (NUM_PANELS - 1))316 {
317 //
318 // Remove the current panel.
319 //
320 WidgetRemove ((tWidget *) (g_psPanels + g_ui32Panel));
321
322 // wieder auf 0 setzen
323 g_ui32Panel = 0;
324
325 //
326 // Add and draw the new panel.
327 / /
328 WidgetAdd (WIDGET ROOT, ( tWidget *) ( g psPanels + g ui32Panel ) ) ;
329 WidgetPaint ( ( tWidget * ) ( g_psPanels + g_ui32Panel ) ) ;
330
331 //
332 // Set the title of this panel.
333 //
334 CanvasTextSet(&g_sTitle, g_pcPanei32Names[g_ui32Panel]);
335 WidgetPaint (( tWidget *)&g_sTitle);
336
337 //
\frac{1}{338} // See if the previous panel was the first panel.
339 / /
340 if (g_u132Panel == 1)
341 {
342 //
343 // Display the previous button.
344 //
345 PushButtonImageOn(&g_sPrevious);
346 PushButtonTextOn(&g_sPrevious);
347 PushButtonFillOff (& g_sP revious ) ;
348 WidgetPaint ((tWidget *)&g_sPrevious);
349 }
350
351 //
352 // See if this is the last panel.
353 //
354 if (g_ui32Panel == (NUM_PANELS - 1))
355 {
356 //
357 // Clear the next button from the display since the last panel is being
358 // displayed.
359 //
360 PushButtonImageOff(&g_sNext);
361 PushButtonTextOff(&g_sNext);
362 PushButtonFillOn (& g_sNext) ;
363 WidgetPaint (( tWidget *)&g sNext ) ;
```
364 }

```
365
366 return;
367 }
368
369 / /
370 // Remove the current panel.
371 //
372 WidgetRemove (( tWidget *) ( g_psPanels + g_ui32Panel ) ) ;
373
374 //
375 // Increment the panel index.
376 //
377 g_ui32Panel ++;
378
379 / /
380 // Add and draw the new panel.
381 //
382 WidgetAdd (WIDGET_ROOT, (tWidget *) (g_psPanels + g_ui32Panel));
383 WidgetPaint ( ( tWidget * ) ( g_psPanels + g_ui32Panel ) ) ;
384
385 / /
386 // Set the title of this panel.
387 / /
388 CanvasTextSet(&g_sTitle, g_pcPanei32Names[g_ui32Panel]);
389 WidgetPaint ( ( tWidget *) & g_s Title ) ;
390
391 //
392 // See if the previous panel was the first panel.
393 / /
394 if (g_{ui32}Panel == 1)
395 {
396 / /
397 // Display the previous button.
398 //
399 PushButtonImageOn(&g_sPrevious);
400 PushButtonTextOn(&g_sPrevious);
401 PushButtonFillOff(&g_sPrevious);
402 WidgetPaint ((tWidget *)&g_sPrevious);
403 }
404405 / /
406 // See if this is the last panel.
407 //
408 if (g_{u}32Panel == (NUM_{PANELS} - 1)409 {
410 //411 // Clear the next button from the display since the last panel is being
412 // displayed.
413 //
414 PushButtonImageOff(&g_sNext);
415 PushButtonTextOff(&g_sNext);
416 PushButtonFillOn(&g_sNext);
417 WidgetPaint ((tWidget *)&g_sNext);
418 }
419
420 }
421
422 / / ∗∗∗∗∗∗∗∗∗∗∗∗∗∗∗∗∗∗∗∗∗∗∗∗∗∗∗∗∗∗∗∗∗∗∗∗∗∗∗∗∗∗∗∗∗∗∗∗∗∗∗∗∗∗∗∗∗∗∗∗∗∗∗∗∗∗∗∗∗∗∗∗∗∗∗∗∗
423 / /
```

```
A. Anhang 177
```

```
424 // Handles paint requests for the introduction canvas widget.
425 / /426 / / ∗∗∗∗∗∗∗∗∗∗∗∗∗∗∗∗∗∗∗∗∗∗∗∗∗∗∗∗∗∗∗∗∗∗∗∗∗∗∗∗∗∗∗∗∗∗∗∗∗∗∗∗∗∗∗∗∗∗∗∗∗∗∗∗∗∗∗∗∗∗∗∗∗∗∗∗∗
427 void
428 On_1_Status (tWidget *psWidget, tContext *psContext)
429 {
430 char DISPLAY_ERROR_LEVEL [10];
431 s p r i n t f (DISPLAY_ERROR_LEVEL, "%10d " , ERROR_LEVEL) ;
432
433 char DISPLAY_RUNTIME [10];
434 sprintf (DISPLAY RUNTIME, "%10d", Sekunden);
435
436
437 G rContextFontSet ( psContext , &g_sFontCm18 ) ;
438 GrContextForegroundSet (psContext, CIrSilver);
439
440 //
441 GrContextForegroundSet (psContext, CIrSilver);
442 GrStringDraw (psContext, "BATSEN", -1, 80, 32, 0);
443 GrStringDraw (psContext, "SCHUTZCONTROLLER.", -1, 80, 50, 0);
\overline{A}445 // erst den Text schreiben
446 GrStringDraw(psContext, "Status des Controllers:", -1, 10, 74, 0);
447 GrStringDraw (psContext, "Fehlerlevel:", -1, 10, 92, 0);
448 GrStringDraw (psContext, "Laufzeit (in sek.):", -1, 10, 110, 0);
449 // GrString Draw (psContext, "", -1, 0, 128, 0);
450
451 // dann die Variablen als Text schreiben
452 i f (SYSTEM_STATUS_TEXT == 0 )
453 {
454 GrContextForegroundSet (psContext, CIrYellow);
455 GrStringDraw (psContext, "INIT", -1, 180, 74, 0);
456 }
457 else if (SYSTEM_STATUS_TEXT == 1)
458 {
459 GrContextForegroundSet (psContext, CirWhite);
460 GrStringDraw (psContext, "RUN", -1, 180, 74, 0);
461 }
462 else if (SYSTEM_STATUS_TEXT == 2)
463 {
464 GrContextForegroundSet (psContext, ClrRed);
465 GrString Draw (psContext, "ERROR", -1, 180, 74, 0);
466 }
467 else if (SYSTEM_STATUS_TEXT == 3)
468 {
469 GrContextForegroundSet (psContext, CIrYellow);
470 GrStringDraw (psContext, "ERROR", -1, 180, 74, 0);
471 }
472 / / 0 = 1NIT
473 // 1 = RUN
474 // 2 = ERROR475 // 3 = SOFT–STOP)
476
477 GrContextForegroundSet (psContext, ClrWhite);
478 GrStringDraw (psContext, DISPLAY_ERROR_LEVEL, -1, 180, 92, 0);
479 GrStringDraw (psContext, DISPLAY RUNTIME, -1, 180, 110, 0);
480
481 if (ERROR_LEVEL == 0)
482 {
483 GrContextForegroundSet (psContext, ClrWhite);
```

```
484 GrStringDraw (psContext, "keine Fehler - System laeuft einwandfrei", -1, 20, 150, 0);
485 }
486 else if (ERROR LEVEL == 1)
487 {
488 GrContextForegroundSet (psContext, CIrYellow);
489 GrStringDraw (psContext, "Warnung aktiv - System laeuft", -1, 20, 150, 0);
490 }
491 else if (ERROR_LEVEL == 2)
492 {
493 GrContextForegroundSet (psContext, CirRed);
494 GrStringDraw (psContext, "Fehler - System gestoppt", -1, 20, 150, 0);
495 }
496 else if (ERROR LEVEL == 3)
497 {
498 GrContextForegroundSet (psContext, ClrRed);
499 GrStringDraw (psContext, "Kommunikationsfehler (Zykliersystem überprüfen) - System gestoppt",
                  -1, 20, 150, 0);
500 }
501
502 }
503
504 / / ∗∗∗∗∗∗∗∗∗∗∗∗∗∗∗∗∗∗∗∗∗∗∗∗∗∗∗∗∗∗∗∗∗∗∗∗∗∗∗∗∗∗∗∗∗∗∗∗∗∗∗∗∗∗∗∗∗∗∗∗∗∗∗∗∗∗∗∗∗∗∗∗∗∗∗∗∗
505 / /506 // Handles paint requests for the primitives canvas widget.
507 / /508 / / ∗∗∗∗∗∗∗∗∗∗∗∗∗∗∗∗∗∗∗∗∗∗∗∗∗∗∗∗∗∗∗∗∗∗∗∗∗∗∗∗∗∗∗∗∗∗∗∗∗∗∗∗∗∗∗∗∗∗∗∗∗∗∗∗∗∗∗∗∗∗∗∗∗∗∗∗∗
509 void
510 On_2_Lastk reis ( tWidget ∗psWidget , tC o nt e xt ∗psContext )
511 {
512 // Variablen in Strings schreiben:
513
514 / / L ü f t e r 1 
515 char FAN 1 DUTY [ 5 ];
516 sprintf (FAN_1_DUTY, "%d", FAN_DUTYCYCLE_PERCENT[0]);
517
518 char FAN_1_RPM [5];
519 sprintf (FAN_1_RPM, "%d", FAN_RPM[0]);
520
521 char FAN_1_TEMP [5];
522 sprintf (FAN_1_TEMP, "%d", FAN_TEMPERATURE[0]);
523
524 char FAN_1_TEMP_WARN[5];
525 sprintf (FAN_1_TEMP_WARN, "%d", LIMIT_FAN_TEMP_WARNING [0]);
526
527 char FAN_1_TEMP_ERROR [5];
528 sprintf (FAN_1_TEMP_ERROR, "%d", LIMIT_FAN_TEMP_ERROR [0]);
529
530 \frac{1}{2} Lüfter 2 -
531 char FAN 2 DUTY [ 5 ] ;
532 sprintf (FAN_2_DUTY, "%d", FAN_DUTYCYCLE_PERCENT[1]);
533
534 char FAN 2 RPM [ 5 ];
535 sprintf (FAN_2_RPM, "%d", FAN_RPM[1]);
536
537 char FAN 2 TEMP [ 5 ] ;
\overline{C} sprintf (FAN 2 TEMP, "%d", FAN TEMPERATURE[1]);
539
540 char FAN_2_TEMP_WARN[5];
541 sprintf (FAN 2 TEMP WARN, "%d", LIMIT FAN TEMP WARNING [1] ) ;
542
```
543 char FAN\_2\_TEMP\_ERROR [5]; 544 sprintf (FAN 2 TEMP\_ERROR, "%d", LIMIT\_FAN\_TEMP\_ERROR [ 1 ] ) ; 545 546 // Lüfter 3-547 char FAN\_3\_DUTY [5]; 548 sprintf (FAN\_3\_DUTY, "%d", FAN\_DUTYCYCLE\_PERCENT[2]); 549 550 char FAN\_3\_RPM [ 5 ]; 551 sprintf (FAN\_3\_RPM, "%d", FAN\_RPM[2]); 552 553 char FAN 3 TEMP [ 5 ] ; 554 sprintf (FAN\_3\_TEMP, "%d", FAN\_TEMPERATURE[2]); 555 556 char FAN\_3\_TEMP\_WARN[ 5]; 557 sprintf (FAN\_3\_TEMP\_WARN, "%d", LIMIT\_FAN\_TEMP\_WARNING [2]); 558  $559$  char FAN 3 TEMP ERROR [ 5 ] ; 560 sprintf (FAN\_3\_TEMP\_ERROR, "%d", LIMIT\_FAN\_TEMP\_ERROR [2] ) ; 561 562 // Hallsensor 1 563 char HALL 1 VALUE [ 5 ] ; 564 sprintf (HALL\_1\_VALUE, "%d", Hallsensor\_Ampere [0]); 565 566 **char HALL 1 WARN [ 5 ]**; 567 sprintf (HALL\_1\_WARN, "%d", LIMIT\_HALL\_CURRENT\_WARNING [ 0 ] ) ; 568 569 char HALL\_1\_ERROR [ 5 ] ; 570 sprintf (HALL\_1\_ERROR, "%d", LIMIT\_HALL\_CURRENT\_ERROR [ 0 ] ) ; 571 572 573 / / Text 574 G rContextFontSet ( psContext , &g\_sFontCm18 ) ; 575 GrContextForegroundSet (psContext, CIrGold); 576 GrStringDraw(psContext, "Luefter 1: T[%]: U/m:", -1, 10, 30, 0);<br>577 GrStringDraw(psContext. "TIC1: TwiC1: TelC1:". -1. 10. 50. 0): 577 GrStringDraw ( psContext , "TIC ] : Twich : 578 GrContextForegroundSet (psContext, ClrSeaGreen); .<br>579 GrStringDraw(psContext, "Luefter 2: T[%]: U/m:", -1, 10, 70, 0); 580 GrStringDraw (psContext, "T[C]: Tw[C]: Te[C]:", -1, 10, 90, 0); 581 GrContextForegroundSet (psContext, CIrSlateBlue); 582 GrStringDraw (psContext, "Luefter 3: T[%]: U/m::", -1, 10, 110, 0); 583 GrStringDraw (psContext, "T[C]: Tw[C]: Te[C]: ", -1, 10, 130, 0); 584 GrContextForegroundSet (psContext, ClrKhaki); 585 GrStringDraw (psContext, "Strom Spannung", -1, 60, 150, 0); 586 GrStringDraw (psContext, " $[IA]$ : Iw []: Ie []: U[V]:", -1, 10, 170, 0); 587 588 / / Va r iab len1 589 G rContextFontSet ( psContext , &g\_sFontCm18 ) ; 590 GrContextForegroundSet (psContext, ClrWhite);  $591$  GrString Draw (psContext, FAN 1 DUTY,  $-1$ , 170, 30, 0); 592 GrString Draw (psContext, FAN\_1\_RPM, -1, 270, 30, 0); 593 / / Farbe anpassen ANFANG 594 i f (FAN\_TEMPERATURE[ 0 ] >= LIMIT\_FAN\_TEMP\_WARNING [ 0 ] && FAN\_TEMPERATURE[ 0 ] < LIMIT\_FAN\_TEMP\_ERROR [0]) { GrContextForegroundSet (psContext, CIrYellow); } 595 else if (FAN\_TEMPERATURE[0] >= LIMIT\_FAN\_TEMP\_ERROR[0]) { GrContextForegroundSet (psContext, ClrRed) ; } 596 / / Farbe anpassen ENDE 597 GrStringDraw (psContext, FAN 1 TEMP, -1, 60, 50, 0); 598 GrContextForegroundSet (psContext, CIrSlateGray); 599 GrStringDraw (psContext, FAN\_1\_TEMP\_WARN, -1, 170, 50, 0); 600 GrString Draw (psContext, FAN 1 TEMP ERROR, -1, 270, 50, 0);

601 GrContextForegroundSet (psContext, ClrWhite);  $602$  GrString Draw (psContext, FAN 2 DUTY,  $-1$ , 170, 70, 0); 603 GrString Draw (psContext, FAN\_2\_RPM, -1, 270, 70, 0); 604 / / Farbe anpassen ANFANG 605 i f (FAN\_TEMPERATURE[ 1 ] >= LIMIT\_FAN\_TEMP\_WARNING [ 1 ] && FAN\_TEMPERATURE[ 1 ] < LIMIT\_FAN\_TEMP\_ERROR [1]) { GrContextForegroundSet (psContext, CIrYellow); } 606 else if (FAN\_TEMPERATURE[1] >= LIMIT\_FAN\_TEMP\_ERROR[1]) { GrContextForegroundSet (psContext, ClrRed) ; } 607 / / Farbe anpassen ENDE 608 GrStringDraw (psContext, FAN\_2\_TEMP, -1, 60, 90, 0); 609 GrContextForegroundSet (psContext, CIrSlateGray); 610 GrStringDraw (psContext, FAN\_2\_TEMP\_WARN, -1, 170, 90, 0);  $611$  GrString Draw (psContext, FAN 2 TEMP ERROR,  $-1$ , 270, 90, 0); 612 GrContextForegroundSet (psContext, ClrWhite); 613 GrStringDraw (psContext, FAN\_3\_DUTY, -1, 170, 110, 0); 614 GrString Draw (psContext, FAN 3\_RPM, -1, 270, 110, 0); 615 / / Farbe anpassen ANFANG 616 i f (FAN\_TEMPERATURE[ 2 ] >= LIMIT\_FAN\_TEMP\_WARNING [ 2 ] && FAN\_TEMPERATURE[ 2 ] < LIMIT\_FAN\_TEMP\_ERROR [2]) { GrContextForegroundSet (psContext, CIrYellow); } 617 else if (FAN\_TEMPERATURE[2] >= LIMIT\_FAN\_TEMP\_ERROR[2]) { GrContextForegroundSet (psContext, CIrRed) ; } 618 / / Farbe anpassen ENDE 619 GrString Draw (psContext,  $FAN_3$  TEMP,  $-1$ , 60, 130, 0); 620 GrContextForegroundSet (psContext, CIrSlateGray); 621 GrString Draw (psContext, FAN 3 TEMP WARN, -1, 170, 130, 0); 622 GrString Draw (psContext, FAN 3 TEMP ERROR, -1, 270, 130, 0); 623 GrContextForegroundSet (psContext, ClrWhite); 624 / / Farbe anpassen ANFANG 625 if (Hallsensor\_Ampere [0] > LIMIT\_HALL\_CURRENT\_WARNING [0] && Hallsensor\_Ampere [0] < LIMIT\_HALL\_CURRENT\_ERROR [0] ) { GrContextForegroundSet (psContext, CIrYellow) ; } 626 else if (Hallsensor\_Ampere [0] >= LIMIT\_HALL\_CURRENT\_ERROR [0]) { GrContextForegroundSet (psContext, ClrRed ) : } 627 / / Farbe anpassen ENDE 628 GrString Draw (psContext, HALL\_1\_VALUE, -1, 50, 170, 0); 629 GrContextForegroundSet (psContext, CIrSlateGrav); 630 GrString Draw (psContext, HALL\_1\_WARN, -1, 120, 170, 0); 631 GrStringDraw (psContext, HALL\_1\_ERROR, -1, 180, 170, 0); 632 / / Spannungswert 633 GrContextForegroundSet (psContext, ClrWhite); 634 GrStringDraw (psContext, "0", -1, 270, 170, 0); // VORERST (Spannung folgt) 635 636 } 637 638 v o i d 639 On\_3\_Ladekreis ( tWidget \*psWidget, tContext \*psContext) 640 { 641 // Variablen in Strings schreiben: 642 643 // Lüfter 4 -644 char FAN 4 DUTY [ 5 ] ; 645 sprintf (FAN\_4\_DUTY, "%d", FAN\_DUTYCYCLE\_PERCENT[3]);  $646$ 647 char FAN 4 RPM [ 5 ] : 648 sprintf (FAN\_4\_RPM, "%d", FAN\_RPM[3]); 649 650 char FAN 4 TEMP [ 5 ]; 651 s p r i n t f (FAN\_4\_TEMP, "%d " , FAN\_TEMPERATURE[ 3 ] ) ; 652 653 char FAN 4 TFMP WARN $[5]$  : 654 sprintf (FAN 4 TEMP WARN, "%d", LIMIT FAN TEMP WARNING [3] ) ;
655

656 char FAN 4 TEMP ERROR [ 5 ] ;  $\overline{C}$  s p r in t f (FAN\_4\_TEMP\_ERROR, "%d", LIMIT\_FAN\_TEMP\_ERROR[3]); 658 659 // Lüfter 5-660 char FAN 5 DUTY [ 5 ]; 661 sprintf (FAN\_5\_DUTY, "%d", FAN\_DUTYCYCLE\_PERCENT[4]); 662 663 char FAN 5\_RPM [ 5 ] ; 664 sprintf (FAN\_5\_RPM, "%d", FAN\_RPM[4]); 665 666 char FAN\_5\_TEMP [5]; 667 sprintf (FAN 5 TEMP, "%d", FAN TEMPERATURE[4]); 668 669 char FAN 5 TEMP WARN[ 5]; 670 sprintf (FAN\_5\_TEMP\_WARN, "%d", LIMIT\_FAN\_TEMP\_WARNING [4] ) ; 671 672 char FAN\_5\_TEMP\_ERROR [ 5 ] ; 673 s p r i n t f (FAN\_5\_TEMP\_ERROR, "%d " , LIMIT\_FAN\_TEMP\_ERROR [ 4 ] ) ; 674 <sup>675</sup> / / L ü f t e r <sup>6</sup> 676 char FAN 6 DUTY [ 5 ]; 677 sprintf (FAN\_6\_DUTY, "%d", FAN\_DUTYCYCLE\_PERCENT[5]); 678 679 char FAN 6 RPM [ 5 ] ; 680 sprintf (FAN\_6\_RPM, "%d", FAN\_RPM[5]); 681  $682$  char FAN 6 TEMP [ 5 ]  $\cdot$ 683 sprintf (FAN\_6\_TEMP, "%d", FAN\_TEMPERATURE[5]); 684 685 char FAN\_6\_TEMP\_WARN[ 5]; 686 sprintf (FAN\_6\_TEMP\_WARN, "%d", LIMIT\_FAN\_TEMP\_WARNING [5] ) ; 687 688 char FAN\_6\_TEMP\_ERROR [5]; 689 sprintf (FAN\_6\_TEMP\_ERROR, "%d", LIMIT\_FAN\_TEMP\_ERROR [ 5 ] ) ; 690  $691$  // Hallsensor 1 692 char HALL\_2\_VALUE [ 5 ] ; 693 sprintf (HALL\_2\_VALUE, "%d", Hallsensor\_Ampere [1]); 694 695 char HALL\_2\_WARN [5]; 696 sprintf (HALL\_2\_WARN, "%d", LIMIT\_HALL\_CURRENT\_WARNING [1] ) ; 697 698 char HALL 2 ERROR [ 5 ] ; 699 sprintf (HALL\_2\_ERROR, "%d", LIMIT\_HALL\_CURRENT\_ERROR[1]); 700 701 702 / / Text 703 G rContextFontSet ( psContext , &g\_sFontCm18 ) ; 704 GrContextForegroundSet (psContext, CIrGold); <sup>705</sup> G rSt ringD raw ( psContext , " L u eft e r 4: T[%]: U/m: " , 1, 10 , 30 , 0 ) ; 706 GrStringDraw (psContext, "T[C]: Tw[C]: Te[C]: ", -1, 10, 50, 0); 707 GrContextForegroundSet (psContext, ClrSeaGreen); <sup>708</sup> G rSt ringD raw ( psContext , " L u eft e r 5: T[%]: U/m: " , 1, 10 , 70 , 0 ) ; 709 GrStringDraw (psContext, "T[C]: Tw[C]: Te[C]: ", -1, 10, 90, 0); 710 GrContextForegroundSet (psContext, CIrSlateBlue); 711 GrStringDraw (psContext, "Luefter 6: T[%]: U/m::", -1, 10, 110, 0); 712 GrStringDraw (psContext, "T[C]: Tw[C]: Te[C]: ", -1, 10, 130, 0); 713 GrContextForegroundSet (psContext, ClrKhaki);  $714$  GrStringDraw (psContext, "Strom Spannung",  $-1$ , 60, 150, 0);

715 GrStringDraw (psContext, "  $[IA]$ : Iw []: Ie []: U[V]:", -1, 10, 170, 0); 716 717 // Variablen1 718 GrContextFontSet (psContext, &g sFontCm18); 719 GrContextForegroundSet (psContext, ClrWhite); 720 GrStringDraw (psContext, FAN\_4\_DUTY, -1, 170, 30, 0); 721 GrStringDraw (psContext, FAN\_4\_RPM, -1, 270, 30, 0); 722 // Farbe anpassen ANFANG 723 if (FAN\_TEMPERATURE[3] >= LIMIT\_FAN\_TEMP\_WARNING [3] && FAN\_TEMPERATURE [3] < LIMIT\_FAN\_TEMP\_ERROR [3]) { GrContextForegroundSet (psContext, CIrYellow); } 724 else if (FAN TEMPERATURE[3] >= LIMIT\_FAN\_TEMP\_ERROR [3] ) { GrContextForegroundSet (psContext, ClrRed ) ; } 725 / / Farbe anpassen ENDE  $726$  GrString Draw (psContext, FAN\_4\_TEMP,  $-1$ , 60, 50, 0); 727 GrContextForegroundSet (psContext, CIrSlateGray); 728 GrString Draw (psContext, FAN\_4\_TEMP\_WARN, -1, 170, 50, 0); 729 GrStringDraw (psContext, FAN 4 TEMP\_ERROR,  $-1$ , 270, 50, 0); 730 GrContextForegroundSet (psContext, ClrWhite); 731 GrString Draw (psContext, FAN\_5\_DUTY, -1, 170, 70, 0); 732 GrString Draw (psContext, FAN\_5\_RPM, -1, 270, 70, 0); 733 / / Farbe anpassen ANFANG 734 if (FAN\_TEMPERATURE[4] >= LIMIT\_FAN\_TEMP\_WARNING [4] && FAN\_TEMPERATURE[4] < LIMIT\_FAN\_TEMP\_ERROR [4]) { GrContextForegroundSet (psContext, CIrYellow); } 735 else if (FAN TEMPERATURE[4]  $>=$  LIMIT FAN TEMP ERROR [4] ) { G rContextForegroundSet (psContext, ClrRed ) ; } 736 / / Farbe anpassen ENDE 737 GrStringDraw (psContext,  $FAN_5$ TEMP,  $-1$ , 60, 90, 0); 738 GrContextForegroundSet (psContext, CIrSlateGray); 739 GrString Draw (psContext, FAN\_5\_TEMP\_WARN, -1, 170, 90, 0); 740 GrString Draw (psContext, FAN 5\_TEMP\_ERROR, -1, 270, 90, 0); 741 GrContextForegroundSet (psContext, ClrWhite); 742 GrString Draw (psContext, FAN\_6\_DUTY, -1, 170, 110, 0); 743 GrString Draw (psContext, FAN\_6\_RPM, -1, 270, 110, 0); 744 // Farbe anpassen ANFANG 745 if (FAN\_TEMPERATURE[5] >= LIMIT\_FAN\_TEMP\_WARNING [5] && FAN\_TEMPERATURE[5] < LIMIT\_FAN\_TEMP\_ERROR [5]) { GrContextForegroundSet (psContext, CIrYellow); } 746 else if (FAN\_TEMPERATURE[5] >= LIMIT\_FAN\_TEMP\_ERROR[5]) { GrContextForegroundSet (psContext, ClrRed) ; } 747 // Farbe anpassen ENDE 748 GrString Draw (psContext, FAN 6 TEMP, -1, 60, 130, 0); 749 GrContextForegroundSet (psContext, CIrSlateGray); 750 GrString Draw (psContext, FAN 6\_TEMP\_WARN, -1, 170, 130, 0); 751 GrStringDraw (psContext, FAN\_6\_TEMP\_ERROR, -1, 270, 130, 0); 752 GrContextForegroundSet (psContext, ClrWhite); 753 / / Farbe anpassen ANFANG 754 if (Hallsensor\_Ampere [1] >= LIMIT\_HALL\_CURRENT\_WARNING [1] && Hallsensor\_Ampere [1] < LIMIT\_HALL\_CURRENT\_ERROR[1]) { GrContextForegroundSet (psContext, CIrYellow); } 755 else if (Hallsensor\_Ampere [1] >= LIMIT\_HALL\_CURRENT\_ERROR [1]) { GrContextForegroundSet (psContext, ClrRed ) ; } 756 // Farbe anpassen ENDE 757 GrStringDraw (psContext, HALL\_2\_VALUE, -1, 50, 170, 0); 758 GrContextForegroundSet (psContext, CIrSlateGray); 759 GrStringDraw (psContext, HALL\_2\_WARN, -1, 120, 170, 0); 760 GrString Draw (psContext, HALL\_2\_ERROR, -1, 180, 170, 0); 761 / / Spannungswert 762 GrContextForegroundSet (psContext, ClrWhite); 763 GrStringDraw (psContext, "0", -1, 270, 170, 0); // VORERST (Spannung folgt) 764 765 }

766

767 void

```
768 On 4 Details ( tWidget ∗psWidget, tC ontext ∗psContext )
769 {
770
771 }
772
773 // STATE MACHINE Variablen
774 typedef enum{
775 STATE_INIT ,
776 STATE_SOFT_STOP,
777 STATE_RUN,
778 STATE_ERROR
779 }PROGRAMM_STATE;
780
781 // STATE MACHINE Startwert
782 static volatile PROGRAMM_STATE STATE = STATE_INIT;
783
784
785 int main (void)
786 {
787 ui32SysClkF req = SysCtlClockF reqSet ( ( SYSCTL_XTAL_25MHZ | SYSCTL_OSC_MAIN | SYSCTL_USE_PLL |
            SYSCTL CFG VCO 480), 1200000000);
788 // Systemclock auf 120 MHz stellen
789 / den Wert des Systemtaktes außerdem in die Variable "ui32SysClkFreq" speichern. (vereinfacht
            spätere Berechnung von Werten)
790
791 UART_Init ();
792 // UART Einstellungen
793
794 PWM_init ();
795 // PWM einstellungen
796
797 GPIO Int Init ();
798 // GPIO Interrupt Einstellungen
799
800 GPIO_Ports_Init ();
801 // GPIO Ports Einstellungen
802
803 Timer_Init ();
804 // Timer für die PWM Auswertung -> Einstellungen
805
806 one_wire_UART7_Init ();
807 // UART3 für die 1-wire Ein- & Ausgabe Einstellen
808
809 ADC_Init ();
810 // ADCs für die HALL Sensoren --> Einstellungen
811
812 SysCtlPeripheralEnable (SYSCTL PERIPH EEPROM0);
813 EEPROMInit ();
814 // EEPROMMassErase () ; // würde den gesamten ROM auf 0x FFFF FFFF zurücksetzten
815 // Aktiviert den EEPROM
816
817 IntMasterEnable ():
818 / dies aktiviert die MASTER-Interrupt-API für alle Interrupts
819
820 / /NUR ZUM TESTEN
821 GPIOPinTypeGPIOOutput (GPIO_PORTF_BASE, GPIO_PIN_4) ;
822 // setzt GPIO Port_F Pin4 als Output Pin
823 // an diesem Pin ist der LED1 angeschlossen (Launchpad)
824
```

```
825 // ROM-CODES Init.
826 one wire Devices ( );
827
828 tContext sContext;
829 tRectangle sRect;
830
831 / /
832 // The FPU should be enabled because some compilers will use floating -
833 // point registers, even for non-floating-point code. If the FPU is not
834 // enabled this will cause a fault. This also ensures that floating-
835 // point operations could be added to this application and would work
836 // correctly and use the hardware floating-point unit. Finally, lazy
837 // stacking is enabled for interrupt handlers. This allows floating-
838 // point instructions to be used within interrupt handlers, but at the
839 // expense of extra stack usage.
840 //<br>841 //
841 // FPUEnable () ;
842 // FPULazyStackingEnable();
843
844 / /
845 // Initialize the display driver.
846 / /
847 Kentec320x240x16_SSD2119Init (ui32SysClkFreq);
848
849 / /
850 // Initialize the graphics context.
851 / /
852 GrContextInit(&sContext, &g_sKentec320x240x16_SSD2119);
853
854 / /
855 // Fill the top 24 rows of the screen with blue to create the banner.
856 / /
857 sRect . i16XMin = 0;
858 sRect . i16YMin = 0;
859 sRect.i16XMax = GrContextDpvWidthGet(& sContext) - 1;
860 sRect . i16YMax = 23;
861 GrContextForegroundSet (& sContext, CIrDarkBlue);
862 GrRectFill(&sContext, &sRect);
863
864 / /
865 // Put a white box around the banner.
866 / /
867 GrContextForegroundSet(&sContext, ClrWhite);
868 GrRectDraw (& sContext, & sRect);
869
870 /871 // Put the application name in the middle of the banner.
872 /873 GrContextFontSet (& sContext, &g sFontCm20);
874 GrStringDrawCentered (& sContext, "Schutzcontroller", -1, GrContextDpyWidthGet (& sContext) / 2, 8,
            0);
875
876 / /
877 // Initialize the touch screen driver and have it route its messages to the
878 // widget tree.
879 / /
880 TouchScreenInit (ui32SysClkFreq);
881 TouchScreenCallbackSet (WidgetPointerMessage);
882
883 / /
```

```
884 // Add the title block and the previous and next buttons to the widget
885 // tree.
886 / /
887 WidgetAdd (WIDGET ROOT, ( tWidget ∗)&g_sP revious ) ;
888 WidgetAdd (WIDGET_ROOT, (tWidget *)&g_sTitle);
889 WidgetAdd (WIDGET_ROOT, (tWidget *)&g_sNext);
890
891 / /
892 // Add the first panel to the widget tree.
893 / /894 g ui32Panel = 0;
895 WidgetAdd (WIDGET_ROOT, ( tWidget ∗) g_psPanels ) ;
896 CanvasTextSet(&g_sTitle, g_pcPanei32Names [0]);
897
898 / /
899 // Issue the initial paint request to the widgets.
900 /901 WidgetPaint (WIDGET_ROOT) ;
902
903 / /
904 // Loop forever handling widget messages.
905 / /
906
907
908
909
910 Sekunden = 0; // 5 Sekunden Zähler
911
912 while (1)
913 {
914 / Auf die Touch-Display-Tastendrücke reagieren
915 WidgetMessageQueueProcess();
916
917 / / Messen
918 if (one wire measure active == 0 )
919 {
920 one_wire_measure_active = 1;
921 }
922 one_wire_measure ();
923
924 switch (STATE)
925 {
926
927 case STATE INIT :
928
929 SYSTEM_STATUS_TEXT = 0;
930
931 SM Init ( ) ; ( ) is a unit ( ) initialisierung en ) substitution in the set of \ell i e r unit in the r unit of the r unit of the r unit of the r unit of the r unit of the r unit of the r unit of the r unit of the r u
932
933 STATE = STATE_RUN; // Normalbetrieb starten
934
935 break ;
936
937
938 case STATE SOFT STOP:
939
940 SYSTEM_STATUS_TEXT = 3;
941
942 SM Soft Stop ( ) ; // in der Fu .: Relays öffnen , STOP weitergeben etc .
```

```
943 / / der Status STATE_SOFT_STOP wird in der Interrupt Funktion
                             gesetzt
944
945 / falls der gelbe knopf gedrückt wurde, STATUS ändern um über STATE_INIT in
                STATE_RUN zu kommen
946 if (YELLOW BUTTON==1)
947 {
948 STATE = STATE_INIT ;
949 YELLOW_BUTTON=0;
950 }
951
952 break ;
953
954
955 case STATE_RUN:
956
957 SYSTEM_STATUS_TEXT = 1;
958
959 SM_Run(); \frac{1}{2} // Fu. Messungen verarbeiten, bei Fehler STATE wechseln !!!
960 1960 / Warnings sind hier möglich (kein eigener STATE)
961 if (ERROR_LEVEL == 2)
962 {
963 STATE = STATE_ERROR;
964 } // ACHTUNG NUR ZUM TESTEN NICHT IN DEN ERROR MODE GEHEN !!!!!!
965
966 / falls der rote knopf gedrückt wurde, STATUS ändern um in SOFT-STOP zu kommen
967 i f (RED_BUTTON==1)
968 {
969 STATE = STATE_SOFT_STOP;
970 RED BUTTON=0;
971 }
972
973 break ;
974
975
976 case STATE_ERROR: // erst bei Errorlevel L#03 oder L#02
977
978 SYSTEM_STATUS_TEXT = 2;
979
980 SM_Error (); // um diesen Status zu verlassen muss in Fu. Bestätigt werden.
981 / dann in STATE_INIT wechseln
982 if (SM_INIT == 1)
983 {
984 STATE = STATE INIT ;
985 SM_INIT = 0;
986 }
987
988 / falls der rote knopf gedrückt wurde, STATUS ändern um in SOFT-STOP zu kommen
989 if (RED_BUTTON==1)
990 {
991 STATE = STATE_SOFT_STOP;
992 RED BUTTON=0;
993 }
994
995 break ;
996
997 default
998 break ;
999 }
1000
```

```
1001 // Bildschirme durchschalten (da Display-Toucheingabe KAPUTT ist) :- (
1002 if (DISPLAY ROTATER == 1)
1003 {
1004 DISPLAY ROTATER = 0;
1005 OnRotateScreens ();
1006 }
1007 }
1008 }
                                        Listing A.30: PWM_init.c
 1 #include <stdint.h>
 2 #include <stdbool.h>
 \frac{4}{10} #include "inc/hw memmap.h"
 4 #include "inc/hw_types.h"
 \frac{1}{2} #include "driverlib/sysctl.h"
 6 #include "driverlib/fpu.h"
 7 #include "driverlib/gpio.h"
 8 #include "driverlib/debug.h"
 9 #include "driverlib/pwm.h"
 10 #include "driverlib/pin_map.h"
 11 #include "inc/hw_gpio.h"
 12
 13 #include "globals.h"
 14
 15
 16 void PWM init ( void )
 17 {
 18 FAN_PWM_FREQUENCY = 25000; // in Hz
 19
 20 SysCtlPeripheralEnable (SYSCTL PERIPH GPIOF); // aktiviert GPIO Ports an PORT F -- > benötigt für
             PWM0
 21 SysCtlPeripheralEnable (SYSCTL_PERIPH_GPIOG); // aktiviert GPIO Ports an PORT_G ---> benötigt für
            PWM0
 22 // benötigt für PWM0
 23
 24 SysCtlPeripheralEnable (SYSCTL_PERIPH_PWM0);
 25 // aktiviert PWM0 Modul: diese PWMs sind über PORT F & PORT G & PORT K & PORT L verteilt
 26 // das PWM0 Modul hat vier PWM Generatorblöcke, jeder Generatorblock kann 2 unabhängige Tastgrade
              der selben Frequenz erzeugen
 27 // siehe "Pin Mux Utility" bei der "aktivierung" von PWM0
 28 // genutzt soll hier werden: Port F
29
 30 PWMClockSet (PWM0_BASE,PWM_SYSCLK_DIV_64 ) ;
 31 // stellt den Takt der PWM0 ein auf ein 64 tel des Systemtaktes (hier: siehe oben: 120 MHz)
 32 / / 120/64 = 1 ,875 MHz = 1.875.000 Hz
 33 // "/64" ist die "langsamste" Einstellung die es gibt.
 34
 35 GPIOPinConfigure (GPIO PF0_M0PWM0) ; // PIN0 an PORT F wird aktiviert (siehe Pinmux U tility PF0 IST
             : M0PWM0)
 36 GPIOPinConfigure (GPIO_PF1_M0PWM1) ; // PIN1 an PORT_F wird aktiviert (siehe Pinmux Utility PF1 IST
             : M0PWM1)
 37 GPIOPinConfigure (GPIO PF2 M0PWM2) ; // PIN2 an PORT F wird aktiviert (siehe Pinmux U tility PF2 IST
             : M0PWM2)
 38 GPIOPinConfigure (GPIO_PF3_M0PWM3) ; // PIN3 an PORT_F wird aktiviert (siehe Pinmux Utility PF3 IST
             : M0PWM3)
 39 GPIOPinConfigure (GPIO_PGO_M0PWM4); // PIN0 an PORT_G wird aktiviert (siehe Pinmux Utility PG0 IST
             : M0PWM4)
 40 GPIOPinConfigure (GPIO PG1 M0PWM5) ; // PIN1 an PORT G wird aktiviert (siehe Pinmux U tility PG1 IST
             : M0PWM5)
```
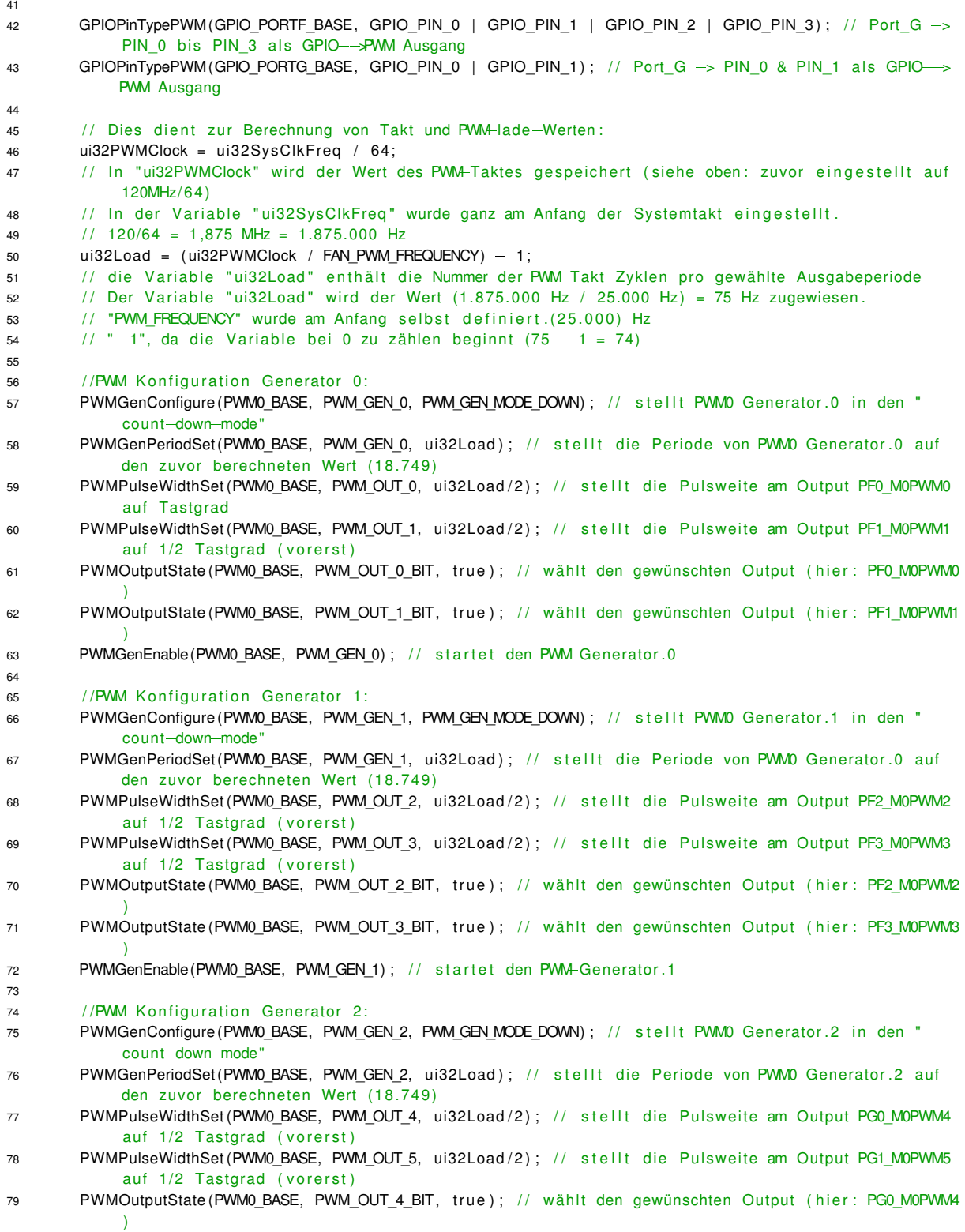

80 PWMOutputState (PWM0\_BASE, PWM\_OUT\_5\_BIT, true); // wählt den gewünschten Output (hier: PG1\_M0PWM5 ) 81 PWMGenEnable (PWM0\_BASE, PWM\_GEN\_2) ; // startet den PWM-Generator.2 82 }

### Listing A.31: PWM\_init.h

```
1 # if n d e f SCHUTZCONTROLLER_MIT_DISPLAY_PWM_INIT_H
2 # define SCHUTZCONTROLLER_MIT_DISPLAY_PWM_INIT_H_
3
4 /∗∗∗∗∗∗∗∗∗∗∗∗∗∗∗∗∗∗∗∗∗∗∗∗∗∗∗∗∗∗∗∗∗∗∗∗∗∗∗∗∗∗∗∗∗∗∗∗∗∗∗∗∗∗∗∗∗∗∗∗∗∗∗∗∗∗∗∗∗∗∗∗∗∗∗∗∗∗∗∗∗∗
5 ∗
6 ∗ Function Declarations
7 ∗
8 ∗∗∗∗∗∗∗∗∗∗∗∗∗∗∗∗∗∗∗∗∗∗∗∗∗∗∗∗∗∗∗∗∗∗∗∗∗∗∗∗∗∗∗∗∗∗∗∗∗∗∗∗∗∗∗∗∗∗∗∗∗∗∗∗∗∗∗∗∗∗∗∗∗∗∗∗∗∗∗∗∗∗∗/
9
10 void PWM init ( void ) :
11
12 # endif /* SCHUTZCONTROLLER_MIT_DISPLAY_PWM_INIT_H_ */
```
Listing A.32: SM\_Functions.c

1 #include <stdint.h>  $2$  #include <stdbool.h> 3 #include "inc/hw\_memmap.h"  $\frac{1}{4}$  #include "inc/hw types.h" 5 #include "driverlib/sysctl.h" 6  $\#$  include " driverlib / fpu.h" 7 #include "driverlib/gpio.h" 8 #include "driverlib/debug.h" 9 #include "driverlib/pwm.h" 10 #include "driverlib/pin\_map.h"  $11$  #include "inc/hw gpio .h"  $12$  #include "driverlib/uart.h" 13 #include "utils/uartstdio.h" 14 #include "driverlib/eeprom.h" 15 16 // eigene Includes  $17$  #include " globals . h" 18 #include "Startvalues.h" 19 20 // schaltet RED-LED AN 21 void red\_led\_on (void) 22 { 23 GPIOPinWrite (GPIO\_PORTH\_BASE, GPIO\_PIN\_0 , 0b00000001 ) ; 24 }  $25$ 26 // schaltet RED-LED AUS 27 void red\_led\_off (void) 28 { 29 GPIOPinWrite (GPIO\_PORTH\_BASE, GPIO\_PIN\_0 , 0b00000000 ) ; 30 } 31 32 // schaltet GREEN-LED AN 33 void green\_led\_on (void) 34 { 35 GPIOPinWrite (GPIO\_PORTH\_BASE, GPIO\_PIN\_1 , 0b00000010 ) ; 36 } 37

```
38 // schaltet GREEN-LED AUS
39 void green_led_off (void)
40 {
41 GPIOPinWrite (GPIO_PORTH_BASE, GPIO_PIN_1, 0b00000000) ;
42 }
43
44 // schaltet Relay 1 AN
45 void relay_1_on (void)
46 {
47 GPIOPinWrite (GPIO_PORTH_BASE, GPIO_PIN_2 , 0b00000000 ) ;
48 }
49
50 // schaltet Relay 1 AUS
51 void relay 1 off (void)
52 {
53 GPIOPinWrite (GPIO_PORTH_BASE, GPIO_PIN_2 , 0b00000100 ) ;
54 }
55
56 // schaltet Relay 2 AN
57 void relay_2_on (void)
58 {
59 GPIOPinWrite (GPIO_PORTH_BASE, GPIO_PIN_3 , 0b00000000 ) ;
60 }
61
62 // schaltet Relay 2 AUS
63 void relay_2_off (void)
64 {
65 GPIOPinWrite (GPIO_PORTH_BASE, GPIO_PIN_3, 0b00001000) ;
66 }
67
68 // toggelt AKUSTISCHES-SIGNAL
69 void buzzer_toggle (void)
70 {
71 if (TOGGLE_500ms == 1)
72 {
73 GPIOPinWrite (GPIO_PORTM_BASE, GPIO_PIN_4 , 0b00010000 ) ; / /AN
74 }
75 else
76 {
77 GPIOPinWrite (GPIO_PORTM_BASE, GPIO_PIN_4 , 0b00000000 ) ; / /AUS
78 }
79 }
80
81 // schaltet AKUSTISCHES-SIGNAL AUS
82 void buzzer_off (void)
83 {
84 //AUS
85 GPIOPinWrite (GPIO_PORTM_BASE, GPIO_PIN_4, 0b00000000) ;
86 }
87
88 // schaltet SCHUTZCONTROLLER-BEREIT-SIGNAL AN
89 void controller_ready_on(void)
90 {
91 GPIOPinWrite (GPIO_PORTH_BASE, GPIO_PIN_5 , 0b00100000 ) ;
92 }
93
94 // schaltet SCHUTZCONTROLLER-BEREIT-SIGNAL AUS
95 void controller_ready_off (void)
96 {
97 GPIOPinWrite (GPIO_PORTH_BASE, GPIO_PIN_5, 0b00000000) ;
```

```
98 }
99
100 // schreibt die zu speichernden Werte in das ROM_VARIABLES-Array und schreibt dieses dann wiederum in
         das EEPROM
101 void rom_variables_write (void)
102 {
103 // Startwerte aus dem ROM
104 ROM_VARIABLES[0] = RELAY_COUNTER[0];
105 ROM_VARIABLES[1] = RELAY_COUNTER[1];
106
107 // ROM VARIABLES Array in EEPROM schreiben
108 EEPROMProgram (ROM_VARIABLES, 0x0, size of (ROM_VARIABLES));
109
110 }
111
112 // liest das EEPROM aus und schreibt die zu speichernden Werte in das ROM_VARIABLES-Array
113 // dann werden die Wertte aus dem ROM_VARIABLES-Array in die gewünschten Werte geschrieben
114 void rom_variables_read (void)
115 {
116 / / EEPROM Auslesen und in ROM_VARIABLES Array speichern
117 EEPROMRead(ROM_VARIABLES, 0x0, size of (ROM_VARIABLES));
118
119 // Startwerte aus dem ROM
120 RELAY_COUNTER[0] = ROM_VARIABLES[0];
121 RELAY COUNTER[ 1 ] = ROM_VARIABLES [ 1 ] ;
122 }
123
124 void UART send warning ( u int 32 t UART L, u int 32 t UART W, u int 32 t UART V )
125 {
126 / / ERRORLEVEL
127 UARTprintf ("L#%d", UART_L);
128
129 / / Warning
130 UARTp rintf ( "W#%2d " , UART_W) ;
131
132 // Value
133 UARTprintf ( "V#%6d", UART V);
134
135 // neue Zeile
136 UARTprintf (''\r\n'') ;
137 }
138
139 void UART_send_error(uint32_t UART_L, uint32_t UART_E, uint32_t UART_V)
140 {
141 / / ERRORLEVEL
142 UARTprintf ("L#%d", UART_L);
143
144 / / Warning
145 UARTprintf ( "E#%2d", UART E) ;
146
147 // Value
148 UARTprintf ( "V#%6d", UART_V) ;
149
150 // neue Zeile
151 UARTprintf (' \r\n' n' );
152 }
153
154 void control_fan_RPM (void)
155 {
156 int fan number;
```

```
157 int pwm_value;
158
159 f o r ( fan_number =0; fan_number <6; fan_number ++)
160 {
161 // Temperaturen lesen und Werte
162 i f (FAN_TEMPERATURE[ fan_number ] <= 2500 ) / / b e i 25
               e <u>e sans a</u> sen<br>e und kälter
163 {
164 FAN_DUTYCYCLE_PERCENT[fan_number] = 10;
165 }
166 e lse if (FAN TEMPERATURE fan number ] > 2500 && FAN TEMPERATURE [ fan number ] \leq 2750) // b e i
               +25^{\circ} bis 27,5^{\circ}167 {
168 FAN DUTYCYCLE PERCENT[ fan number ] = 15;
169 }
170 else if (FAN_TEMPERATURE[fan_number] > 2750 && FAN_TEMPERATURE[fan_number] <= 3000) // bei
               +27.5^{\circ} bis 30°
171 {
172 FAN_DUTYCYCLE_PERCENT[fan_number] = 20;
173 }
174 else if (FAN_TEMPERATURE [ fan_number ] > 3000 && FAN_TEMPERATURE [ fan_number ] <= 3250) // bei
               +30^{\circ} bis 32,5^{\circ}175 {
176 FAN DUTYCYCLE PERCENT[ fan number ] = 25;
177 }
178 else if (FAN_TEMPERATURE[ fan_number ] > 3250 && FAN_TEMPERATURE[ fan_number ] \leq 3500) // b e i
               +32,5^{\circ} bis 35^{\circ}179 {
180 FAN_DUTYCYCLE_PERCENT[fan_number] = 30;
181 }
182 e lse if (FAN_TEMPERATURE[fan_number] > 3500 && FAN_TEMPERATURE[fan_number] <= 3750) // bei
               +35^\circ bis 37.5^\circ183 {
184 FAN_DUTYCYCLE_PERCENT[fan_number] = 40;
185 }
186 else if (FAN_TEMPERATURE[fan_number] > 3750 && FAN_TEMPERATURE[fan_number] <= 4000) // bei
               +37.5^{\circ} bis 40°
187 {
188 FAN_DUTYCYCLE_PERCENT[fan_number] = 50;
189 }
190 else if (FAN_TEMPERATURE[fan_number] > 4000 && FAN_TEMPERATURE[fan_number] <= 4250) // bei
               +40^{\circ} bis 42.5°
191 {
192 FAN DUTYCYCLE PERCENT[ fan number ] = 60;
193 }
194 else if (FAN TEMPERATURE fan number ] > 4250 && FAN TEMPERATURE fan number ] <= 4500) // bei
               +42.5^{\circ} bis 45°
195 {
196 FAN DUTYCYCLE PERCENT[ fan number ] = 70;
197 }
198 else if (FAN_TEMPERATURE[fan_number] > 4500 && FAN_TEMPERATURE[fan_number] <= 4750) // bei
               +45^{\circ} bis 47,5^{\circ}199 {
200 FAN_DUTYCYCLE_PERCENT[ fan_number ] = 80;
201 }
202 else if (FAN_TEMPERATURE[ fan_number ] > 4750 && FAN_TEMPERATURE[ fan_number ] <= 5000) // bei
               +47,5^{\circ} bis 50^{\circ}203 {
<sup>204</sup> FAN_DUTYCYCLE_PERCENT[ fan_number ] = 90;
205 }
```

```
206 else if (FAN_TEMPERATURE [fan_number ] > 5000) else if (FAN_TEMPERATURE [fan_number ] > 5000)
               über 50
207<sup>208</sup> FAN_DUTYCYCLE_PERCENT[ fan_number ] = 100;
209 }
210
211
212
213 // zu setztenden Wert berechnen
214 pwm_value = ( ( (1000∗ ui32Load ) / 1 0 0 )∗ FAN_DUTYCYCLE_PERCENT[ fan_number ] ) / 1000;
215
216
217 / neuen Wert in betreffendem PWM Ausgang setzen
218 if (fan_number == 0)
219 {
220 PWMPulseWidthSet (PWM0_BASE, PWM_OUT_0, pwm_value); // stellt die Pulsweite am Output
                  PF0 M0PWM0 auf neuen Wert
221 }
222 else if (fan_number == 1)
223 {
224 PWMPulseWidthSet (PWM0_BASE, PWM_OUT_1, pwm_value); // stellt die Pulsweite am Output
                  PF1 M0PWM1 auf neuen Wert
225 }
226 else if (fan number == 2)
227 {
228 PWMPulseWidthSet (PWM0 BASE, PWM OUT 2, pwm value ) ; // s t e l l t die Pulsweite am Output
                  PF2_M0PWM2 auf neuen Wert
229 }
230 else if (fan_number == 3)231 {
232 PWMPulseWidthSet (PWM0_BASE, PWM_OUT_3, pwm_value ) ; // stellt die Pulsweite am Output
                  PF3 M0PWM3 auf neuen Wert
233 }
234 else if ( fan_number == 4)235 {
236 PWMPulseWidthSet (PWM0_BASE, PWM_OUT_4, pwm_value); // stellt die Pulsweite am Output
                  PG0_M0PWM4 auf neuen Wert
237 }
238 else if (fan_number == 5)
239 {
240 PWMPulseWidthSet (PWMO_BASE, PWM_OUT_5, pwm_value) ; // stellt die Pulsweite am Output
                  PG1_M0PWM5 auf neuen Wert
241 }
242
243 }
244
245 }
246
247 void power supply start (void)
248 {
249 // Status des Netzteils lesen (GREEN-CABLE)
250 POWER SUPPLY ACTIVE = GPIOPinRead (GPIO_PORTL_BASE, GPIO_PIN_4) ;
251
252 if ( (POWER_SUPPLY_ACTIVE & GPIO_PIN_4) != 0 ) // wenn es AUS ist, AN schalten
253 {
254 // setze YELLOW-CABLE = 1 (PORT M, PIN 5), wenn POWER SUPPLY ACTIVE == 0 (PORT L, PIN 4)
255 GPIOPinWrite (GPIO_PORTM_BASE, GPIO_PIN_5 , 0b00100000 ) ;
256 POWER_SUPPLY_ON_OFF = 1;
257 }
258 // else
```

```
259 // ist bereits AN, nichts ändern
260 }
261
262 void power_supply_stop (void)
263 {
264 // Status des Netzteils lesen (GREEN-CABLE)
265 POWER_SUPPLY_ACTIVE = GPIOPinRead (GPIO_PORTL_BASE, GPIO_PIN_4 ) ;
266
267 if ( (POWER_SUPPLY_ACTIVE & GPIO_PIN_4) == 0 ) // wenn es AN ist, AUS schalten
268 {
269 // setze YELLOW-CABLE = = (PORT M, PIN 5), wenn POWER SUPPLY ACTIVE != 0 (PORT L, PIN 4)
270 GPIOPinWrite (GPIO_PORTM_BASE, GPIO_PIN_5 , 0b00000000 ) ;
271 POWER SUPPLY ON OFF = 0;
272 }
273 // else
274 // ist bereits AUS, nichts ändern
275 }
276
277
278 / / ___________________________________________________________________
279 // STATE MACHINE Functions :
280 / / ___________________________________________________________________
281
282
283 void SM Init ( void )
284 {
285 // Startwerte den Variablen zuweisen
286 Startvalues ();
287
288 // Variablen aus dem ROM lesen
289 rom_variables_read();
290
291 / schaltet SCHUTZCONTROLLER-BEREIT-SIGNAL AN
292 controller_ready_on();
293
294 // (Grün) LED Betrieb AN
295 green_led_on();
296
297 // (Rot) LED Fehler AUS
298 red_led_off ();
299
300 }
301
302 void SM_Soft_Stop (void)
303 {
304 // für den TEST Power Supply anhalten
305 power_supply_stop();
306
307 // Relais 1 öffnen
308 relay_1_off();
309
310 // Relais 2 öffnen
311 relay_2_off();
312
313 // schaltet SCHUTZCONTROLLER-BEREIT-SIGNAL AUS
314 controller_ready_off();
315
316 // Drehzahl steuern
317 control fan RPM () ;
318
```

```
319 // nur beim ersten aufrufen der Soft_Stop_Funktion
320 if (SM_Soft_Stop_active==0)
321 {
322 SM_Soft_Stop_active=1;
323
324 // für TEST geändert
325 // Variablen in das ROM schreiben
326 //rom_variables_write();
327 }
328 }
329
330 void SM_Run(void)
331 {
332 // lokale Variablen
333 int TEMP_HIGH[6] = {0,0,0,0,0,0};
334 in t TEMP_ERROR[6] = {0,0,0,0,0,0};
335 int CURRENT_HIGH[2] = {0,0};
336 int CURRENT_ERROR[2] = \{0,0\}; // Stromfehler im Lade / Lastkreis
337 int RPM_ERROR[6] = {0,0,0,0,0,0};
338 int VOLTAGE_ERROR = 0; \frac{1}{2} Spannungsfehler
339 int SUM ERRORS;
340 u int 32 t WARNINGCODE = 0;
341 u int 32 \pm ERRORCODE = 0;
342
343 // (Grün) LED Betrieb AN
344 green_led_on();
345
346 // (Rot) LED Fehler AUS
347 red_led_off ();
348
349 // Relais 1 öffnen
350 relay_1_on ( ) ;
351
352 // Relais 2 öffnen
353 relay_2_on ( ) ;
354
355 // schaltet AKUSTISCHES-SIGNAL AUS
356 // buzzer_off();
357
358 // für TEST
359 buzzer_toggle();
360
361 // Netzteil starten, wenn es nicht bereits getan war (nur für den TEST, dies soll später der
           Zyklierconroller übernehmen)
362 power_supply_start();
363
364 // Temperaturen überprüfen
365 for (z=0; z<6; z++)366 {
367 // bei Warnungstemperatur
368 if (FAN_TEMPERATURE[ z ] >= LIMIT_FAN_TEMP_WARNING[ z ] && FAN_TEMPERATURE[ z ] <
               LIMIT_FAN_TEMP_ERROR[ z ] )
369 {
370 if (ERROR_LEVEL < 1) // wenn der Fehlerlevel nicht bereits höher war
371 {
372 ERROR_LEVEL = 1;
373 }
374
375 TEMP HIGH[ z ] = 1; // für den Summenmerker
376
```

```
377 // für Temperaturen gilt Warnblock 1X
378 WARNINGCODE = 10 + z;
379
380 // Nicht benötigt für TESTLAUF
381 // / / / über UART senden ERRORLEVEL / ERROR / VALUE
382 // UART_send_warning (ERROR_LEVEL, WARNINGCODE, FAN_TEMPERATURE[ z ] ) ;
383
384 }
385 // bei Fehlertemperatur (also größer als oben)
386 else if (FAN_TEMPERATURE[z] >= LIMIT_FAN_TEMP_ERROR[z])
387 {
388 if (ERROR_LEVEL < 2) // wenn der Fehlerlevel nicht bereits höher war
389 {
390 ERROR LEVEL = 2;
391 }
392
393 TEMP_ERROR[z] = 1; // für den Summenmerker
394
395 // für Temperaturen gilt Fehlerblock 1X
396 ERRORCODE = 10 + z ;
397
398 // Nicht benötigt für TESTLAUF
399 // / / über UART senden ERRORLEVEL / ERROR / VALUE
400 // UART_send_error (ERROR_LEVEL ,ERRORCODE , FAN_TEMPERATURE[ z ] ) ;
401 }
402 }
403
404 // Strom überprüfen
405 for (z=0; z<2; z++)406 {
407 // bei Warnungsstrom
408 if (Hallsensor_Ampere [z] >= LIMIT_HALL_CURRENT_WARNING [z] && Hallsensor_Ampere [z] <
             LIMIT_HALL_CURRENT_ERROR[ z ] )
409 {
410 if (ERROR LEVEL < 1) // wenn der Fehlerlevel nicht bereits höher war
411 {
412 ERROR_LEVEL = 1;
413 }
414
415 CURRENT_HIGH[z] = 1; // für den Summenmerker
416
417 // für Ströme gilt Warnblock 2X
418 WARNINGCODE = 20 + z ;
419
420 // Nicht benötigt für TESTLAUF
421 // / / / / über UART senden ERRORLEVEL / ERROR / VALUE
422 // UART_send_warning (ERROR_LEVEL, WARNINGCODE, Hallsensor_Ampere [z] ) ;
423
424 }
425 // bei Fehlerstrom (also größer als oben)
426 else if (Hallsensor_Ampere [z] >= LIMIT_HALL_CURRENT_ERROR [z])
427 {
428 if (ERROR_LEVEL < 2) // wenn der Fehlerlevel nicht bereits höher war
429 {
430 ERROR_LEVEL = 2;
431 }
432
433 CURRENT_ERROR[z] = 1; // für den Summenmerker
434
435 // für Ströme gilt Fehlerblock 2X
```

```
436 ERRORCODE = 20 + z ;
437
438 // Nicht benötigt für TESTLAUF
439 // / / über UART senden ERRORLEVEL / ERROR / VALUE
440 // UART_send_error (ERROR_LEVEL, ERRORCODE, Hallsensor_Ampere [z] ) ;
441 }
442 }
443
444 // überprüfen, ob die Lüfter sich drehen
445 // for (z=0; z<6; z++)446 for (z=0;z<3;z++) // ZUM TESTEN !!! da hier nur 3 Lüfter angeschlossen sind
447 {
448 if FAN RPM[z] < 100 // wenn die Drehzahl unter 100 U/min fällt
449 {
450 if (ERROR LEVEL < 2) // wenn der Fehlerlevel nicht bereits höher war
451 {
452 ERROR LEVEL = 2;
453 }
454
455 RPM_ERROR[z] = 1; // für den Summenmerker
456
457 / für Drehzahlen gilt Fehlerblock 3X
458 ERRORCODE = 30 + z;
459
460 // Nicht benötigt für TESTLAUF
461 / / / / über UART senden ERRORLEVEL / ERROR / VALUE
462 // UART_send_error (ERROR_LEVEL, ERRORCODE, FAN_RPM[z]);
463 }
464 }
465
466 SUM_ERRORS =
467 TEMP_HIGH[0] + TEMP_HIGH[1] + TEMP_HIGH[2] + TEMP_HIGH[3] + TEMP_HIGH[4] + TEMP_HIGH[5] +
468 TEMP_ERROR[ 0 ] + TEMP_ERROR[ 1 ] + TEMP_ERROR[ 2 ] + TEMP_ERROR[ 3 ] + TEMP_ERROR[ 4 ] +
                 TEMP_ERROR[5] +
469 CURRENT HIGH[ 0 ] + CURRENT HIGH[ 1 ] +
470 CURRENT_ERROR[0] + CURRENT_ERROR[1] +
471 RPM_ERROR[ 0 ] + RPM_ERROR[ 1 ] + RPM_ERROR[ 2 ] + RPM_ERROR[ 3 ] + RPM_ERROR[ 4 ] + RPM_ERROR[ 5 ] +
472 VOLTAGE_ERROR
473 ;
474 if (SUM_ERRORS == 0)
475 {
476 ERROR_LEVEL = 0;
477 }
478
479 // Drehzahl steuern
480 control_fan_RPM();
481
482 }
483
484 void SM_Error (void)
485 {
486 / Netzteil stoppen, wenn es nicht bereits getan war (nur für den TEST, dies soll später der
           Zyklierconroller übernehmen)
487 power_supply_stop();
488
489 // schaltet SCHUTZCONTROLLER-BEREIT-SIGNAL AUS
490 controller_ready_off();
491
492 // (Grün) LED Betrieb AN
493 green led on ();
```

```
494
495 // (Rot) LED Fehler AN
496 red_led_on ( ) ;
497
498 // Relais 1 öffnen
499 relay_1_off();
500
501 // Relais 2 öffnen
502 relay_2_off();
503
504 / / Piepton an
505 buzzer_toggle();
506
507 // Drehzahl steuern
508 control_fan_RPM ( ) ;
509
```

```
510 }
```
Listing A.33: SM\_Functions.h

```
1 #ifndef SM_FUNCTIONS_H
2 # define SM_FUNCTIONS_H_
3 / / ∗∗∗∗∗∗∗∗∗∗∗∗∗∗∗∗∗∗∗∗∗∗∗∗∗∗∗∗∗∗∗∗∗∗∗∗∗∗∗∗∗∗∗∗∗∗∗∗∗∗∗∗∗∗∗∗∗∗∗∗∗∗∗∗∗∗∗∗∗∗∗∗∗∗∗∗∗
4 / 115 // Prototypes for the functions.
6 /7 / / ∗∗∗∗∗∗∗∗∗∗∗∗∗∗∗∗∗∗∗∗∗∗∗∗∗∗∗∗∗∗∗∗∗∗∗∗∗∗∗∗∗∗∗∗∗∗∗∗∗∗∗∗∗∗∗∗∗∗∗∗∗∗∗∗∗∗∗∗∗∗∗∗∗∗∗∗∗
8 extern void temperature_limit_warning_time_error(uint32_t);
9 extern void temperature_limit_error(uint32_t number);
10 extern void red_led_on (void);
11 extern void red_led_off (void);
12 extern void green_led_on (void);
13 extern void green_led_off (void);
14 extern void relay_1_on(void);
15 extern void relay_1_off(void);
16 extern void relay_2_on(void);
17 extern void relay_2_off (void);
18 extern void buzzer_toggle (void);
19 extern void buzzer_off (void);
20 extern void controller_ready_on(void);
21 extern void controller_ready_off (void);
22 extern void rom variables write (void);
23 extern void rom_variables_read (void);
24 extern void SM Init ( void ) ;
25 extern void SM_Soft_Stop(void);
26 extern void SM_Run(void);
27 extern void SM_Error (void);
28 extern void UART send warning ( u int 32 t UART L, u int 32 t UART W, u int 32 t UART V ) ;
29 extern void UART_send_error(uint32_t UART_L, uint32_t UART_E, uint32_t UART_V);
30 extern void control_fan_RPM (void);
31 extern void power supply start (void);
32 extern void power_supply_stop(void);
33
34 # end if /* SM_FUNCTIONS_H_ */
```
Listing A.34: startup\_ccs.c

```
1 / / ∗∗∗∗∗∗∗∗∗∗∗∗∗∗∗∗∗∗∗∗∗∗∗∗∗∗∗∗∗∗∗∗∗∗∗∗∗∗∗∗∗∗∗∗∗∗∗∗∗∗∗∗∗∗∗∗∗∗∗∗∗∗∗∗∗∗∗∗∗∗∗∗∗∗∗∗∗
2 \frac{1}{2}
```

```
3 // startup_ccs.c - Startup code for use with TI's Code Composer Studio.
4 / 115 // Copyright (c) 2013-2014 Texas Instruments Incorporated. All rights reserved.
6 // Software License Agreement
7 / /8 // Texas Instruments (TI) is supplying this software for use solely and
9 // exclusively on TI's microcontroller products. The software is owned by
10 // TI and/or its suppliers, and is protected under applicable copyright
11 // laws. You may not combine this software with "viral" open-source
12 // software in order to form a larger program.
13 / l14 // THIS SOFTWARE IS PROVIDED "AS IS" AND WITH ALL FAULTS.
15 // NO WARRANTIES, WHETHER EXPRESS, IMPLIED OR STATUTORY, INCLUDING, BUT
16 // NOT LIMITED TO, IMPLIED WARRANTIES OF MERCHANTABILITY AND FITNESS FOR
17 // A PARTICULAR PURPOSE APPLY TO THIS SOFTWARE. TI SHALL NOT, UNDER ANY
18 // CIRCUMSTANCES, BE LIABLE FOR SPECIAL, INCIDENTAL, OR CONSEQUENTIAL
19 // DAMAGES, FOR ANY REASON WHATSOEVER.
20 / /21 // This is part of revision 2.1.0.12573 of the EK-TM4C1294XL Firmware Package.
22 / l23 / / ∗∗∗∗∗∗∗∗∗∗∗∗∗∗∗∗∗∗∗∗∗∗∗∗∗∗∗∗∗∗∗∗∗∗∗∗∗∗∗∗∗∗∗∗∗∗∗∗∗∗∗∗∗∗∗∗∗∗∗∗∗∗∗∗∗∗∗∗∗∗∗∗∗∗∗∗∗
24
25 #include <stdint.h>
26 #include "inc/hw_nvic.h"
27 \# include " inc/hw types . h"
28
29 / / ∗∗∗∗∗∗∗∗∗∗∗∗∗∗∗∗∗∗∗∗∗∗∗∗∗∗∗∗∗∗∗∗∗∗∗∗∗∗∗∗∗∗∗∗∗∗∗∗∗∗∗∗∗∗∗∗∗∗∗∗∗∗∗∗∗∗∗∗∗∗∗∗∗∗∗∗∗
30 / /31 // Forward declaration of the default fault handlers.
32 / l33 / / ∗∗∗∗∗∗∗∗∗∗∗∗∗∗∗∗∗∗∗∗∗∗∗∗∗∗∗∗∗∗∗∗∗∗∗∗∗∗∗∗∗∗∗∗∗∗∗∗∗∗∗∗∗∗∗∗∗∗∗∗∗∗∗∗∗∗∗∗∗∗∗∗∗∗∗∗∗
34 void ResetISR (void);
35 static void NmiSR(void);
36 static void FaultISR (void);
37 static void IntDefaultHandler (void);
38
39 / / ∗∗∗∗∗∗∗∗∗∗∗∗∗∗∗∗∗∗∗∗∗∗∗∗∗∗∗∗∗∗∗∗∗∗∗∗∗∗∗∗∗∗∗∗∗∗∗∗∗∗∗∗∗∗∗∗∗∗∗∗∗∗∗∗∗∗∗∗∗∗∗∗∗∗∗∗∗
40 / /41 // External declaration for the reset handler that is to be called when the
42 // processor is started
43 / l44 / / ∗∗∗∗∗∗∗∗∗∗∗∗∗∗∗∗∗∗∗∗∗∗∗∗∗∗∗∗∗∗∗∗∗∗∗∗∗∗∗∗∗∗∗∗∗∗∗∗∗∗∗∗∗∗∗∗∗∗∗∗∗∗∗∗∗∗∗∗∗∗∗∗∗∗∗∗∗
45 extern void _c_int00(void);
46 extern void TIMER5A Interrupt Handler ( void ); \frac{1}{2} is the rule of the rule r rule r ( v o i d i HIER
        ÄNDERUNG !!! EIGENE INTERRUPT FUNKTION !!!!
47 extern void TIMER5B Interrupt Handler ( void ); \frac{1}{2} is the rule of the rule r rule r rule r rule r rule r rule r rule r rule r rule r rule r rule r rule r rule r rule r rule r rule r rule r rule r rule r rule r ru
         ÄNDERUNG !!! EIGENE INTERRUPT FUNKTION !!!!
48
49 / / ∗∗∗∗∗∗∗∗∗∗∗∗∗∗∗∗∗∗∗∗∗∗∗∗∗∗∗∗∗∗∗∗∗∗∗∗∗∗∗∗∗∗∗∗∗∗∗∗∗∗∗∗∗∗∗∗∗∗∗∗∗∗∗∗∗∗∗∗∗∗∗∗∗∗∗∗∗
50 / /51 // Linker variable that marks the top of the stack.
52 / /
53 / / ∗∗∗∗∗∗∗∗∗∗∗∗∗∗∗∗∗∗∗∗∗∗∗∗∗∗∗∗∗∗∗∗∗∗∗∗∗∗∗∗∗∗∗∗∗∗∗∗∗∗∗∗∗∗∗∗∗∗∗∗∗∗∗∗∗∗∗∗∗∗∗∗∗∗∗∗∗
54 extern uint32_t __STACK_TOP;
55
56 / / ∗∗∗∗∗∗∗∗∗∗∗∗∗∗∗∗∗∗∗∗∗∗∗∗∗∗∗∗∗∗∗∗∗∗∗∗∗∗∗∗∗∗∗∗∗∗∗∗∗∗∗∗∗∗∗∗∗∗∗∗∗∗∗∗∗∗∗∗∗∗∗∗∗∗∗∗∗
57 / l58 // External declaration for the interrupt handler used by the application.
59 / /
60 / / ∗∗∗∗∗∗∗∗∗∗∗∗∗∗∗∗∗∗∗∗∗∗∗∗∗∗∗∗∗∗∗∗∗∗∗∗∗∗∗∗∗∗∗∗∗∗∗∗∗∗∗∗∗∗∗∗∗∗∗∗∗∗∗∗∗∗∗∗∗∗∗∗∗∗∗∗∗
```

```
61 extern void TouchScreenIntHandler (void);
 62
 63 / / ∗∗∗∗∗∗∗∗∗∗∗∗∗∗∗∗∗∗∗∗∗∗∗∗∗∗∗∗∗∗∗∗∗∗∗∗∗∗∗∗∗∗∗∗∗∗∗∗∗∗∗∗∗∗∗∗∗∗∗∗∗∗∗∗∗∗∗∗∗∗∗∗∗∗∗∗∗
 64 / /
 65 // The vector table. Note that the proper constructs must be placed on this to
 66 // ensure that it ends up at physical address 0x0000.0000 or at the start of
 67 // the program if located at a start address other than 0.
 68 / /
 69 / / ∗∗∗∗∗∗∗∗∗∗∗∗∗∗∗∗∗∗∗∗∗∗∗∗∗∗∗∗∗∗∗∗∗∗∗∗∗∗∗∗∗∗∗∗∗∗∗∗∗∗∗∗∗∗∗∗∗∗∗∗∗∗∗∗∗∗∗∗∗∗∗∗∗∗∗∗∗
 70 #pragma DATA_SECTION(g_pfnVectors, ".intvecs")
 71 void (* const g pfnVectors []) (void) =
 72 {
 73 ( void (*) ( void ) ) ( ( u int 32 _t ) & _STACK_TOP ) ,
 \frac{1}{74} 74
 75 ResetISR, \frac{1}{2} ResetISR,
 76 NmiSR, 2008 (1999) 77 The NMI handler<br>17 The hard fault SR, 2009 77 The hard fault
 77 FaultISR, The hard fault handler
 78 Int Default Handler, \frac{1}{100} The MPU fault handler
 79 Int Default Handler, the number of the bust fault handler
 80 Int Default Handler, and the same state of the usage fault handler
 81 0 / / Reserved
 82 0,
 83 0 , / / Reserved
 84 0,
 85 Int Default Handler (1990) 1986 (1991) As
 86 Int Default Handler, and the comparison of the line of the line of the range of the results of the results of the results of the results of the results of the results of the results of the results of the results of the 
 87 0,<br>
88 IntDefaultHandler. (assembly the Pends
 88 Int Default Handler, and the result of the PendSV handler
 89 Int Default Handler, And Manuel Manuel Manuel Manuel Manuel Manuel Manuel Manuel Manuel Manuel Manuel Manuel Manuel Manuel Manuel Manuel Manuel Manuel Manuel Manuel Manuel Manuel Manuel Manuel Manuel Manuel Manuel Manue
 90 Int Default Handler , and the result of the result of the result of the result of the result of the result of the result of the result of the result of the result of the result of the result of the result of the result 
 91 Int Default Handler, American Communist Communist Communist Communist Communist Communist Communist Communist Communist Communist Communist Communist Communist Communist Communist Communist Communist Communist Communist
 92 Int Default Handler
 93 Int Default Handler, // GPIO P ort D
 94 Int Default Handler , the many content in the fact of the result of the result of the result of the result of the result of the result of the result of the result of the result of the result of the result of the result 
 95 Int Default Handler. A set of the CONTEX and Tx
 96 Int Default Handler, the case of the Martin Rx and Tx
 97 Int Default Handler , the contract of the result of the result of the result of the result of the result of the result of the result of the result of the result of the result of the result of the result of the result of
 98 IntDefaultHandler, \frac{1}{2} // I2C0 Master and Slave<br>99 IntDefaultHandler, \frac{1}{2} // PWM Fault
99 Int Default Handler
100 Int Default Handler, 1/ PWM Generator 0
101 Int Default Handler, and the control of the research of the line of the line of the research of the line o
102 Int Default Handler , the manufacturer of the research of 2
103 Int Default Handler, the case of the contract of the coder of the resonance of the resonance of the resonance of the resonance of the resonance of the resonance of the contract of the resonance of the resonance of the 
104 Int Default Handler, Market Market Mc 2014 / / ADC Sequence 0
105 Int Default Handler, the control of the control of the result of the result of the result of the result of the result of the result of the result of the result of the result of the result of the result of the result of
106 Int Default Handler , the contract the contract of the result of the result of the result of the result of the result of the result of the result of the result of the result of the result of the result of the result of
107 TouchScreenIntHandler, \frac{1}{2} / ADC Sequence 3<br>108 IntDefaultHandler , \frac{1}{2} / Watchdog timer
108 Int Default Handler,
109 Int Default Handler, the match of the result of the line of the line of the line of the line of the line o<br>110 Int Default Handler, the match of the line of subtimer B
110 Int Default Handler, the match of the ring of the subtimer B<br>111 Int Default Handler, the match of the first of the subtimer A
111 Int Default Handler, the case of the result of the latter and the latter and the result of the result of the results of the results of the results of the results of the results of the results of the results of the resu
112 Int Default Handler , the result of the result of the result of the result of the result of the result of the result of the result of the result of the result of the result of the result of the result of the result of 
113 Int Default Handler, And South Commercial Contract 113 Interval 2 subtimer A
114 Int Default Handler, the case of the contract of the latter and the latter and the result of the results of the results of the results of the results of the results of the results of the results of the results of the r
115 Int Default Handler, the case of the comparator of the latest and the latest of the result of the results of the results of the comparator of the latest of the comparator of the comparator of the comparator of the comp
116 Int Default Handler, the comparator is the comparator 1
117 Int Default Handler, the case of the comparator 2
118 Int Default Handler, \frac{118}{119} into left and the result of the result of the result of the result of the result of the result of the result of the result of the result of the result of the result of the result of t
119 Int Default Handler .
120 Int Default Handler, 1/ GPIO Port F
```
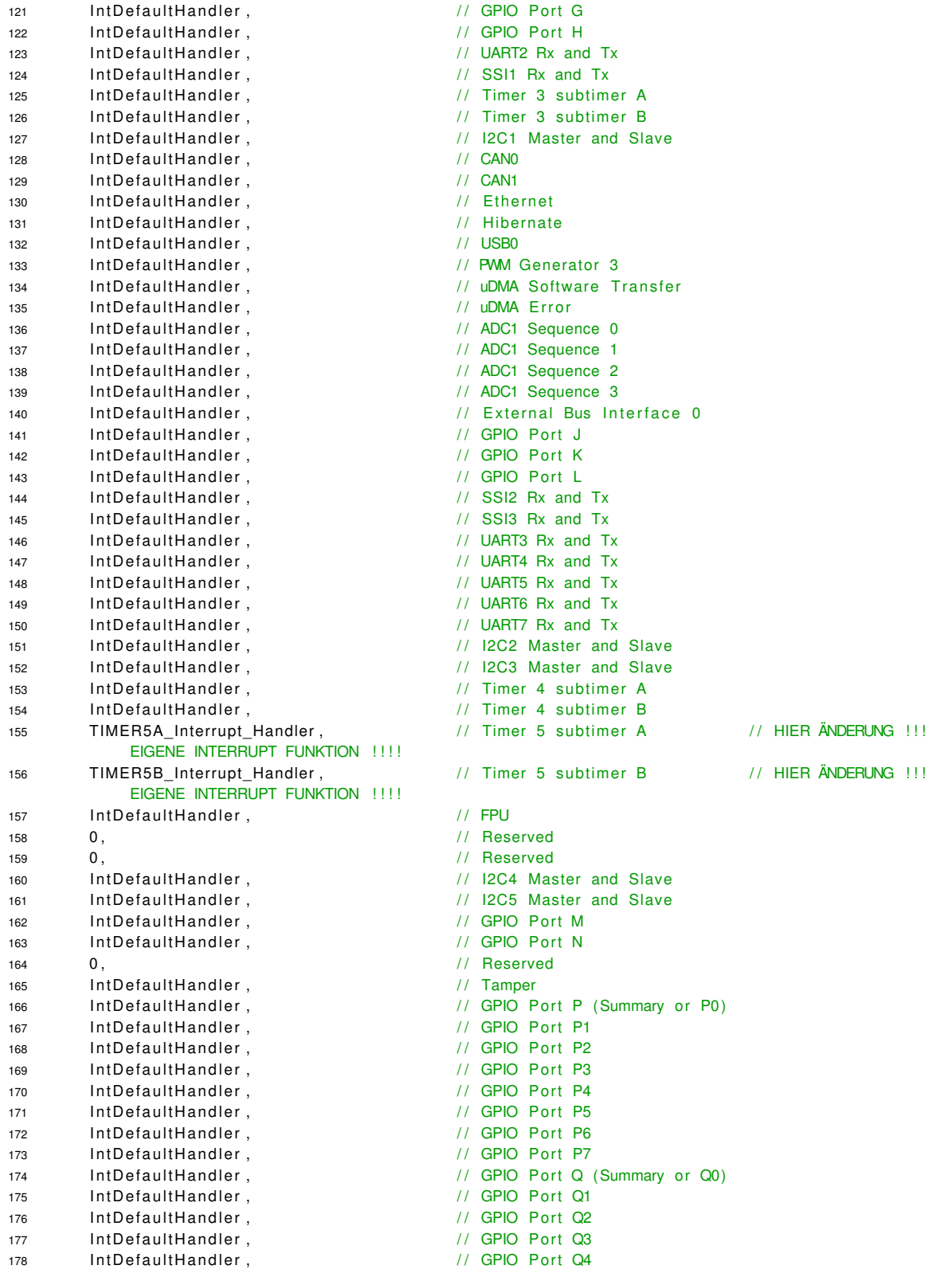

```
179 Int Default Handler, 1/2 GPIO Port Q5
180 Int Default Handler, 180 / GPIO Port Q6
181 Int Default Handler, the many of the control of the control of the result of the result of the result of the r<br>182 Int Default Handler, the control of the control of the control of the control of the control of the con
182 Int Default Handler,
183 Int Default Handler, And May 1990 Port S
184 Int Default Handler, 184 // SHA/MD5 0
185 Int Default Handler, 1/4 AES 0
186 Int Default Handler, Maria 1986 / / DES3DES 0
187 Int Default Handler, the mass of the controller of the line of the line of the result of the result of the<br>188 Int Default Handler, the state of the result of the result of the result of the result of the result of th
188 Int Default Handler, the case of the result of the result of the result of the result of the result of the r
189 Int Default Handler (1990) 189 Int Default Handler (1991) 1991
190 Int Default Handler, the case of the result of the result of the result of the result of the result of the result of the result of the result of the result of the result of the result of the result of the result of the
191 Int Default Handler, the case of the result of the result of the result of the result of the results of the results of the results of the results of the results of the results of the results of the results of the resul
192 Int Default Handler, the case of the case of the case of the later and Slave
193 Int Default Handler, Annual 2015 / / I2C7 Master and Slave
194 Int Default Handler, the canadian metal and the canadian metal of the result of the result of the result o<br>195 Int Default Handler, the canadian metal control of the control of the control of the control of the control
195 Int Default Handler,
196 Int Default Handler, 1/ HIM PS/2 0
197 Int Default Handler, And Manuel Millen Millen Sequencer 0
198 Int Default Handler, the consumer IR 0
199 Int Default Handler (1998) Master and Slave
200 Int Default Handler, the case of the case of the late of the late and Slave
201 Int Default Handler and the Case of the Capital Contract of the International Contract of the Roman Contract of the Contract of the Contract of the Contract of the Contract of the Contract of the Contract of the Contra
202 } ;
203
204 / / ∗∗∗∗∗∗∗∗∗∗∗∗∗∗∗∗∗∗∗∗∗∗∗∗∗∗∗∗∗∗∗∗∗∗∗∗∗∗∗∗∗∗∗∗∗∗∗∗∗∗∗∗∗∗∗∗∗∗∗∗∗∗∗∗∗∗∗∗∗∗∗∗∗∗∗∗∗
205 //
206 // This is the code that gets called when the processor first starts execution
207 // following a reset event. Only the absolutely necessary set is performed,
208 // after which the application supplied entry () routine is called. Any fancy
209 // actions (such as making decisions based on the reset cause register, and
210 // resetting the bits in that register) are left solely in the hands of the
211 // application.
212 //
213 / / ∗∗∗∗∗∗∗∗∗∗∗∗∗∗∗∗∗∗∗∗∗∗∗∗∗∗∗∗∗∗∗∗∗∗∗∗∗∗∗∗∗∗∗∗∗∗∗∗∗∗∗∗∗∗∗∗∗∗∗∗∗∗∗∗∗∗∗∗∗∗∗∗∗∗∗∗∗
214 void
215 ResetISR ( void )
216 {
217 //
218 // Jump to the CCS C initialization routine. This will enable the
219 // floating-point unit as well, so that does not need to be done here.
220 / 11221 __asm ( " . g l o b a l _ c _ i nt 0 0 \ n "
222 b .w \left( \begin{array}{ccc} \text{c} & \text{in} & 1 \\ \text{c} & \text{in} & 1 \end{array} \right);
223 }
224
225 / / ∗∗∗∗∗∗∗∗∗∗∗∗∗∗∗∗∗∗∗∗∗∗∗∗∗∗∗∗∗∗∗∗∗∗∗∗∗∗∗∗∗∗∗∗∗∗∗∗∗∗∗∗∗∗∗∗∗∗∗∗∗∗∗∗∗∗∗∗∗∗∗∗∗∗∗∗∗
226 //
227 // This is the code that gets called when the processor receives a NMI. This
228 // simply enters an infinite loop, preserving the system state for examination
229 // by a debugger.
230 / l231 / / ∗∗∗∗∗∗∗∗∗∗∗∗∗∗∗∗∗∗∗∗∗∗∗∗∗∗∗∗∗∗∗∗∗∗∗∗∗∗∗∗∗∗∗∗∗∗∗∗∗∗∗∗∗∗∗∗∗∗∗∗∗∗∗∗∗∗∗∗∗∗∗∗∗∗∗∗∗
232 static void
233 NmiSR ( v o i d )
234 {
235 //
236 // Enter an infinite loop.
237 / / /238 while (1)
```

```
239 {
240 }
241 }
242
243 / / ∗∗∗∗∗∗∗∗∗∗∗∗∗∗∗∗∗∗∗∗∗∗∗∗∗∗∗∗∗∗∗∗∗∗∗∗∗∗∗∗∗∗∗∗∗∗∗∗∗∗∗∗∗∗∗∗∗∗∗∗∗∗∗∗∗∗∗∗∗∗∗∗∗∗∗∗∗
244 //
245 // This is the code that gets called when the processor receives a fault
246 // interrupt. This simply enters an infinite loop, preserving the system state
247 // for examination by a debugger.
248 //
249 / / ∗∗∗∗∗∗∗∗∗∗∗∗∗∗∗∗∗∗∗∗∗∗∗∗∗∗∗∗∗∗∗∗∗∗∗∗∗∗∗∗∗∗∗∗∗∗∗∗∗∗∗∗∗∗∗∗∗∗∗∗∗∗∗∗∗∗∗∗∗∗∗∗∗∗∗∗∗
250 static void
251 FaultISR (void)
252 {
253 //
254 // Enter an infinite loop.
255 //
256 while (1)
257 {
258 }
259 }
260
261 / / ∗∗∗∗∗∗∗∗∗∗∗∗∗∗∗∗∗∗∗∗∗∗∗∗∗∗∗∗∗∗∗∗∗∗∗∗∗∗∗∗∗∗∗∗∗∗∗∗∗∗∗∗∗∗∗∗∗∗∗∗∗∗∗∗∗∗∗∗∗∗∗∗∗∗∗∗∗
262 //
263 // This is the code that gets called when the processor receives an unexpected
264 // interrupt. This simply enters an infinite loop, preserving the system state
265 // for examination by a debugger.
266 //
267 / / ∗∗∗∗∗∗∗∗∗∗∗∗∗∗∗∗∗∗∗∗∗∗∗∗∗∗∗∗∗∗∗∗∗∗∗∗∗∗∗∗∗∗∗∗∗∗∗∗∗∗∗∗∗∗∗∗∗∗∗∗∗∗∗∗∗∗∗∗∗∗∗∗∗∗∗∗∗
268 static void
269 Int Default Handler (void)
270 {
271 //
272 // Go into an infinite loop.
273 //
274 while (1)
275 {
276 }
277 }
                                     Listing A.35: Startvalues.c
 1 #include <stdint.h>
 2 #include <stdbool.h>
 3
 4 // eigene Includes
 5 #include "globals.h"
 6
 7 void Startvalues (void)
 8 {
 9 FAN_DUTYCYCLE_PERCENT[0] = 10;
10 FAN DUTYCYCLE PERCENT[1] = 10;
11 FAN_DUTYCYCLE_PERCENT[2] = 10;
12 FAN_DUTYCYCLE_PERCENT[3] = 10;
13 FAN_DUTYCYCLE_PERCENT[4] = 10;
14 FAN DUTYCYCLE_PERCENT[5] = 10;
15 DEVICE_AVAILABLE=0; // speichern ob DEVICE Vorhanden ist 0=NEIN, 1=JA
16 main_Timer_Value = 0; // 100ms Zähler
17 onewire Timer Value = 0; \frac{1}{2} 1-wire Zähler
18 Timer_5B_Value = 0;
```

```
19 TOGGLE_500ms = 0;
20 TOGGLE_1000ms = 0;
21 YELLOW_BUTTON = 0;
22 RED BUTTON = 0;
23 BLACK_BUTTON = 0;
24 ERROR LEVEL = 0;
25 SM_INIT = 0;
26 DISPLAY ROTATER = 0;
27 SYSTEM_STATUS_TEXT = 0;
28 SM_Soft_Stop_active = 0;
29
30 / /ANFANGSWERTE
31 LIMIT FAN TEMP WARNING [0] = 5500; // 50,00 Grad Celsius
32 LIMIT_FAN_TEMP_WARNING [1] = 5500; // 50,00 Grad Celsius
33 LIMIT_FAN_TEMP_WARNING[2] = 5500; // 50,00 Grad Celsius
34 LIMIT_FAN_TEMP_WARNING [3] = 9000; // 50,00 Grad Celsius // geändert für Testlauf
35 LIMIT_FAN_TEMP_WARNING [4] = 9000; // 50,00 Grad Celsius // geändert für Testlauf
36 LIMIT_FAN_TEMP_WARNING [5] = 9000; // 50,00 Grad Celsius // geändert für Testlauf
37
38 LIMIT_FAN_TEMP_ERROR[0] = 6000; // 60,00 Grad Celsius
39 LIMIT_FAN_TEMP_ERROR[1] = 6000; // 60,00 Grad Celsius
40 LIMIT FAN TEMP ERROR [2] = 6000; // 60,00 Grad Celsius
41 LIMIT_FAN_TEMP_ERROR[3] = 9900; // 60,00 Grad Celsius // geändert für Testlauf
42 LIMIT_FAN_TEMP_ERROR [4] = 9900; // 60,00 Grad Celsius // geändert für Testlauf
43 LIMIT FAN TEMP ERROR [5] = 9900; // 60,00 Grad Celsius // geändert für Testlauf
44
45 LIMIT_HALL_CURRENT_WARNING [0] = 1100; // 110 Ampere // geändert für Testlauf auf 1100 A ! (nie
            erreicht)
46 LIMIT_HALL_CURRENT_WARNING [1] = 1200; // 110 Ampere // geändert für Testlauf auf 1200 A ! (nie
            erreicht)
47
48 LIMIT_HALL_CURRENT_ERROR [0] = 1100; // 120 Ampere // geändert für Testlauf auf 1100 A ! (nie
            erreicht)
49 LIMIT_HALL_CURRENT_ERROR [1] = 1200; // 120 Ampere // geändert für Testlauf auf 1100 A ! (nie
            erreicht)
```
50 }

#### Listing A.36: Startvalues.h

```
1 #ifndef STARTVALUES H
2 # define STARTVALUES H
3 / / ∗∗∗∗∗∗∗∗∗∗∗∗∗∗∗∗∗∗∗∗∗∗∗∗∗∗∗∗∗∗∗∗∗∗∗∗∗∗∗∗∗∗∗∗∗∗∗∗∗∗∗∗∗∗∗∗∗∗∗∗∗∗∗∗∗∗∗∗∗∗∗∗∗∗∗∗∗
4 / /
5 // Prototypes for the functions.
6 / //
7 / / ∗∗∗∗∗∗∗∗∗∗∗∗∗∗∗∗∗∗∗∗∗∗∗∗∗∗∗∗∗∗∗∗∗∗∗∗∗∗∗∗∗∗∗∗∗∗∗∗∗∗∗∗∗∗∗∗∗∗∗∗∗∗∗∗∗∗∗∗∗∗∗∗∗∗∗∗∗
8 void Startvalues (void);
\alpha10 #endif /* STARTVALUES_H_ */
```
## Listing A.37: Timer\_Init.c

```
1 #include <stdint.h>
2 #include <stdbool.h>
3 #include "inc/hw memmap. h"
4 #include "inc/hw_types.h"
5 #include "driverlib/sysctl.h"
6 #include "driverlib/fpu.h"
7 #include "driverlib/gpio.h"
```

```
8 #include "driverlib/debug.h"
9 #include "driverlib/pwm.h"
10 #include "driverlib/pin_map.h"
11 #include "inc/hw gpio .h"
12 #include "driverlib/timer.h"
13 #include "driverlib/timer.c"
14
15 // eigene Includes
16 #include "globals.h"
17
18 void Timer Init (void)
19 {
20 SysCtlPeripheralEnable (SYSCTL PERIPH GPIOA);
21 // aktiviert GPIO Ports an Port_A
<sup>2</sup>/ benötigt für TIMER2 --> siehe: PINMUX --> (PA4_T2CCP0) und (PA5_T2CCP1)
23 // benötigt für TIMER3 \longrightarrow siehe: PINMUX \longrightarrow (PA6_T3CCP0) und (PA7_T3CCP1)
24
25 SysCtlPeripheralEnable (SYSCTL_PERIPH_GPIOB);
26 // aktiviert GPIO Ports an Port_B
27 // benötigt für TIMER4 --> siehe: PINMUX --> (PB0_T4CCP0) und (PB1_T4CCP1)
28 // benötigt für TIMER5 \rightarrow siehe: PINMUX \rightarrow (PB2 T5CCP0) und (PB3 T5CCP1)
29
30 // TIMER5 - ser Hochzähltimer
31 / /32 SysCtIP eripheral Enable (SYSCTL_PERIPH_TIMER5);
33 // aktiviert TIMER5: (PORT B, PIN2 & PIN3)
34 // siehe "Pin Mux U tility" bei der "aktivierung" von TIMER5
35
36 Time rConfigu re (TIMER5_BASE, TIMER_CFG_SPLIT_PAIR | TIMER_CFG_A_PERIODIC_UP |
            TIMER_CFG_B_PERIODIC_UP ) ;
37 // konfiguriert den TIMER5 A&B als zwei von einander unabhängige 16 Bit Timer (TIMER5A [16 Bit]
            & TIMER5B [16 Bit] )
38 // TIMER5: A&B werden auf Hochzählen eingestellt
39
40 timer a length = ui32SysClkFreg / 2000 : // 0.000 500 sek
41 / Der MC läuft auf f = 120.000.000 Hz \rightarrow dies bedeutet, dass jeder "Clock-Pulse" T = 1 / f
            dauert.
42 // 1-Clock-Pulse: T = 1 / 120.000.000 Hz = 8,333 * 10^{\circ}-9 sek (jeder Schritt dauert 8,3 ns)
43 // der Timer soll alle 500us auslösen => 0,000 500 s / 0,000 000 008 333 s = 60.024,009
44 / / 120 Mhz / X = 0 ,060 024 MHz => X = 1999,2 = 2000
45 / / ( SysCtlClockGet = 120.000.000 Hz ) / 2000 = 60.000 Hz
46 / / ein 16 BIT Timer zählt MAX bis 65.535 !!!!!!
47
48 timer b length = u32SysClkFreq / 100000 ; // 0,000 010 sek49 / Der MC läuft auf f = 120.000.000 Hz \rightarrow dies bedeutet, dass jeder "Clock-Pulse" T = 1 / f
            daue rt .
50 / 1-Clock-Pulse: T = 1 / 120.000.000 Hz = 8,333 * 10^-9 sek (jeder Schritt dauert 8,3 ns)
1/ der Timer soll alle 10us auslösen => 0,000 010 s / 0,000 000 008 333 s = 1,200,480
52 / / 120 Mhz / X = 0,0012 MHz => X = 100.000
53 / / ( SysCtlClockGet = 120.000.000 Hz ) / 100.000 = 1.200 Hz
54 // ein 16 BIT Timer zählt MAX bis 65.535 !!!!!!
55
56 TimerLoadSet (TIMER5_BASE, TIMER_A, timer_a_length);
57 / lässt den Timer bei 60.000 anfangen zu zählen, damit er alle 500us auf 0 läuft.
58
59 TimerLoadSet (TIMER5 BASE, TIMER B, timer b length);
60 // lässt den Timer bei 1.200 anfangen zu zählen, damit er alle 10us auf 0 läuft.
61
62 IntEnable (INT_TIMER5A) ;
63 // hier wird eine Vektor der mit TIMER5 verbunden ist, aktiviert
```
64 65 IntEnable (INT\_TIMER5B); 66 / / hier wird eine Vektor der mit TIMER5 verbunden ist, aktiviert 67 68 Time rIntEnable (TIMER5\_BASE, TIMER\_TIMA\_TIMEOUT ) ; 69 // aktiviert ein "Event" im Timer, um ein "Interrupt" zu generieren 70 // HIER: wird ein "Interrupt" bei einem Ablauf von TIMER5A generiert 71 72 TimerIntEnable (TIMER5\_BASE, TIMER\_TIMB\_TIMEOUT) ; 73 // aktiviert ein "Event" im Timer, um ein "Interrupt" zu generieren 74 // HIER: wird ein "Interrupt" bei einem Ablauf von TIMER5B generiert 75 76 / / 77 // TIMER5 ENDE-78 79 80 81 // TIMER2 --> die Flankenzähler TimerA und TimerB- $82 / / /$ 83 GPIOPinConfigure (GPIO\_PA4\_T2CCP0) ; 84 // GPIO Pin PA4 als T2CCP0 einstellen 85 // auf diesen PIN reagiert der Timer (Event Counter) 86 // siehe PinMux Utility 87 88 GPIOPinConfigure (GPIO\_PA5\_T2CCP1) ; 89 // GPIO Pin PA5 als T2CCP1 einstellen 90 // auf diesen PIN reagiert der Timer (Event Counter) 91 // siehe PinMux Utility 92 93 GPIOPinTypeTimer (GPIO\_PORTA\_BASE, GPIO\_PIN\_4 | GPIO\_PIN\_5) ; 94 // GPIO Pin PA4 als Timer PIN einstellen 95 // GPIO Pin PA5 als Timer PIN einstellen 96 // auf diesen PIN reagiert der Timer (Event Counter) 97 // siehe PinMux Utility 98 99 SysCtIP eripheral Enable (SYSCTL\_PERIPH\_TIMER2); 100 // aktiviert TIMER2: (PORT A, PIN4 & PIN5) 101 // siehe "Pin Mux Utility" bei der "aktivierung" von TIMER2 102 103 TimerConfigure (TIMER2\_BASE, TIMER\_CFG\_SPLIT\_PAIR | TIMER\_CFG\_A\_CAP\_COUNT | TIMER\_CFG\_B\_CAP\_COUNT) ; 104 / konfiguriert den TIMER2 als 2 einzelne 16 Bit Timer (TIMER2A [16 Bit] & TIMER2B [16 Bit] ) 105 // TIMER2A: wird auf Herunterzählen eingestellt (jedes Event wird gezählt) 106 // TIMER2B: wird auf Herunterzählen eingestellt (jedes Event wird gezählt) 107 108 TimerControlEvent (TIMER2\_BASE, TIMER\_BOTH, TIMER\_EVENT\_POS\_EDGE) ; 109 // der TIMER 2A & 2B werden auf steigende Flanken eingestellt 110 // TIMER2A: hiermit zählt er jede steigende Flanke 111 // TIMER2B: hiermit zählt er jede steigende Flanke 112  $/$ 113 TimerLoadSet (TIMER2\_BASE, TIMER\_BOTH, 10000) ; 114 // lässt den Edge Counter von 10.000 an herunterzählen 115  $/$ 116 // TIMER2 ENDE-117 118 // TIMER3 --> die Flankenzähler TimerA und TimerB-119  $/$ 120 GPIOPinConfigure (GPIO\_PA6\_T3CCP0) ;  $121$  // GPIO Pin PA6 als T3CCP0 einstellen 122 // auf diesen PIN reagiert der Timer (Event Counter)

```
123 // siehe PinMux Utility
124
125 GPIOPinConfigure (GPIO_PA7_T3CCP1) ;
126 / GPIO Pin PA7 als T3CCP1 einstellen
127 // auf diesen PIN reagiert der Timer (Event Counter)
128 // siehe PinMux Utility
129
130 GPIOPinTypeTimer (GPIO_PORTA_BASE, GPIO_PIN_6 | GPIO_PIN_7 ) ;
131 // GPIO Pin PA6 als Timer PIN einstellen
132 // GPIO Pin PA7 als Timer PIN einstellen
133 // auf diesen PIN reagiert der Timer (Event Counter)
134 // siehe PinMux Utility
135
136 SysCtlPeripheralEnable (SYSCTL_PERIPH_TIMER3);
137 // aktiviert TIMER3: (PORT A, PIN6 & PIN7)
138 // siehe "Pin Mux Utility" bei der "aktivierung" von TIMER3
139
140 TimerConfigure (TIMER3_BASE, TIMER_CFG_SPLIT_PAIR | TIMER_CFG_A_CAP_COUNT | TIMER_CFG_B_CAP_COUNT)
            \mathbb{Z}141 // konfiguriert den TIMER3 als 2 einzelne 16 Bit Timer ( TIMER3A [16 Bit] & TIMER3B [16 Bit] )
142 // TIMER3A: wird auf Herunterzählen eingestellt (jedes Event wird gezählt)
143 / / TIMER3B: wird auf Herunterzählen eingestellt (jedes Event wird gezählt)
144
145 Timer Control Event (TIMER3 BASE, TIMER BOTH, TIMER EVENT POS EDGE) ;
146 / / der TIMER 3A & 3B werden auf steigende Flanken eingestellt
147 // TIMER3A: hiermit zählt er jede steigende Flanke
148 // TIMER3B: hiermit zählt er jede steigende Flanke
149 //
150 TimerLoadSet (TIMER3_BASE, TIMER_BOTH, 10000) ;
151 // lässt den Edge Counter von 10.000 an herunterzählen
152 /153 / / TIMER3 ENDE
154
155 // TIMER4 --> die Flankenzähler TimerA und TimerB-
156 //
157 GPIOPinConfigure (GPIO_PB0_T4CCP0) ;
158 // GPIO Pin PB0 als T4CCP0 einstellen
159 // auf diesen PIN reagiert der Timer (Event Counter)
160 // siehe PinMux Utility
161
162 GPIOPinConfigure (GPIO_PB1_T4CCP1 ) ;
163 // GPIO Pin PB1 als T4CCP1 einstellen
164 // auf diesen PIN reagiert der Timer (Event Counter)
165 // siehe PinMux Utility
166
167 GPIOPinTypeTimer (GPIO_PORTB_BASE, GPIO_PIN_0 | GPIO_PIN_1) ;
168 // GPIO Pin PB0 als Timer PIN einstellen
169 // GPIO Pin PB1 als Timer PIN einstellen
170 // auf diesen PIN reagiert der Timer (Event Counter)
171 // siehe PinMux Utility
172
173 SysCtlPeripheralEnable (SYSCTL PERIPH TIMER4);
174 // aktiviert TIMER4: (PORT_B, PIN0 & PIN1)
175 // siehe "Pin Mux Utility" bei der "aktivierung" von TIMER4
176
177 TimerConfigure (TIMER4_BASE, TIMER_CFG_SPLIT_PAIR | TIMER_CFG_A_CAP_COUNT | TIMER_CFG_B_CAP_COUNT)
             ;
178 / / konfiguriert den TIMER4 als 2 einzelne 16 Bit Timer ( TIMER4A [16 Bit] & TIMER4B [16 Bit] )
179 // TIMER4A: wird auf Herunterzählen eingestellt (jedes Event wird gezählt)
180 / / TIMER4B: wird auf Herunterzählen eingestellt (jedes Event wird gezählt)
```

```
181
182 Timer Control Event (TIMER4 BASE, TIMER BOTH, TIMER EVENT POS EDGE) ;
183 // der TIMER 4A & 4B werden auf steigende Flanken eingestellt
184 // TIMER4A: hiermit zählt er jede steigende Flanke
185 // TIMER4B: hiermit zählt er jede steigende Flanke
186 //187 TimerLoadSet (TIMER4_BASE, TIMER_BOTH, 10000) ;
188 / / lässt den Edge Counter von 10.000 an herunterzählen
189 / /
190 / / TIMER4 ENDE
191
192 / / TimerEnable (TIMER5_BASE, TIMER_A) ;
193 // hier wird der Timer aktiviert (jetzt beginnt er zu zählen)
194
195 TimerEnable (TIMER5 BASE, TIMER BOTH) ;
196 // hier wird der Timer aktiviert (jetzt beginnt er zu zählen)
197
198 TimerEnable (TIMER2_BASE, TIMER_BOTH) ;
199 // hier wird der Timer aktiviert (jetzt beginnt er zu zählen)
200
201 TimerEnable (TIMER3 BASE, TIMER BOTH) ;
202 // hier wird der Timer aktiviert (jetzt beginnt er zu zählen)
203
204 TimerEnable (TIMER4_BASE, TIMER_BOTH ) ;
205 // hier wird der Timer aktiviert (jetzt beginnt er zu zählen)
206
207 }
```
#### Listing A.38: Timer\_Init.h

```
1 #ifndef SCHUTZCONTROLLER_MIT_DISPLAY_TIMER_PWM_DETECTION_INIT_H_
2 # define SCHUTZCONTROLLER_MIT_DISPLAY_TIMER_PWM_DETECTION_INIT_H_
3
4 /∗∗∗∗∗∗∗∗∗∗∗∗∗∗∗∗∗∗∗∗∗∗∗∗∗∗∗∗∗∗∗∗∗∗∗∗∗∗∗∗∗∗∗∗∗∗∗∗∗∗∗∗∗∗∗∗∗∗∗∗∗∗∗∗∗∗∗∗∗∗∗∗∗∗∗∗∗∗∗∗∗∗
5 ∗
6 * Function Declarations
7 ∗
8 ∗∗∗∗∗∗∗∗∗∗∗∗∗∗∗∗∗∗∗∗∗∗∗∗∗∗∗∗∗∗∗∗∗∗∗∗∗∗∗∗∗∗∗∗∗∗∗∗∗∗∗∗∗∗∗∗∗∗∗∗∗∗∗∗∗∗∗∗∗∗∗∗∗∗∗∗∗∗∗∗∗∗∗/
9
10 void Timer_Init (void);
11
12 # endif /* SCHUTZCONTROLLER_MIT_DISPLAY_TIMER_PWM_DETECTION_INIT_H_ */
```
## Listing A.39: TIMER5A\_Interrupt\_Handler.c

```
1 #include <stdint.h>
2 #include <stdbool.h>
\frac{1}{3} #include "inc/hw_memmap.h"
  #include "inc/hw_types.h"
5 #include "driverlib/sysctl.h"
6 #include "driverlib/fpu.h"
   #include "driverlib/gpio.h"
8 #include "driverlib/debug.h"
9 #include "driverlib/pwm.h"
10 #include "driverlib/pin_map.h"
11 \# include " inc/hw_gpio .h"
12 #include "driverlib/timer.h"
13 #include "driverlib/interrupt.h"
```

```
15 #include "driverlib/uart.h"
16
17 // eigene Includes
18 #include "globals.h"
19 #include "ADC_Measure.h"
20 #include "UART_Ausgabe.h"
21
22 // dieser Interrupt kommt alle 0,000 500s
23 void TIMER5A_Interrupt_Handler (void)
24 {
25 int STEP = 500; // 500 us Schrittweite
26
27 TimerInt Clear (TIMER5 BASE, TIMER TIMA TIMEOUT) ;
28 // hier wird die "Interrupt"-Quelle "gelöscht" (für den Neuanfang am Ende der FKT)
29
30
31 // Hauptzähler um 500us erhöhen
32 main_Timer_Value = main_Timer_Value + STEP;
33
34
35 ADC_Measure ( ) ;
36 // Achtung hier wird ebenfalls auf das Ende der Messung gewartet !!!
37 // while (!ADCIntStatus (ADC1_BASE, 1, false) ) \longrightarrow Wartet, bis die Konvertierung fertig ist.
38
39
40 // 1-wire Zeitschleife
41 if (one_wire_measure_active == 1)
42 {
43 onewire_Timer_Value = onewire_Timer_Value + STEP;
44
45 if ( onewire_Timer_Value == 800000)
46 {
47 onewire_Timer_Value = 0;
48 onewire_800ms_wait = 1;
49 }
50 }
51
52 // NUR FÜR TESTLAUF - S Messwerte Ausgabe via Putty
53 i f ( main_Timer_Value == 5000000 | | main_Timer_Value == 4000000 | | main_Timer_Value == 3000000 | |
           main_ Timer_Value == 2000000 || main_Timer_Value == 1000000)
54 {
55 // für Test geändert, sonst wird dies in Timer5B gemacht (Sekundenzähler)
56 Sekunden = Sekunden + 1;
57
58 / / Sekunden
59 UARTprintf ( "%d, ", Sekunden) ;
60
61 // Lüfter TEMP
62 UARTprintf ( "%d, ", FAN TEMPERATURE[ 0 ] ) ;
63 UARTprintf ( "%d, ", FAN_TEMPERATURE [1 ] ) ;
64 UARTp rintf ( "%d , " , FAN_TEMPERATURE[ 2 ] ) ;
65 UARTp rintf ( "%d , " , FAN_TEMPERATURE[ 3 ] ) ;
66 UARTp rintf ( "%d , " , FAN_TEMPERATURE[ 4 ] ) ;
67
68 // Lüfter DUTY
69 UARTprintf ( "%d, ", FAN DUTYCYCLE PERCENT[0]) ;
70 UARTp rintf ( "%d , " , FAN_DUTYCYCLE_PERCENT[ 1 ] ) ;
71 UARTprintf ("%d,", FAN_DUTYCYCLE_PERCENT[2]);
72
73 // Lüfter RPM
```

```
74 UARTp rintf ( "%d , " , FAN_RPM[ 0 ] ) ;
75 UARTp rintf ( "%d , " , FAN_RPM[ 1 ] ) ;
76 UARTp rintf ( "%d , " , FAN_RPM[ 2 ] ) ;
77
78 // ADC Strom (Sensor 1)
79 UARTprintf ("%d,", Hallsensor_Ampere [1]);
80
81 // welcher System Status besteht ?
82 UARTprintf ( "%d, ", SYSTEM_STATUS_TEXT) ;
83
84 // Netzteil AN/AUS
85 UARTp rintf ( "%d " , POWER_SUPPLY_ON_OFF) ;
86
87 // neue Zeile
88 UARTprintf (''\r\n'') ;
89
90 }
91
92 // alle 5 Sekunden ausführen, da die gemessenen Werte (Umdrehungen) sonst zu gering sind
93 // (wegen der ganzzahligen Rundungen)
94 if (main Timer Value == 5000000)
95 {
96 TIMER2A_Value = TimerValueGet (TIMER2_BASE, TIMER_A);
97 // Wert auslesen
98
99 TIMER2B Value = TimerValueGet (TIMER2 BASE, TIMER B) ;
100 // Wert auslesen
101
102 TIMER3A_Value = TimerValueGet (TIMER3_BASE, TIMER_A ) ;
103 / / Wert auslesen
104
105 TIMER3B_Value = TimerValueGet (TIMER3_BASE, TIMER_B ) ;
106 // Wert auslesen
107
108 TIMER4A_Value = TimerValueGet (TIMER4_BASE, TIMER_A ) ;
109 // Wert auslesen
110
111 TIMER4B_Value = TimerValueGet (TIMER4_BASE, TIMER_B);
112 // Wert auslesen
113
114 TimerLoadSet (TIMER2_BASE, TIMER_BOTH, 10000) ;
115 // Rücksetzen der Zählanfangsvariablen auf 10.000
116
117 TimerLoadSet (TIMER3_BASE, TIMER_BOTH, 10000);
118 / / Rücksetzen der Zählanfangsvariablen auf 10.000
119
120 TimerLoadSet (TIMER4_BASE, TIMER_BOTH, 10000) ;
121 / Rücksetzen der Zählanfangsvariablen auf 10.000
122
123 // RPM Werte aktualisieren (alle 5 Sek)-
124 FAN_RPM[0] = ((10000 - TIMER2A_Value) * 12) / 2;
125 FAN_RPM[1] = ((10000 - TIMER2B_Value) * 12) / 2;126 FAN_RPM[2] = ((10000 - TIMER3A_Value) * 12) / 2;127 FAN_RPM[3] = ((10000 - TIMER3B_Value) * 12) / 2;
128 FAN_RPM[4] = ((10000 - TIMER4A_Value) * 12) / 2;
129 FAN_RPM[5] = ((10000 - TIMER4B_Value) * 12) / 2;
130 // kommt alle 5sek *12 = 60 sek = RPM
131 / :2 da der Lüfter 2 Takte pro Umdrehung macht
132 / /
```

```
134 // Hauptzähler wieder auf 0ms zurücksetzen
135 main Timer Value = 0;
136
137 / alle 5 Sekunden die Messwerte auf die serielle Schnittstelle ausgeben
138 // UART_Ausgabe ();
139
140   }
141
142 }
```
## Listing A.40: TIMER5A\_Interrupt\_Handler.h

```
1 # if n d e f SCHUTZCONTROLLER_MIT_DISPLAY_TIMER5A_INTERRUPT_HANDLER_H
2 # define SCHUTZCONTROLLER_MIT_DISPLAY_TIMER5A_INTERRUPT_HANDLER_H_
3
4 /∗∗∗∗∗∗∗∗∗∗∗∗∗∗∗∗∗∗∗∗∗∗∗∗∗∗∗∗∗∗∗∗∗∗∗∗∗∗∗∗∗∗∗∗∗∗∗∗∗∗∗∗∗∗∗∗∗∗∗∗∗∗∗∗∗∗∗∗∗∗∗∗∗∗∗∗∗∗∗∗∗∗
5 ∗
6 * Function Declarations
7 ∗
8 ∗∗∗∗∗∗∗∗∗∗∗∗∗∗∗∗∗∗∗∗∗∗∗∗∗∗∗∗∗∗∗∗∗∗∗∗∗∗∗∗∗∗∗∗∗∗∗∗∗∗∗∗∗∗∗∗∗∗∗∗∗∗∗∗∗∗∗∗∗∗∗∗∗∗∗∗∗∗∗∗∗∗∗/
9
10 void TIMER5A_Interrupt_Handler (void);
11
12 # endif /* SCHUTZCONTROLLER_MIT_DISPLAY_TIMER5A_INTERRUPT_HANDLER_H_ */
```
#### Listing A.41: TIMER5B\_Interrupt\_Handler.c

```
1 #include <stdint.h>
2 #include <stdbool.h>
3 #include "inc/hw_memmap.h"
4 #include "inc/hw_types.h"
5 #include "driverlib/sysctl.h"
6 #include "driverlib/fpu.h"
7 #include "driverlib/gpio.h"
8 #include "driverlib/debug.h"
9 #include "driverlib/pwm.h"
10 #include "driverlib/pin_map.h"
11 #include "inc/hw_gpio .h"
12 #include "driverlib/timer.h"
13 #include "driverlib/interrupt.h"
14 #include "UART_Ausgabe.h"
15 #include "utils/uartstdio.h"
16
17 // eigene Includes
18 #include "globals.h"
19
20 void TIMER5B Interrupt Handler ( void ) // dieser Interrupt kommt alle 10us
21 \quad \{22 int STEP_B = 10; // 10 us Schrittweite
23
24 TimerIntClear (TIMER5_BASE, TIMER_TIMB_TIMEOUT);
25 // hier wird die "Interrupt"-Quelle "gelöscht" (für den Neuanfang am Ende der FKT)
26
27 // Timer Zähler um 10us erhöhen
28 Timer_5B_Value = Timer_5B_Value + STEP_B;
29
30 // Hilfstoggle für das Display (TOUCH-KAPUTT)
31 if (Timer_5B_Value == 1000000)
32 {
```

```
33 DISPLAY_ROTATER = 1;
34 }
35
36 switch (Timer 5B Value)
37 {
38 case 500000: / / halbe Sekunde
39
40 // TOGGLE 500ms Variable
41 i f (TOGGLE_500ms==0) TOGGLE_500ms = 1;
42 else TOGGLE_500ms = 0;
43
44 break ;
45
46 case 1000000: / / eine Sekunde
47
48 // TOGGLE 500ms Variable
49 i f (TOGGLE_500ms==0) TOGGLE_500ms = 1;
50 else TOGGLE_500ms = 0;
51
52 // TOGGLE 1000ms Variable
53 if (TOGGLE 1000ms==0) TOGGLE 1000ms = 1;
54 else TOGGLE 1000ms = 0;
55
56 // für TEST geändert
57 / / Sekunden = Sekunden + 1;
58
59 Timer_5B_Value = 0; // zurücksetzen
60
61 break;
62
63 default
64
65 break ;
66 }
67
68 }
```
### Listing A.42: TIMER5B\_Interrupt\_Handler.h

```
1 #ifndef TIMER5B_INTERRUPT_HANDLER_H_
2 # define_TIMER5B_INTERRUPT_HANDLER_H
3 /∗∗∗∗∗∗∗∗∗∗∗∗∗∗∗∗∗∗∗∗∗∗∗∗∗∗∗∗∗∗∗∗∗∗∗∗∗∗∗∗∗∗∗∗∗∗∗∗∗∗∗∗∗∗∗∗∗∗∗∗∗∗∗∗∗∗∗∗∗∗∗∗∗∗∗∗∗∗∗∗∗∗
4 ∗
5 * Function Declarations
6 ∗
7 ∗∗∗∗∗∗∗∗∗∗∗∗∗∗∗∗∗∗∗∗∗∗∗∗∗∗∗∗∗∗∗∗∗∗∗∗∗∗∗∗∗∗∗∗∗∗∗∗∗∗∗∗∗∗∗∗∗∗∗∗∗∗∗∗∗∗∗∗∗∗∗∗∗∗∗∗∗∗∗∗∗∗∗/
8
9 void TIMER5B Interrupt Handler ( void ) ;
10
11 # endif /* TIMER5B_INTERRUPT_HANDLER_H_ */
```
## Listing A.43: UART\_Ausgabe.c

```
1 #include <stdint.h>
```

```
2 #include <stdbool.h>
```

```
\frac{1}{3} #include "inc/hw_memmap.h"
```
- #include "inc/hw types . h"
- 5 #include "driverlib/sysctl.h"
- #include "driverlib/fpu.h"

7 #include "driverlib/gpio.h" 8 #include "driverlib/debug.h" 9 #include "driverlib/pwm.h"  $10$  #include "driverlib/pin\_map.h" 11 #include "inc/hw\_gpio.h" 12 #include "driverlib/uart.h"  $13$  #include " utils / uartstdio.h" 14 15 // eigene Includes 16 #include "globals.h" 17 18 19 void UART Ausgabe ( void ) 20 { 21 / / ----- Periodische Ausgabe der Daten auf UART0 -> Terminal Programm 22 UARTprintf ("\033[2J\033[H"); // lösche Bildschirm, lege Cursor auf Position (0,0) 23 UARTp rintf ( " |=======================================================================|\ r \ n " ) ; 24 UARTp rintf ( " | Testprogramm f u e r L u eft e r st e u e r u n g | \ r \ n " ) ; 25 UARTp rintf ( " |=======================================================================|\ r \ n " ) ; 26 UARTprintf (" | Luefter 1 | Dutycycle in %%: %3d | RPM: %6d | Temperatur: %6d C | \r \n", FAN\_DUTYCYCLE\_PERCENT[0], FAN\_RPM[0], FAN\_TEMPERATURE[0]); 27 UARTp rintf ( " |=======================================================================|\ r \ n " ) ; 28 UARTprintf (" | Luefter 2 | Dutycycle in %%: %3d | RPM: %6d | Temperatur: %6d C | \r \n " , FAN\_DUTYCYCLE\_PERCENT[1], FAN\_RPM[1], FAN\_TEMPERATURE[1]); 29 UARTp rintf ( " |=======================================================================|\ r \ n " ) ; 30 UARTprintf (" | Luefter 3 | Dutycycle in %%: %3d | RPM: %6d | Temperatur: %6d C | \r \n ", FAN\_DUTYCYCLE\_PERCENT[2], FAN\_RPM[2], FAN\_TEMPERATURE[2]); 31 UARTp rintf ( " |=======================================================================|\ r \ n " ) ; 32 UARTprintf (" | Luefter 4 | Dutycycle in %%: %3d | RPM: %6d | Temperatur: %6d C | \r \n", FAN\_DUTYCYCLE\_PERCENT[3], FAN\_RPM[3], FAN\_TEMPERATURE[3]); 33 UARTp rintf ( " |=======================================================================|\ r \ n " ) ; 34 UARTprintf (" | Luefter 5 | Dutycycle in %%: %3d | RPM: %6d | Temperatur: %6d C | \r \n " , FAN\_DUTYCYCLE\_PERCENT[4], FAN\_RPM[4], FAN\_TEMPERATURE[4]); 35 UARTp rintf ( " |=======================================================================|\ r \ n " ) ; 36 UARTprintf (" | Luefter 6 | Dutvcycle in %%: %3d | RPM: %6d | Temperatur: %6d C | \ r \n ", FAN\_DUTYCYCLE\_PERCENT[5], FAN\_RPM[5], FAN\_TEMPERATURE[5]); 37 UARTp rintf ( " |=======================================================================|\ r \ n " ) ; 38 UARTp rintf ( " |=======================================================================|\ r \ n " ) ; 39 UARTprintf (" | Scratchpad CRC: Luefter 1: %3d <-> %3d  $\vert \$  | \r \n", SCRATCHPAD\_FAN[0][8], SCRATCHPAD\_CRC[0]); 40 UARTp rintf ( " |=======================================================================|\ r \ n " ) ;  $\text{UARTprint}$  (" | Scratchpad CRC: Luefter 2: %3d < $\rightarrow$  %3d  $\rightarrow$  1.1 = 1.1 = 1.1 = 1.1 = 1.1 = 1.1 = 1.1 = 1.1 = 1.1 = 1.1 = 1.1 = 1.1 = 1.1 = 1.1 = 1.1 = 1.1 = 1.1 = 1.1 = 1.1 = 1.1 = 1.1 = 1.1 = 1.1 = 1.1 = 1.1 = 1.1 = 1.1 SCRATCHPAD\_FAN[1][8], SCRATCHPAD\_CRC[1]); 42 UARTp rintf ( " |=======================================================================|\ r \ n " ) ; 43 UARTprintf (" | Scratchpad CRC: Luefter 3: %3d <-> %3d  $\blacksquare$  | \ r \n " , SCRATCHPAD\_FAN[2][8], SCRATCHPAD\_CRC[2]); 44 UARTp rintf ( " |=======================================================================|\ r \ n " ) ; 45 UARTprintf (" | Scratchpad CRC: Luefter 4:  $\%$ 3d < $\rightarrow$   $\%$ 3d  $\qquad \qquad$  | \r \n " , SCRATCHPAD\_FAN[ 3 ] [ 8 ] , SCRATCHPAD\_CRC[ 3 ] ) ; 46 UARTp rintf ( " |=======================================================================|\ r \ n " ) ;  $47$  UARTprintf (" | Scratchpad CRC: Luefter 5:  $%3d \leftarrow > %3d$  | \r \n", SCRATCHPAD\_FAN[4][8], SCRATCHPAD\_CRC[4]); 48 UARTp rintf ( " |=======================================================================|\ r \ n " ) ; 49 UARTprintf (" | Scratchpad CRC: Luefter 6: %3d <-> %3d  $\blacksquare$  | \ r \n " , SCRATCHPAD\_FAN[5][8], SCRATCHPAD\_CRC[5]); 50 UARTp rintf ( " |=======================================================================|\ r \ n " ) ; 51 UARTp rintf ( " |=======================================================================|\ r \ n " ) ;  $52$  UARTprintf (" | ADC1-Messwert: %6d Hallsensor-Strom: %6d  $\vert \$ r \n ", ADC Value AIN1, Hallsensor Ampere [0]) ; 53 UARTp rintf ( " |=======================================================================|\ r \ n " ) ;

```
54 UARTprintf (" | ADC2-Messwert: %6d Hallsensor-Strom: %6d | \ r \n",
            ADC_Value_AIN2, Hallsensor_Ampere [1]) ;
55 UARTp rintf ( " |=======================================================================|\ r \ n " ) ;
56 UARTprintf ("ROM Test : %d\r\n", RELAY COUNTER[0]);
57 UARTprintf ( "ROM Test : %d\r\n", RELAY_COUNTER[1]);
58 }
                                   Listing A.44: UART_Ausgabe.h
1 #ifndef SCHUTZCONTROLLER_UART_AUSGABE_H
2 # define SCHUTZCONTROLLER_UART_AUSGABE_H_
3
4 /∗∗∗∗∗∗∗∗∗∗∗∗∗∗∗∗∗∗∗∗∗∗∗∗∗∗∗∗∗∗∗∗∗∗∗∗∗∗∗∗∗∗∗∗∗∗∗∗∗∗∗∗∗∗∗∗∗∗∗∗∗∗∗∗∗∗∗∗∗∗∗∗∗∗∗∗∗∗∗∗∗∗
5 ∗
6 ∗ Function Declarations
 7 ∗
8 ∗∗∗∗∗∗∗∗∗∗∗∗∗∗∗∗∗∗∗∗∗∗∗∗∗∗∗∗∗∗∗∗∗∗∗∗∗∗∗∗∗∗∗∗∗∗∗∗∗∗∗∗∗∗∗∗∗∗∗∗∗∗∗∗∗∗∗∗∗∗∗∗∗∗∗∗∗∗∗∗∗∗∗/
 9
10 void UART Ausgabe ( void ) ;
11
12 # endif /* SCHUTZCONTROLLER_UART_AUSGABE_H_ */
                                       Listing A.45: UART_Init.c
1 #include <stdint.h>
2 #include <stdbool.h>
3 #include "inc/hw_memmap.h"
4 #include "inc/hw_types.h"
5 #include "driverlib/sysctl.h"
6 #include "driverlib/fpu.h"
7 #include "driverlib/gpio.h"
8 #include "driverlib/debug.h"
9 #include "driverlib/pwm.h"
10 #include "driverlib/pin_map.h"
11 #include "inc/hw qpio .h"
12 #include "driverlib/uart.h"
13 #include "utils/uartstdio.h"
14
15 // eigene Includes
16 #include "globals.h"
17
18 void UART_Init (void)
19 {
20 SysCtlPeripheralEnable (SYSCTL PERIPH UARTO);
21 // aktiviert UART0 Modul: die UART0 Ein-/Ausgänge sind über PORT_B & PORT_H & PORT_K & PORT_P
            verteilt
22 // siehe "Pin Mux Utility" bei der "aktivierung" von UARTO
23 / genutzt soll hier werden: Port A, da dort RX( an PA0) und TX( an PA1) vorhanden sind
24
25 SysCtlPeripheralEnable (SYSCTL_PERIPH_GPIOA);
26 // aktiviert GPIO Ports an Port_A
27 // benötigt für UART0 --> siehe: PINMUX --> (PA0_U0RX) und (PA1_U0TX)
28
29 GPIOPinConfigure (GPIO_PA0_U0RX) ;
30 // GPIO-Pin-PA0 als TX (Transmit) Pin einstellen
31
32 GPIOPinConfigure (GPIO_PA1_U0TX) ;
33 // GPIO-Pin-PA1 als RX (Recieve) Pin einstellen
34
```

```
35 GPIOPinTypeUART (GPIO_PORTA_BASE, GPIO_PIN_0 | GPIO_PIN_1 ) ;
36 // GPIO PINs von Port_A (PIN0 und PIN1) als UART PINs verwenden
37
38 UARTConfigSetExpClk (UART0_BASE, ui32SysClkF req , 115200 , (UART_CONFIG_WLEN_8 | UART_CONFIG_STOP_ONE
             | UART_CONFIG_PAR_NONE) ) ;
39 // Parameter für UARTO Schnittstelle einstellen: Baudrate=115200, 8-1-N-N
40
41 UARTStdioConfig (0, 115200, ui32SysClkFreq);
42 / hier wird für die "UARTprintf" Funktion der UART Standard auf UART0 gestellt
43 // damit "UARTprintf" weiß, wo es die Zeichen hinschicken soll .....
44 }
```
## Listing A.46: UART\_Init.h

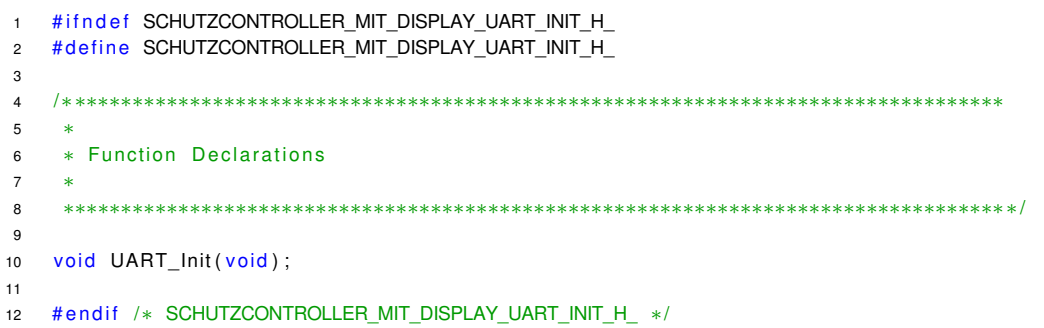

# **Versicherung über die Selbstständigkeit**

Hiermit versichere ich, dass ich die vorliegende Arbeit im Sinne der Prüfungsordnung nach §16(5) APSO-TI-BM ohne fremde Hilfe selbstständig verfasst und nur die angegebenen Hilfsmittel benutzt habe. Wörtlich oder dem Sinn nach aus anderen Werken entnommene Stellen habe ich unter Angabe der Quellen kenntlich gemacht.

Hamburg, 16. November 2015 Ort, Datum Unterschrift